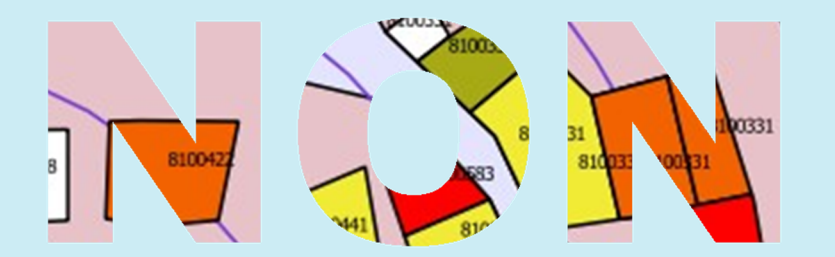

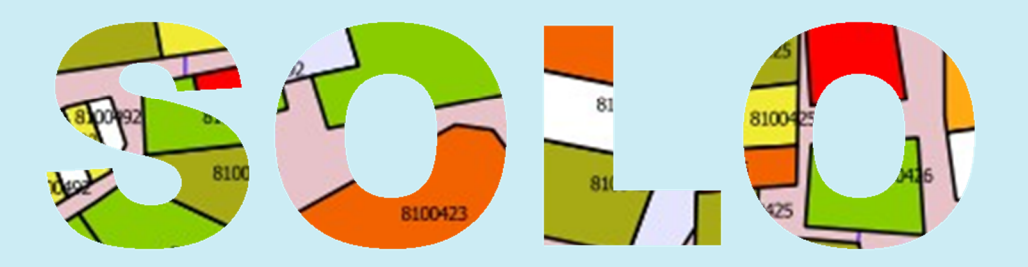

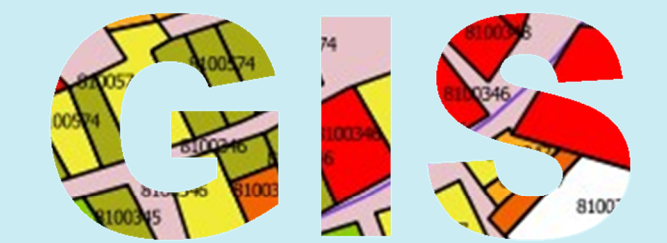

# At Macidente

Nicola Maiellaro

# NON SOLO GIS

Consiglio Nazionale delle Ricerche Istituto per le Tecnologie della Costruzione - Sede di Bari

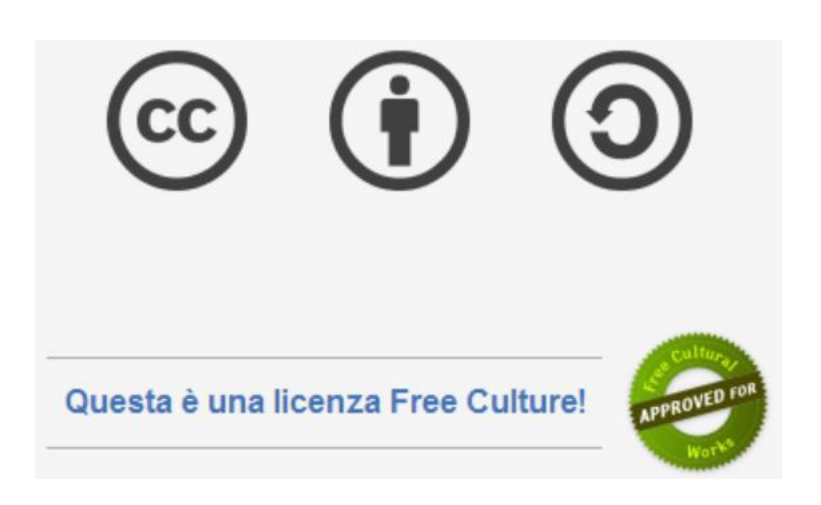

Attribuzione - Condividi allo stesso modo 4.0 Internazionale (CC BY-SA 4.0) http://creativecommons.org/licenses/by-sa/4.0/deed.it

> ISBN 9788890955709 Bari, 17 Gennaio 2014

A Mariella, sempre

# **INDICE**

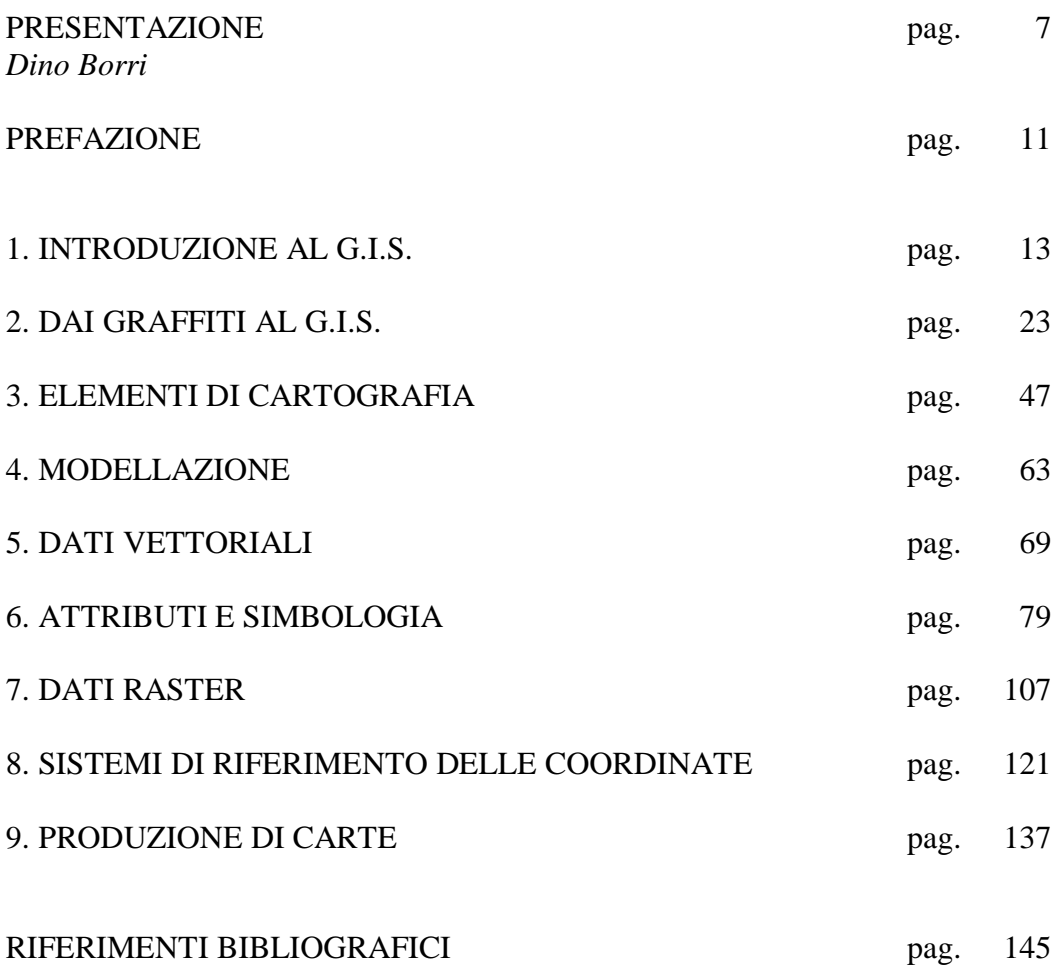

#### **PRESENTAZIONE**

Ancora solo venti anni fa studiare e progettare sistemi di supporto alla decisione (DSS) voleva dire conoscenza e azione, un compito scientifico attraente e sfidante; fare altrettanto per i sistemi informativi equivaleva a scegliere di stare più in basso nella intrigante scala dato>informazione>conoscenza>intelligenza e di tagliar via dal proprio orizzonte di ricerca la complessità dell'azione.

Ma si trattava largamente di un errore, di un miraggio, oggi possiamo dirlo. Negli ultimi decenni, i modelli teorici e operativi dei DSS non si sono significativamente sviluppati; i sistemi informativi, invece, caratterizzati da una minore complessità teorica e da una maggiore operatività, hanno avuto una crescita enorme.

Il successo industriale e commerciale ha certificato, almeno per ora, la vittoria su tutto il fronte di un'assistenza computerizzata alla conoscenza-in-azione fondata più sull'accumulo che sulla elaborazione delle memorie di realtà: hanno vinto, dunque, i sistemi che hanno puntato a utilizzare soprattutto le maggiori abilità dei computers rispetto agli umani nell'immagazzinare memorie, per poi sottoporre queste ad elaborazioni automatiche semplici e lineari, lasciando ai ragionatori umani i livelli di maggiore complessità. Hanno perso, nella sfida per l'operatività, i sistemi indirizzati direttamente al mondo di maggiore complessità in cui gli umani tuttora eccellono, che è quello delle abilità di immaginazione e predizione, associazione, sintesi e astrazione, e quant'altro di simile può concepirsi nel delineare il filtro analitico, che condiziona l'azione, usato dai ragionatori umani nell'interagire con la realtà<sup>1, 2</sup>.

La focalizzazione sulla dimensione geografica, spaziale, dei sistemi di informazione ha aggiunto ulteriore spinta alla conquista del mercato, essendosi tradotta nella messa a punto di strumenti operativi di crescente utilità nella ordinaria conoscenza-in-azione, per la quale il nesso sensoriale, percettivo, con lo spazio fisico del ragionamento umano è fondamentale. In sostanza, una minore ambizione cognitiva e un modello operativo del sistema fondato su un'architettura più modulare delle abilità cognitive hanno consentito maggiori divisioni e decentramenti di compiti scientifici e dunque maggiori approfondimenti e cammini<sup>3</sup>.

Nel programma di master universitario che da anni dirigo, orientato all'ingegneria ambientale e del territorio, tuttora, la presenza di un corso in sistemi informativi geografici è garanzia di attrazione di allievi, vista la crescente diffusione dei GIS in una moltitudine di agenzie di gestione.

D'altra parte, vedere l'interazione degli umani con la realtà come una continua soluzione di problema e costruzione di decisione crea un ambiente insieme appropriato dal punto di visto analitico e inappropriato dal punto di vista operativo, per eccessiva problematicità, nel corso dell'azione. Si può ben comprendere come un sistema informativo geografico, orientato più alle basi operative che alle 'ontologie' o agli sviluppi del progetto di conoscenza, fornisca un utile e apprezzato strumento operativo

<sup>&</sup>lt;sup>1</sup> Minsky, M. L., 1986, *The Society of Mind*, New York, Simon and Schuster.

<sup>&</sup>lt;sup>2</sup> Minsky, M. L., 2007, *The Emotion Machine*, New York, Simon and Schuster.

<sup>3</sup> Laurini, R., Thompson, D., 1992, *Fundamentals of Spatial Information Systems*, Academic Press.

per una molteplicità di terreni di conoscenza-in-azione.

Attualmente agenzie sia pubbliche che private dotate di efficienti ed efficaci sistemi informativi geografici dispongono di una straordinaria risorsa aggiuntiva per gestire e sviluppare i propri compiti e, tra l'altro, per venire incontro ai crescenti bisogni e desideri di conoscenza espressi da individui, gruppi, e comunità. Per fare solo un esempio, negli Stati Uniti, la California dispone da anni di un sistema informativo geografico altamente evoluto - e ovviamente continuamente aggiornato e ampliato, dedicato alla mobilità e al trasporto - cui si deve una differenza enorme di qualità delle politiche complessive, incluse le politiche per la sostenibilità ambientale, rispetto alle realtà che non hanno avuto altrettanta lungimiranza di governo ancor più che tecnologica.

Oggi è tutta la filiera delle componenti tecnologiche dei sistemi di informazione, in particolare di quelli geografici, a essere in grande sviluppo, traendo vantaggio dalla già ricordata flessibilità della loro architettura modulare, oltre che in generale dalla continua evoluzione e miniaturizzazione delle prestazioni elettroniche. Web, abilità semantiche, interoperabilità di differenti sistemi e linguaggi, crescita delle dimensioni di geometrie e logiche, crescenti abilità di dialogare con altri strumenti generali o dedicati, standardizzazioni di protocolli e procedure, sviluppo di capacità di apprendimento, integrazione di sensori di percezione, computazioni rafforzate in architettura e ambienti particolari, e quant'altro – ed è tanto altro ancora – di riconoscibile oggi nel campo, sono tutti aspetti di una complessa evoluzione dei sistemi di informazione verso configurazioni sempre più intelligenti e futuri di abilità autonome e supporti a abilità umane attualmente immaginabili solo in parte. Peraltro, anche lo sviluppo di consolidati domini di ricerca di base e applicata (si pensi alla matematica, alla topografia e alla geomatica, alle scienze cognitive e in particolare a quelle della percezione spaziale) ha interagito e interagisce fortemente con l'eccezionale sviluppo dei GIS.

Assaf Gavron, in Hydromania<sup>4</sup>, sorta di romanzo di futurologia e tecnologia, nell'immaginare lo stato al 2067 della tecnologia dell'acqua in Israele, ormai organizzato secondo un modello duale fondato da un lato su grandi società idriche accentrate e dall'altro su comunità decentrate di utenti capaci di rispondere autonomamente ai propri bisogni, traccia una scena inquietante e intrigante dell'evoluzione dei sistemi di informazione e di gestione verso forme altamente distribuite e che dialogano in tempo reale con le realtà di riferimento, sia interne che esterne, attingendo a un approccio tipico dei sistemi complessi e dei relativi concetti e strumenti.

Nicola Maiellaro, in questo libro, fondando su precedenti studi<sup>5</sup>, sintetizza efficacemente le articolate abilità – e insieme le potenzialità e le limitazioni – degli attuali sistemi di informazione geografici, offrendo una expertise scientifica consolidata alle suggestioni di sviluppi ulteriori, anche in termini di formazioni didattiche e professionali. Il confronto del lavoro attuale con quello dei primi anni 1990, fra l'altro,

<sup>4</sup> Gavron, A., 2008, Hydromania, Kinneret, Zmora-Bitan, Dvir.

<sup>5</sup> Barbanente, A., Maiellaro, N., 1993, Sistemi Informativi Urbani e Ipertesti, Consiglio Nazionale delle Ricerche.

illumina eloquentemente il passaggio dalla prima generazione, pionieristica, dei sistemi di informazione geografici all'attuale seconda, esperta, reso possibile dal generale avanzamento tecnologico e istituzionale nella gestione delle informazioni e delle conoscenze e non solo dagli avanzamenti 'di dominio'. Si tratta, peraltro, di un punto evidentemente ancora intermedio di un lungo lavoro di ricerca applicata condotto dall'autore, ciò che è assai interessante, avendo alta familiarità con altri domini specialistici, com'è qui per esempio per le tecniche di analisi, progetto, e governo dell''architettura di città e territori, le cui interazioni con i sistemi geografici di informazione appaiono assai utili per una varietà di significativi compiti di organizzazione sociale e ambientale.

Le scienze cognitive, in particolare quelle della cognizione spaziale sospinte oggi con forza sia dalla psicologia evolutiva che dalla robotica, in ambienti e modelli di simulazione sia naturali che artificiali, mono- e multi-agente<sup>6</sup>, già forniscono e sempre più forniranno ai sistemi informativi geografici concetti e modelli capaci di innalzarne efficienza ed efficacia, pur laddove si mantengano entro il tipico framework combinatorio 'semplice' utilizzato dai GIS per la modellazione della realtà e della conoscenza-in-azione a essa orientata. Grammatiche e geometrie spaziali orientate ai particolari meccanismi astratti e pragmatici insieme della conoscenza umana, classificazioni ontologiche degli elementi spaziali, analisi di comportamenti individuali e di gruppo nella navigazione e nella trasformazione spaziale, effetti controintuitivi delle percezioni capaci di 'deformare' i modelli logici generali derivanti da assiomatiche troppo rigorose per i domini adattivi e evolutivi della conoscenza umana, apprendimenti complessi in bilico tra primitive innate della concezione e percezione spaziale negli umani e derivati della interazione esperienziale con la realtà, sono tutti elementi di un vasto insieme di teorie e esperienze che stanno cambiando, oltre a quanto avviene per i GIS, il mondo della ricerca sulle conoscenze-in-azione (conoscenze e comportamenti) dei viventi umani e di quelli altri dagli umani nello spazio e nelle sue geografie e geometrie.

> Dino Borri Professore Ordinario DICATECh, Politecnico di Bari

<sup>6</sup> Solo per alcuni riferimenti dal mio punto di vista significativi:

<sup>-</sup> Freksa, C., 2013, Understanding cognition through synthesis and analysis, *Internetional Journal of Software Informatics*, 7, 1, 3-18.

<sup>-</sup> Liemhetcharat, S., Veloso, M., 2014, Weighted synergy graphs for effective team formation with heterogeneous ad hoc agents, *Artificial Intelligence Journal*, 208, 41-65

Scerry, P., Velagapudi, P., Sycara, K., 2010, Analyzing the theoretical performance of information sharing, *Dynamics of Information Systems: Theory and Application*, Berlin, Springer.

<sup>-</sup> Scerry, P., 2014, Modulating communication to improve multi agent learning convergence, *Dynamics of Information Systems*, Berlin, Springer (in corso di stampa).

<sup>-</sup> Spelke, E., Lee, S. A., 2012, Core systems of geometry in animal minds, *Philosophical Transactions of the Royal Society, B*, 367, 1603, 2784-2793.

<sup>-</sup> Tversky, B., 2011, *Visualizations of thought. Topics in Cognitive Science*, 3, 499-535.

<sup>-</sup> Veloso, M., 1995, *Planning and Learning by Analogical Reasoning*, Berlin, Springer.

#### *PREFAZIONE*

 $\overline{a}$ 

*La gestione dell'informazione geografica ha origini antiche: nata dall'esigenza individuale di consolidare e trasmettere la conoscenza del territorio per meri fini di sopravvivenza, si è rapidamente ampliata interessando settori più prettamente economici e militari, adoperando tecniche e linguaggi anche impegnativi.*

*Le tecnologie informatiche hanno successivamente esteso le applicazioni ad altri settori e il crescente utilizzo di servizi cartografici su terminali fissi e mobili collegati in rete rende sempre più ampia la platea dei potenziali fruitori, in un quadro che tendenzialmente privilegia la condivisione delle informazioni.*

*Si genera pertanto l'esigenza di disporre di strumenti operativi non solo per la lettura ma anche per la produzione di informazione geografica, che richiedano un impiego limitato di conoscenze e di risorse tecnico-economiche in modo da essere utilizzati non solo da tecnici e professionisti, ma anche da quanti si impegnano nel volontariato e nella società civile a sostegno di tutte quelle iniziative che hanno uno stretto legame con il territorio.*

*A tale esigenza questo volume offre un contributo con un approccio pratico, certamente non esaustivo ma organico, utilizzando numerosi esempi e casi di studio sviluppati nell'ambito di progetti finanziati con programmi INTERREG (Italia-Albania e Grecia-Italia) e con fondi della Regione Puglia per corsi di formazione e specializzazione.*

*Un linguaggio volutamente descrittivo agevola la comprensione delle nozioni di base e dei concetti per la gestione e il trattamento dei dati geografici, rendendo possibile un immediato quanto consapevole utilizzo degli strumenti operativi peraltro disponibili a titolo gratuito: si fa infatti riferimento al software open source Quantum GIS (QGIS)<sup>7</sup> , selezionato essenzialmente in quanto:*

- *funziona con la maggior parte dei sistemi operativi e supporta numerosi formati;*
- *offre un numero sempre crescente di funzioni di base ed estensioni "plug-in";*
- *è gestito da una comunità che ne cura il costante sviluppo dal 2002 anche sulla base di specifiche richieste inviate dagli utilizzatori, fornendo documentazione e supporto con diverse modalità (cfr.: http://qgis.org/comunita.html?lang=it).*

*Ogni capitolo inizia con la descrizione dell'obiettivo da raggiungere, seguito dall'elenco delle parole chiavi e da un sommario; seguono paragrafi corredati di numerosi esempi, finalizzati anche a sollecitare un approccio critico (fig. 1) quanto ironico (fig. 2), completati da un riepilogo finale per fissare i punti essenziali.*

*Una prima parte introduttiva (§ 1) spiega cos'è e a cosa serve un Sistema Informativo Geografico (G.I.S.), evidenziando gli eventi più importanti che hanno segnato l'evoluzione della Cartografia (§ 2), base indispensabile per il funzionamento di un G.I.S., con le dovute attenzioni dovute ai problemi di rappresentazione e alle soluzioni adottate nella redazione delle carte (§ 3).*

*<sup>7</sup> QGIS è un progetto ufficiale della Open Source Geospatial Foundation (OSGeo) con software rilasciato sotto licenza GNU General Public License - http://www.qgis.org/*

*Segue una seconda parte in cui si affronta il problema della modellazione del mondo reale (4), realizzabile con un approccio sia vettoriale (§ 5) - con relativi attributi e simbologia, facendo particolare attenzione alle variabili "visuali" (§ 6) – sia raster (§ 7).*

*La terza ed ultima parte è dedicata ai sistemi di riferimento delle coordinate (§ 8) e agli aspetti comunicativi correlati alla produzione delle carte (§ 9).*

*Gennaio 2014 Nicola Maiellaro*

*Fig. 1- Confronto tra i rilievi aerofotogrammetrici (AFG) di Canosa e di Barletta (sx): nella sovrapposizione delle carte (dx)l'edificio a confine non ha la stessa collocazione.*

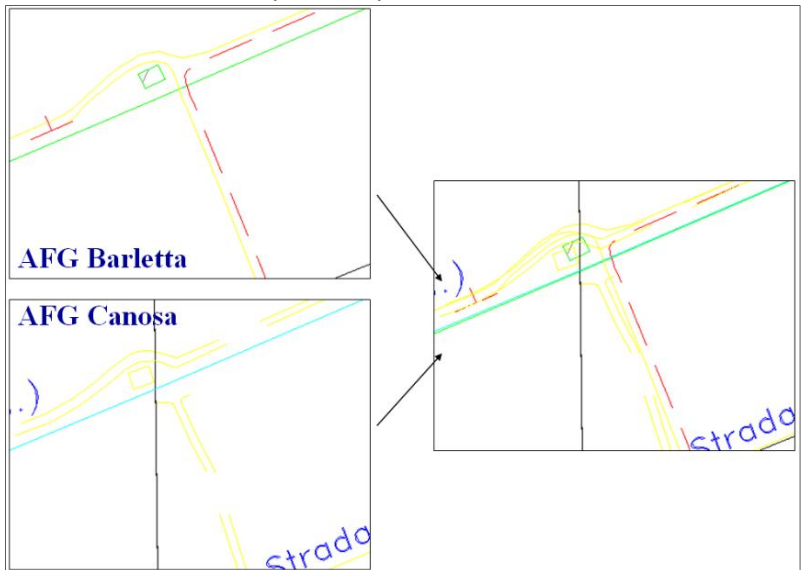

Fonte: Progetto ITC-CNR "Valorizzazione dei beni culturali e ambientali della Valle dell'Ofanto"

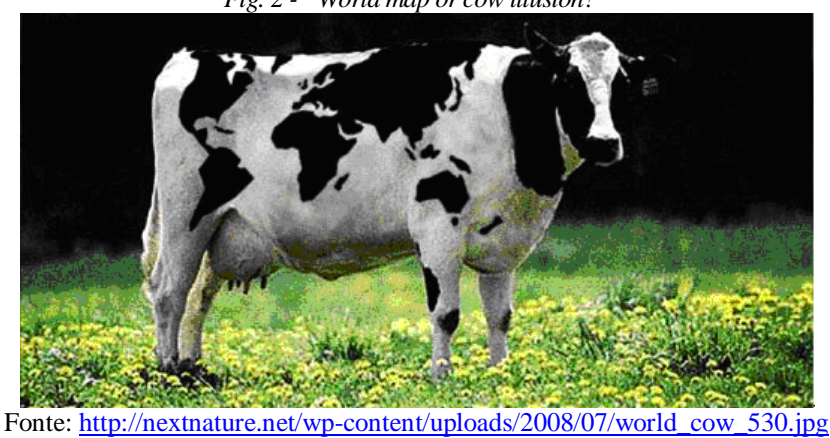

*Fig. 2 - "World map or cow illusion?"*

# **1. INTRODUZIONE AL G.I.S.**

# **Obiettivo**

Comprendere cosa sia un Sistema Informativo Geografico (G.I.S.) e le possibili applicazioni.

# **Parole chiavi**

G.I.S., Dati digitali, Cartografia, Informazione spaziale

# **Sommario**

In questo modulo vengono forniti alcuni concetti di base necessari a capire il significato dello strumento G.I.S., anche attraverso l'uso di uno specifico software open source.

# **Introduzione**

Un albero, una strada, un lago - oggetti sicuramente eterogenei - hanno in comune uno specifico fattore: la collocazione geografica (fig. 1.1).

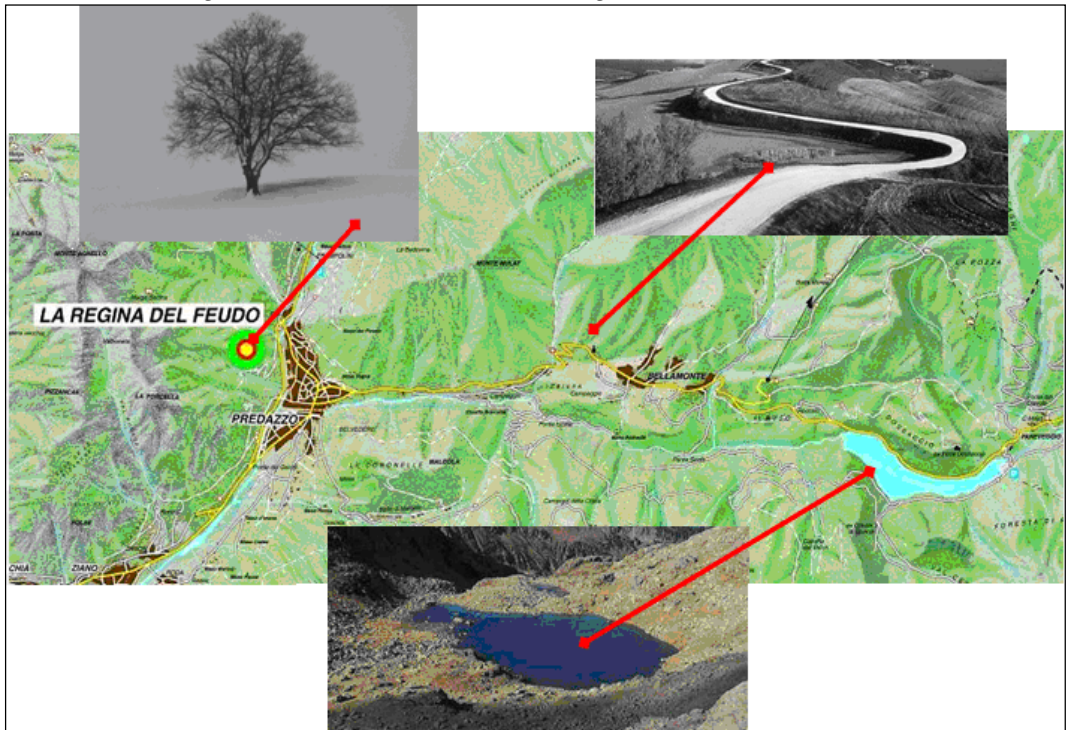

*Fig. 1.1 – Un albero, una strada, un lago: cosa hanno in comune?*

Allo stesso modo con cui un "Word processor" tratta i documenti e un software C.A.D. i disegni, un Sistema Informativo Geografico (G.I.S.) gestisce oggetti che hanno una collocazione geografica (fig. 1.2), permettendo di:

- Visualizzare cartografie (documenti/disegni) di vari formati;
- Creare e rielaborare cartografie (documenti/disegni) esistenti, inserendo, modificando o cancellando specifici oggetti;
- Cambiare il modo con il quale gli oggetti vengono visualizzati nelle cartografie (documenti/disegni);
- Stampare cartografie (documenti/disegni) a differenti rapporti di scala.

In effetti un G.I.S. ha diverse ulteriori potenzialità, come vedremo più dettagliatamente in seguito.

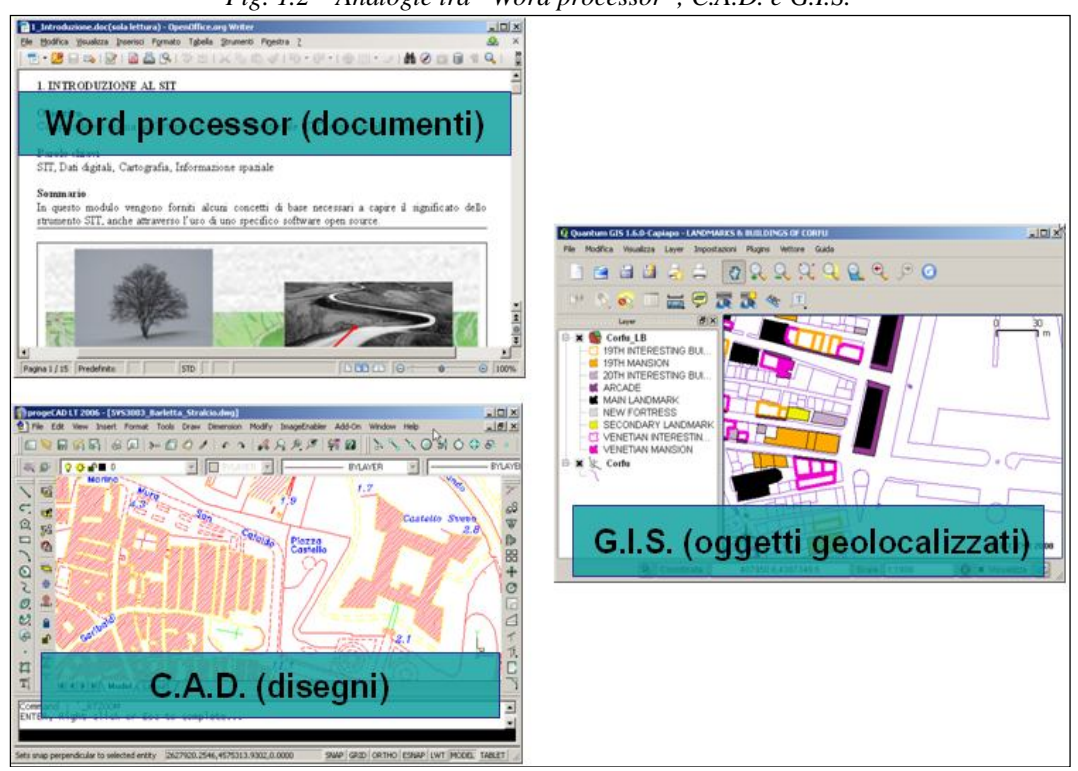

*Fig. 1.2 – Analogie tra "Word processor", C.A.D. e G.I.S.*

# **Sistema Informativo Geografico**

Da un punto di vista meramente funzionale, un Sistema Informativo Geografico G.I.S. è articolato in tre sottosistemi (fig. 1.3):

- Input, per trasformare i dati del mondo reale (carte tradizionali, immagini telerilevate, carte digitali, rilievi strumentali, dati tabellari) in dati digitali, utilizzando scanner, digitizer, pen tablet, collegamenti USB o wireless, tastiera e mouse
- Elaborazione dati (aggiornamento, correzione, estrazione e trasformazione dei dati per ottenere ulteriori dati o informazioni)
- Output (visualizzazione a monitor, stampa su plotter o stampanti, trasferimento su terminali portatili o client in rete).

Un G.I.S. è in realtà un insieme complesso (fig. 1.4) gestito da persone con procedure per acquisire dati, elaborarli e restituirli in forma grafica e alfanumerica mediante specifico hardware e software.

 **Persone** – la tecnologia G.I.S. avrebbe poco valore se fosse priva di persone in grado di governare il sistema, sviluppando progetti per risolvere specifici problemi reali: dagli specialisti tecnici addetti alla progettazione e manutenzione del sistema agli utenti del sistema che lo utilizzano per il lavoro quotidiano.

Usualmente sono richieste competenze multidisciplinari in funzione delle specifiche applicazioni.

# 1. INTRODUZIONE AL G.I.S.

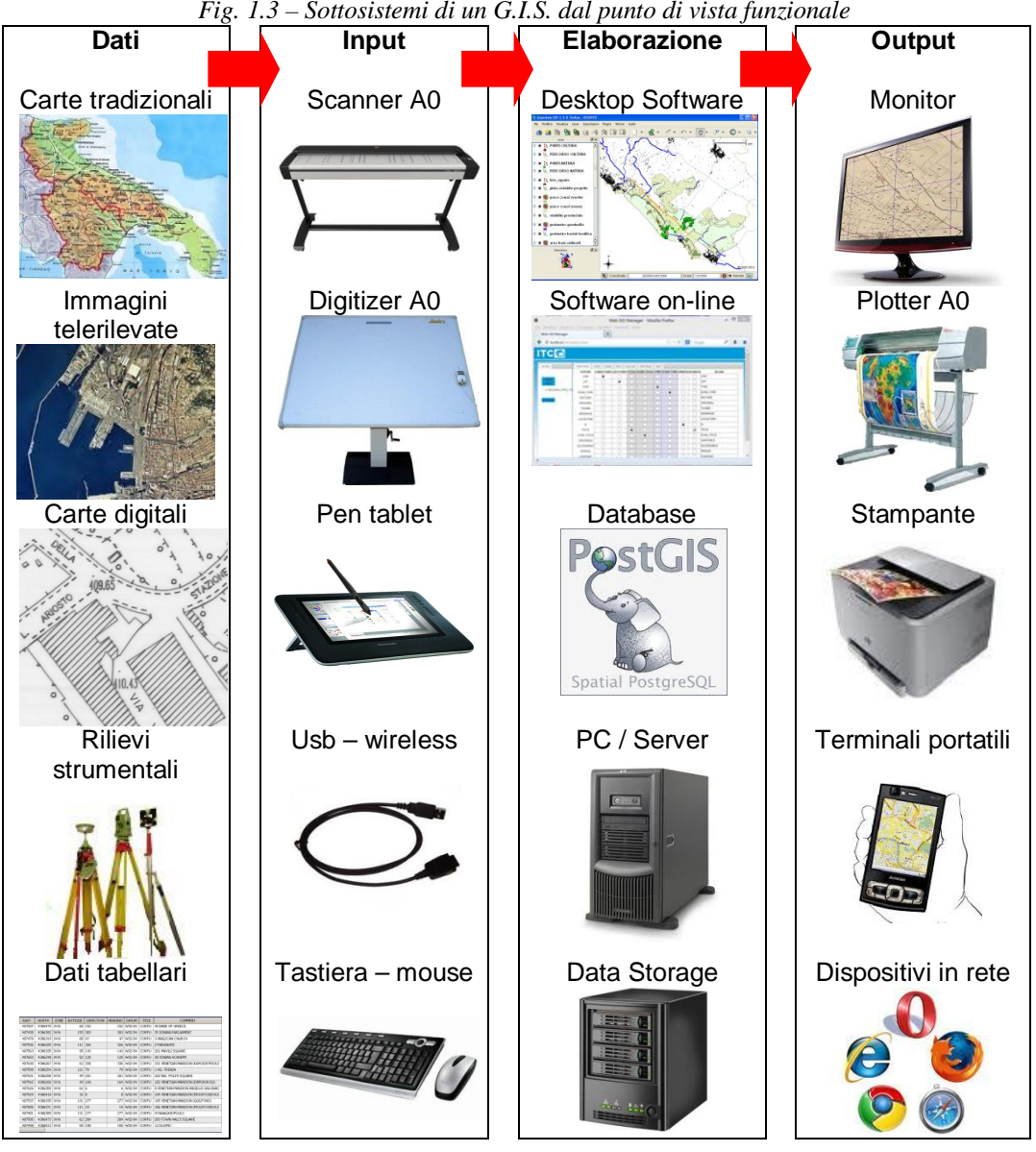

*Fig. 1.3 – Sottosistemi di un G.I.S. dal punto di vista funzionale*

- **Procedure** insieme di attività che governano il sistema: identificazione del problema; formulazione degli obiettivi; individuazione delle possibili azioni; analisi comparativa e selezione dell'azione più idonea; attuazione (compreso raccolta dei dati); verifica dei risultati ed eventuale revisione delle azioni intraprese.
- **Dati**  valori numerici o alfanumerici associati a oggetti che hanno una collocazione geografica; possono essere prodotti o acquistati; è spesso il problema più rilevante per chi progetta o utilizza un G.I.S. a causa della:
	- reperibilità (può essere limitata per ragioni naturali o socio-economiche);
	- struttura (può essere specifica del software usato dati "proprietari");
	- riservatezza (per motivi militari o commerciali).

Con il termine "dato" si intende un semplice valore numerico o alfanumerico, riferibile a qualsiasi branca delle scienze. Ad esempio, i valori numerici di specifici indicatori relativi ad analisi batteriologiche eseguite lungo la costa sono usualmente

rappresentati mediante tabelle; tali indicatori possono tuttavia essere riportati su una cartografia mediante opportuni simboli rappresentativi del fenomeno, facilitandone comprensione ed analisi (ad es.: indicatori con valori pericolosi lungo una costa priva di corsi d'acqua possono essere associati a scarichi abusivi sotterranei).

La cartografica evidenzia inoltre le relazioni reciproche tra gli oggetti (topologia), quali ad esempio:

- adiacenza (una scuola è vicina ad un impianto sportivo);
- connettività (un tombino è collegato alla rete fognaria);
- inclusione (un lago è all'interno di un parco);
- dislivello (una valle è più in basso delle alture circostanti);
- intersezione (una strada attraversa una ferrovia);
- posizione (una stazione ferroviaria è a nord del porto).

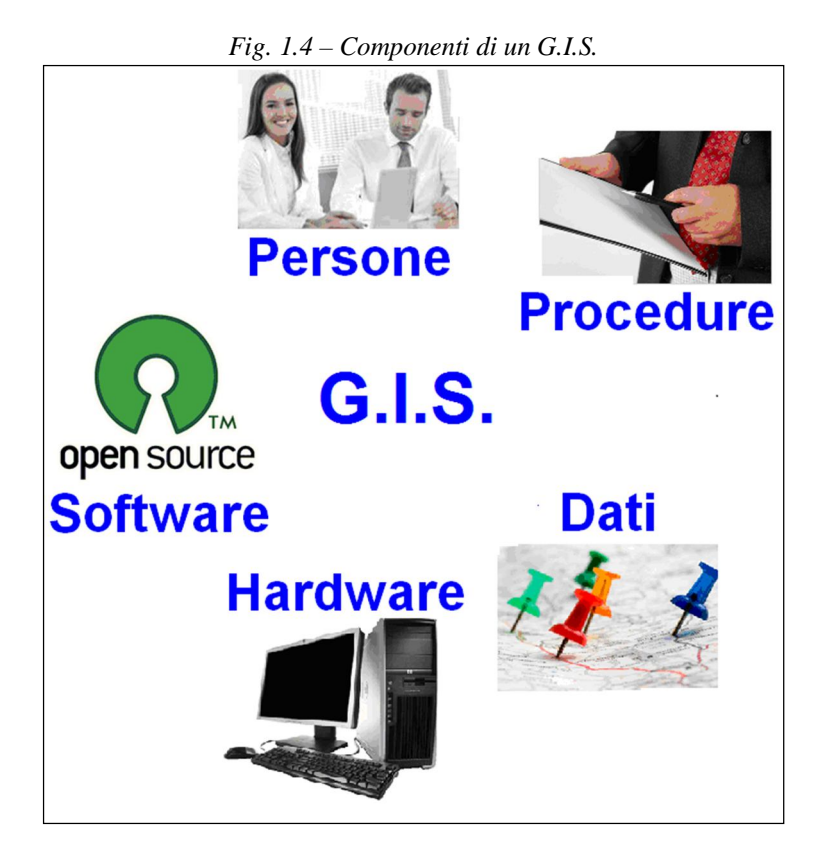

- Hardware attrezzature informatiche per l'acquisizione dei dati<sup>8</sup>, per il loro trattamento (calcolatori dotati di adeguata potenza di calcolo e memorizzazione) e per la loro restituzione (monitor di grandi dimensioni, stampanti e plotter di differenti formati).
- **Software**  programmi applicati ai dati geografici sia per la gestione operativa (in analogia ai programmi di elaborazione testi e disegno tecnico), sia per ricavare dagli stessi ulteriori informazioni (analisi spaziali); per quanto concerne il software, si farà riferimento a Quantum GIS (fig. 1.5).

<sup>8</sup> ad esempio, per acquisire una cartografia esistente, si usa uno scanner per ottenere un'immagine o un digitizer per ottenere un disegno (rispettivamente formato raster e vettoriale cfr. §4).

#### 1. INTRODUZIONE AL G.I.S.

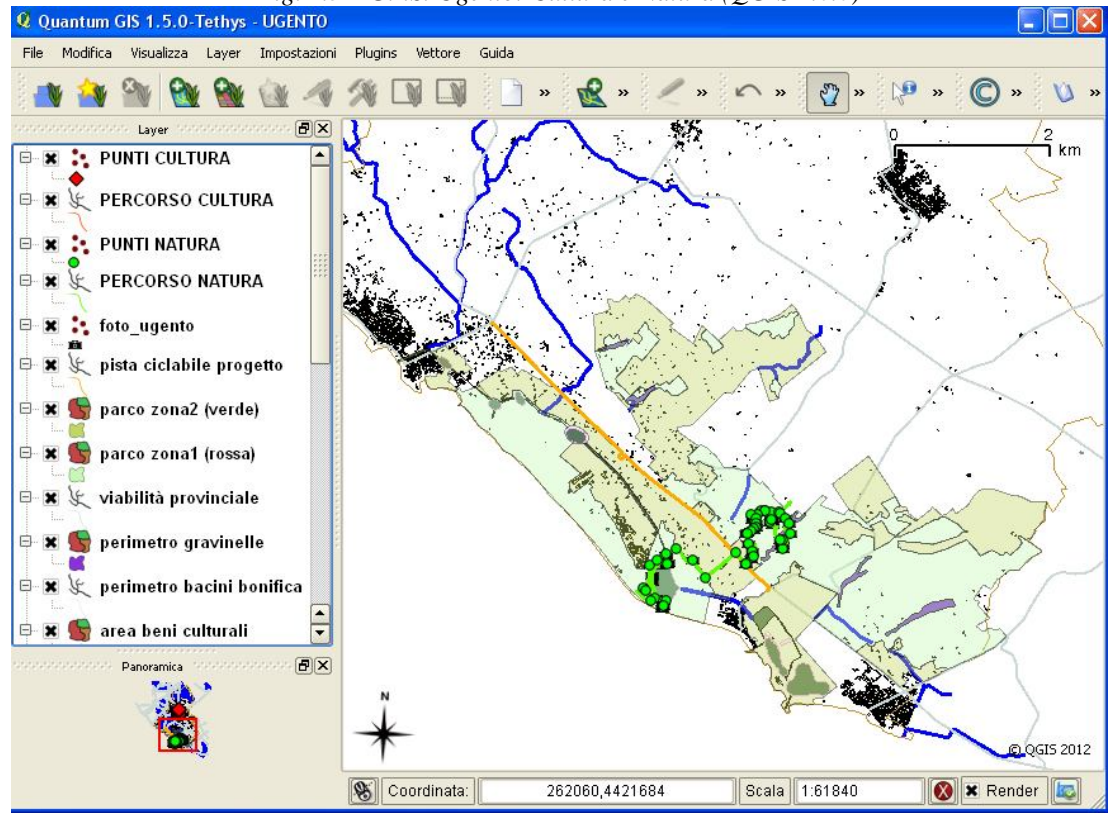

*Fig. 1.5 – G.I.S. Ugento: Cultura e Natura (QGIS 1.6.0)*

Fonte: Progetto ITC-CNR "WetSYS B" (INTERREG III Italia-Albania)

# **Analisi spaziale**

La capacità dei GIS di operare analisi spaziali costituisce un elemento distintivo rispetto agli altri software; la forma più elementare di analisi spaziale è la restituzione visiva della distribuzione spaziale di un fenomeno e prescinde dal GIS; le prime applicazioni sono addirittura antecedenti all'avvento del PC. A titolo di esempio si cita l'epidemia di colera che colpì Londra nel 1854: il dott. Snow riporta su una carta i decessi (fig. 1.6), rilevando con la sola osservazione la concentrazione delle abitazioni dei deceduti nelle vicinanze di un pozzo di acqua. Dopo la chiusura del pozzo l'epidemia si ferma. Successivamente, nel 1883, il dott. Koch isola il vibrione del colera.

*Fig. 1.6 – Carta redatta dal dott. Snow (particolare): i tratti paralleli alle vie rappresentano i decessi*

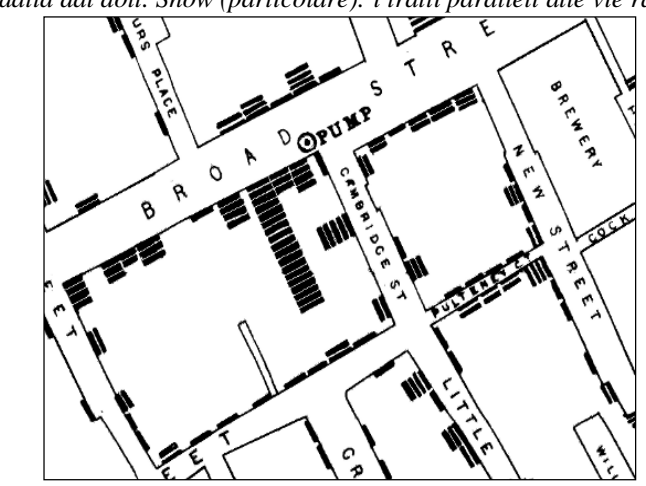

Fonte: http://www.udel.edu/johnmack/frec682/cholera/snow\_map\_small.png

#### N. Maiellaro

| Data       | <b>Paziente</b> | <b>Diagnosi</b> | Longitudine          | Latitudine |
|------------|-----------------|-----------------|----------------------|------------|
| 13/12/2008 | 200             | Orecchioni      | 2395452,53           | 4677251,47 |
| 14/12/2008 | 210             | Varicella       | 2395442,15           | 4677232,09 |
| 20/01/2009 | 312             | Orecchioni      | 2395422,09           | 4677232,09 |
| 20/01/2009 | 400             | Morbillo        | 2395276,09           | 4677214,79 |
| 20/01/2009 | 110             | Morbillo        | 2395305,15           | 4677187,81 |
| 20/01/2009 | 112             | Morbillo        | 2395305,65           | 4677117,02 |
| 20/01/2009 | 129             | Varicella       | 2395305,46           | 4677287,52 |
| 20/01/2009 | 201             | Morbillo        | 2391305,90           | 4677187,81 |
| 20/01/2009 | 110             | Morbillo        | 2395305,12           | 4677197,71 |
| 10/02/2009 | 119             | Morbillo        | 2395301,12           | 4677186,89 |
| 12/03/2009 | 671             | Orecchioni      | 2395417,93           | 4677220,33 |
| 12/03/2009 | 200             | Varicella       | 2395328,68           | 4677092,32 |
| .          | .               | $\cdots$        | $\sim$ $\sim$ $\sim$ | .          |

*Tab. 1.1 – Diario delle visite*

Possiamo simulare l'approccio del dott. Snow innanzi illustrato: supponiamo che un operatore sanitario abbia redatto un diario delle proprie visite, annotando (tab.1.1) ogni volta le coordinate del punto di accesso delle abitazioni dei pazienti visitati (… aveva un telefono GPS!).

La tabella, pur avendo un numero di informazioni ridotto, non si presta a particolari interpretazioni; a prima vista evidenzia numerosi casi di morbillo nei mesi di gennaio e febbraio, ma non offre ulteriori indicazioni.

La localizzazione delle informazioni su una carta fornisce invece implicitamente ulteriori informazioni sulla base delle relazioni che è possibile ricavare dalla loro rappresentazione spaziale. Se abbiamo a disposizione una carta digitale di quella città e un G.I.S., l'operazione è relativamente semplice: è sufficiente trasformare la tabella in un testo separato da virgola e utilizzare i campi contenenti le coordinate per visualizzare la posizione dei punti di accesso alle abitazioni dei pazienti visitati.

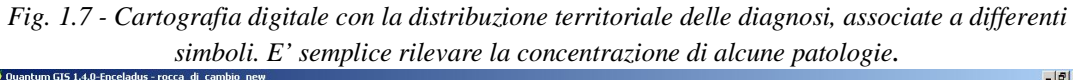

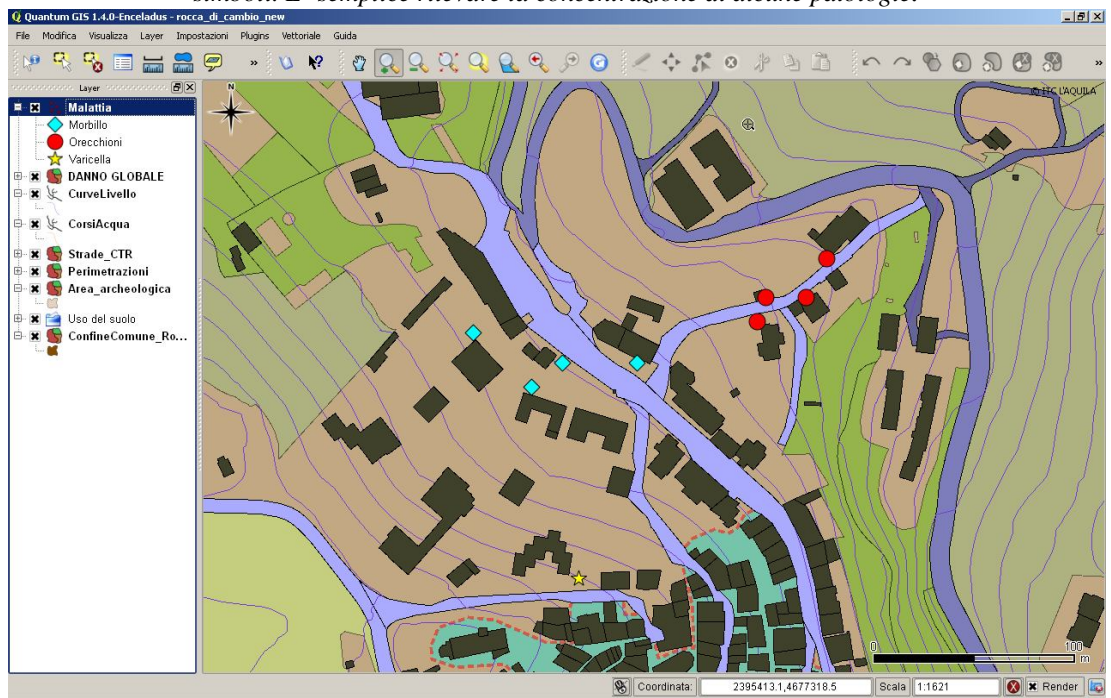

Associando a ciascuna diagnosi uno specifico simbolo e guardando la distribuzione delle diagnosi, è possibile cogliere visivamente specifici fenomeni spaziali, quali ad esempio la concentrazione di talune patologie (fig. 1.7), che potrebbe indurci a cercare possibili spiegazioni dovute ad ulteriori fattori spaziali.

# Misurazione

Una delle più semplici analisi spaziali e la misurazione della distanza tra punti, della lunghezza di una linea, dell'area e del perimetro di un poligono – elementi che rappresentano oggetti nel mondo reale, come vedremo nel §4.

# **Overlay**

Le sovrapposizioni (overlay) possono essere suddivise in tre categorie principali: punti su poligoni, linee su poligoni e poligoni su poligoni (fig. 1.8). Concettualmente si tratta di una funzionalità semplice che può tuttavia essere realizzata solo con una struttura topologica dei dati; il risultato non è meramente visuale ma riguarda anche le informazioni associate agli elementi che si combinano tra loro (fig. 1.9). Si pensi ad esempio alla necessità di calcolare le superfici da espropriare per la costruzione di una nuova strada (fig. 1.10).

*Fig. 1.8 – Risultato della sovrapposizione (giallo) di un poligono in overlay (celeste) rispetto al poligono base (verde); differenti risultati in funzione degli operatori logici (poligono base in verde): A) differenza simmetrica (XOR); B) unione (OR); C) differenza (NOT); D) intersezione (AND)*

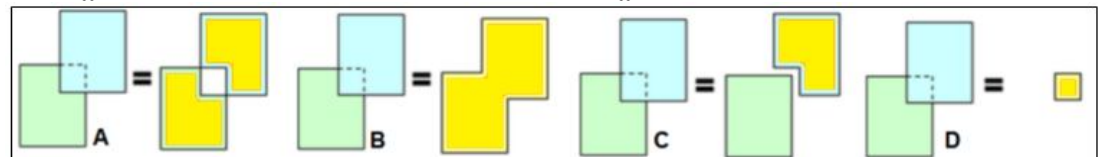

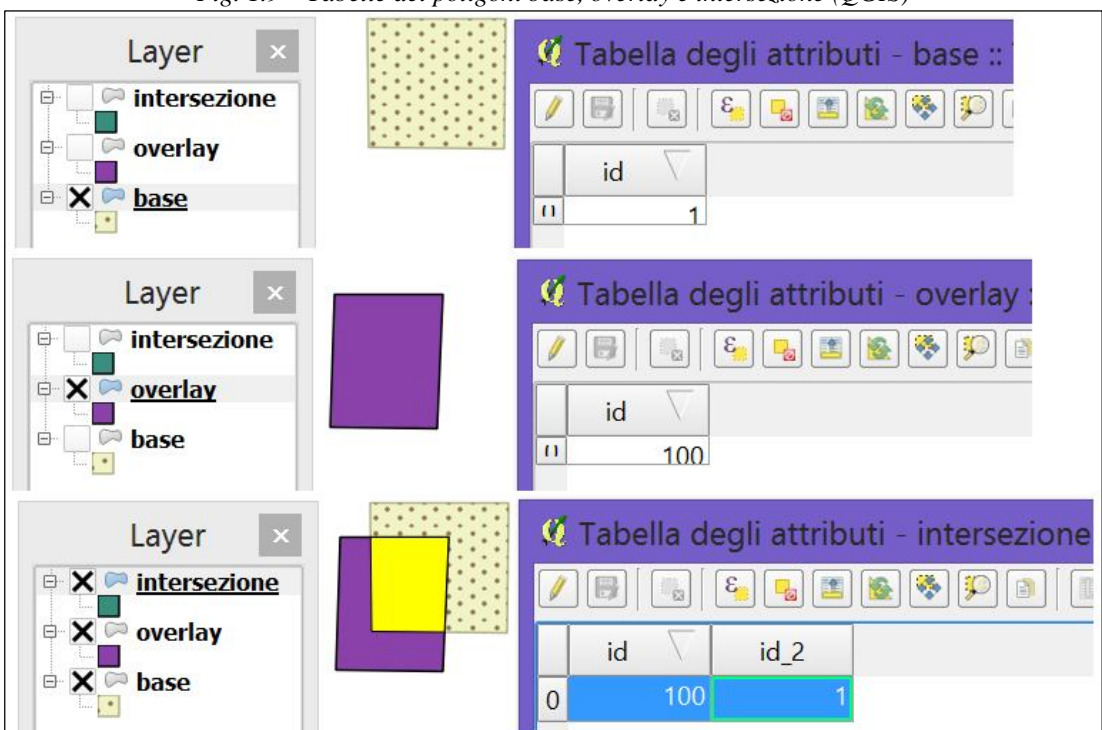

*Fig. 1.9 – Tabelle dei poligoni base, overlay e intersezione (QGIS)*

#### N. Maiellaro

*Fig. 1.10 – Calcolo delle superfici da espropriare per l'ampliamento di una strada (giallo).*

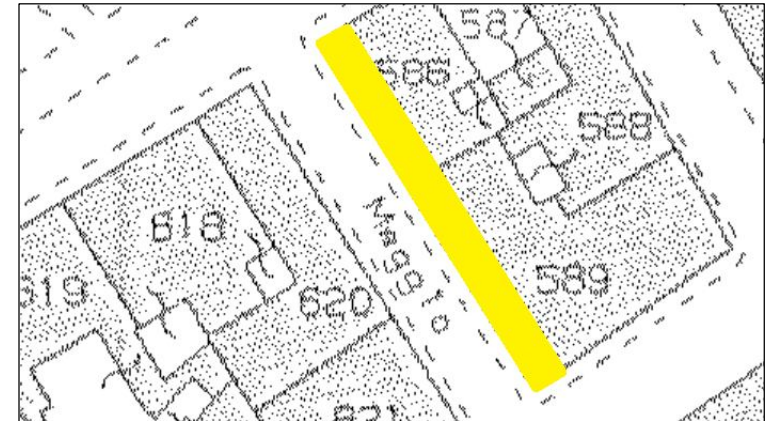

#### Buffering

 $\overline{a}$ 

Un "buffer" consiste sostanzialmente in un poligono costruito assegnando una distanza (eventualmente parametrizzata) dagli oggetti selezionati (fig. 1.11), successivamente utilizzabile anche per operazioni di overlay. Nel settore edilizio viene utilizzato per evidenziare, ad esempio, zone di inedificabilità rispetto alle linee ferroviarie, alle linee elettriche o ancora a corsi d'acqua, laghi e mare.

*Fig. 1.11 – Buffer (evidenziato in verde) di oggetti elementari (evidenziati in rosso)*

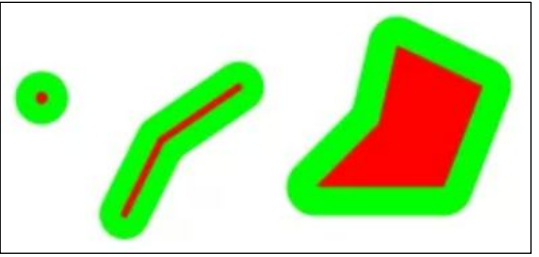

Come esempio applicativo di analisi spaziale esaminiamo il problema della ricerca di un'area idonea per edificare.

La planimetria (fig. 1.12) mostra una vallata nella zona di Kathmandu in Nepal<sup>9</sup>; si nota la rete stradale in rosso e quella fluviale in blu.

In questa vallata caratterizzata da rilievi a forte pendenza e soggetta a periodiche inondazioni, i servizi tecnologici (elettricità, acqua, fognatura) sono disposti lungo la rete stradale. Per essere idonea, l'area dovrà dunque essere collocata in prossimità della rete stradale, distante da quella fluviale e preferibilmente in pianura.

Tramite un G.I.S. possiamo ottenere la visualizzazione del territorio all'interno del quale è possibile trovare una strada a meno di 500 metri (fig. 1.13 A); tale area si ottiene assegnando un 'buffer' di 500 metri alla rete stradale. Considerato che questa vallata è soggetta a inondazioni, per ridurre la possibilità di subire danni è opportuno tenersi ad una distanza di almeno 500 metri dai corsi d'acqua (fig. 1.13 B).

Evidenziamo infine (fig. 1.13 C) le aree che presentano una pendenza superiore a 10 gradi. Le aree idonee all'edificazione si ottengono "sottraendo" all'area costruita mediante un buffer di 500 metri dalla rete stradale le aree di cui alle possibili inondazioni e con una pendenza superiore a 10 gradi (fig. 1.12 D).

<sup>&</sup>lt;sup>9</sup> http://nceg.upesh.edu.pk/workshop-21-26-09/GIS\_for\_Beginners/Main\_GIS\_01.pdf

Per risolvere il nostro problema, abbiamo dunque usato le informazioni di tre caratteristiche geografiche (strade, fiumi e pendenze) e le loro interrelazioni.

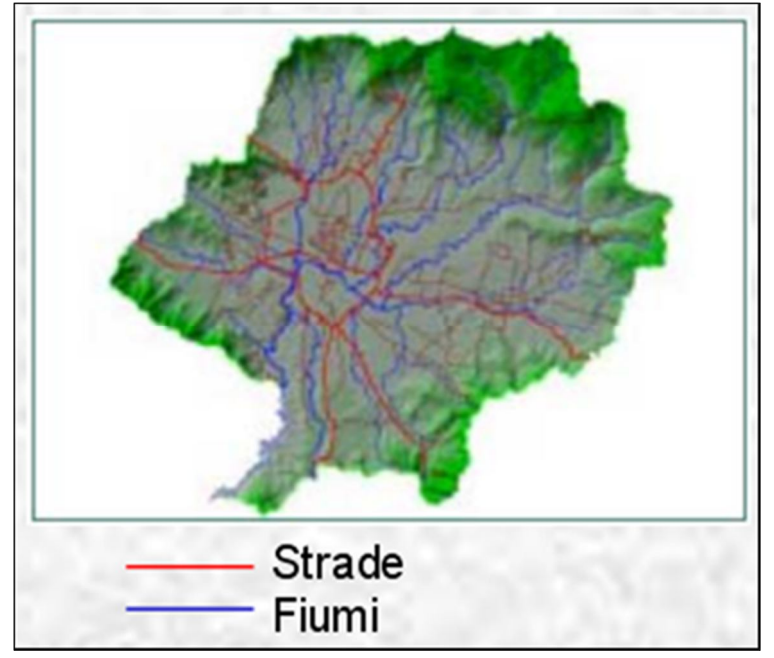

*Fig. 1.12 - Vallata nella zona di Kathmandu in Nepal*

*Fig. 1.13: A) buffer di 500 metri sulla rete stradale; B) buffer di 500 metri sulla rete idrografica; C) area con pendenza superiore a 10 gradi; D) area idonea per l'edificazione ottenuta sottraendo dall'area di cui al caso A, le aree di cui ai casi B e C.*

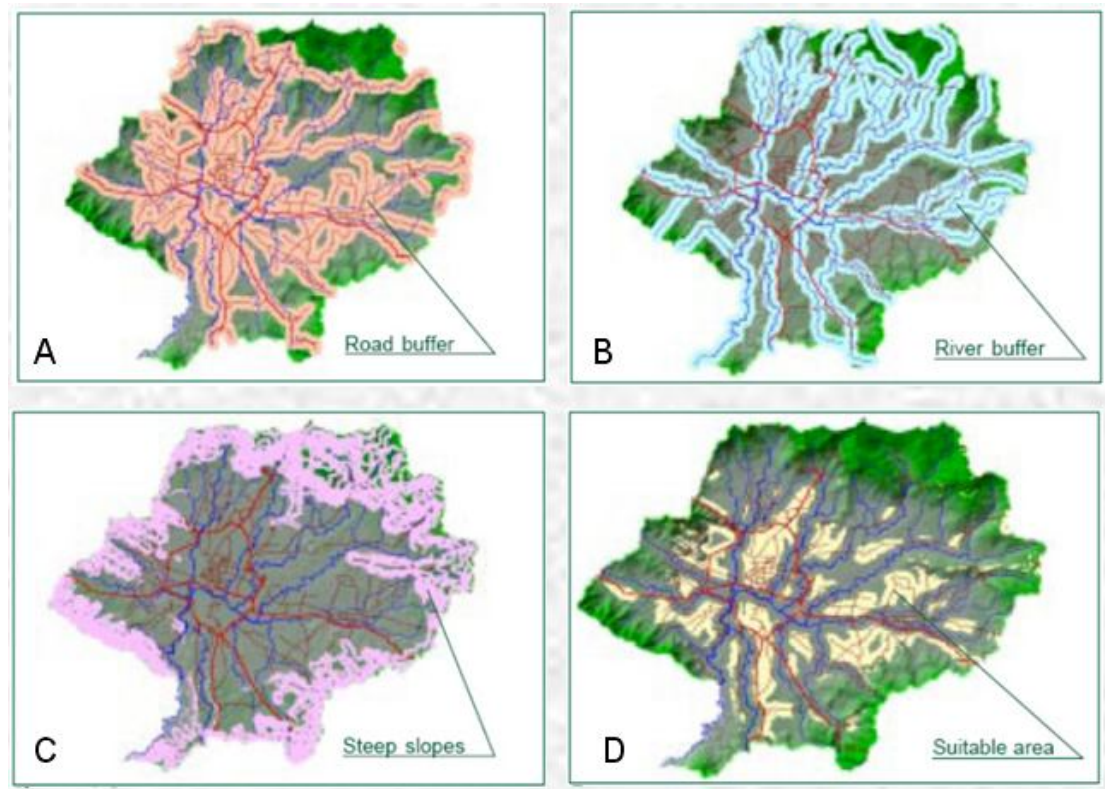

# **Riepilogo**

- Un G.I.S. è un sistema costituto da persone, procedure, dati, hardware e software.
- Un'applicazione G.I.S. permette di esaminare fenomeni spaziali.
- Elementi essenziali di un'applicazione G.I.S. sono i menu applicativi, la barra degli strumenti, l'area cartografica e la legenda.
- Un applicazione G.I.S. consente di visualizzare informazioni geografiche, quali ad esempio dati vettoriali e dati raster.
- Alle informazioni geografiche è possibile associare informazioni che descrivono particolari aspetti degli oggetti che rappresentano.
- Gli esempi innanzi riportati hanno in comune l'esigenza di disporre di una cartografia su cui rappresentare le informazioni.

#### **2. DAI GRAFFITI AL G.I.S.**

#### **Obiettivo**

Comprendere l'evoluzione della Cartografia.

#### **Parole chiavi**

Griglia di coordinate, curvatura terrestre, proiezioni, cartografia digitale

#### **Sommario**

Breve storia della cartografia: evoluzione dei sistemi di rappresentazione del territorio, cartografia tradizionale, cartografia digitale e G.I.S..

#### **Introduzione**

 $\overline{a}$ 

L'esigenza di rappresentare il territorio ha origini antiche e, nelle sue prime forme, mirava soprattutto a soddisfare la necessità di fornire un supporto per gli spostamenti e la navigazione (fig. 2.1).

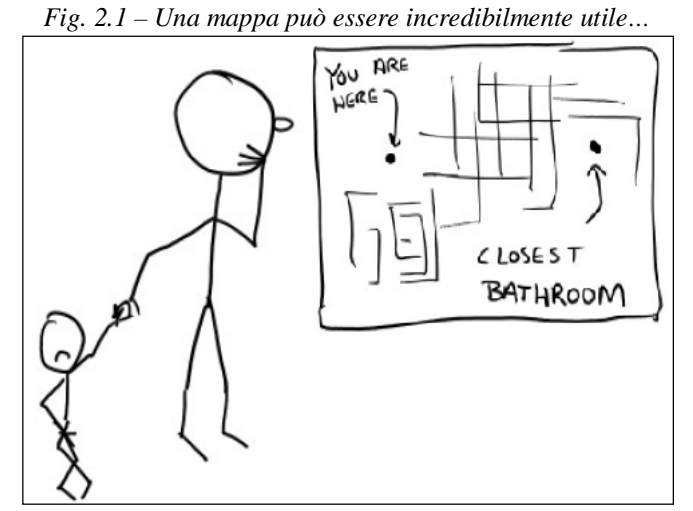

Fonte: http://maptogether.org/sites/default/files/images/MapTogether-NPGIS-v.0.99.pdf

Inizialmente si è trattato di semplici disegni, come graffiti o pitture rupestri; successivamente le tavolette d'argilla e i papiri<sup>10</sup> hanno assolto l'esigenza di trasportabilità e minore deperibilità.

I Greci, affrontando il problema filosofico e geometrico della rappresentazione della terra, tracciarono le prime cartografie con un approccio che resta alla base della cartografia moderna.

I Romani fecero un uso più concreto delle cartografie<sup>11</sup>: gli agrimensori (progenitori dei topografi) tracciarono le strade d'accesso ai territori, la dislocazione delle guarnigioni e le proprietà terriere per poterne calcolare i tributi.

Durante il Medioevo, a causa della dottrina cristiana che negava la teoria eliocentrica e la sfericità della Terra, si ebbe una regressione della cartografica, ad eccezione delle carte prodotte da Arabi e Cinesi per tracciare le rotte e i nuovi territori.

<sup>&</sup>lt;sup>10</sup> Cartografia deriva dalla parola latina "charta", che proviene dal greco "khártës" riferito al foglio di papiro.

<sup>&</sup>lt;sup>11</sup> I Romani usavano il termine "tabula", tavoletta da scrittura e disegno.

Nel rinascimento, grazie a numerose scoperte, la sfericità della Terra fu dimostrata e la cartografia iniziò ad avere una più larga diffusione – peraltro facilitata dall'invenzione della stampa.

Successivamente l'informatica, nella seconda metà del XIX secolo, ha reso possibile sviluppare la cartografia digitale; attualmente è in corso di sviluppo un nuovo approccio, inteso ad ottenere la massima fruibilità delle rappresentazioni digitali all'interno del G.I.S. mediante un uso estensivo di database cartografici.

### **La Preistoria.**

Un reperto di particolare interesse cartografico è la cosiddetta "Pietra di Jebel Amud", rinvenuta nell'omonimo complesso di rilievi situato nella Giordania Meridionale. La superficie del masso (cm 280 x 170), è incisa con l'antica tecnica della martellina.

Gli studiosi fanno risalire le incisioni al periodo eneolitico (età del rame, 3000-3500 a.C.) e, da confronti con le carte topografiche, avvalorano l'ipotesi che si tratti di una mappa, eseguita da persone competenti, che ben conoscevano il territorio rappresentato: le coppelle raffigurano i luoghi abitati e sono collegate da una rete di canalini che rappresentano percorsi (fig. 2.2).

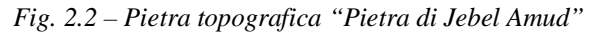

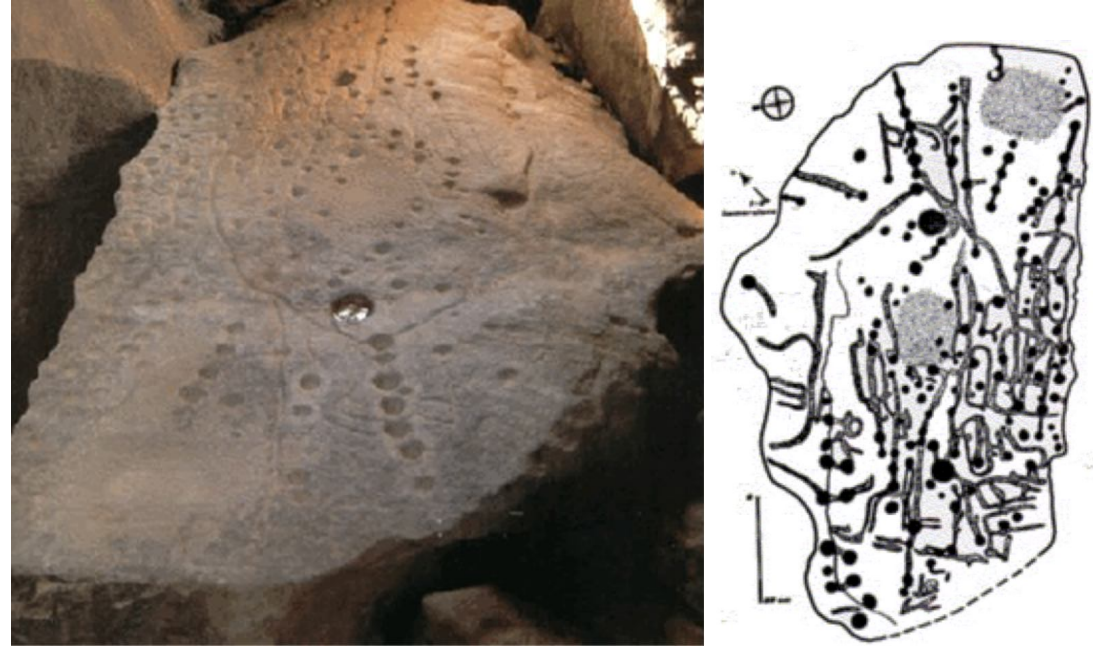

Fonte: http://www.nonsolocittanova.it/orientamento/immagini/pietra\_di\_jebel\_amud.gif (sx); http://geomatica.como.polimi.it/corsi/cartografialaurea/introduzioneallacartografia/Image128.gif (dx).

Un'altra testimonianza è una tavoletta d'argilla risalente ai tempi dei Babilonesi (2.400 a.C.), scoperta nel 1930 presso le rovine dell'antica località di Ga-Sur, circa 200 miglia a nord del sito di Babilonia (fig. 2.3).

In questa tavoletta sono presenti gruppi di semicerchi sovrapposti che marcano catene di colline (MOUNTAINS), una convenzione usata dagli artisti di quel tempo e in tempi più antichi ancora.

Il contenuto geografico dell'area consiste in una valle fluviale che potrebbe essere quella del fiume (RIVER) Eufrate.

#### 2. DAI GRAFFITI AL G.I.S.

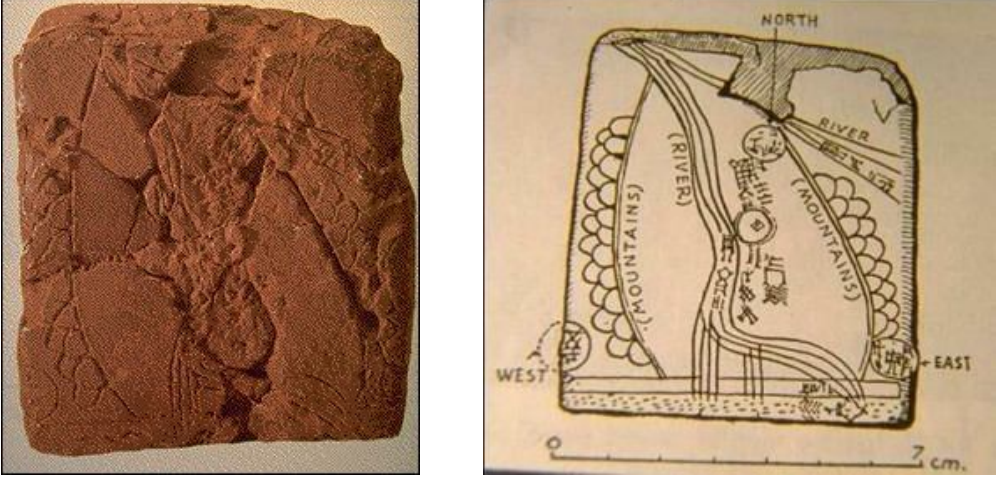

#### *Fig. 2.3 - Tavoletta di Ga-Sur e sua possibile interpretazione*

Fonte: www.minerva.unito.it/storia/StoriaScienzeSperimentali/Cartografia/Immagini/Ga-Sur.jpg (sx); www.minerva.unito.it/storia/StoriaScienzeSperimentali/Cartografia/Immagini/GA-SUR-INTERPR80.JPG (dx)

#### **La cartografia Greca (VI a.C. - II sec. d.C.)**

Le rappresentazioni cartografiche eseguite nell'antichità furono quindi numerose, ma per l'utilizzo di metodi scientifici si dovette attendere la civiltà greca. I Greci, come grandi navigatori, avevano necessità di rappresentare i territori d'oltremare e di tracciare le rotte; furono perciò i primi a tentare di individuare la forma della terra e calcolarne le dimensioni.

Il più antico planisfero di cui abbiamo notizia è attribuito ad Anassimandro (610- 546 a.C.), allievo di Talete; ne abbiamo notizia attraverso il concittadino Ecateo (550- 475 a.C.) che 50 anni dopo aveva prodotto un **ecumene** (deriva dalla parola greca "Oikomene" che significa abitato) da egli stesso definito come una miglioria di quello di Anassimandro (fig. 2.4). Le terre conosciute, dunque, non vengono più solo raccontate ma anche disegnate.

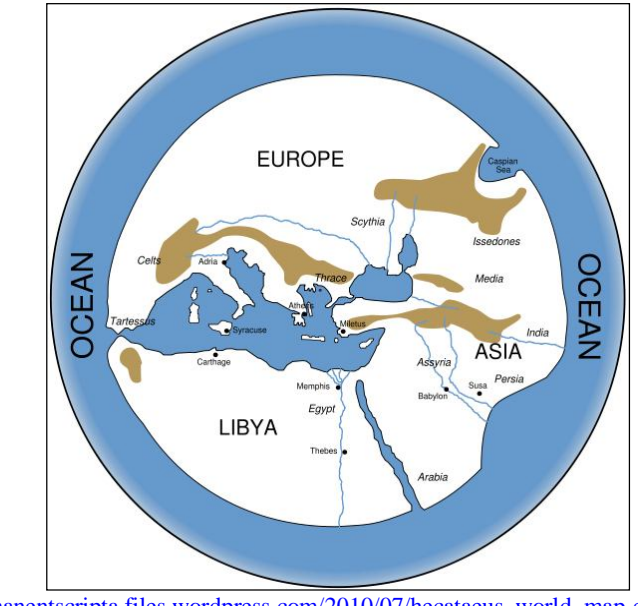

*Fig. 2.4 – Ecumene di Ecateo (550-475 a.C.), miglioria dell'ecumene di Anassimandro di Mileto (610- 546 a.C.), prima rappresentazione disegnata del mondo.*

Fonte: http://manentscripta.files.wordpress.com/2010/07/hecataeus\_world\_map-en-svg.png?w=750

#### N. Maiellaro

Senza una **griglia di coordinate**, tuttavia, non è possibile determinare le distanze fra i vari luoghi riportati nelle carte; al messinese **Dicearco** (350-290 a.C.) è attribuito il primo tentativo di costruire una carta geografica, non più con metodi empirici come era stato fatto fino ad allora, ma con un sistema geometrico che consentisse di leggere le distanze. Dicearco tracciò una linea orizzontale, da lui chiamata diaframma, che suddivideva il mondo conosciuto in due parti uguali (un "antenato" dell'equatore) passando per Rodi, dove passava un'altra linea retta, perpendicolare (l'equivalente del meridiano 0), che formava con l'equatore un sistema di coordinate la cui unità di misura era lo stadio olimpico (fig. 2.5).

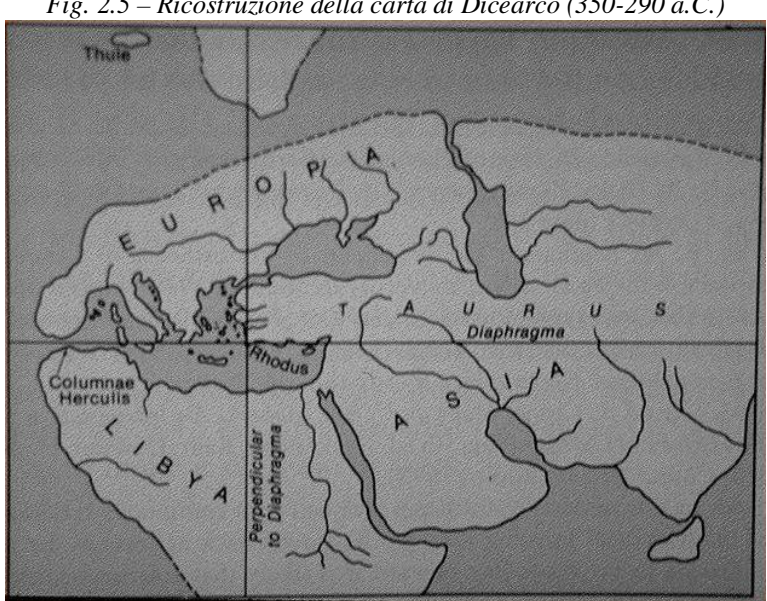

*Fig. 2.5 – Ricostruzione della carta di Dicearco (350-290 a.C.)*

Fonte: http://www.minerva.unito.it/storia/StoriaScienzeSperimentali/Cartografia/Immagini/DicearchusM.jpg

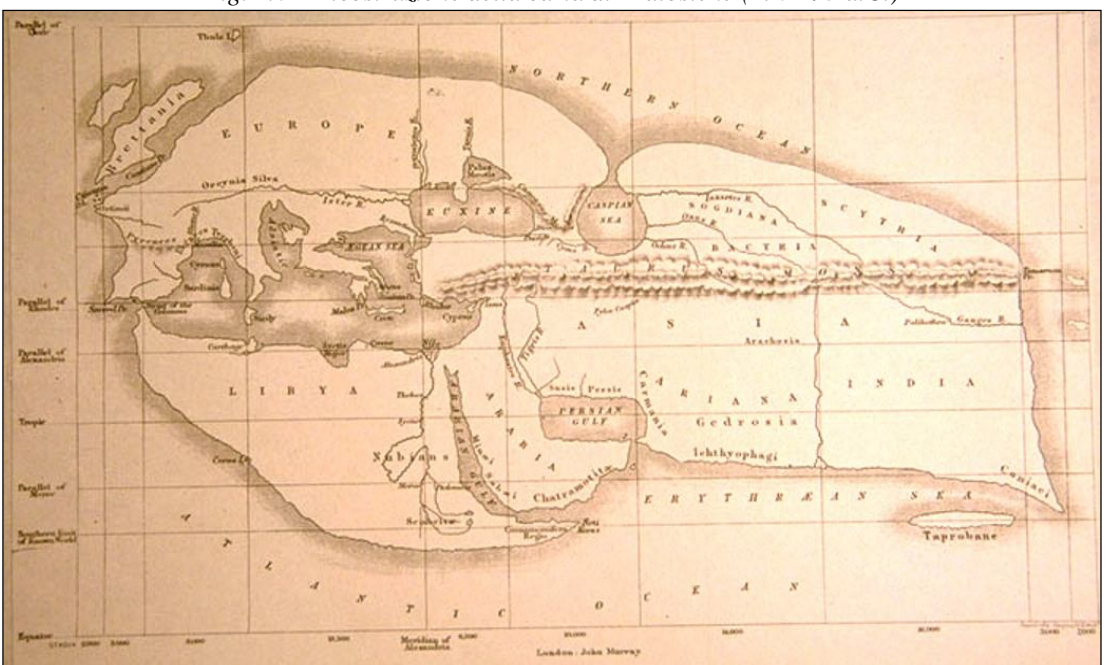

*Fig. 2.6 – Ricostruzione della carta di Eratostene (276-195 a.C.)*

Fonte: http://www.minerva.unito.it/storia/StoriaScienzeSperimentali/Cartografia/Immagini/Eratostene.jpg

#### 2. DAI GRAFFITI AL G.I.S.

Seguendo le orme di Dicearco, **Eratostene** (276-195 a.C.) introdusse una **griglia** composta da 9 linee di paralleli e 11 meridiani non equidistanti probabilmente per ragioni politiche (fig. 2.6). Anche in questo caso, nessuna copia di questa carta è giunta sino a noi, ma ne conosciamo il lavoro per mezzo dell'opera "Geografica" di Strabone (23 a.C.).

Tutte le carte elaborate innanzi illustrate, oltre ad essere imprecise a causa degli errori sulle rilevazioni, non tengono conto della **curvatura terrestre**, malgrado fosse ormai noto che la terra fosse sferica.

Nel rappresentare una sfera nel piano si deve invece tener conto che le relazioni geometriche presenti sulla sfera (parallelismo dei paralleli, convergenza nei poli dei meridiani e perpendicolarità tra paralleli e meridiani) non possono trovare corrispondenza nel piano e pertanto angoli, aree, distanze e direzioni subiscono alterazioni: una regione sferica, per quanto piccola, dal punto di vista teorico non potrà mai appiattirsi senza spezzarsi, piegarsi, dilatarsi (§8).

Nell'esempio proposto (fig. 2.7), lo spicchio con la Groenlandia si proietta in un rettangolo che, all'equatore si confonde con la corrispondente superficie della sfera, ma ai poli aumenta enormemente la superficie proiettata.

*Fig. 2.7 - Le relazioni geometriche sulla sfera non possono trovare corrispondenza nel piano: lo spicchio con la Groenlandia si proietta in un rettangolo che, all'equatore si confonde con la corrispondente superficie della sfera, ma ai poli aumenta enormemente la superficie proiettata.*

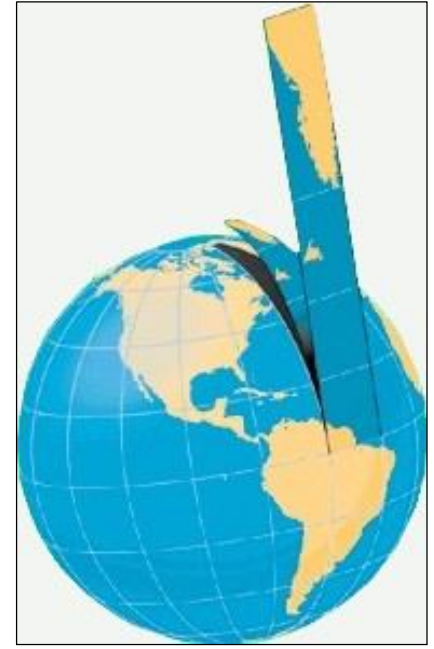

Fonte: http://www.umbriageo.regione.umbria.it/resources/Geolandia/Proiez-svilup.jpg

**Marino di Tiro** (100 d.C. circa) per primo introduce i concetti **di latitudine e longitudine**, adotta il sistema di **misura delle coordinate in gradi di arco sessagesimali** e ricorre ad una **proiezione piana** (fig. 2.8).

Secondo **Tolomeo** (100-178 d.C.), Marino raggiunse un maggior dettaglio rispetto ai predecessori ma commise anche degli errori.

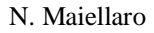

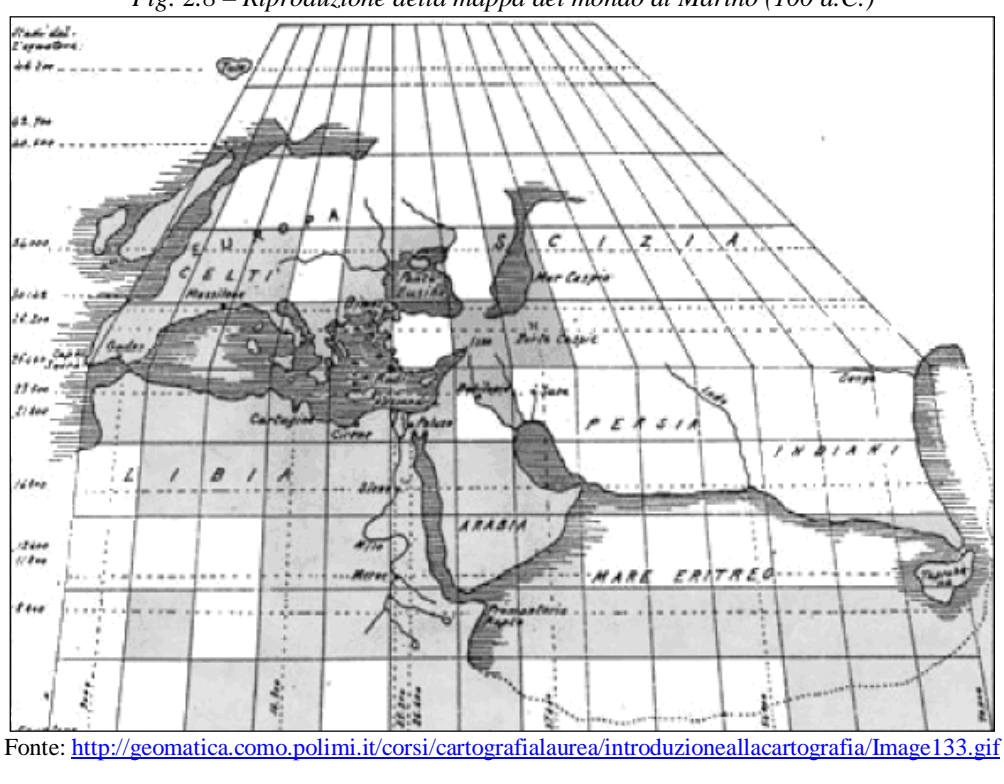

*Fig. 2.8 – Riproduzione della mappa del mondo di Marino (100 d.C.)*

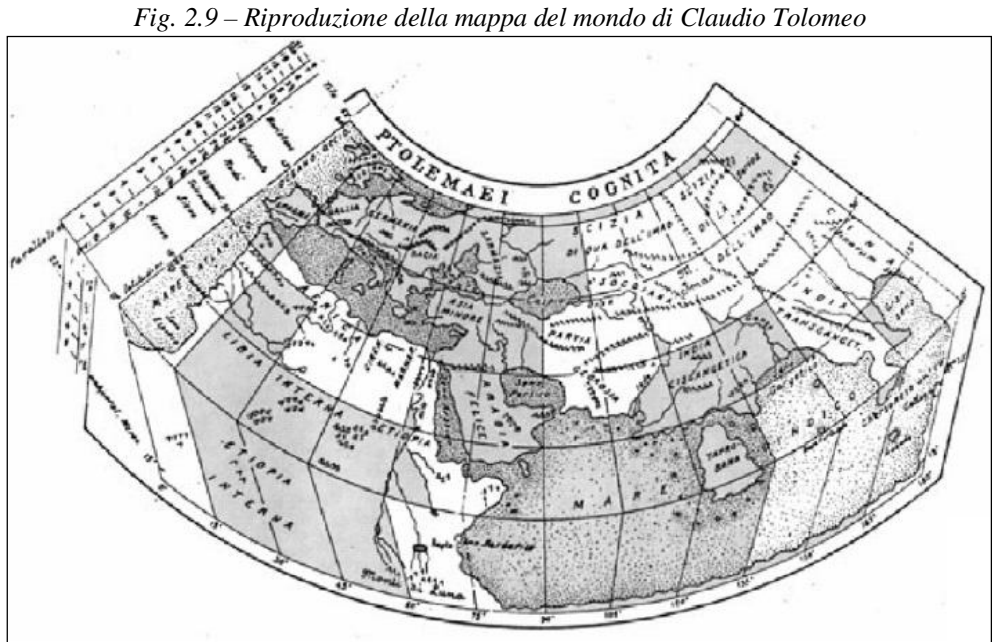

Fonte: http://geomatica.como.polimi.it/corsi/cartografialaurea/introduzioneallacartografia/Image134.gif

Per il suo ecumene (fig. 2.9), Tolomeo adottò una **proiezione conica<sup>12</sup>** il cui asse coincideva con l'asse terrestre (fig. 2.10), mentre per le 26 cartine regionali continuò ad adottare la proiezione di Marino, ritenendo comunque modesti gli errori a livello locale.

 $12$  Il tipo di proiezione migliore dipende dalla porzione da proiettare: le cilindriche per i tropici; le coniche per le medie latitudini (le terre conosciute da Marino) e le azimutali per le zone polari.

#### 2. DAI GRAFFITI AL G.I.S.

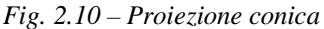

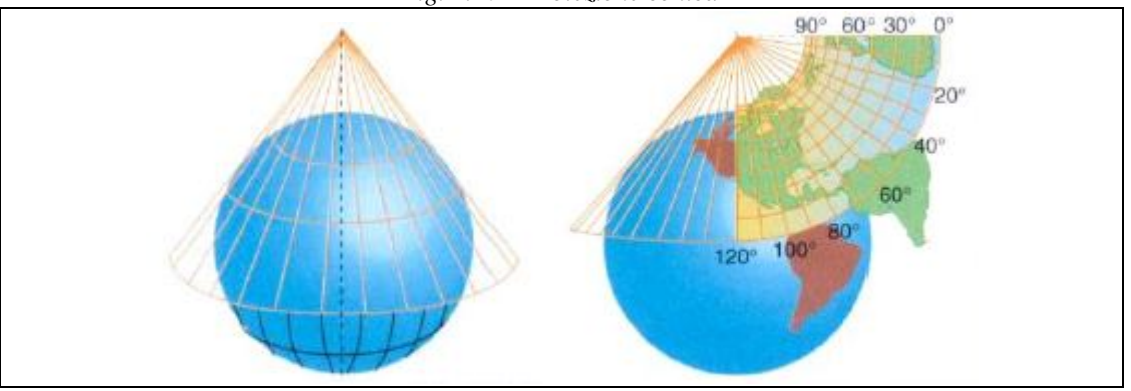

Fonte: http://www.profcorigliano.it/DOWNLOAD/CARTOGRAFIA.pdf

*Fig. 2.11 – Pergamena della 'Tabula Peutingeriana' relativa all'area Balcanica e Adriatica; visibili Cefalonia, Puglia, Calabria, Sicilia e costa libica di fronte* 

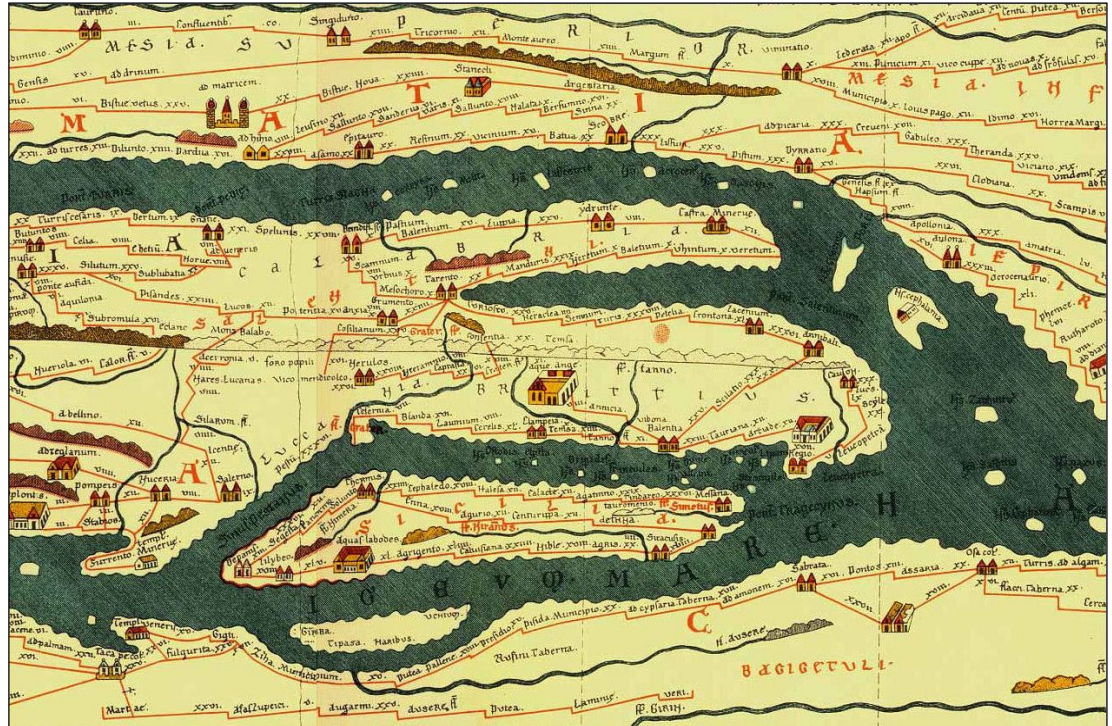

Fonte: http://www.tortreponti.com/wp-content/uploads/2013/04/TabulaPeutingeriana.jpg

#### **La cartografia Romana (II – V sec. d.C.).**

I Romani profusero un notevole impegno nel creare carte adatte all'utilizzo pratico (soprattutto catastali e fiscali) che, col progredire delle conoscenze, divennero via via più complesse.

Dovendo inoltre curare l'efficienza dei sistemi di collegamento nel vastissimo impero, sentivano la necessità di tracciare degli itinerari per terra e per mare.

Particolarmente importante è la carta disegnata attorno al 280 d. C. e rappresentante l'intero Impero Romano, di cui abbiamo una copia medievale (fig. 2.11) nota come Tabula Peutingeriana (dal nome del proprietario, l'umanista e antichista Konrad Peutinger).

Si tratta di 11 pergamene riunite in una striscia di 680 x 33 centimetri che mostrano coltre 100.000 km di strade, ma anche la posizione di mari, fiumi, foreste, catene

montuose oltre a città grandi o secondarie, ponti, templi, terme, punti di riposo rappresentati con oltre 500 simboli diversi.

E' possibile paragonare questa carta ad una specie di diagramma come quello di una metropolitana, che permetteva di muoversi facilmente da un punto ad un altro e di conoscere le distanze fra le tappe.

### **La cartografia Medievale (V – XV sec. d.C.).**

Durante il Medioevo si ebbe una stasi e addirittura un regresso nell'attività cartografica, anche a causa dell'interpretazione letterale delle Sacre Scritture, che portavano alla negazione della teoria eliocentrica e della sfericità della Terra. Vengono realizzate carte "T in O" (Orbis Terrarum): i tre continenti conosciuti sono rappresentati su un emisfero, circondati dal mare Oceano (che forma una O attorno alle terre) e divisi fra loro da tre strisce d'acqua (che formano una T): il mar Mediterraneo separa l'Europa dall'Africa; il fiume Nilo l'Africa dall'Asia e il Tanaus (l'attuale Don) l'Europa dall'Asia. Sono orientate con l'est in alto (est = origine della luce divina) e la città di Gerusalemme si trova al centro del disegno (Gerusalemme = la Chiesa, custode della civiltà occidentale).

Queste mappe, apparentemente superficiali, non erano pensate per essere usate come carte da viaggio o navigazione, ma come schemi per illustrare diversi concetti come i punti cardinali, i territori lontani, le storie della Bibbia, gli eventi storici e mitologici, la flora e la fauna. Nella loro forma più completa, come quelle di Ebstorf ed Hereford (fig. 2.12), le "mappae mundi" erano delle piccole enciclopedie della conoscenza medievale.

*Fig. 2.12 – Mappae Mundi di Hereford, 1300 circa, Cattedrale di Hereford, Inghilterra. Complessa mappa T-O con Gerusalemme al centro e l'est sulla parte superiore.* 

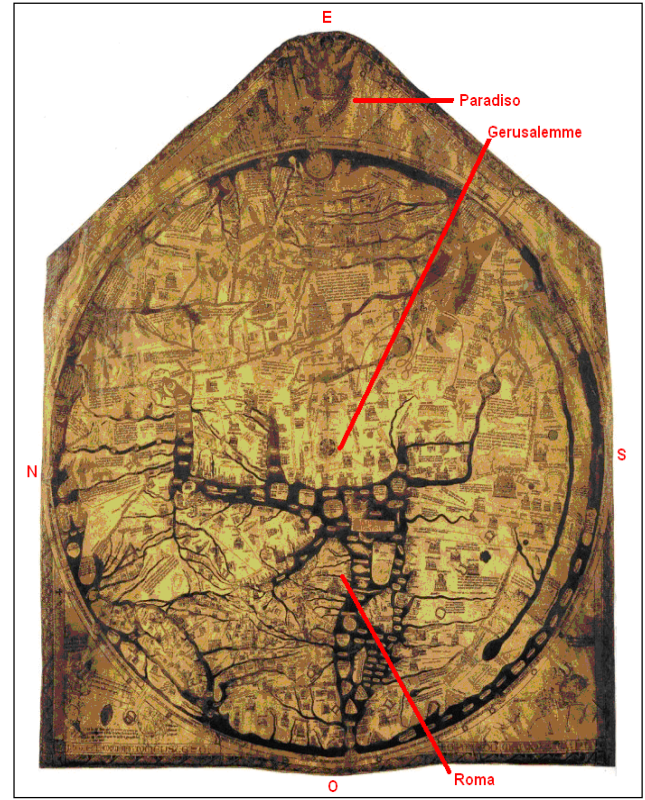

Fonte: rielaborazione http://www.theawl.com/wp-content/uploads/2013/06/hereford1-e1371496377118.jpg

#### 2. DAI GRAFFITI AL G.I.S.

### **La cartografia dell'Età Moderna.**

Nel XV secolo si assiste ad un risveglio della cartografia favorito sia dall'invenzione della stampa sia dalle nuove conoscenze geografiche determinate dalle grandi imprese dei navigatori (Colombo, Magellano, Vespucci) che, tuttavia, non "giustificano" conoscenze appropriate per rappresentare l'Antartide nella carta del geografo cretese Giorgio Calopodio del 1537 (fig. 2.13)

*Fig. 2.13 - Emisfero meridionale nella carta del geografo cretese Giorgio Calopodio (1537)*

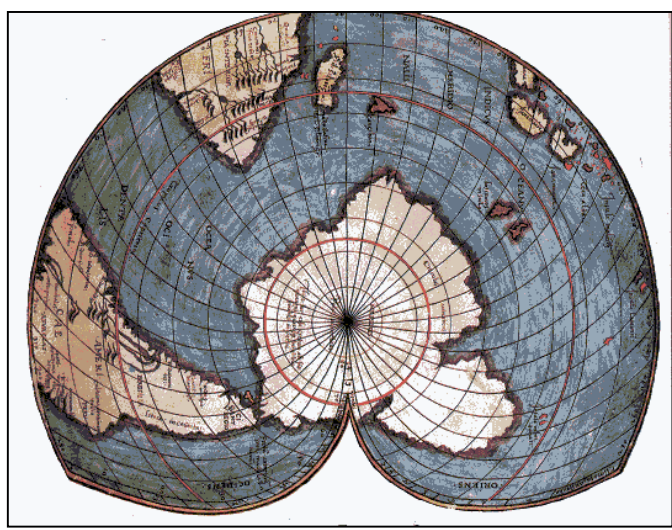

Fonte: https://web.infinito.it/utenti/m/mysteryworld/map1545.gif

*Fig. 2.14 – Carta di Desliens (1567); il Nord è orientato in basso.*

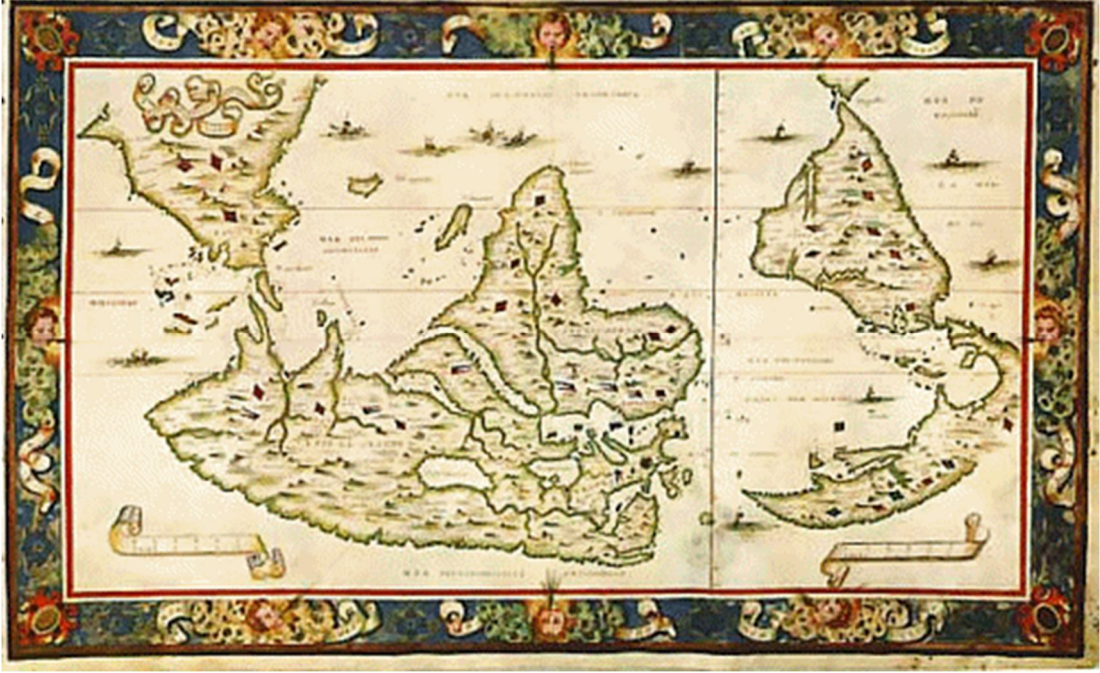

Fonte: http://www.diegocuoghi.it/Piri\_Reis/Desliens1567.jpg

L'assenza di convenzioni comporta la realizzazione di carte orientate a Est (tutte quelle che privilegiavano il sorgere del Sole), oppure verso Sud (fig. 2.14) specialmente arabe e cinesi - raramente orientate a Ovest (molte carte nautiche, specie

#### N. Maiellaro

portoghesi); la convenzione di standardizzare l'orientamento della cartografia occidentale verso Nord si consolida lentamente tra il Seicento ed il Settecento e viene consacrato nell'Ottocento.

La carta di Gerhard Kremer di Duisburg, detto Mercatore (1512-1594) nasce dalla proiezione delle terre emerse su di un cilindro che avvolge la terra, tangente all'equatore, sul quale si proiettano tutte le Terre partendo da un punto di vista interno al pianeta. Queste proiezioni presentano tutti i paralleli con una stessa lunghezza, mentre in realtà il parallelo più lungo è quello dell'equatore e, spostandosi verso i poli, la lunghezza si riduce sino ad annullarsi. Mercatore ha modificato la proiezione cilindrica per ridurre le distorsioni, che restano tuttavia considerevoli verso i poli (fig. 2.15).

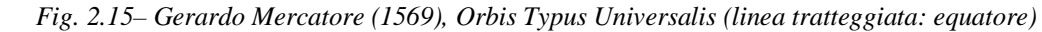

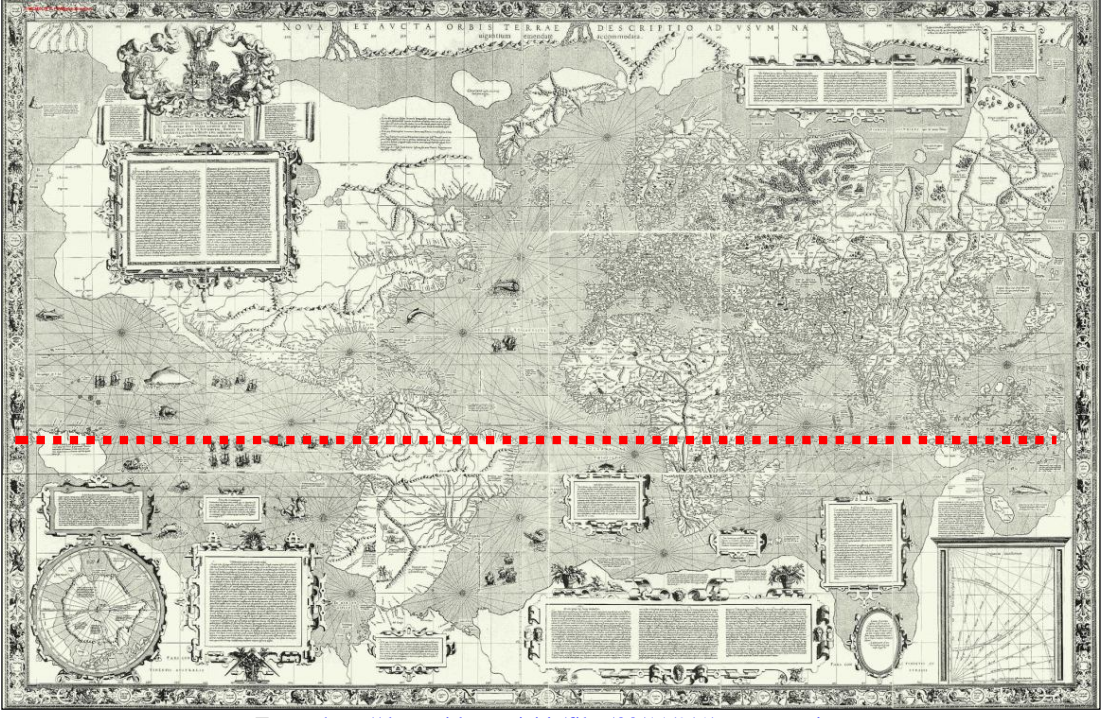

Fonte: http://docenti.lett.unisi.it/files/33/11/9/5/mercatore.jpg

E' possibile valutare la riduzione di tali distorsioni con l'indicatore di Tissot (http://www.btinternet.com/~se16/js/tissot.htm), osservando le deformazioni e dimensioni dei cerchi nel passaggio dalla sfera al piano nelle due differenti proiezioni (fig. 2.16): sia nella cilindrica diretta che in quella di Mercatore, nella fascia centrale (- 30°/+30°) rileviamo cerchietti di eguale dimensione; nelle fasce esterne, la cilindrica diretta presenta grandi cerchietti ovalizzati (= grande deformazione), mentre quella di Mercatore presenta ancora cerchietti, leggermente maggiori dei precedenti (= modesta deformazione).

Malgrado i difetti innanzi evidenziati, la carta di Mercatore si dimostrò utile in campo nautico in quanto, collegando il punto di partenza con quello di arrivo, si legge il valore dell'angolo di prua, costante durante la rotta (fig. 2.17): si tratta della lossodromia, più semplice da utilizzare rispetto alla ortodromia, che è più breve ma richiede continui cambiamenti di rotta.

#### 2. DAI GRAFFITI AL G.I.S.

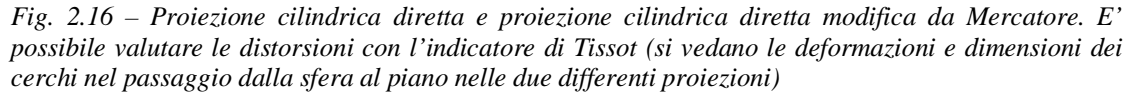

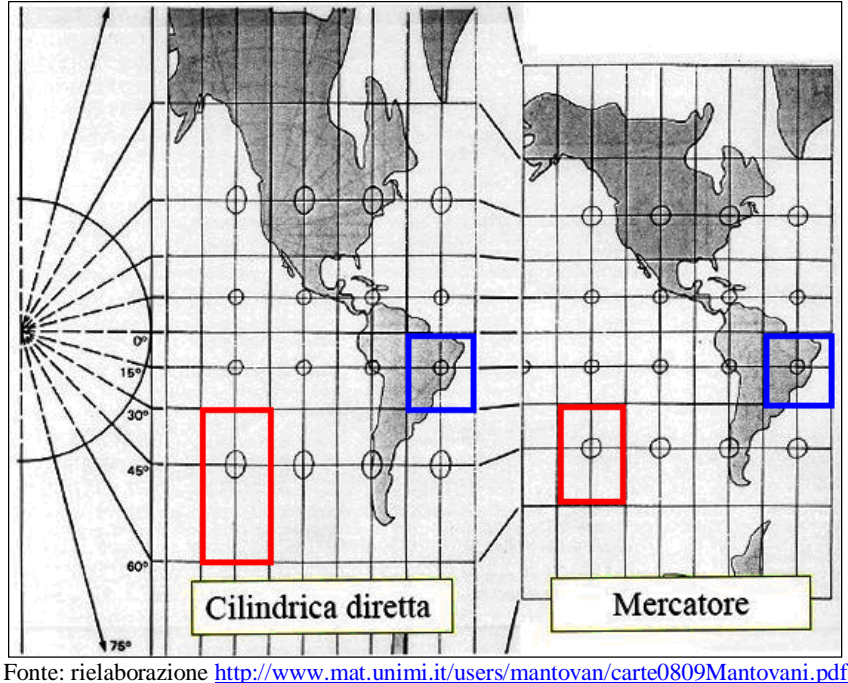

*Fig. 2.17 – Sulla carta di Mercatore, la lossodromia (verde, continuo) unisce due punti con una linea retta; l'ortodromia (rosso, tratteggiato) è la rotta più breve ma forma un angolo variabile con i* 

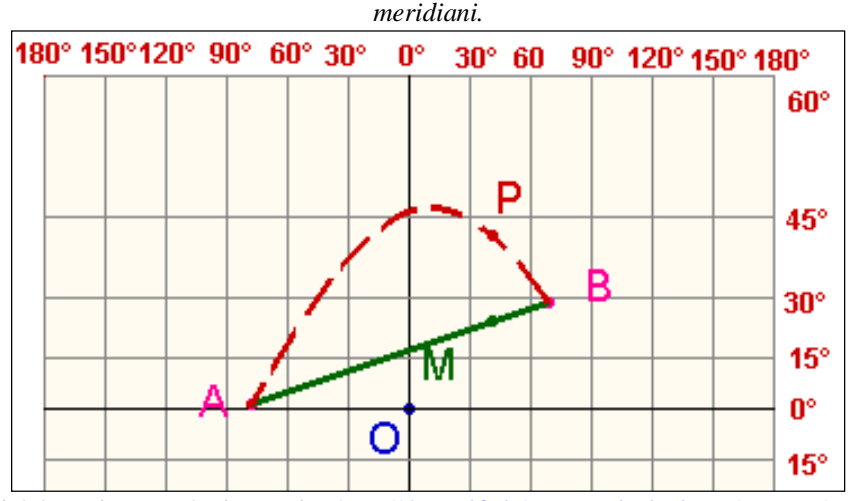

Fonte: rielaborazione applet interattiva http://dm.unife.it/matematicainsieme/matcart/ortodr.htm

Ortodromia è la rotta che congiunge due punti sulla superficie terrestre (seguendo l'andamento di un cerchio massimo comunque inclinato), percorrendo in tal modo la distanza più breve; incontra i meridiani con angolo variabile  $(R_{01}, R_{02}, R_{03}, Fig. 2.18)$ sx) e quindi non è molto pratica in quanto occorre continuamente cambiare direzione durante la navigazione.

Lossodromia è una curva a spirale che collega due punti mantenendo costante l'angolo con i meridiani (R, Fig. 2.18 dx); risulta più lunga dell'ortodromia ma è più pratica per la navigazione.

#### N. Maiellaro

*Fig. 2.18 – Ortodromia (sx - rosso, tratteggiato) è la rotta su un arco di cerchio massimo; Lossodromia (dx, verde, continuo) è la rotta che forma un angolo costante con i meridiani.*

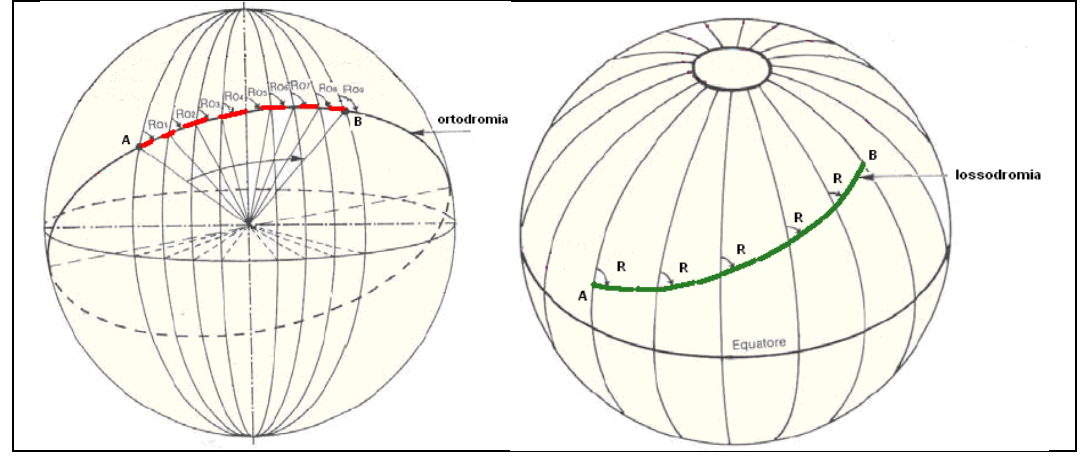

#### **La cartografia Geodetica**

Nel corso del XVII secolo, lo sviluppo degli strumenti ottici rende possibile la realizzazione della prima carta topografica della Francia, realizzata nel 1744 da **Cassini** (fig. 2.19), basata su **triangolazioni**. Cassini, attraverso accurate misure geodetiche, dimostrò lo schiacciamento polare della Terra; di conseguenza, **l'ellissoide di rotazione** sostituì la sfera nell'elaborazione delle carte.

Le campagne militari, richiedendo una conoscenza precisa del territorio, diedero nuovo impulso alla redazione di carte non solo politiche ma anche fisiche nelle quali veniva evidenziata la conformazione del terreno: l'orografia, inizialmente rappresentata a "mucchi di talpa" (fig. 2.20), viene descritta mediante curve di livello o isoipse, curve che collegano tra loro punti di stessa quota (fig. 2.21).

La disposizione delle isoipse evidenzia le caratteristiche plastiche del terreno: se esse sono molto vicine l'una all'altra rappresentano un terreno in forte pendenza, se molto distanziate il terreno ha debole pendenza; se in un fascio concentrico di isoipse le quote diminuiscono dall'esterno all'interno esse rappresentano una cavità che può essere un lago, una conca, una vallata, un cratere; se le quote aumentano dall'esterno all'interno rappresentano un rilievo che può essere una collina, una montagna, ecc.

Un ulteriore elemento cartografico che si può rilevare è la pendenza del versante attraverso la distanza planimetrica fra due curve successive, detto intervallo: considerato che il dislivello tra coppie di isoipse successive è sempre uguale, al diminuire dell'intervallo aumenterà la pendenza<sup>13</sup>.

Sintetizzando si avrà:

- pendio a debole pendenza = isoipse distanti;
- pendio ripido = isoipse ravvicinate;
- $\bullet$  rilievo = isoipse chiuse l'una dentro l'altra;
- passo = due isoipse racchiuse da una terza che si restringe fra di esse;
- promontorio  $=$  le isoipse rivolgono la convessità verso le quote minori;
- avvallamento = le isoipse rivolgono la convessità verso le quote maggiori.

<sup>&</sup>lt;sup>13</sup> Ad es.: in una carta in scala 1:10.000 le isoipse hanno un dislivello di m.10 e distano mm.10 tra loro; la distanza planimetrica è pertanto di m.100 metri e la pendenza del tratto è il 10% (=10/100)

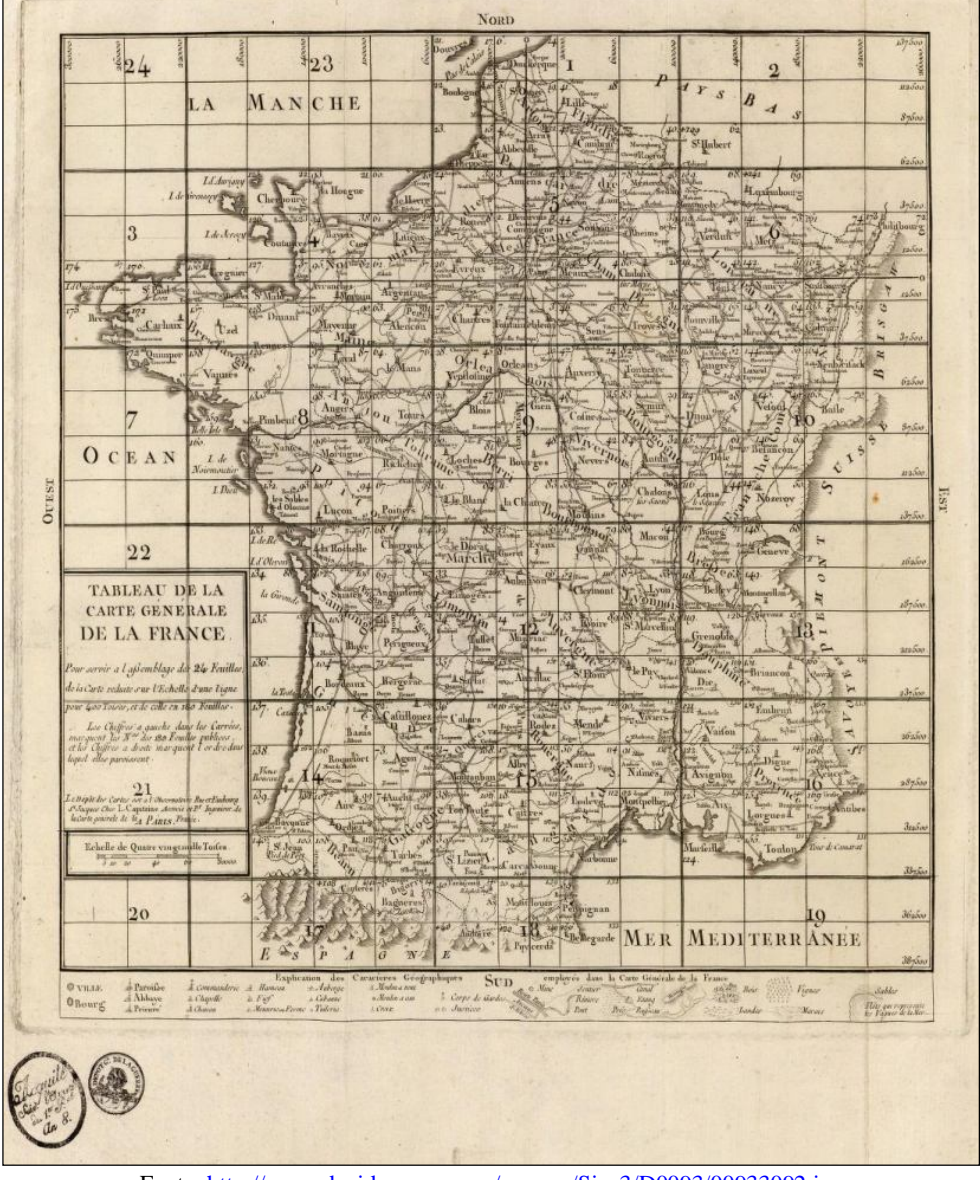

*Fig. 2.19 - Carte de France. (Cassini, Cesar-Francois, 1714-1784)*

Fonte: http://www.davidrumsey.com/rumsey/Size3/D0093/00933092.jpg

*Fig. 2.20 – Carta della Sardegna (particolare): orografia a mucchi di talpa, i fiumi con un tratto forte, il profilo costiero leggermente tratteggiato sul lato esterno (nord orientato a sinistra).*

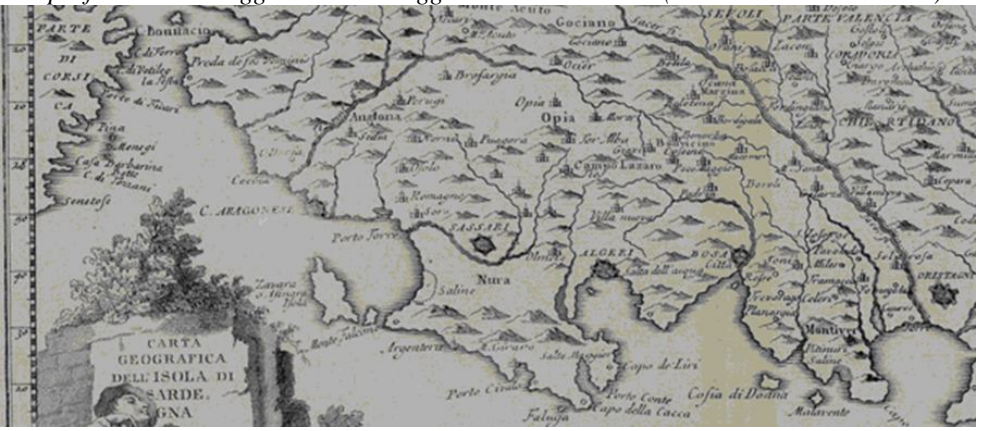

Fonte: http://www.sardegnadigitallibrary.it/mmt/480/13511.jpg (particolare)
*Fig. 2.21 – Una curva di livello è l'intersezione tra il territorio e un piano orizzontale. Per un'isola, l'intersezione tra la superficie del mare e l'isola forma la curva di livello a quota 0; la curva successiva a quota 50 è formata dall'intersezione tra il piano "B" (quota m.50) e le alture.*

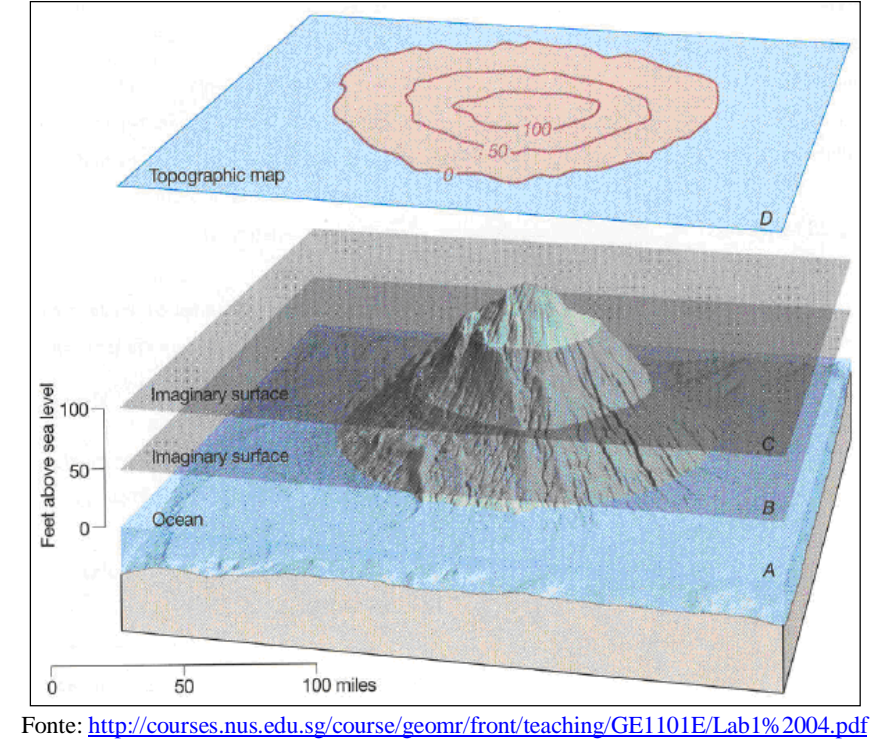

*Fig. 2.22 – La prima grande carta a curve di livello (La Spezia). Realizzata dalla brigata topografica* 

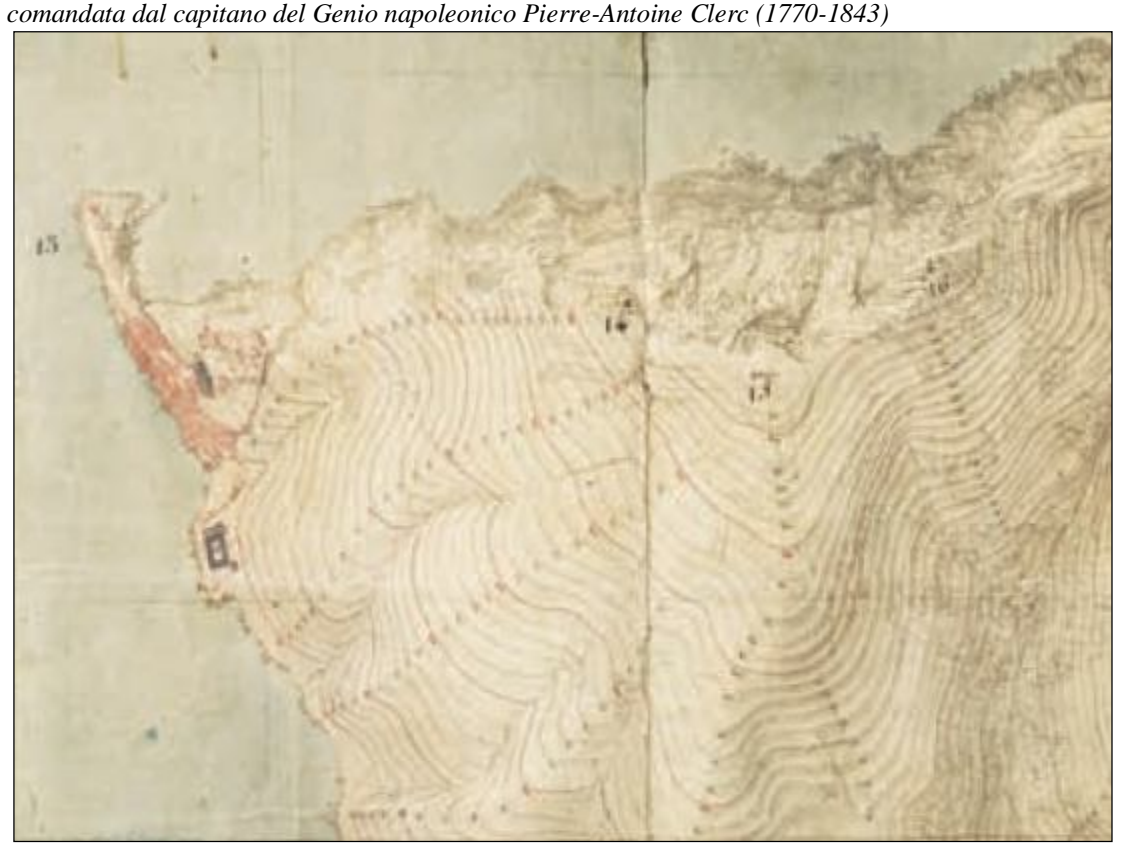

Fonte: http://www.unipr.it/arpa/formterr/File%20PDF/depliant.pdf (particolare)

Nel 1809 le curve di livello vengono applicate dallo Stato Maggiore dell'esercito di Napoleone nel rilievo a scala 1:1.000 della Spezia (fig. 2.22).

Con la proclamazione del Regno d'Italia i vari servizi cartografici degli Stati preunitari confluirono nell'Ufficio Tecnico del Corpo di S.M. dell'Esercito Italiano. Nel 1872 l'Ufficio diventa Istituto Topografico Militare; nel 1882 si trasforma in Istituto Geografico Militare (IGM), preposto alla cartografia ufficiale dello Stato (§ 3). La prima carta topografica italiana è ultimata nel 1900.

## **La cartografia tematica**

Nel XIX sec. la mole di dati apportati dalle nuove scoperte scientifiche induce a rappresentare in cartografia – sino a questo momento contenente informazioni fisiche e politico-amministrative – anche altre informazioni.

Con l'atlante fisico del tedesco Heinrich Berghaus, pubblicato tra il 1838 e il 1848, nasce la cartografia tematica. L'atlante contiene 93 mappe in sei sezioni: climatologia e meteorologia, idrografia, geologia, magnetismo, geografia delle piante e zoogeografia (fig.2.23).

In Italia un atlante fisico verrà realizzato solo nel 1939 da Giotto Dainelli (Atlante fisico-economico d'Italia).

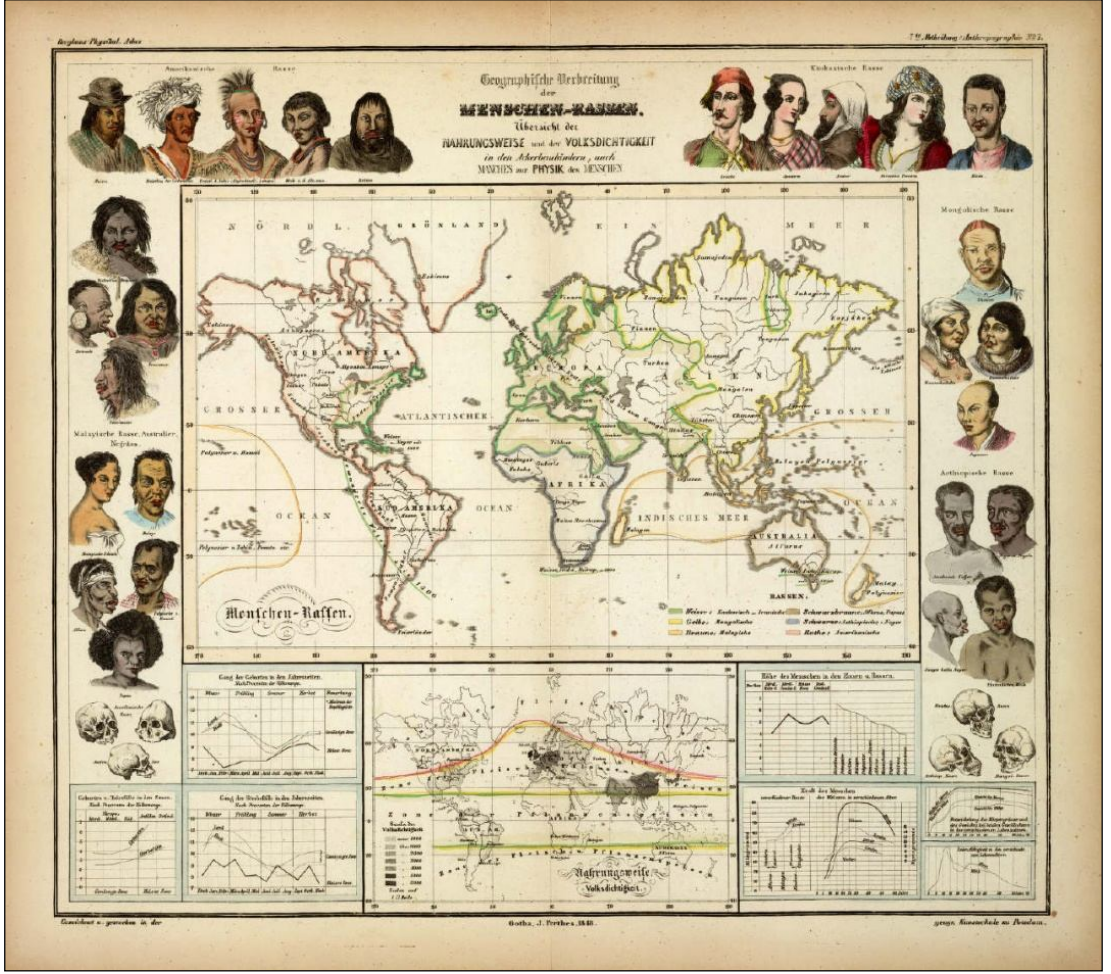

*Fig. 2.23 – Razze Umane*

Fonte: http://25.media.tumblr.com/tumblr\_lh6icoIAuE1qholp1o1\_1280.jpg

# **La cartografia digitale**

La seconda metà del 1900 è stata caratterizzata, com'è noto, da una grande evoluzione tecnologica.

L'elettronica ed i computer hanno svolto un ruolo determinante nel processo di trasformazione dell'attuale società, cambiando non solo il modo di lavorare, ma anche più in generale il modo di vivere.

L'evoluzione tecnologica di questi anni ha segnato il passaggio dalla società industriale alla società dell'informazione con ripercussioni anche per le scienze geografiche e cartografiche.

Negli anni '60 si sviluppa dunque la cartografia numerica, basata su archivi di coordinate che descrivono la geometria degli oggetti cartografati e di codifiche che ne individuano la tipologia; tali dati devono poter essere visualizzati su carta o a video.

La cartografia numerica è quindi in un certo senso un'immagine speculare della cartografia tradizionale: infatti mentre l'elemento base di quest'ultima è sostanzialmente un disegno che contiene in forma implicita (e ricavabile da misure sulla carta a partire dalle informazioni desunte da legenda, parametratura e cornice) le coordinate dei punti, nel caso della cartografia numerica l'elemento base è l'insieme delle coordinate che contiene in forma implicita la sua visualizzazione sotto forma di disegno.

La cartografia numerica ha tutti i contenuti e almeno tutte le stesse funzioni di base della cartografia tradizionale; inoltre si possono evidenziare le seguenti proprietà caratteristiche:

- univocità del contenuto metrico (si eliminano sia i problemi connessi alla soggettività della misura per determinare le coordinate di punti a partire dal disegno della carta sia quelli dovuti alla deformazione nel tempo del supporto cartaceo sul quale è riprodotta la carta);
- estensione della tipologia della cartografia, con la possibilità di memorizzazione negli archivi coordinate planimetriche e altimetrica (cartografia numerica tridimensionale);
- possibilità di elaborazione dei dati (calcolo delle superfici, delle volumetrie, dei parametri urbanistici, classificazione, selezione, calcoli statistici,…);
- facilità di gestione e aggiornamento dei dati.

Per realizzare il prodotto cartografico si utilizza software nato per la progettazione assistita con il computer (C.A.D. – Computer Aided Design); ben presto lo standard utilizzato diviene il DXF – Digital eXchange Format, messo a punto da AUTODESK per il software AUTOCAD (fig. 2.24).

Per la cartografia numerica il concetto di scala della carta sembrerebbe superato, essendo i punti archiviati con le loro coordinate assolute.

Si deve comunque tenere presente che le procedure di costruzione della carta (metodi di acquisizione delle osservazioni topografiche, fotogrammetriche, digitalizzazione di carte preesistenti) danno alla carta un contenuto metrico ben definito.

Il concetto di scala è quindi mantenuto anche nella cartografia numerica con il significato di massimo rapporto di scala a cui si possa riprodurre una carta mediante plotter in modo tale che essa abbia gli stessi requisiti qualitativi e metrici di una carta tradizionale avente la stessa scala.

A tale rapporto si dà il nome di **scala nominale** (pari al rapporto di scala che avrebbe una carta tradizionale di corrispondente precisione metrica e qualitativa). Visualizzare una cartografia a scala superiore a quella nominale non fornisce quindi maggiori informazioni sull'oggetto cartografato, ma permette di leggerne meglio i dettagli*.*

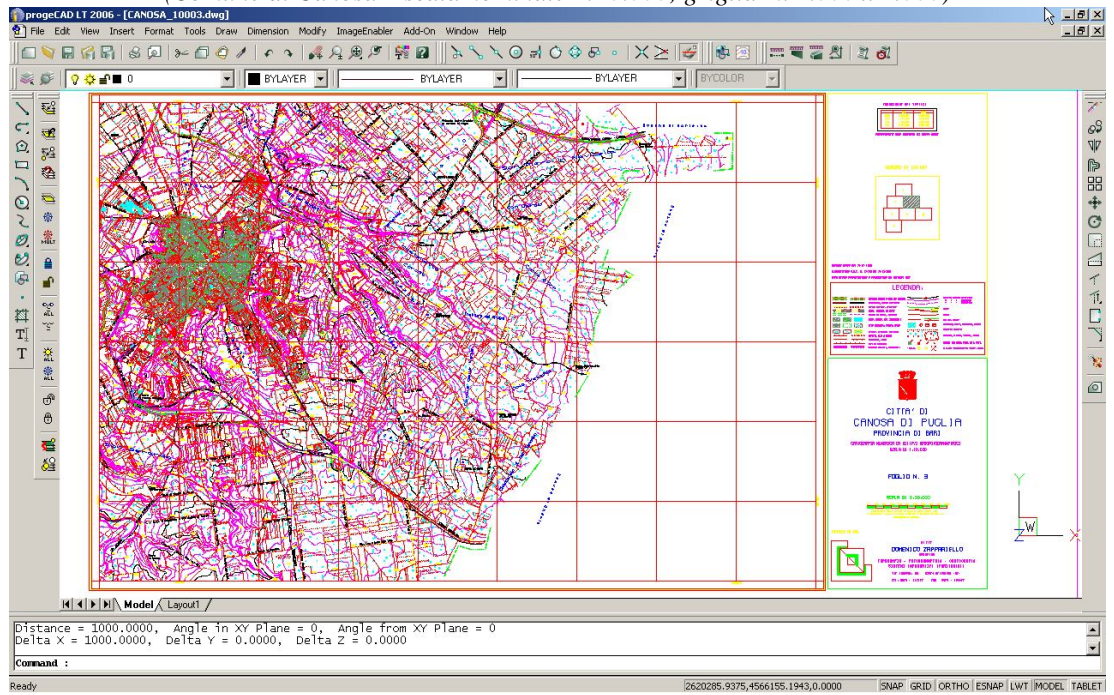

*Fig. 2.24 – Cartografia digitale visualizzata mediante software C.A.D. (Comune di Canosa – scala nominale 1:10.000; griglia m. 1.000 x 1.000)*

Fonte: Progetto ITC-CNR "Valorizzazione dei beni culturali e ambientali della Valle dell'Ofanto"

## **Sistemi Informativi Geografici**

Parallelamente allo sviluppo della cartografia digitale, negli anni '60 viene sviluppato il primo G.I.S. – Geographical Information System – in italiano Sistema Informativo Geografico - ad opera di R. Tomlinson che realizzò, per conto del Governo Canadese, il software "C.G.I.S. - Canada Geographic Information System", finalizzato a gestire il patrimonio cartografico governativo.

L'esigenza di elaborare dati geografici e di realizzare semplici carte tematiche porta, negli stessi anni, alla realizzazione software SYMAP, sviluppato dall'Harvard Laboratory for Computer Graphics and Spatial Analysis.

Lo stesso laboratorio produce, nel 1975, ODYSSEY, il primo software G.I.S. che introduceva il concetto di struttura topologica dei dati e di "overlay mapping" (sovrapposizione automatica di strati informativi).

Alcune iniziative di fusione commerciale mal riuscite portarono alla disgregazione dello staff ed alla definitiva chiusura del Laboratorio negli anni 80, ma le conoscenze accumulate non andarono perse: alcuni fra i nomi più prestigiosi fuoriusciti avviarono aziende G.I.S. tuttora in attività.

Negli anni '80 nascono peraltro i primi software commerciali. Le caratteristiche di C.G.I.S. e ODYSSEY vengono sviluppate nel G.I.S. ARC/INFO, prodotto nel 1982 per minicomputer da ESRI – Environmental Systems Research Institute, società fondata nel 1969 da J. Dangermond, fuoriuscito proprio dall'Harvard Laboratory.

Nel 1982 inizia anche lo sviluppo di GRASS - Geographic Resources Analysis Support System su piattaforma UNIX e computer Digital VAX da parte dell'ente U.S. Army - Construction Engineering Research Laboratory (USA-CERL) - QGIS ha sviluppato un'interfaccia per GRASS (open source).

Nel 1986 viene fondata MapInfo Corporation, il cui primo prodotto G.I.S. fu rilasciato nel 1992 per i primi PC con sistema operativo DOS.

Nel 1993, IRIS-CNR sviluppa un sistema grafico interattivo per la gestione di dati geografici, integrato con il sistema ipertestuale HYT, usando linguaggio Fortran e libreria grafica Halo, per PC IBM/AT, sistema operativo DOS, monitor con touchscreen (fig. 2.25).

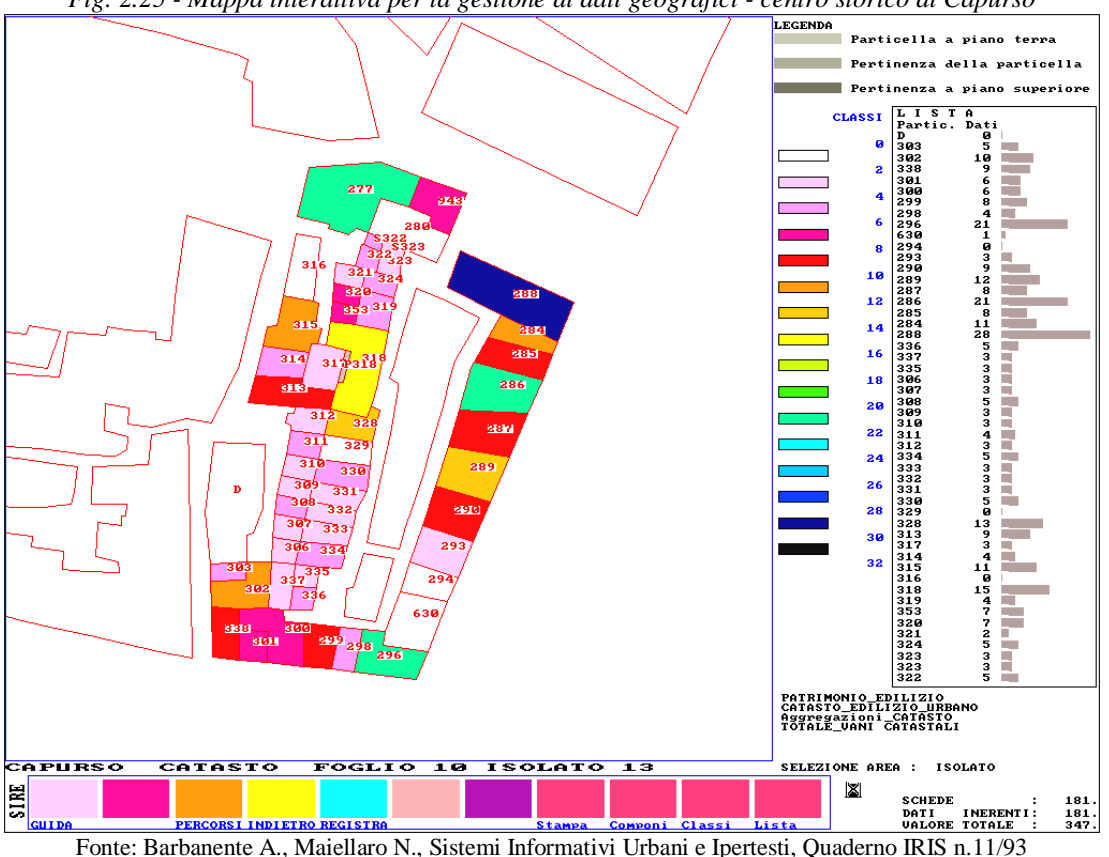

*Fig. 2.25 - Mappa interattiva per la gestione di dati geografici - centro storico di Capurso*

Nel 1995 anche ESRI sviluppa un prodotto G.I.S. per PC denominato ArcView, che ottiene massima diffusione nella versione 3 (fig. 2.26).

L'esigenza di rendere disponibile la tecnologia G.I.S. anche ad una utenza non specialistica e con risorse limitate è alla base del software open source<sup>14</sup> QuantumGIS (QGIS), nato nel 2002 (fig. 2.27), oggi disponibile nella versione 2.0 su una vasta gamma di piattaforme, con numerose localizzazioni dell'interfaccia.

Nel 2007 ITC-CNR inizia ad utilizzare QGIS (fig. 2.28), sviluppando anche o il modulo "Dxf2Shp" per convertire la cartografia digitale prodotta con software CAD nei formati utilizzabili dal G.I.S. (fig. 2.29), implementando la funzione - ancor oggi unica

 $\overline{a}$ 

<sup>14</sup> Questo software, essendo aperto e modificabile, consente un controllo indipendente, facilita la sperimentazione collaborativa, promuove gli standard aperti e rende operativi con risorse limitate.

– di generare un layer di punti cui vengono associati i testi presenti nel disegno, conservandone gli attributi (font, altezza dei caratteri, angolo, etc.).

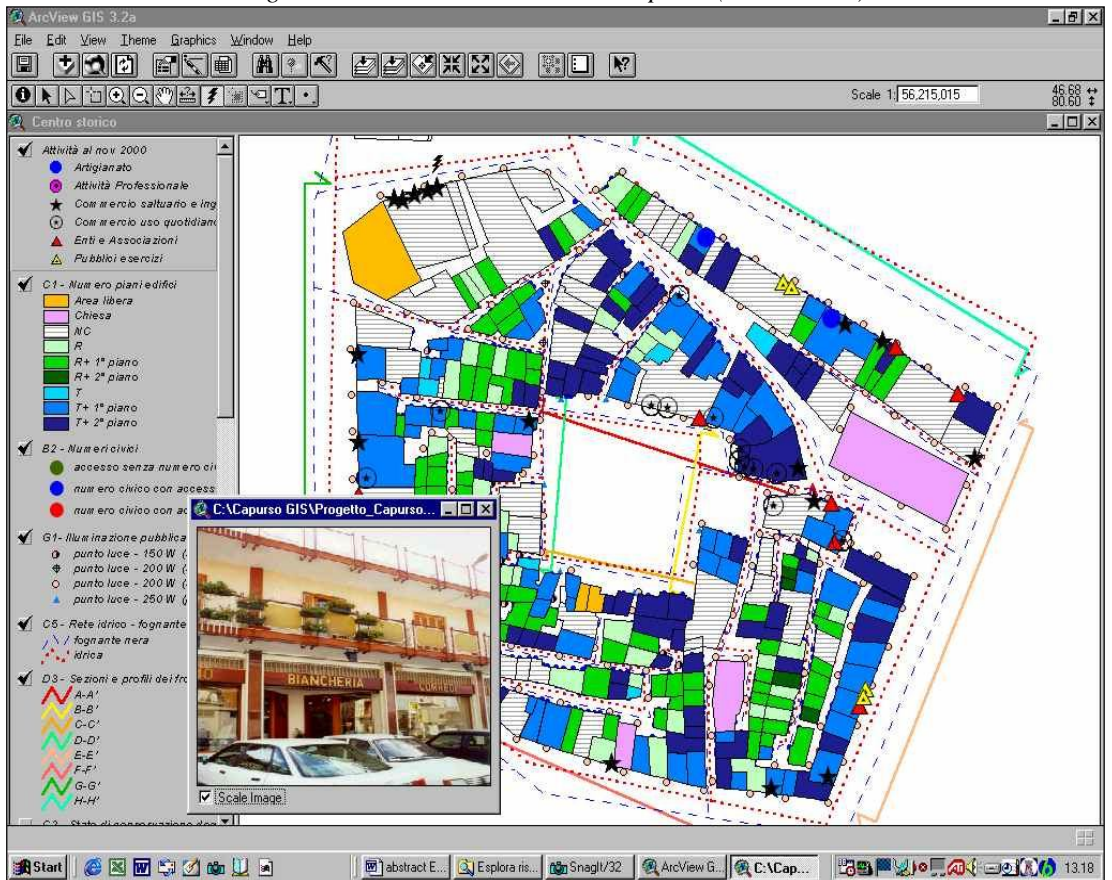

*Fig. 2.26 – G.I.S. centro storico di Capurso (ArcView 3.2)*

Fonte: Maiellaro N., Capasso C., SITU - Sistema Informativo Trasformazioni Urbane, Conferenza ESRI, Roma, 10-11/4/2002

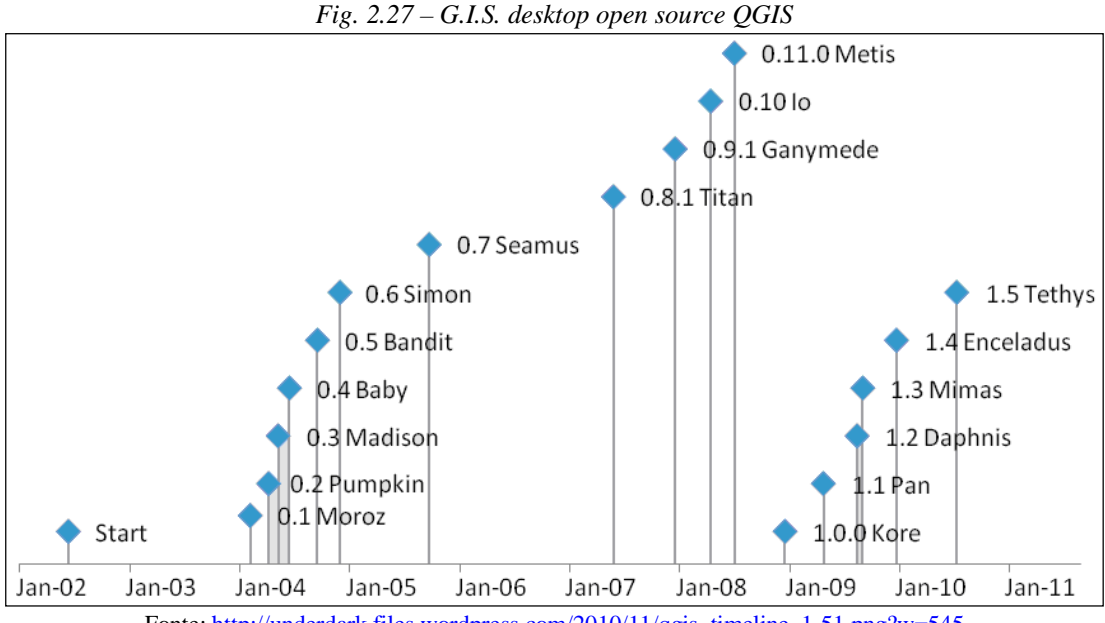

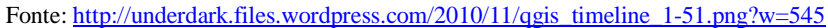

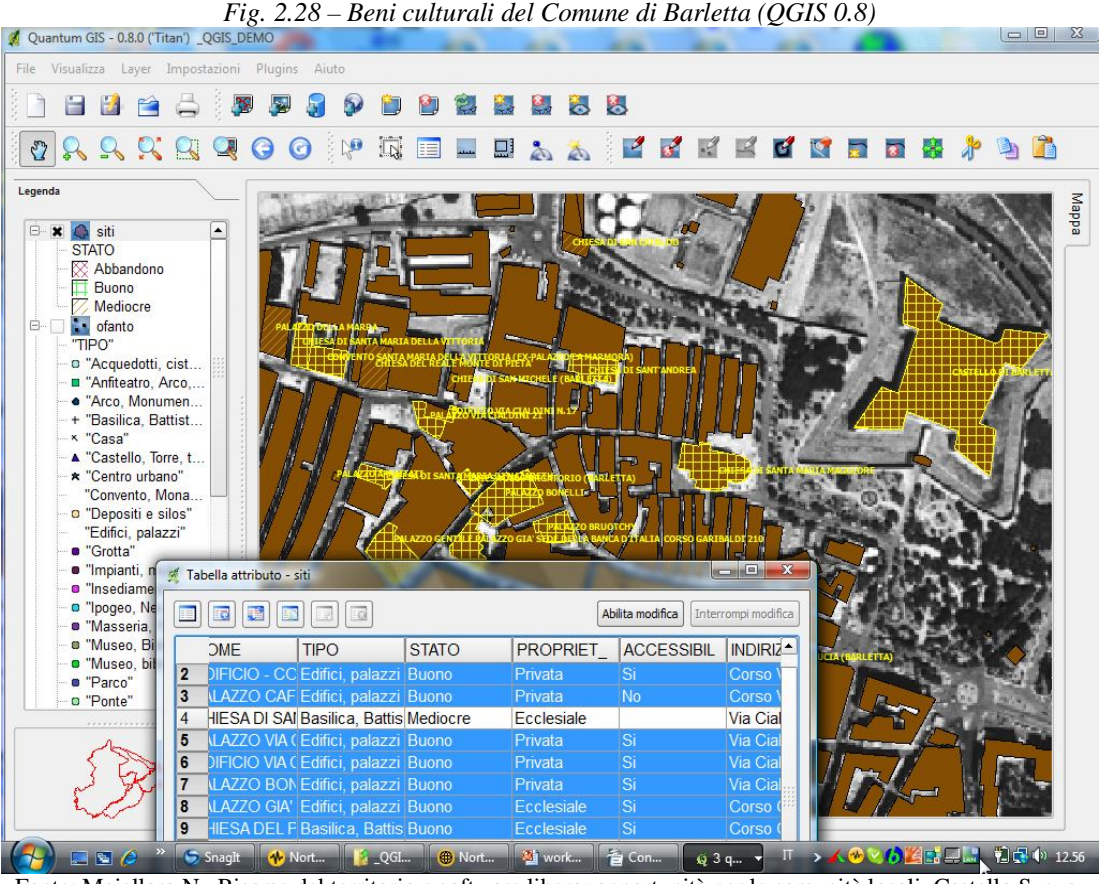

Fonte: Maiellaro N., Risorse del territorio e software libero: opportunità per le comunità locali, Castello Svevo, Bari, 26/6/2007

*Fig. 2.29 – Funzione Dxf2Shp sviluppata per QGIS da ITC-CNR, comprensiva di funzione per generare layer di punti con i testi (sx - QGIS) presenti in un disegno (dx – dxf Autocad)*

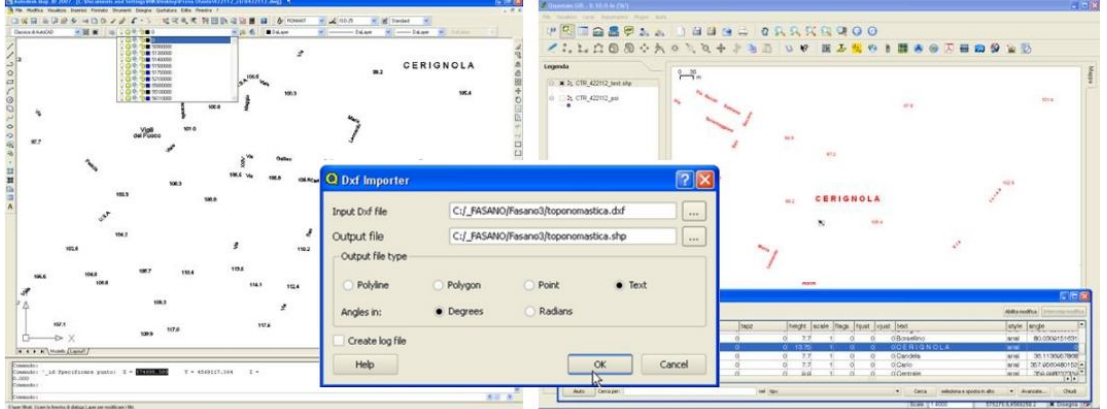

La diffusione del G.I.S. favorisce la redazione di carte tematiche; in funzione delle informazioni in esse rappresentate, le carte tematiche possono essere classificate come segue:

- climatiche (regioni con lo stesso clima; aree sensibili alla desertificazione Fig. 2.30);
- economiche (evidenziano le varie forme di attività produttiva, come la distribuzione delle colture, i vari tipi di industrie, ecc.);
- rischio sismico (fig. 2.31);

## 2. DAI GRAFFITI AL G.I.S.

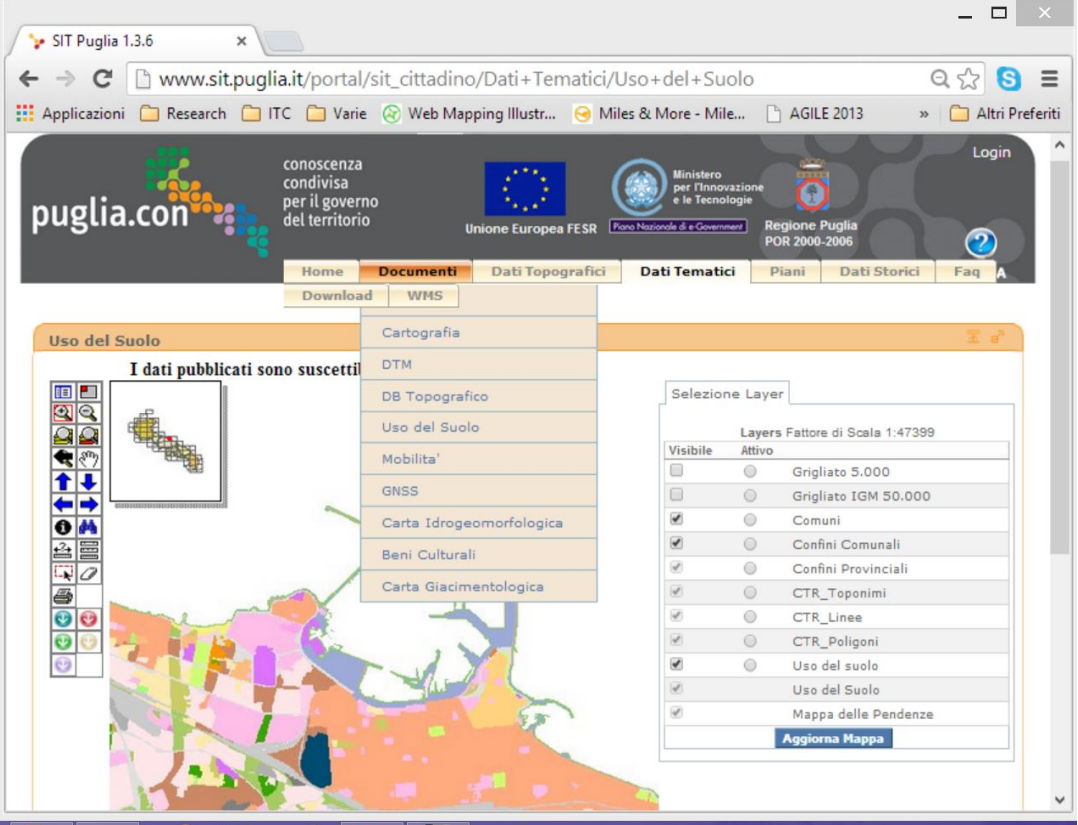

*Fig. 2.30 – G.I.S. Regione Puglia – Uso del suolo*

Fonte: http://www.sit.puglia.it/portal/sit\_cittadino/Dati+Tematici/Uso+del+Suolo

#### *Fig. 2.31 - Pericolosità sismica (INGV)*

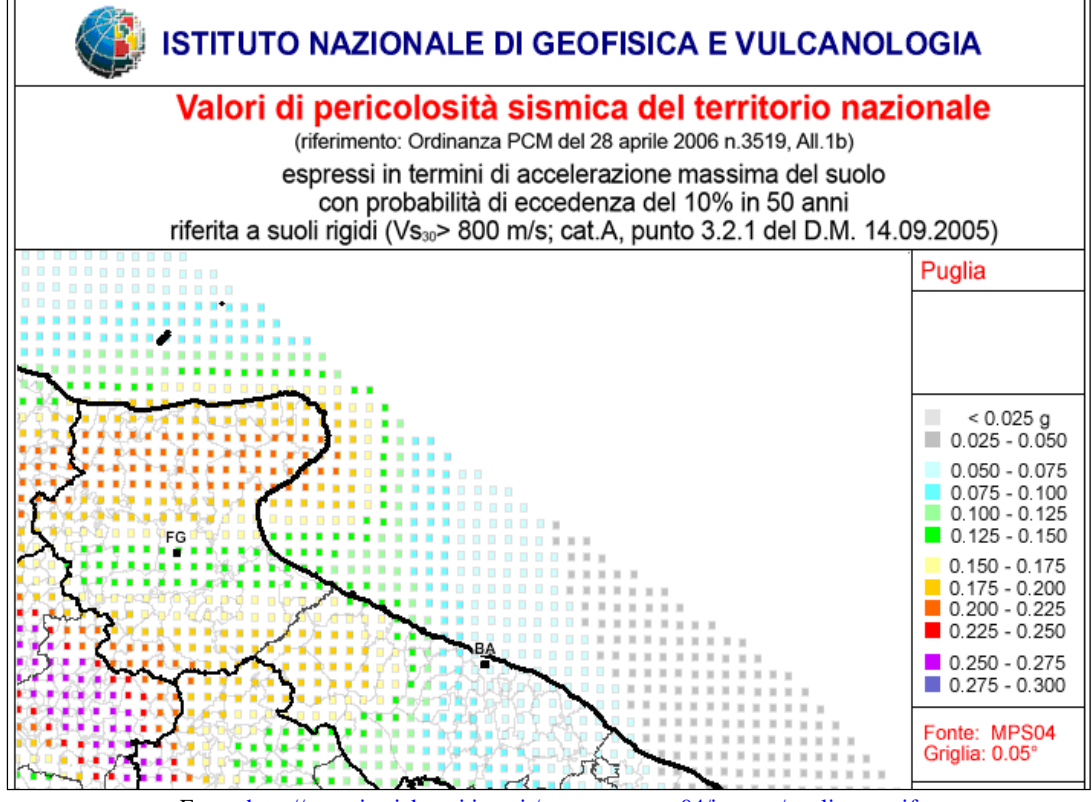

- antropiche (fenomeni legati alla presenza dell'uomo e alle sue attività);
- geologiche (tipi di rocce, rapporti tra le rocce, tipi di giacitura);
- geomorfologiche (fenomeni responsabili del modellamento della superficie terrestre);
- idrogeologiche (utilizzazione e regolarizzazione delle risorse idriche superficiali);
- meteorologiche (fenomeni atmosferici: temperatura, pressione, venti, clima, nubi, piogge);
- stradali e ferroviarie (vie di comunicazioni terrestri);
- uso del suolo (trasformazioni in un territorio da agricoltura, allevamento)*.*

# **Cartografia e G.I.S.**

Il G.I.S. richiede il supporto di una o più **cartografie di base** che, dato l'utilizzo su un sistema informatico, devono essere necessariamente di tipo **numerico** (raster o vettoriali). Una cartografia numerica si può ottenere in modo:

- Diretto (nuovo rilevamento) mediante fotogrammetria aerea o telerilevamento da satellite. Le riprese aeree o satellitari vengono elaborate mediante sistemi di restituzione hardware-software digitali o analitici (o anche analogici resi analitici mediante encoder) che producono come output la carta numerica visualizzandola e lavorando su video grafico.
- Indiretto (reimpiego di materiale cartografico esistente) mediante numerizzazione delle carte tradizionali su supporto cartaceo effettuata con scanner (ottenendo files raster) o digitizer (ottenendo files vettoriali). La conversione avviene con alcune limitazioni (informazioni bidimensionali, perdita di precisione, ...); il file dovrà essere georeferenziato (cfr. §.7).

La cartografia numerica vettoriale è memorizzata con formati specifici del C.A.D. e quindi DWG e DXF; tali formati non sono immediatamente utilizzabili nel G.I.S., né è possibile eseguire una conversione completamente automatica.

Nella cartografia numerica i disegni, in funzione del loro significato, sono raggruppati in diversi layer codificati numericamente; una tabella in formato ASCI contiene usualmente la relativa decodifica (fig. 2.32). Tale codice può non essere conservato nella conversione.

In una carta numerica, ad esempio, un rettangolo che rappresenta un campo di calcio può essere rappresentato con una poligonale con attributo "chiusa": il file memorizza la poligonale costituita dai tre lati del rettangolo e unisce automaticamente il primo e l'ultimo punto della poligonale in fase di visualizzazione o stampa.

Per un G.I.S., invece, il rettangolo è il perimetro di una superficie che rappresenta il campo di calcio, con le sue coordinate cartografiche (fig. 2.33), cui è possibile associare informazioni specifiche per l'uso del sistema (ad es.: tipo di manto, proprietà, anno di realizzazione).

In una carta numerica, infine, possono esserci simboli realizzati come disegni (fig. 2.34) che, ovviamente, non hanno senso nel G.I.S.

### 2. DAI GRAFFITI AL G.I.S.

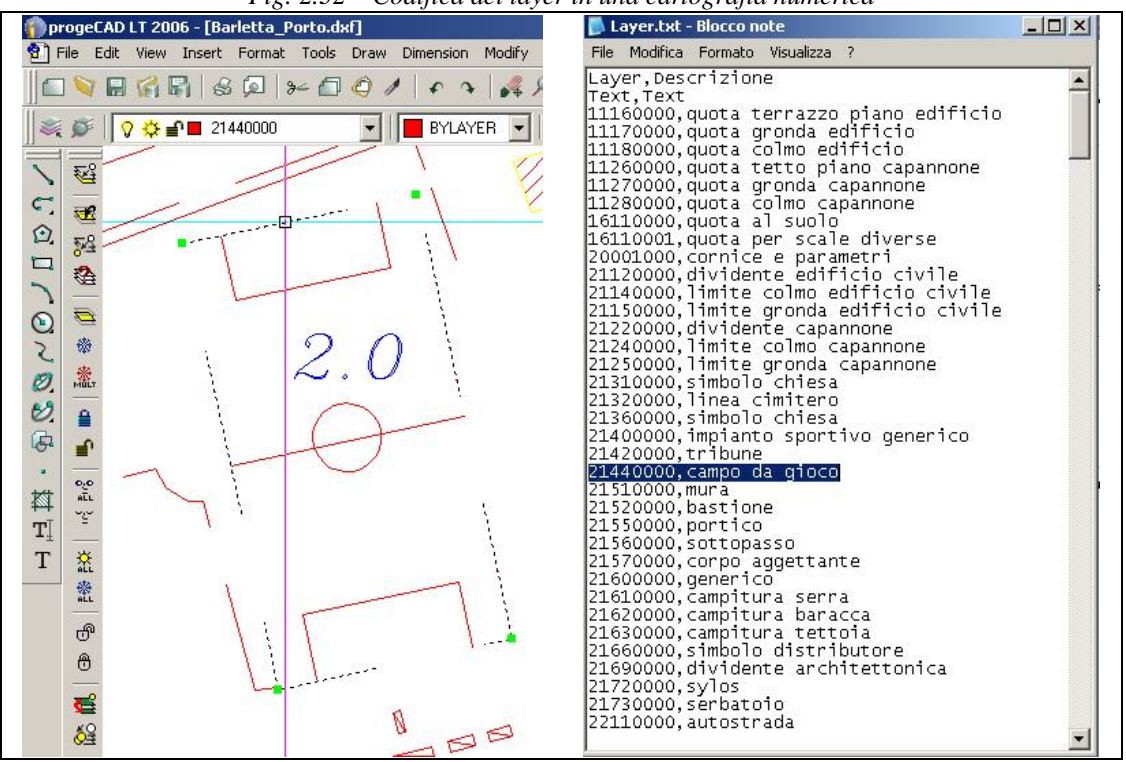

*Fig. 2.32 – Codifica dei layer in una cartografia numerica*

Fonte: Progetto ITC-CNR "Valorizzazione dei beni culturali e ambientali della Valle dell'Ofanto"

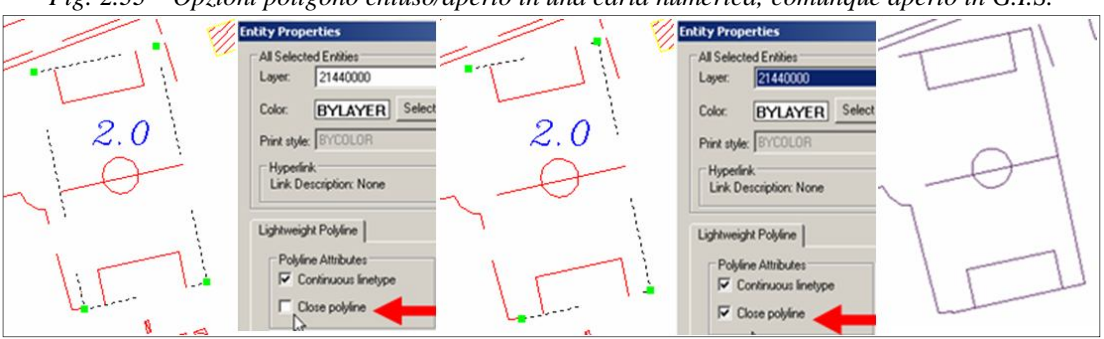

*Fig. 2.33 – Opzioni poligono chiuso/aperto in una carta numerica; comunque aperto in G.I.S.*

*Fig. 2.34 – Segni grafici in carta numerica che comportano problemi nella conversione in G.I.S.*

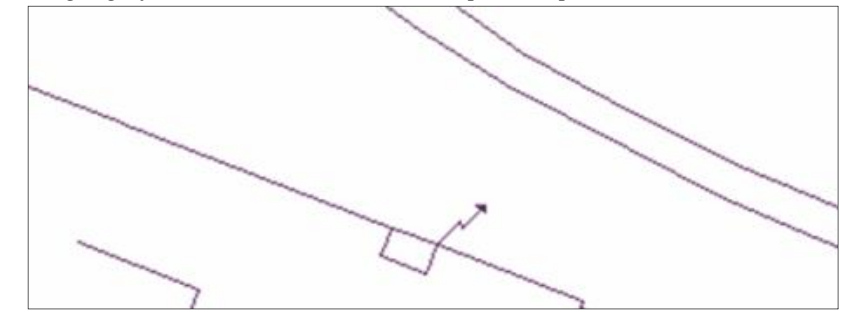

# **Riepilogo**

- Esigenza di rappresentare il territorio a supporto di spostamenti e navigazione
- I Greci utilizzano metodi scientifici per rappresentare i territori e tracciare le rotte; il primo ecumene; assi cartesiani per la lettura delle distanze; griglia di meridiani e paralleli; latitudine e longitudine; proiezione della sfera nel piano; proiezione conica
- I Romani utilizzano le carte per scopi catastali e fiscali Tabula Peutingeriana
- Medioevo: negazione della terra eliocentrica; regresso nella cartografia.
- XV secolo: risveglio della cartografia (invenzione della stampa; nuove conoscenze dovute alle grandi imprese dei navigatori)
- Carta di Mercatore (1569) specifica per la navigazione (ortodromia lossodromia)
- XVII secolo: gli strumenti topografici rendono possibile le triangolazioni e la conseguente redazione di carte geodetiche
- Cassini (1714-1784) dimostra lo schiacciamento della terra (ellissoide di rotazione al posto della sfera) e realizza la prima carta topografica (Francia).
- Le campagne militari danno impulso alle redazione di carte geodetiche (introduzione delle curve di livello nel rilievo 1:1.000 della Spezia, realizzato dallo Stato Maggiore di Napoleone).
- XIX sec.: Cartografia tematica (atlante di Berghaus)
- Anni '50: Cartografia digitale
- Anni '60: sviluppo dei primi G.I.S. (C.G.I.S. Canada Geographic Information System per la gestione della cartografia del governo; ODYSSEY per la redazione di carte tematiche)
- Anni '80: G.I.S. Commerciale ARC/INFO su mainframe; MapInfo su desktop
- Anni '90: ArcView GIS commerciale su desktop
- 2002: progetto QGIS G.I.S. desktop open source
- Il G.I.S. favorisce la redazione di carte tematiche
- Necessità di utilizzare la cartografia tradizionale e digitale nei G.I.S.

# **3. ELEMENTI DI CARTOGRAFIA**

### **Obiettivo**

Comprendere i contenuti delle cartografie e i problemi nella loro utilizzazione in ambiente G.I.S..

# **Parole chiavi**

Scale di riduzione, legenda, segni convenzionali, congruenza, leggibilità, veridicità, generalizzazione, sfollamento, semplificazione, tipi di carte

## **Sommario**

La cartografia come rappresentazione ridotta, approssimata e simbolica di tutta o di una porzione della superficie terrestre, differisce dalla realtà.

## **Introduzione**

Le carte geografiche sono nate per descrivere la superficie fisica della terra, ma non potranno mai essere fedeli alla realtà per il fatto che si tratta di rappresentazioni in scala. I risultati sono immancabilmente influenzati dalle finalità e quindi dalle scelte dei cartografi, peraltro condizionati dall'ambiente culturale in cui operano.

## **Contenuti di una cartografia**

"Una carta geografica non è altro che una figura piana, che rappresenta la superficie della Terra o una sua porzione" (Lagrange, 1736-1813).

Secondo l'Associazione Internazionale di Cartografia, "La carta è la rappresentazione in piano dei fenomeni e delle condizioni di fatto della Terra resa in proiezione orizzontale ridotta, generalizzata e dichiarata nei suoi segni"; tale rappresentazione, tuttavia, non può essere reale per problemi connessi alla scala numerica, alla riduzione e alla rappresentazione.

# Scala numerica

La carta è un disegno più piccolo del territorio stesso, secondo la scala prescelta; se, ad esempio, una stanza di m.10 di lato (come un'aula scolastica) viene disegnata cm.10, ciò significa che è stata ridotta 100 volte; si dice allora che è stata adottata nella sua rappresentazione cartografica la scala 1:100 (la scala indica quante volte il disegno è più piccolo del mondo reale).

La scala numerica è il rapporto tra una lunghezza misurata sulla carta e la corrispondente lunghezza sulla superficie terrestre (fig. 3.1) ed è espressa nella forma 1: N, in cui il numeratore (1) rappresenta l'unità e il divisore (N) esprime il numero di volte di cui le distanze reali sono state ridotte sulla carta.

Ad esempio, «scala 1:50.000», si legge: scala uno a cinquantamila; ad 1 centimetro sulla carta corrispondono sul terreno 50.000 centimetri, ossia 500 metri.

E' evidente che la scala di una carta sarà tanto più grande quanto più piccolo è il divisore, e viceversa: una carta in scala 1:5.000 è più grande di una in scala 1:1.250.000 (fig. 3.2).

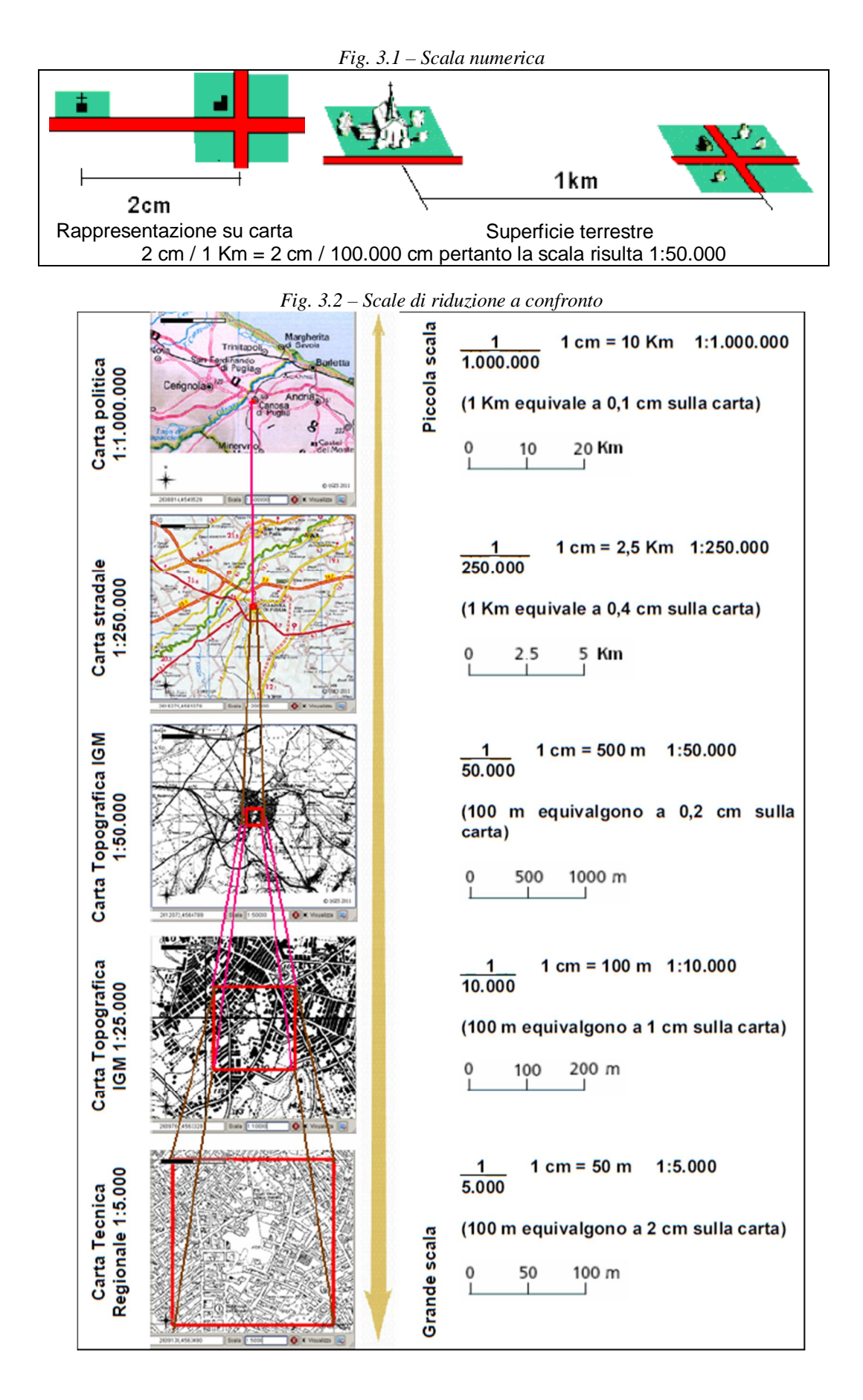

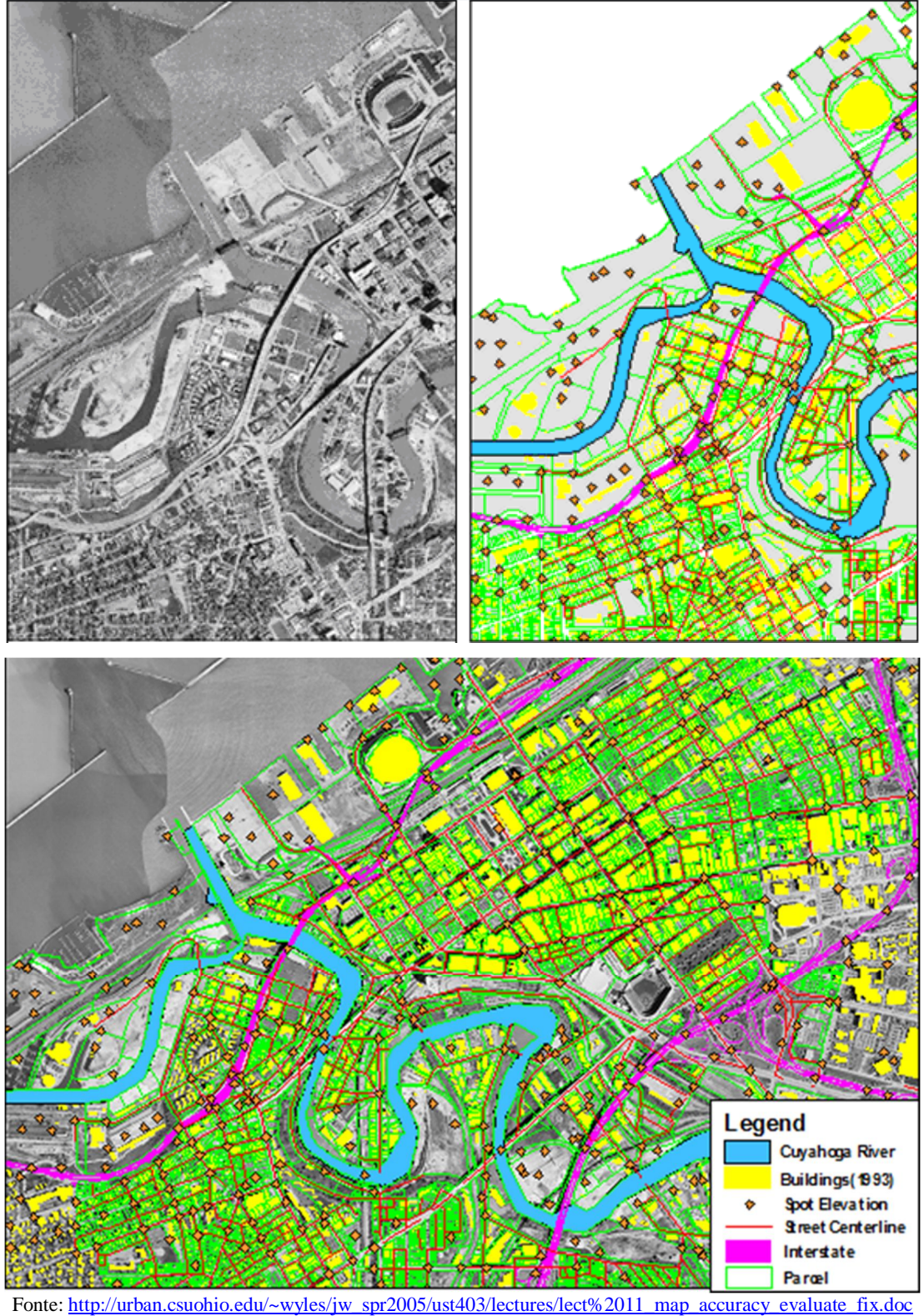

*Fig. 3.3 Foto aerea (in alto a sx), modello (in alto a dx) e relativa sovrapposizione (in basso)*

# Riduzione

Ulteriore elemento da considerare è che non può pretendere di disegnare tutto quello che esiste nel territorio rappresentato. Per il solo fatto di essere più piccola della realtà

(50.000 volte più piccola, nel caso sopra proposto), chi disegna la carta deve scegliere  $\cos a$  indicare in funzione degli obiettivi prefissati<sup>15</sup> (fig. 3.3); potranno essere monti e fiumi (carta fisica); stati, regioni o province (carta politico-amministrativa); curve di livello (carte topografiche); edifici e toponomastica (carte tecniche).

In ogni caso, la variazione di scala comporta una variazione di percezione geometrica: se a grande scala è possibile distinguere le sagome degli edifici di un quartiere, a piccola scala è possibile distinguere solo gli isolati (fig. 3.4); nelle carte si utilizza

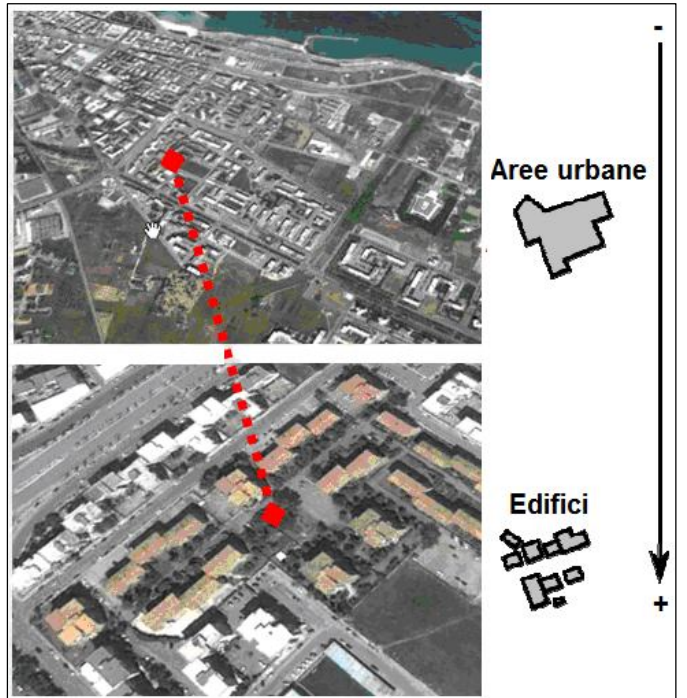

*Fig. 3.4 - La variazione di scala comporta una variazione di percezione geometrica*

Rappresentazione.

 $\overline{a}$ 

Infine, occorre considerare che qualunque carta geografica ha un carattere simbolico. Per esempio, per indicare una montagna si colora la carta di un marrone sempre più forte quanto più la montagna è alta. Per indicare una ferrovia si può tracciare una linea nera, mentre per indicare una strada si può disegnare una linea rossa. Per chi usa quella carta per fare del turismo, si può anche evidenziare, con una linea verde, un tratto di strada panoramico e piacevole da percorrere. I simboli possono essere i più diversi e dovranno essere spiegati in una legenda (fig. 3.5).

In una carta alla scala 1:25.000, la strada larga 10 m dovrebbe essere rappresentata con due tratti grafici distanti 0,4 mm, cosa materialmente impossibile.

In questi casi la strada può essere rappresentata con un segno convenzionale (costituito ad esempio da due linee - una continua e una a tratti - distanziate di 1 mm) che sarà riportato nella legenda della carta con l'indicazione che esso rappresenta strade di larghezza variabile, ad esempio, tra 8 e 10 m.

<sup>&</sup>lt;sup>15</sup> "What makes a map so useful is its genius of omission." Muehrcke, P.C. & Muehrcke, J.O. (1986) Map Use: Reading, Analysis, and Interpretation. 2nd ed. Madison, WI: JP Publications

*Fig. 3.5 - Segni convenzionali* 

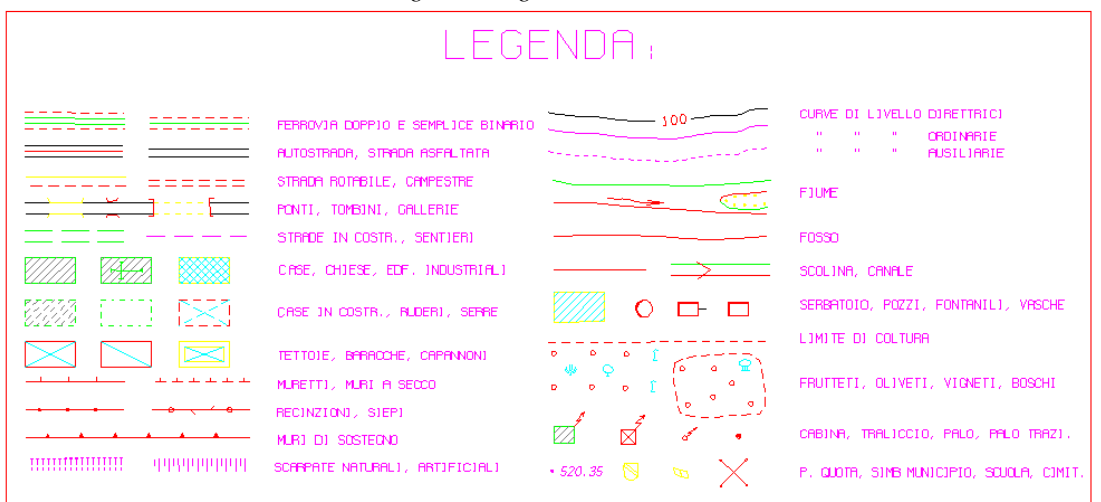

Fonte: rilievo aerofotogrammetrico del Comune di Canosa

Il segno convenzionale indica quindi che la larghezza della strada non può essere ricavata moltiplicando la distanza tra i tratti grafici sulla carta per il denominatore n della scala della carta. I simboli possono avere un significato qualitativo e/o quantitativo e devono essere ben distinguibili tra loro ed efficaci.

E' evidente che i simboli non devono essere trasferiti nel G.I.S. ma devono essere tradotti in informazioni da associare agli oggetti cui sono relazionati; ad esempio, la retinatura nelle sagome degli edifici, differenziata in base alla destinazione d'uso degli stessi, diventa un attributo del singolo edificio (fig. 3.6).

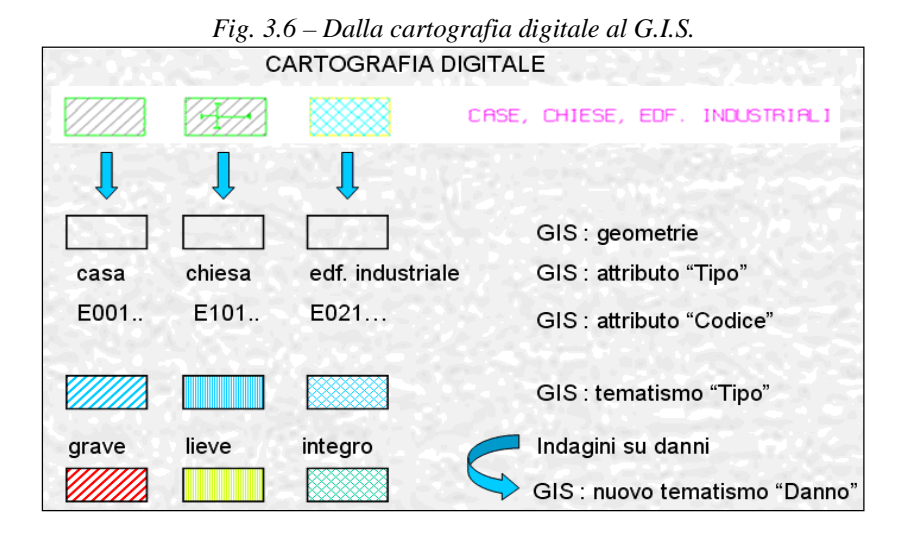

Una carta geografica, pertanto, è una rappresentazione **ridotta, approssimata e simbolica** di tutta o di una porzione della superficie terrestre. Essa NON è, dunque, la realtà.

A causa delle restrizioni imposte dal fattore di scala, delle finalità della carta e delle possibili interferenze tra i dati, i cartografi possono alterare alcuni dettagli al fine di migliorarne la comprensibilità (fig. 3.7); in alcuni casi (unione, fusione, spostamento) l'uso dei risultati in un G.I.S. richiede particolare attenzione.

Sotto quest'aspetto, la scala 1:10.000 è la frontiera fra scale metriche (quasi tutti i

dettagli vengono rispettati) e scale simboliche (alcuni dettagli possono essere alterati per necessità di rappresentazione).

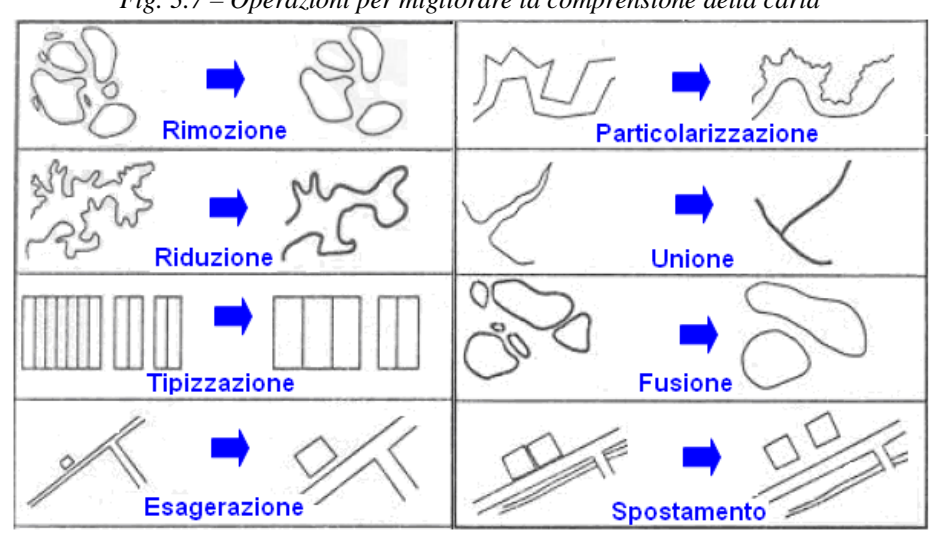

*Fig. 3.7 – Operazioni per migliorare la comprensione della carta*

Fonte: rielaborazione http://www.fileweb.it/unionecollinatorinese/documenti/introduzione\_cartografia.pdf

La rappresentazione di uno stesso oggetto varia dunque in funzione della scala ed è applicato soprattutto nella cartografia derivata (ad es.: carte dell'IGMI - Istituto Geografico Militare Italiano 1:50.000 ottenute da carte 1:25.000); è importante osservare che la generalizzazione può avvenire solo in senso discendente: non sarebbe infatti possibile derivare cartografia da documenti a scala minore per l'impossibilità di ripercorrere a ritroso le semplificazioni subite dagli oggetti nella costruzione della carta.

Il problema si presenta anche durante la consultazione di in GIS; in tal caso si può operare visualizzando/nascondendo specifici layer in funzione di soglie di scala prefissate (fig. 3.8); nel caso di mappe interattive e per geometrie di punti, si aggregano dinamicamente gruppi di punti graficamente sovrapposti visualizzando un corrispondente "punto cluster" con specifica simbologia (fig. 3.9)

Il vincolo della generalizzazione che, come abbiamo visto, comporta una selezione delle informazioni da riportare sulla carta, non sempre risponde a condizioni oggettive: a volte è fortemente influenzato dal clima politico-culturale, come ad esempio la propaganda esaltava i luoghi dell'eroismo italiano nella I guerra mondiale negli atlanti degli anni '20 (fig. 3.10), sia più recentemente con riferimento a rivendicazioni territoriali di varia natura (fig. 3.11-3.12).

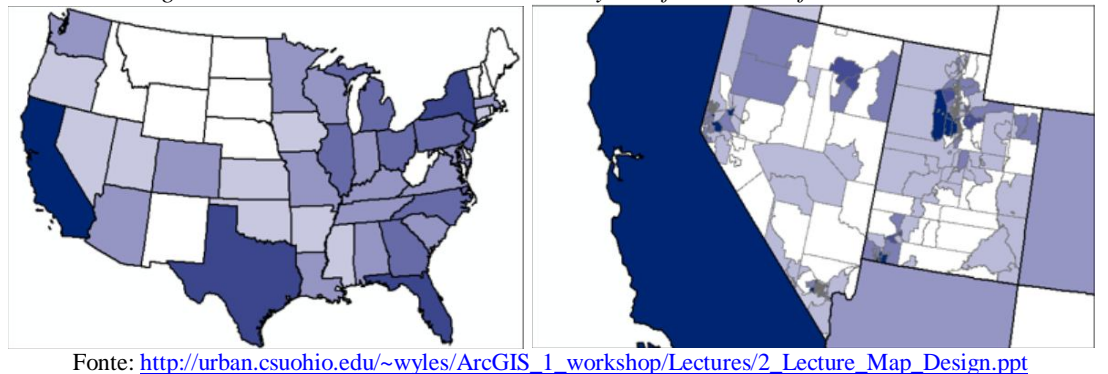

*Fig. 3.8 – Visualizzazione automatica di layer in funzione del fattore di scala*

# 3. ELEMENTI DI CARTOGRAFIA

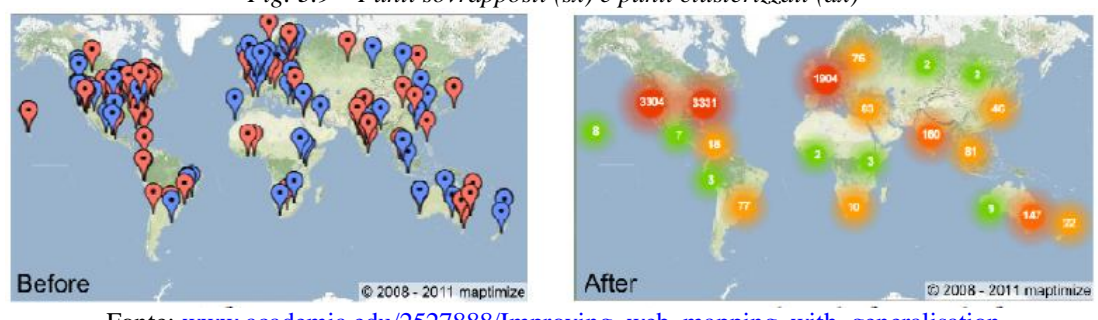

*Fig. 3.9 – Punti sovrapposti (sx) e punti clusterizzati (dx)* 

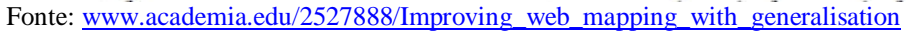

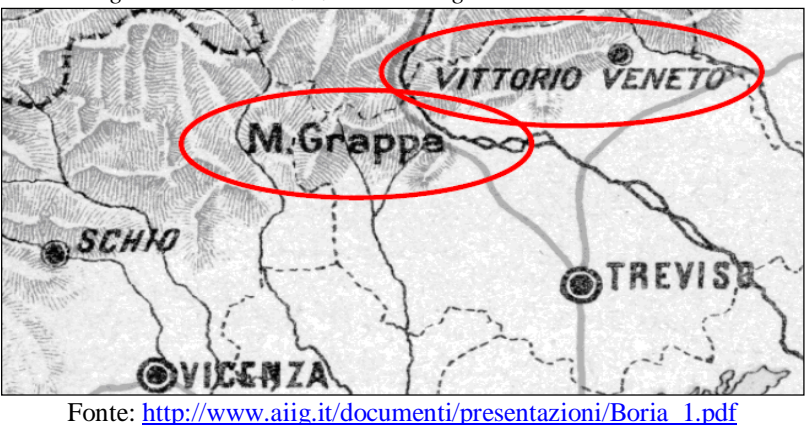

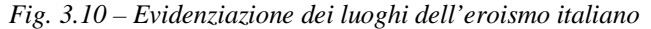

*Fig. 3.11 - Qualcosa …in più? (Taiwan non è riconosciuta dalla Cina)*

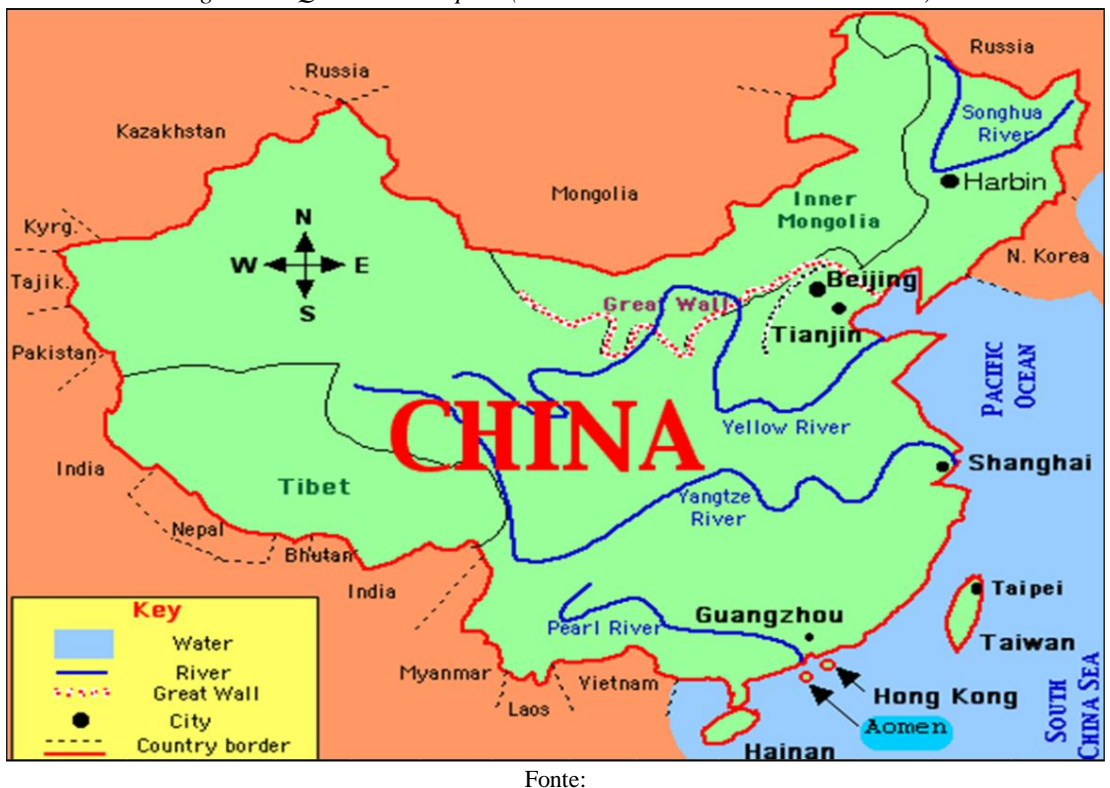

http://cyfair3.schoolwires.net/194720511192033580/lib/194720511192033580/\_files/Map\_Projections10.ppt

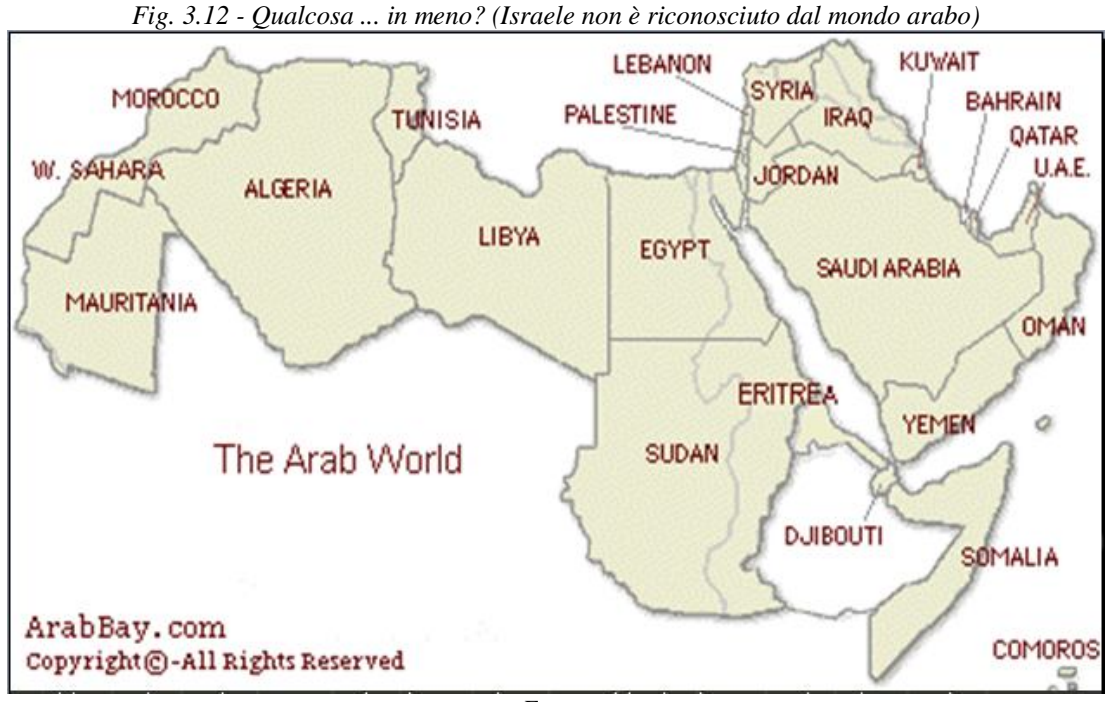

Fonte:

http://cyfair3.schoolwires.net/194720511192033580/lib/194720511192033580/\_files/Map\_Projections10.ppt

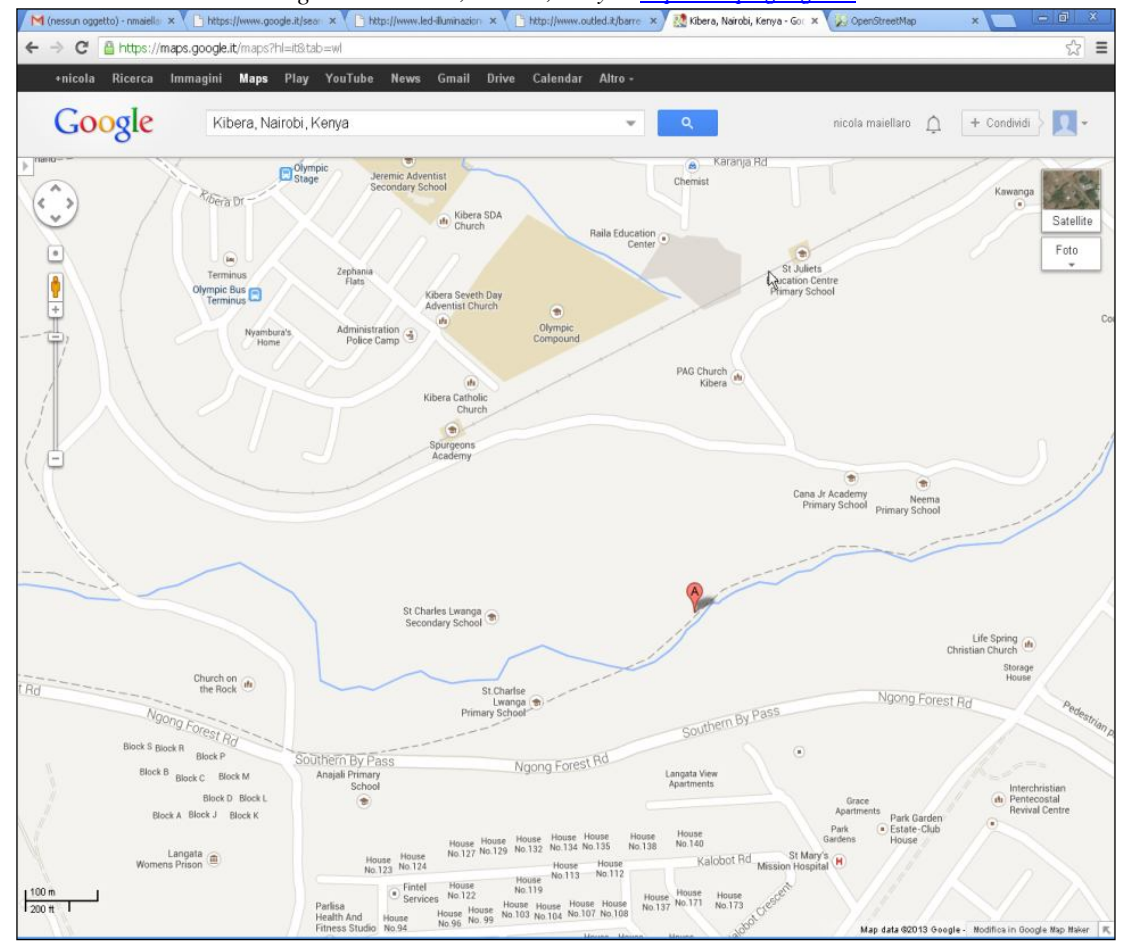

*Fig. 3.13 - Kibera, Nairobi, Kenya - https://maps.google.it/*

### 3. ELEMENTI DI CARTOGRAFIA

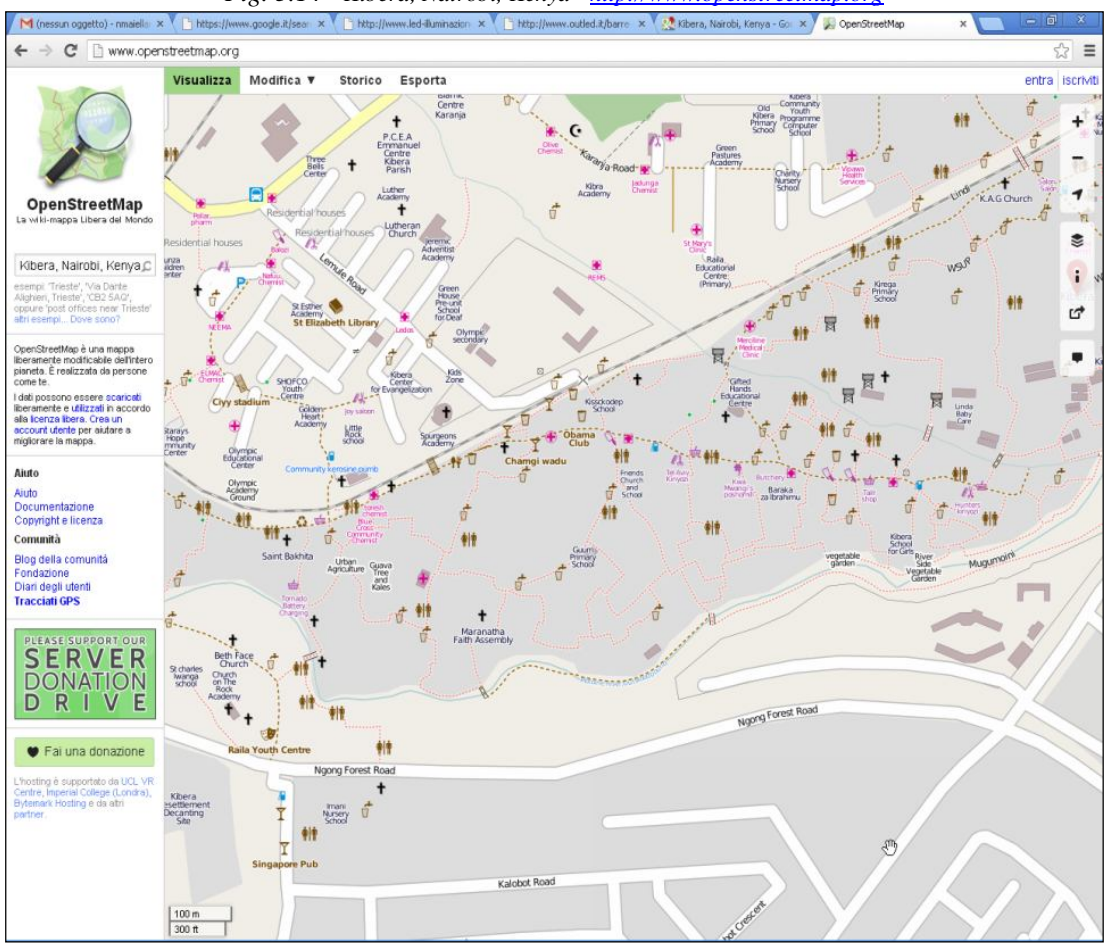

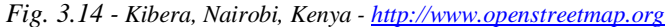

Un ulteriore esempio fa riferimento ai fornitori di cartografia in rete, le cui finalità commerciali determinano una maggiore attenzione alle aree geografiche caratterizzate da utenti potenzialmente più propensi ad utilizzare i servizi forniti.

A titolo esemplificativo<sup>16</sup> si riporta una mappa di Google della zona di Kibera, in Nairobi (Kenya, uno dei più grandi "slum" in Africa, abitato da circa un milione di persone (fig. 3.13): l'assenza di dettagli non corrisponde allo stato dei luoghi ma ad un presumibile scarso interesse verso una zona commercialmente marginale.

L'informazione geografica è invece rilevante sia per la popolazione che per le istituzioni; l'associazione "Map Kibera" ha utilizzato OpenStreetMap (OSM) - un servizio analogo a GoogleMap basato tuttavia solo sul volontariato come Wikipedia per rappresentare il territorio con risultati manifestamente differenti (fig. 3.14).

### Accuratezza di una cartografia

 $\overline{a}$ 

La crescente possibilità di raccogliere, elaborare e integrare in una cartografia dati provenienti da diverse fonti comporta la necessità di evidenziare l'eventuale presenza di informazioni con differenti livelli di dettaglio e accuratezza, utilizzando annotazioni specifiche o adoperando linee tratteggiate per indicare un livello di accuratezza inferiore a quello associato a linee continue.

<sup>16</sup> http://maptogether.org/sites/default/files/images/MapTogether-NPGIS-v.0.99.pdf

L'accuratezza richiede anche una valutazione rispetto alla data di riferimento dei dati; occorre dunque conoscere se la cartografia e i dati in essa riportati abbiano una data di riferimento, in quanto le cartografie riportano spesso dati raccolti in epoche differenti, e la data in cui è stata creata la cartografia non può essere estesa ai dati in essa riportati.

# **Classificazione delle carte**

Le carte possono essere classificate in base sia alla scala sia al loro contenuto (carte di base e carte tematiche); rispetto alla scala distinguiamo sei gruppi di carte:

- Mappamondi ( $s < 1:5.000.000$ ). Rappresentano la superficie terrestre; si dividono in planisferi se la rappresentano interamente e planiglobi se ciascun emisfero è rappresentato separatamente.
- Carte geografiche  $(1:5.000.000 \div 1:1.000.000)$ . Il nome deriva dal greco geos, Terra. Sono carte a piccolissima scala, che rappresentano solo i particolari più rilevanti di stati o addirittura continenti.
- Carte corografiche  $(1:1.000.000 \div 1:200.000)$ . Dal greco choros, regione, rappresentano tipicamente delle regioni. Ne sono un esempio le carte turistiche e stradali (fig. 3.15-3.16) o la carta d'Italia dell'IGMI 1:250.000.
- Carte topografiche (1:200.000  $\div$  1:5.000). Dal greco topos, luogo. Si tratta spesso di carte rilevate. Si suddividono ulteriormente in carte (fig. 3.17-3.18):
	- a piccola scala  $(1:50.000 \div 1:200.000)$  ad es.: carte derivate IGMI (costruite per riduzione di una o più carte esistenti a scala maggiore)
	- a media scala  $(1:10.000 \div 1:25.000)$  ad es.: carte rilevate IGMI (costruite in base a rilievi diretti sul terreno)
	- a grande scala  $(1:5.000 \div 1:10.000)$  ad es: carte tecniche regionali
- Mappe (1:5.000  $\div$  1:500). Si tratta per esempio fogli catastali, che rappresentano le particelle di proprietà
- Piante ( $s > 1:500$ ). A scale ancora maggiori il dettaglio diventa a scala urbana, a scala edilizia e a livello di particolari costruttivi:
	- Progetti planivolumetrici, planimetrie urbane, piante catastali riferite a grandi unità immobiliari (1:500  $\div$  1:200)
	- Progetti edilizi di massima, schemi tipologici, piante catastali  $(1:200 \div 1:100)$
	- Progetti edilizi esecutivi  $(1100 \div 1:50)$
	- Particolari costruttivi  $(1:10 \div 1:1)$

Nelle carte a grande e a media scala la rappresentazione dei particolari naturali ed artificiali del terreno è sempre fatta a misura, cioè essi vengono rappresentati nella loro dimensione reale ridotta in funzione della scala della carta (a condizione che il graficismo lo consenta).

Ad esempio, in una carta alla scala 1:2.000, una strada larga 10 m è disegnata con due tratti grafici distanti 5 mm.

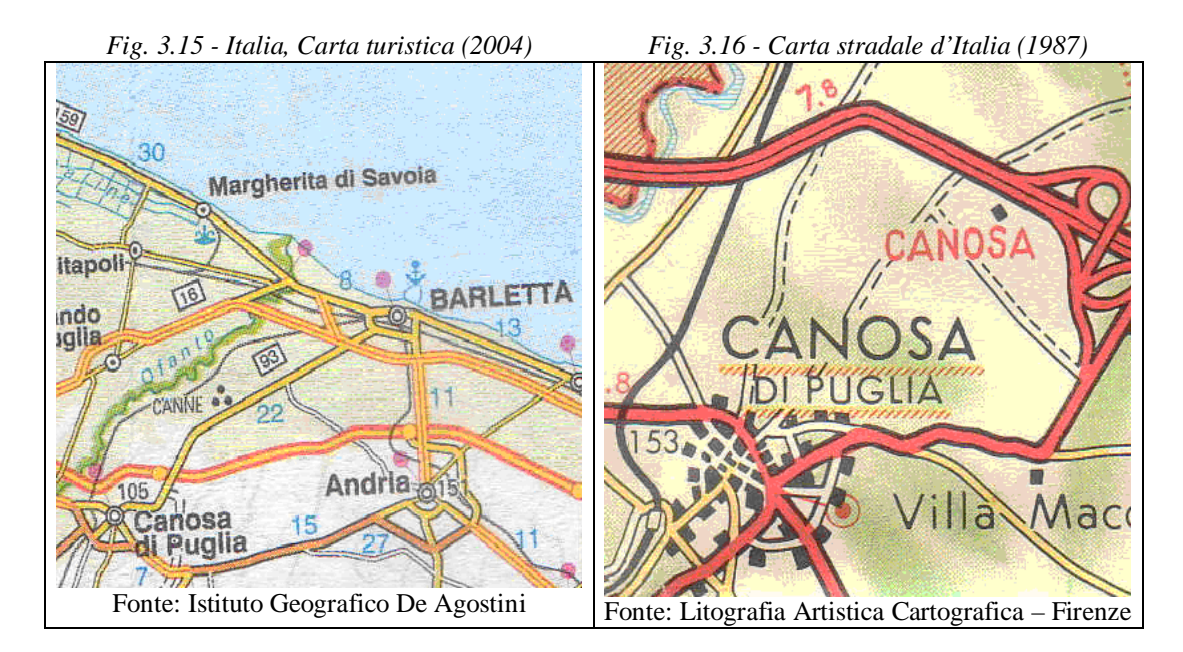

*Fig. 3.17 - Cartografie tradizionali a diverse scale nominali (dall'alto verso il basso: IGMI 1:50.000; IGMI 1:25.000; CTR 1:5.000) acquisite a scanner, georeferenziate e riprodotte in una stessa scala 1:25.000*

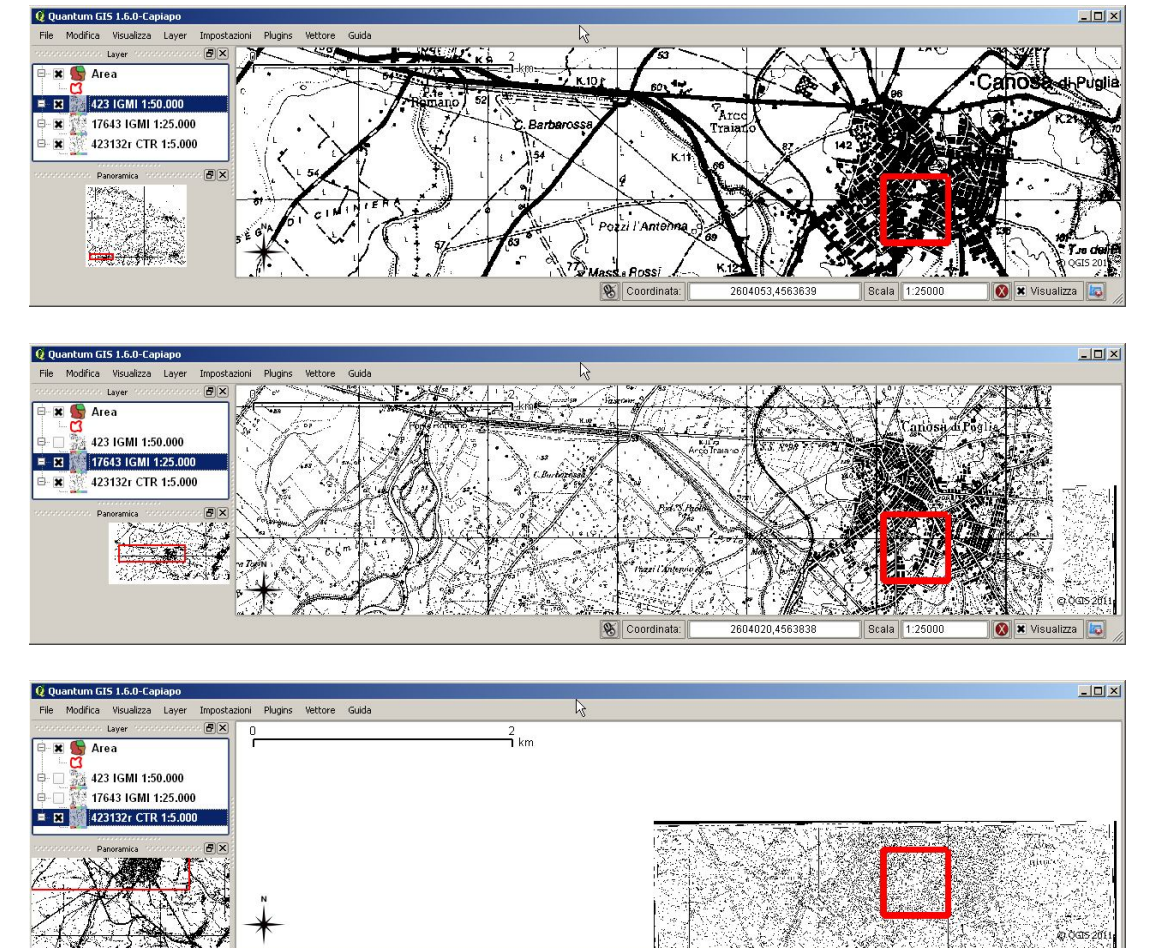

Fonte: Progetto ITC-CNR "Valorizzazione dei beni culturali e ambientali della Valle dell'Ofanto"

S Coordinat

*Fig. 3.18 -Cartografie tradizionali a diverse scale nominali acquisite a scanner (dall'alto verso il basso: CTR 1:5.000; IGMI 1:25.000; IGMI 1:50.000), georeferenziate e riprodotte in una setssa scala 1:4.000*

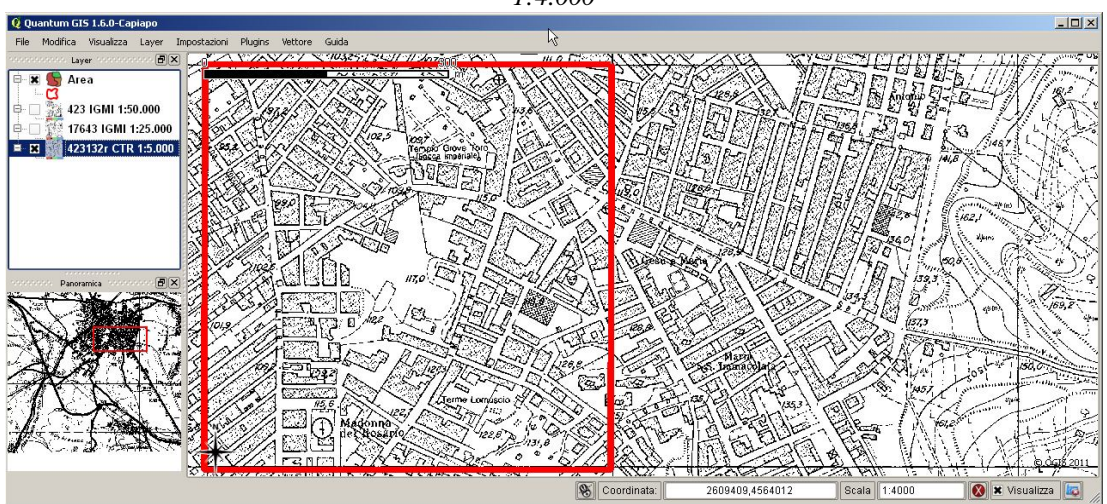

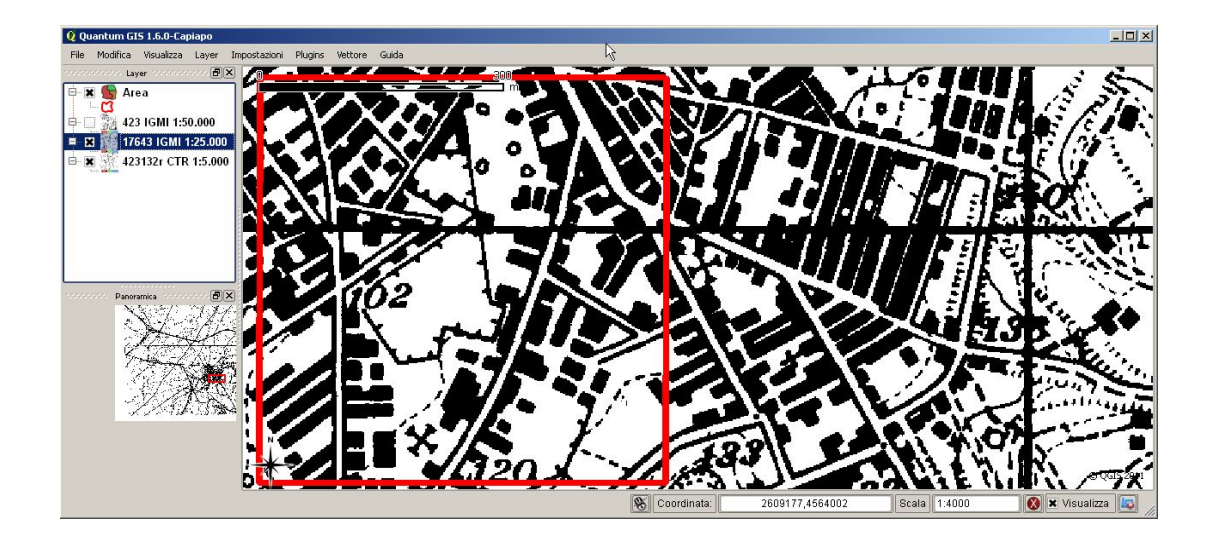

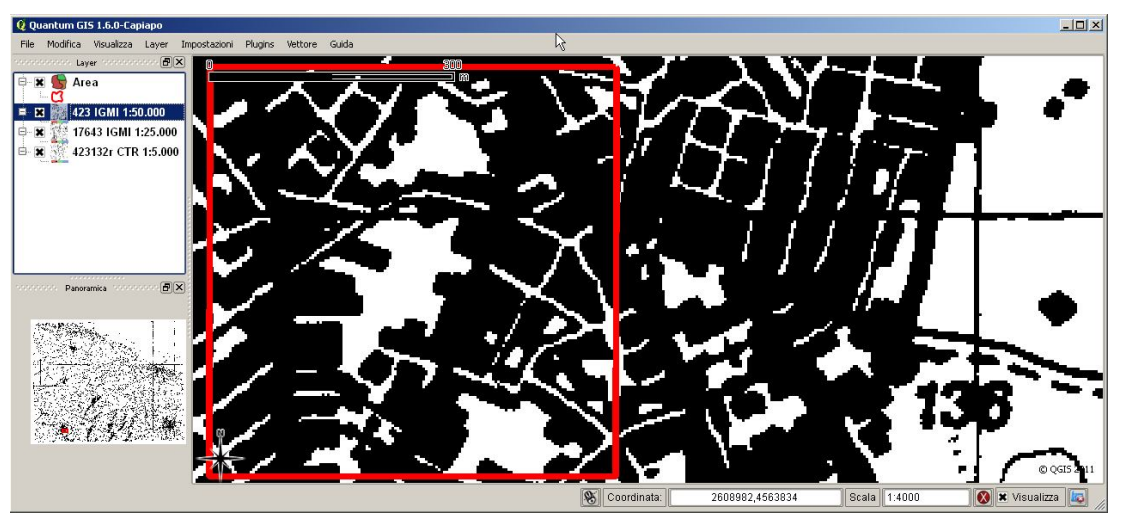

Fonte: Progetto ITC-CNR "Valorizzazione dei beni culturali e ambientali della Valle dell'Ofanto"

# **Carte topografiche dell'Istituto Geografico Militare Italiano**

L'organo ufficiale a livello nazionale per la produzione di cartografie è l'IGMI - Istituto Geografico Militare Italiano con sede a Firenze.

L'IGMI produce cartografie in "serie" corrispondenti alle varie scale contraddistinte da una copertina colorata<sup>17</sup>; il catalogo dei prodotti disponibili è consultabile nel sito http://www.igmi.org/ware (Fig. 3.19).

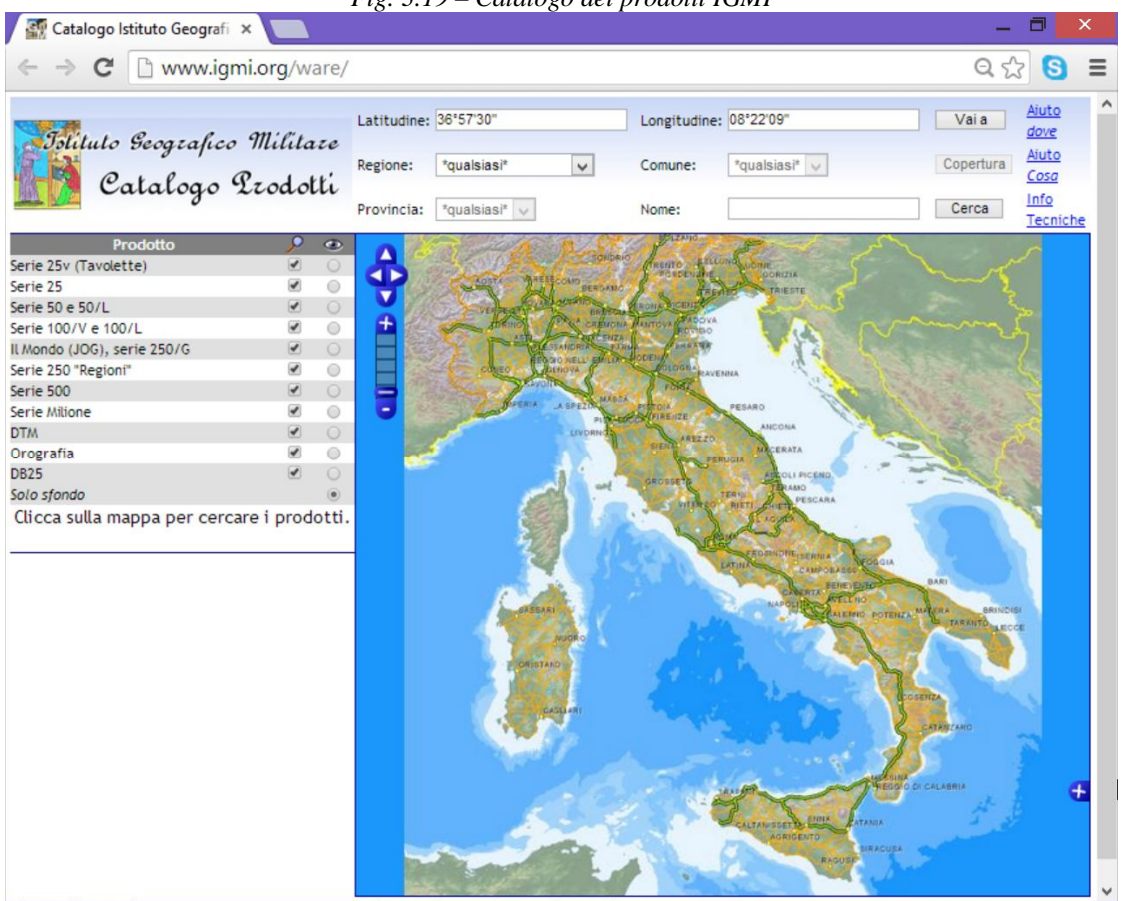

*Fig. 3.19 – Catalogo dei prodotti IGMI*

Fonte: http://www.igmi.org/ware

# Carte vecchio taglio

 $\overline{a}$ 

Sono state realizzate nella rappresentazione conforme di Gauss ed inquadrata nel sistema geodetico nazionale (ellissoide internazionale con orientamento a Roma M. Mario - 1940) con reticolato chilometrico nella proiezione conforme Universale Trasversa di Mercatore (§ 8).

Le carte sono state rilevate per la scala 1:25.000, da cui sono state ricavate le riduzioni 1:100.000 e 1:50.000; in alcuni casi (ad es. periferie di grandi città) sono state compilate carte in scala 1:10.000 (Sezioni).

Le carte in scala 1:100.000, denominate fogli, sono contrassegnate da un numero e dalla denominazione della località di maggiore rilievo presente nella carta; ciascun

<sup>17</sup> copertina azzurra 1:26.000; copertina arancione 1:50.000; copertina marrone 1:100.000. Il codice "L" indica cartografia con limiti amministrativi; il codice "V" indica cartografia vecchio taglio, in corso di sostituzione.

foglio rappresenta una zona di circa 40 x 40 km.

Ogni foglio (fig. 3.20) è diviso in quattro quadranti in scala 1:50.000 denominati con numeri romani (I, II, III, IV partendo in senso orario da quello in alto a destra); ciascun quadrante rappresenta una zona di circa 20 x 20 km.

Ogni quadrante è a sua volta ripartito in quattro tavolette in scala 1:25.000, denominate dal toponimo della località più importante e individuate con i rispettivi punti cardinali (NE - NO - SE - SO); ognuna di esse ricopre un territorio di circa 10 x 10 km.

Dal nome del foglio deriva la denominazione della tavoletta, che sarà indicata dalla formula composta da: numero del foglio, numero romano del quadrante (I, II, III, IV), posizione geografica della tavoletta nell'ambito del quadrante (NO nord-ovest, NE nord-est, SE sud-est, SO sud-ovest), nome della tavoletta.

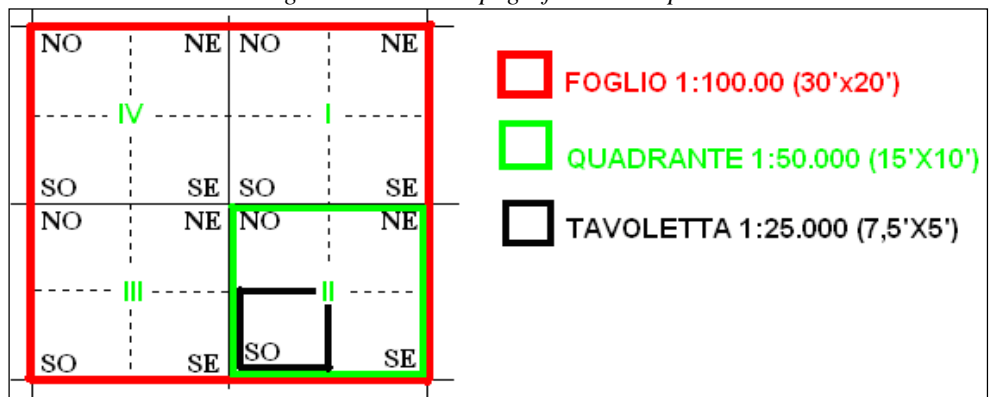

*Fig. 3.20 – Carte Topografiche IGMI pubblicate*

*Fig. 3.21 – Carta topografica d'Italia alla scala 1:25 000 – Roma Sud-Ovest*

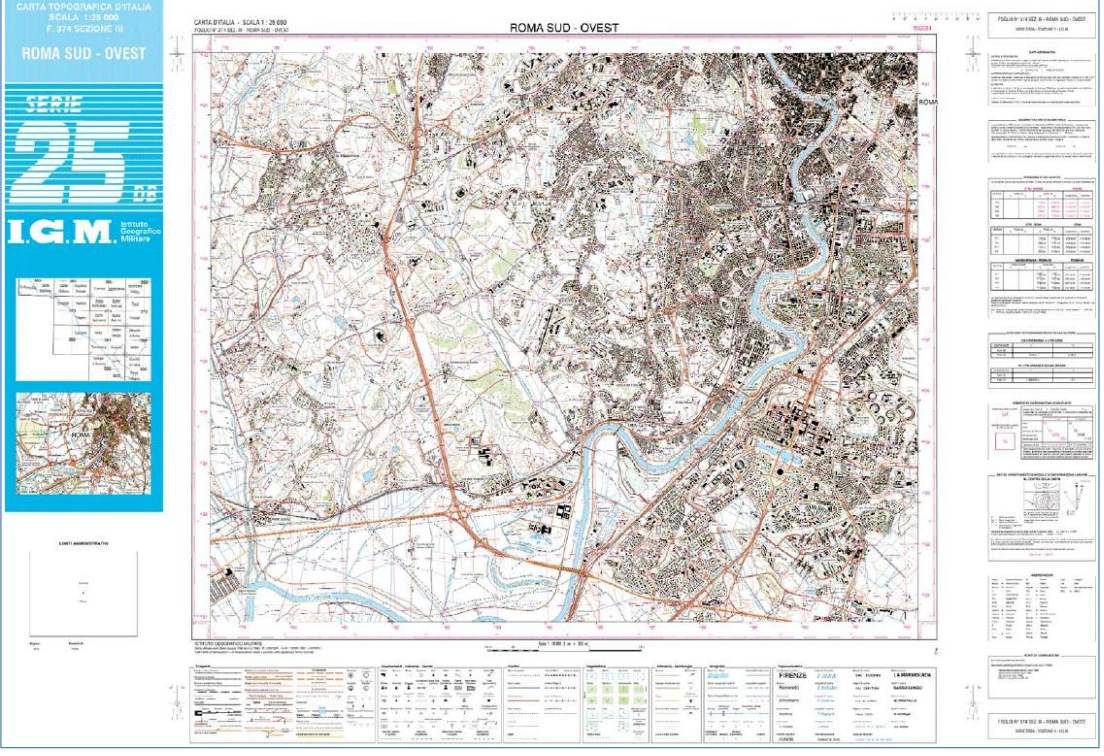

Fonte: http://www.igmi.org/pubblicazioni/atlante\_tipi\_geografici/pdf/cartuff.pdf

La Serie 25V ha una scala 1:25.000 (fig. 3.21) ed è composta da 3545 tavolette (7,5' in longitudine e 5' in latitudine).

Proviene da rilievi eseguiti in gran parte con metodo aerofotogrammetrico. Ha l'orografia a curve di livello con equidistanza di 25 metri, riporta i confini di Stato ed i limiti amministrativi regionali, provinciali e comunali.

Nel 1986 iniziò l'aggiornamento della zona nord-orientale dell'Italia, successivamente interrotto con l'avvio della Serie 25; quest'ultima non è più in produzione: la serie 25DB la prosegue e la sostituisce.

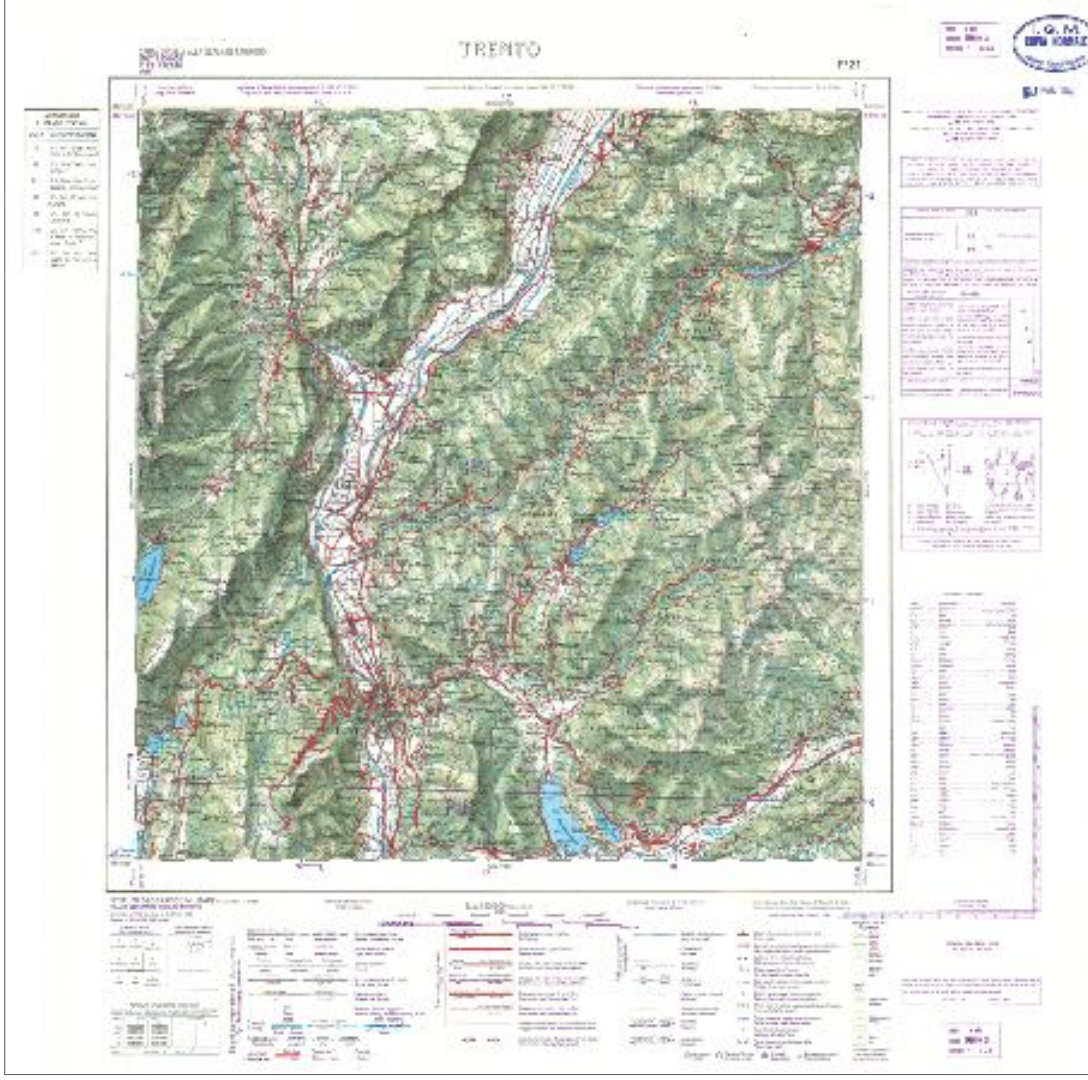

*Fig. 3.22 – Carta topografica d'Italia alla scala 1:100 000 - F. 21 - Trento - Ed. 7 – 1963*

Fonte: http://www.igmi.org/pubblicazioni/atlante\_tipi\_geografici/pdf/cartuff.pdf

La Serie 100V e 100L scala 1:100.000 (fig. 3.22) è composta da 278 "fogli" (30' in longitudine e 20' in latitudine).

Deriva dai rilievi alla scala 1:25.000 mediante processi di semplificazione, generalizzazione e sfollamento o spoglio (che, come visto, fanno modificare i segni utilizzati, oltre a eliminarne taluni); l'orografia è a sfumo e curve di livello con equidistanza di 50 metri, riporta i confini di Stato ed i limiti amministrativi regionali e provinciali.

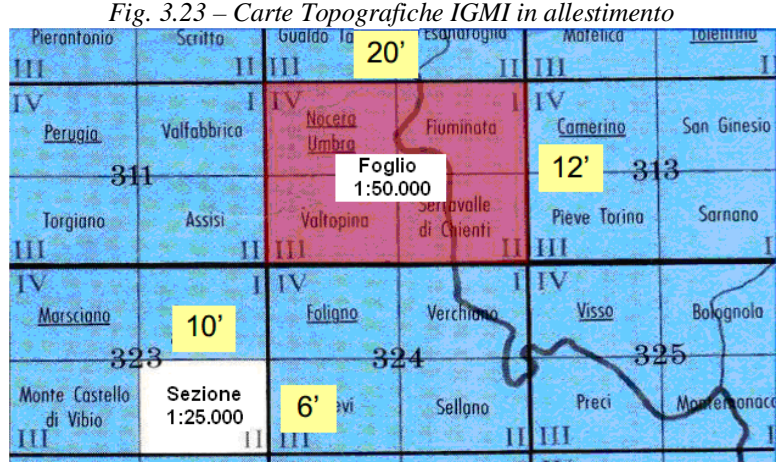

Fonte: http://labtopo.ing.unipg.it/files\_sito/compiti/cartografia\_pratica\_2.pdf

## Carte in allestimento (fig. 3.23)

La serie 25 DB sostituisce e prosegue la serie 25; si compone di 2298 elementi denominati sezioni, che hanno le dimensioni di 6' in latitudine e 10' in longitudine.

Le sezioni sono ottenute mediante stereorestituzione numerica o derivate dalla cartografia tecnica regionale numerica; reticolato chilometrico nella proiezione conforme Universale Trasversa di Mercatore; il sistema di riferimento geodetico è l'ETRS89, che utilizza l'ellissoide GRS80 (§ 8).

Il contenuto informativo comprende le opere dell'uomo, l'idrografia, la vegetazione e l'orografia. Sono anche indicati i confini di Stato, i limiti amministrativi regionali, provinciali e comunali. La stampa è effettuata in quadricromia. Il taglio geografico di una sezione, e uguale a quello della serie 25, corrispondente a un quarto di foglio della Carta d'Italia alla scala 1:50 000 e delimita un territorio di circa 150 kmq.

Contiene opere dell'uomo, idrografia, vegetazione e orografia, confini di Stato, limiti amministrativi regionali, provinciali e comunali.

Il taglio geografico di una sezione corrisponde a un quarto di foglio della Carta d'Italia alla scala 1:50.000 e delimita un territorio di circa 150 kmq.

La Serie 50 e 50/L ha una scala 1:50.000 ed è composta da 636 fogli (20' in longitudine e 12' in latitudine); deriva dai rilievi alla scala 1:25.000. Contiene orografia a sfumo, curve di livello con equidistanza di 25 metri, confini di Stato ed i limiti amministrativi regionali, provinciali e comunali.

# **Riepilogo**

- Il territorio può essere rappresentato solo applicando una scala di riduzione.
- La scala di riduzione è il rapporto tra la distanza sulla carta e la stessa distanza misurata sul territorio, espresso con l'unità a numeratore.
- La variazione di scala comporta una variazione di percezione geometrica che si riflette necessariamente su quanto rappresentato nella cartografia.
- Le carte sono simboliche per facilitare la comprensione delle geometrie e per problemi tecnici: non è possibile rappresentare una strada di 10 metri in scala 1:25.000 con due tratti distanti 0,4 mm.
- Le carte richiedono una legenda per spiegare i simboli utilizzati.
- Le operazioni di generalizzazione, sfollamento e semplificazione alterano in maniera anche considerevole le geometrie.
- L'uso della cartografia esistente in un G.I.S. richiede numerose attenzioni.

# **4. MODELLAZIONE**

# **Obiettivo**

Comprendere le differenze tra oggetti discreti e distribuiti

# **Parole chiavi**

Modello vettoriale, modello raster

# **Sommario**

In funzione degli obiettivi, l'area di studio deve essere concettualizzata distinguendo gli oggetti discreti da quelli distribuiti, descrivibili mediante un modello vettoriale e uno raster

# **Introduzione**

Da un punto di vista geografico la realtà può essere concettualizzata facendo riferimento ad oggetti discreti o distribuiti, ovvero a disegni e tabelle.

Se immaginiamo di essere in cima ad una collina (fig. 4.1), possiamo individuare nel paesaggio alberi, strade, fiumi, case; si tratta di oggetti discreti che potrebbero essere descritti mediante primitive geometriche quali punti, linee e poligoni, associando loro la caratteristica osservata (attributo). Tuttavia possiamo subito osservare che ci sono altre caratteristiche del panorama che sarebbero difficili da rappresentare con le predette geometrie: si tratta di oggetti distribuiti, quali ad esempio pascoli, zone coltivate e prati, caratterizzati da gradazioni di colore e di densità che si possono misurare in più luoghi.

*Fig. 4.1: Guardando un panorama si possono individuare oggetti (strade, case e alberi) da rappresentare in un G.I.S.*

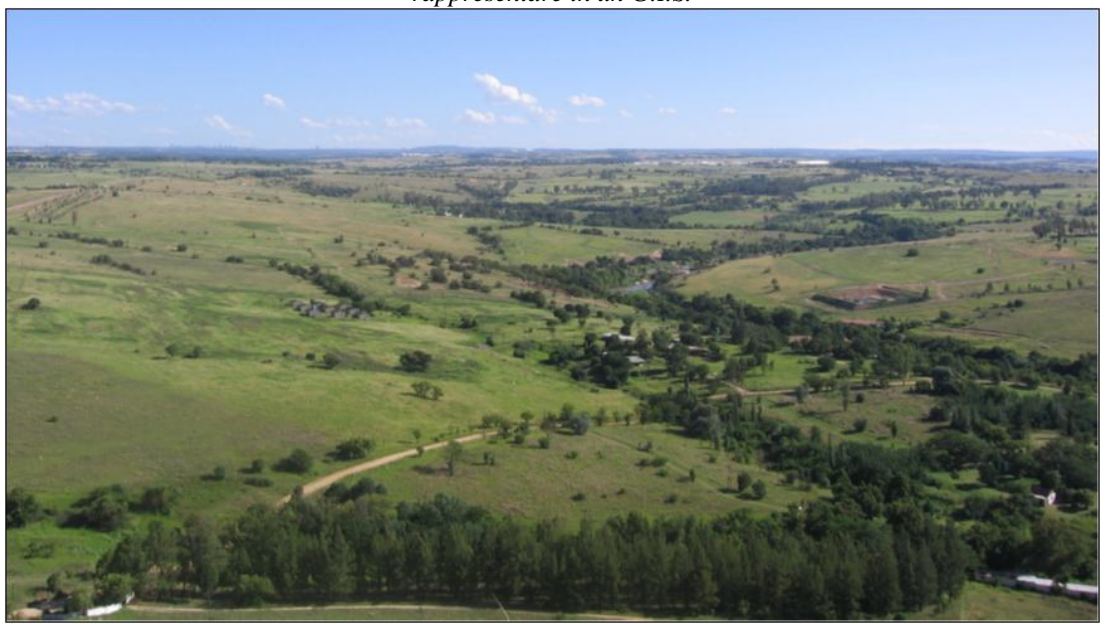

Fonte: http://www.qgis.org/it/\_images/landscape.jpg

Per registrare queste informazioni, potremmo anche utilizzare tanti poligoni per ognuna delle zone di territorio omogenee, ma dovremmo scendere ad un elevatissimo livello di dettaglio con un conseguente impiego smisurato di risorse; si ricorre invece ad una tabella, le cui celle rappresentano un'area geografica e contengono un valore che è associato alla caratteristica che si intende descrivere.

Nel primo caso saranno usati dati vettoriali: essi descrivono oggetti discreti mediante la posizione geografica di singoli punti tra loro eventualmente connessi per formare linee o poligoni – geometrie misurate e attributi prefissati; nel secondo caso saranno usati dati raster che descrivono oggetti continui, inseriti in una griglia geografica, di una grandezza misurabile in ogni luogo – geometrie prefissate e attributi misurati (fig. 4.2).

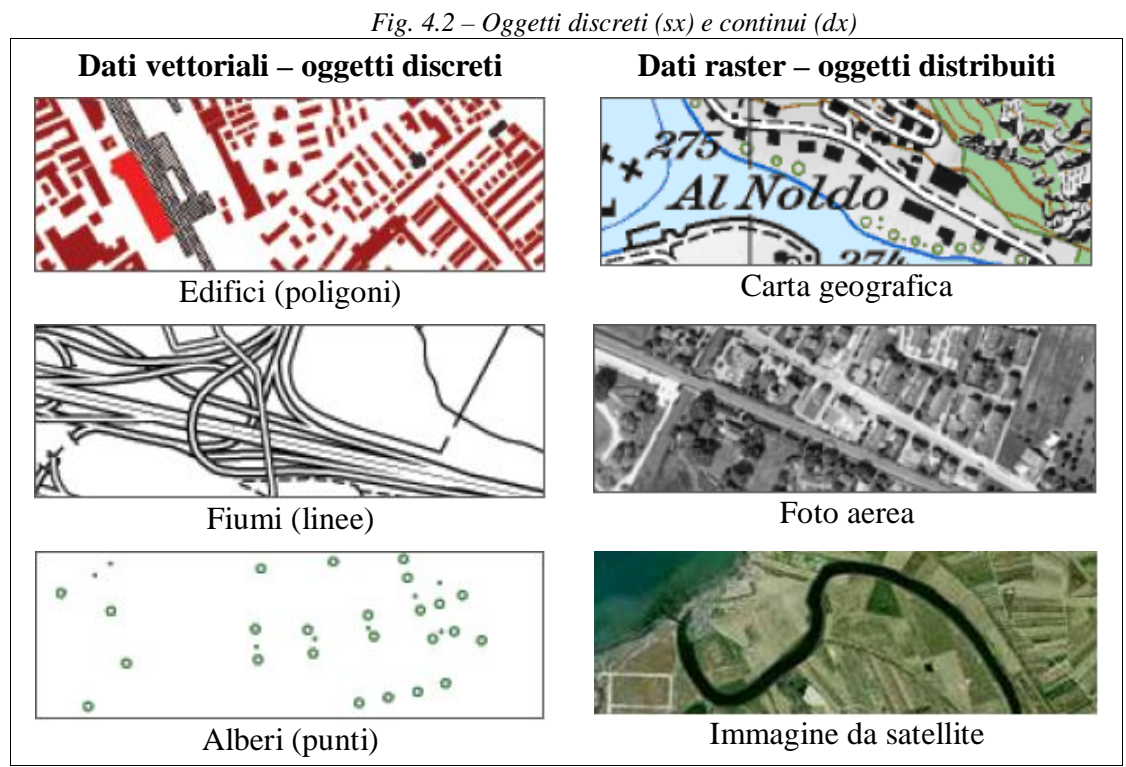

Fonte: elaborazione istgeo.ist.supsi.ch/site/sites/default/files/file/file/corso\_gis/01\_introduzione2009.pdf

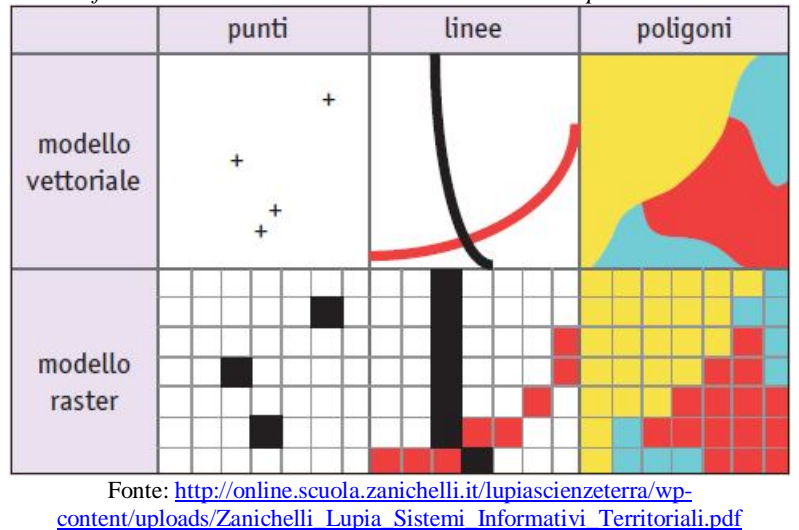

*Fig. 4.3 - Confronto tra modello vettoriale e modello raster per i tre elementi di base*

La grandezza della cella influenza la risoluzione del modello raster, causando in

alcuni casi la perdita di informazione. Ad esempio (fig. 4.3), i due punti contigui in basso a sinistra nel modello vettoriale ricadono all'interno di una stessa maglia del grigliato raster e vengono quindi rappresentati da una sola cella.

Con una dimensione della maglia minore, si sarebbero potute ottenere due celle distinte. Nel caso di due o più poligoni ricadenti all'interno della stessa maglia, il valore generalmente assegnato alla cella è quello del poligono che ne occupa l'area maggiore.

### **Geometria**

La scelta delle geometrie da utilizzare deve essere fatta con la massima attenzione, con riferimento alla scala di rappresentazione e alle finalità del G.I.S..

Ad esempio, una città, nell'ambito di un'area molto vasta (scala di rappresentazione molto ridotta, es.: 1:1.000.000) può essere rappresentata mediante simboli, che possono assumere diverse configurazioni in base – ad esempio –alla popolazione, come riportato nella carta politica (fig. 4.4.1); la corretta interpretazione è ovviamente demandata ad una specifica legenda.

Se l'area visualizzabile si riduce a seguito di un ingrandimento di scala, tuttavia, è opportuno rappresentare la città mediante poligoni che rappresentano aree urbane intorno ai principali assi viari, come riportato – ad esempio – nella carta stradale (fig. 4.4.2).

Continuando nell'ingrandimento diventa invece indispensabile rappresentare i singoli edifici mediante poligoni che coincidono con le planimetrie al livello stradale, come evidenziato in una carta topografica (fig. 4.4.3).

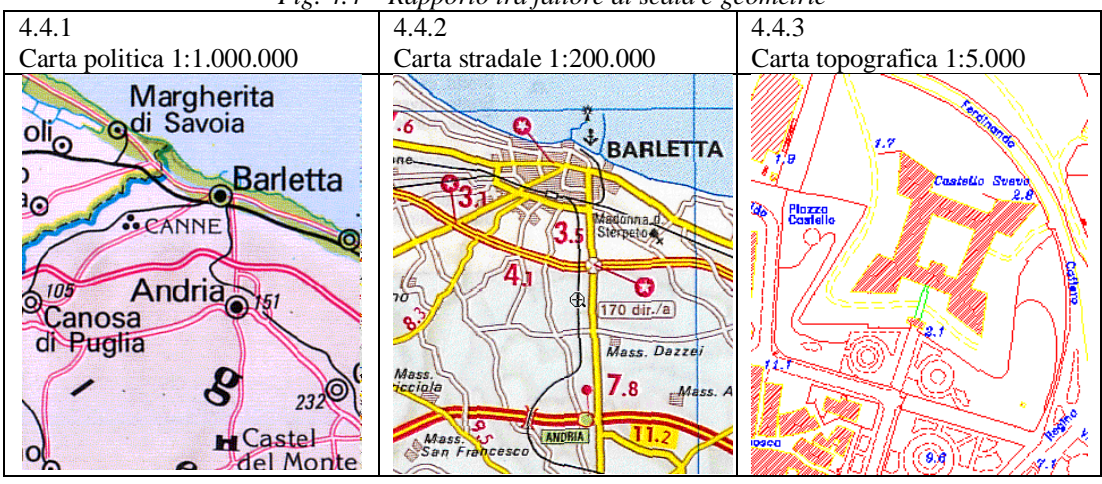

*Fig. 4.4 – Rapporto tra fattore di scala e geometrie*

Le strade potranno essere memorizzate come superfici (per applicazioni riferibili alla gestione del territorio comunale) o come linee (per applicazioni che richiedono la disponibilità di un grafo quali gestione delle linee di trasporto pubblico, raccolta dei rifiuti, simulazioni di traffico).

Aumentando il livello di dettaglio, i chiusini di ispezione di una condotta, ad esempio di forma circolare (fig. 4.5), potrebbero non essere memorizzati nella forma reale, ma solo con un punto (corrispondente al centro del coperchio), rimandando ad una scheda di dettaglio per le caratteristiche, se utili per la specifica applicazione; la scelta scaturisce sempre dalle finalità del G.I.S., tenendo presente anche tempi e costi di realizzazione che sono direttamente proporzionali al livello di dettaglio.

Occorre inoltre determinare l'ordine con il quale saranno visualizzati i diversi layer: ogni geometria visualizzata nel G.I.S., infatti, si sovrappone a quella precedentemente caricata, rendendola parzialmente o totalmente invisibile, a meno che non abbia un livello preassegnato di trasparenza (fig. 4.6); come sempre la fase progettuale ha un ruolo fondamentale (fig. 4.7).

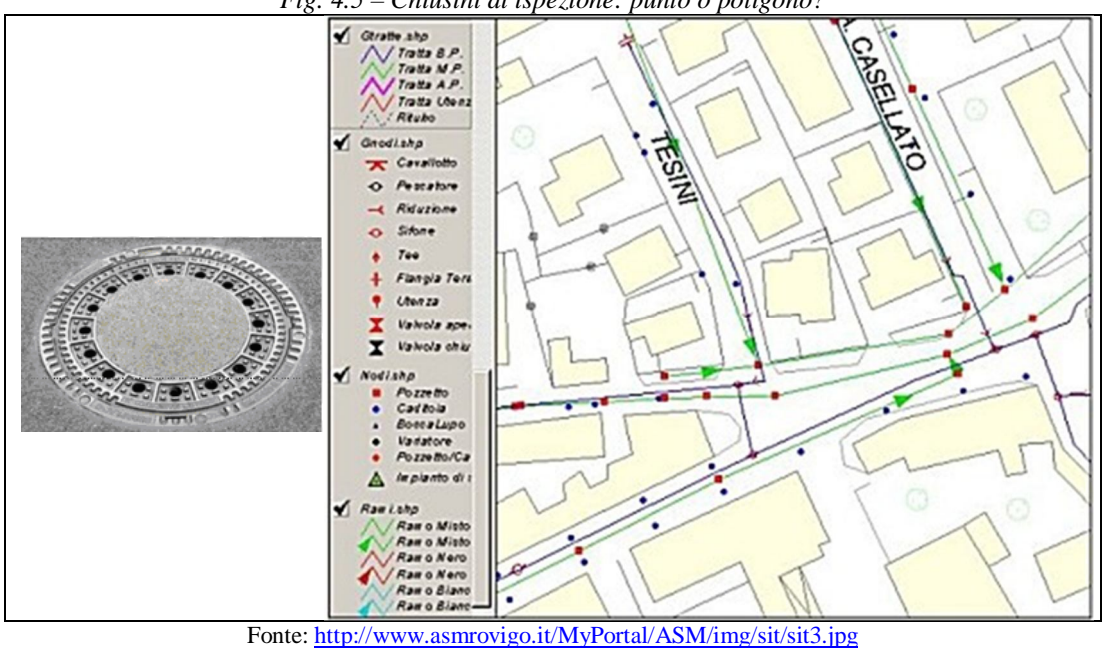

*Fig. 4.6 - Layer "curve livello" collocato erroneamente in primo piano (sx); lo stesso layer è stato spostato al di sopra dei layers relativi all'uso del suolo e ai confini (dx)*<br>four - ROCCA DI CAMBIO 2  $\rightarrow$   $\rightarrow$   $\rightarrow$   $\rightarrow$   $\rightarrow$  QGIS 2.0.1-Dufour - ROCCA DI CAMBIO 2

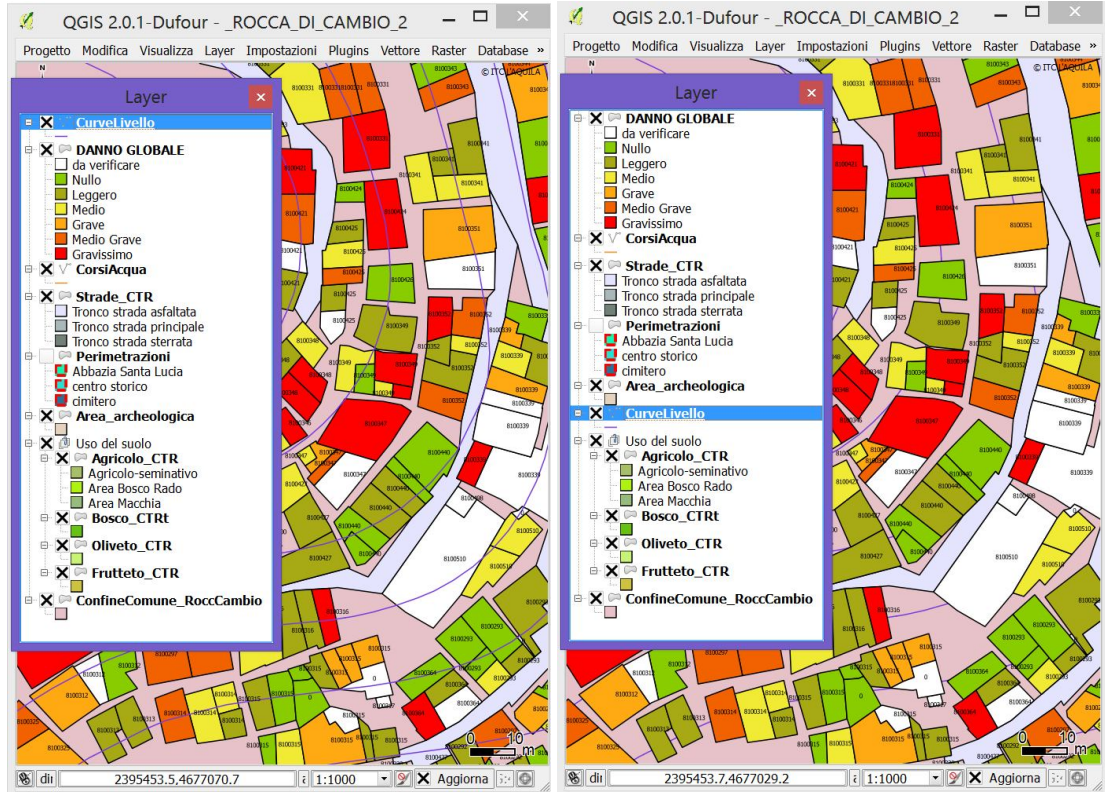

*Fig. 4.5 – Chiusini di ispezione: punto o poligono?*

### 4. MODELLAZIONE

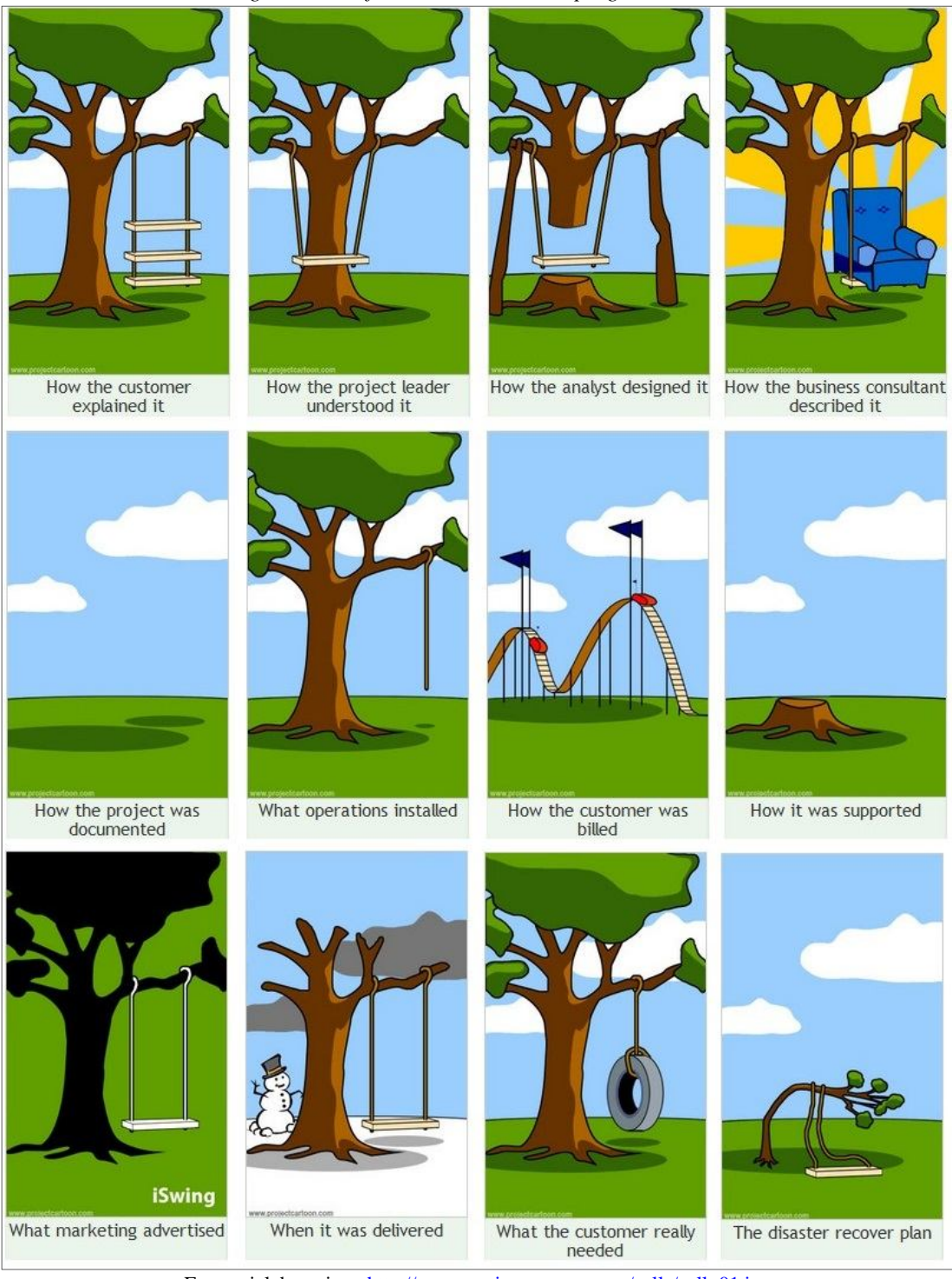

*Fig. 4.7 Come funziona realmente la progettazione…*

Fonte: rielaborazione http://www.projectcartoon.com/cells/cell\_01.jpg

### **Modelli a confronto**

Il modello raster e quello vettoriale sono alternativi e complementari; nessuno dei due può infatti sostituire completamente le funzionalità applicative dell'altro; la scelta quindi deve essere effettuata in funzione degli obiettivi.

Generalmente il modello vettoriale viene adoperato per archiviare gli elementi delle carte tecniche e tematiche con tutti gli attributi descrittivi, per effettuare analisi

tematiche e di grafi, per generare modelli digitali di elevazione.

Il modello raster viene invece adoperato per archiviare carte tecniche ad uso esclusivamente documentale, per effettuare analisi tematiche, per elaborare immagini d'aereo e da satellite.

Al fine di inquadrare meglio il problema, può essere utile sintetizzare i vantaggi e gli svantaggi dei due modelli (tab. 4.1).

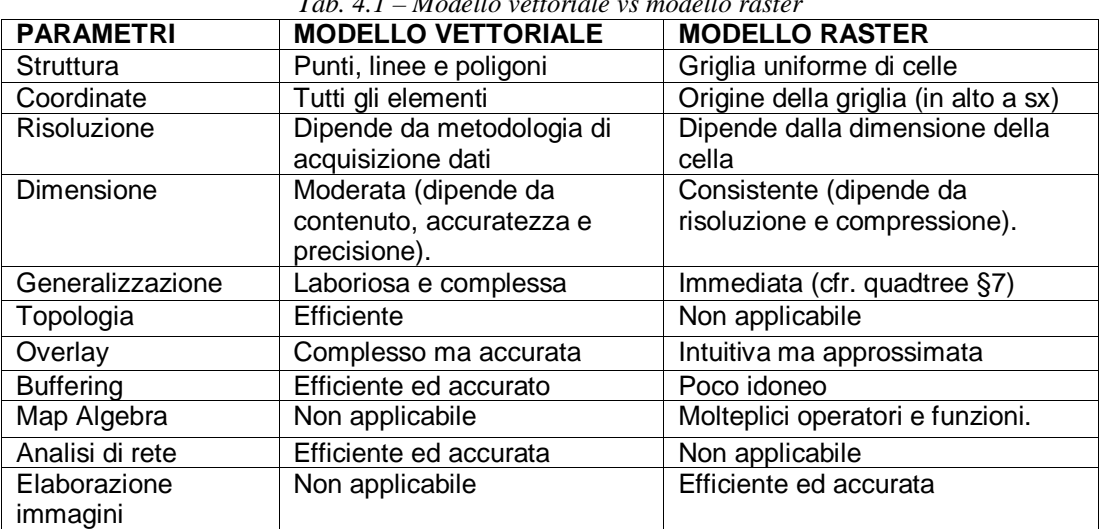

*Tab. 4.1 – Modello vettoriale vs modello raster*

Fonte: G. Biallo, Introduzione ai sistemi informativi geografici, Quaderni di MondoGIS

# **Riepilogo**

- La realtà può essere concettualizzata facendo riferimento ad oggetti discreti o distribuiti.
- Gli oggetti discreti possono essere rappresentati mediante dati vettoriali (punti, linee e poligoni); gli oggetti distribuiti mediante dati raster.
- La scelta delle geometrie dipende dalla scala di rappresentazione e dagli obiettivi del GIS – la fase progettuale riveste un ruolo fondamentale.
- Entrambi i modelli presentano vantaggi e svantaggi in funzione dei diversi parametri considerati.

# **5. DATI VETTORIALI**

# **Obiettivo**

Comprendere il modello dei dati vettoriali nei G.I.S..

# **Parole chiave**

Fonte dei dati, Geometria, Linee, Poligoni, Punti, Qualità dei dati, Vertici, Vettori.

## **Sommario**

Rappresentazione del mondo reale attraverso oggetti vettoriali con attributi, sotto forma di caratteri o numeri, che ne descrivono specifiche caratteristiche.

# **Introduzione**

Come abbiamo visto, gli oggetti discreti possono essere descritti mediante un modello vettoriale per essere rappresentati in un G.I.S..

Gli oggetti vettoriali hanno forme rappresentate mediante una geometria; la geometria è costituita da uno o più punti tra loro connessi; un punto descrive una posizione nello spazio proiettata su un piano di riferimento.

Se guardiamo nuovamente il panorama del §4, possiamo individuare quali possano essere gli oggetti da rappresentare nel G.I.S. (fig. 5.1): alberi, in rosso (punti); fiumi in blu e strade in verde (linee) e case, in bianco (poligoni). Uno dei formati vettoriali più diffuso è lo shapefile (detto anche shp), tanto che è oggi uno standard di fatto.

## *Fig. 5.1: Gli oggetti di un panorama possono essere rappresentati nel G.I.S. mediante punti (alberi, in rosso), linee (fiumi in blu e strade in verde) e poligoni (case, in bianco).*

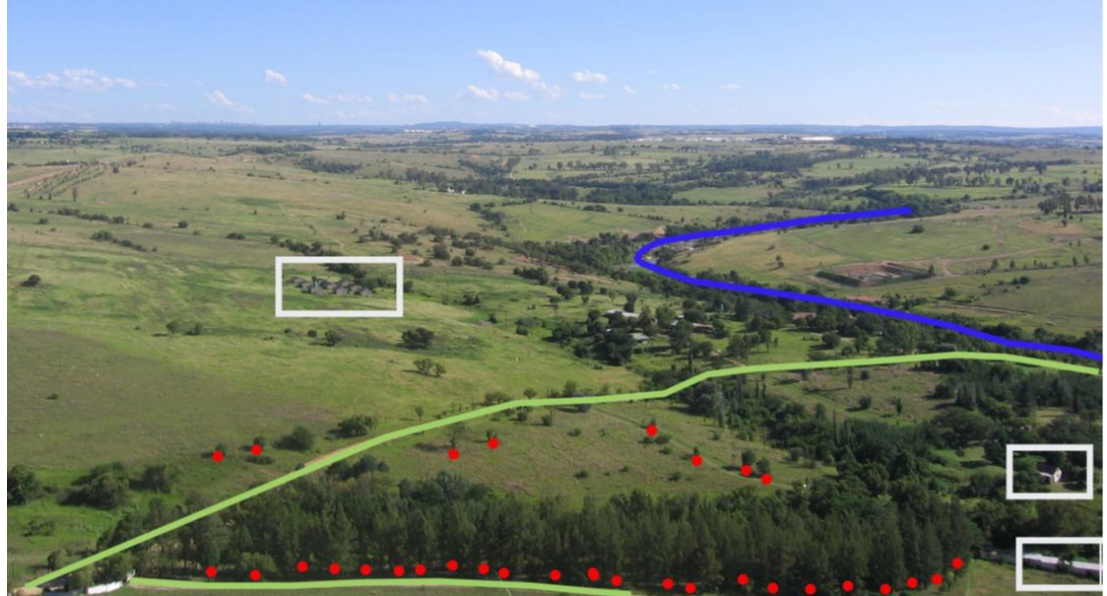

Fonte: http://www.qgis.org/it/\_images/landscape\_geometry.jpg

Le geometrie codificate secondo tale standard fanno riferimento a punti isolati (fig. 5.2), linee (due o più punti tra loro connessi per formare una figura aperta - Fig. 5.3) e poligoni (quattro o più punti tra loro connessi per formare una figura chiusa; il primo e ultimo punto coincidono - Fig. 5.4).

 $X,Y$ <br>10,10  $|12|$  $\overline{\mathsf{N}}$ . **PUNTI**  $111$  $\frac{1}{2}$ 100.10  $10$  $\overline{3}$  $40,20$  $80.20$  $\frac{4}{5}$ 60,30 .... 7  $12$ 40,100  $6\phantom{1}6$ 5  $\overline{\mathbf{3}}$  $\overline{\mathbf{4}}$  $\overline{2}$  $\overline{1}$ 

*Fig. 5.2 – Un punto è descritto nel piano mediante le sue coordinate X e Y. Gli attributi ne descrivono le proprietà (ad es.: nome dell'albero)*

*Fig. 5.3 – Una linea è una sequenza di punti tra loro collegati. Gli attributi ne descrivono le proprietà (ad es.: nome dell'itinerario)*

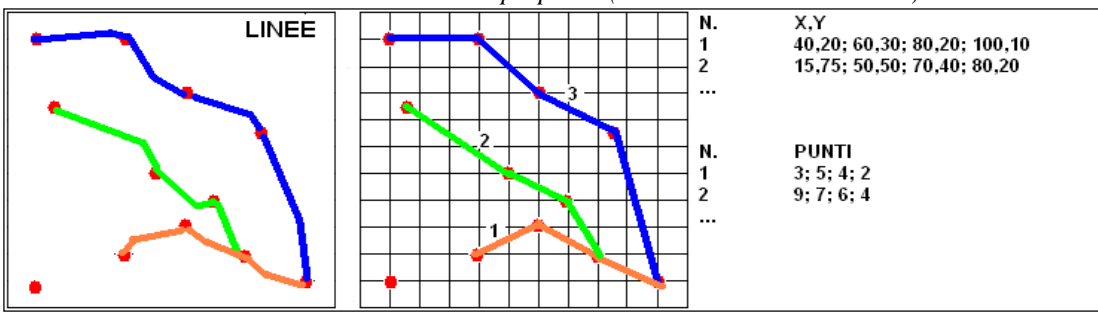

*Fig. 5.4 – Un poligono è una superficie racchiusa da una o più linee chiuse (foro, parte esterna). Gli attributi ne descrivono le proprietà (ad es.: planimetria di un edificio a corte)*

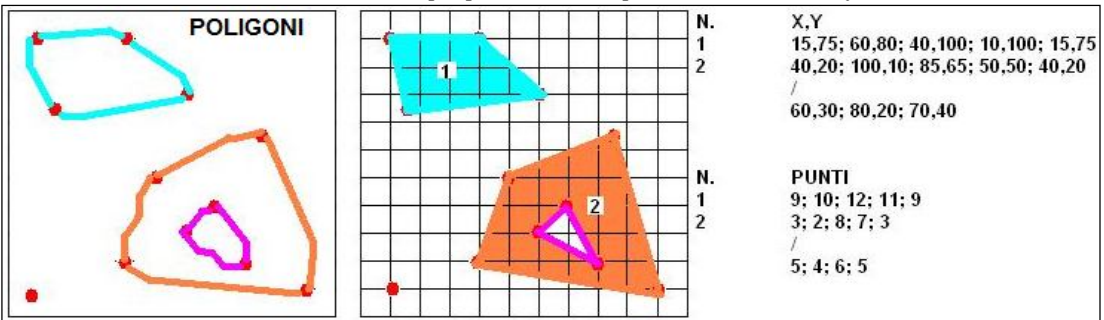

Si tratta di un formato piuttosto semplice, inventato dalla ESRI<sup>18</sup> e reso pubblico in modo che moltissimi programmi diversi lo potessero leggere e scrivere.

Si compone di vari files, tutti con lo stesso nome, ma con diversa estensione - uno shapefile "Esempio" si compone di almeno 3 files:

- Esempio.shp (che contiene le informazioni geometriche, ovvero il disegno);
- Esempio.dbf (una tabella di dati associati ad ogni elemento geometrico);
- Esempio.shx (un indice per consentire la lettura rapida del file).

Un altro file, opzionale, ha estensione prj e contiene informazioni sulla proiezione geografica (§ 8) utilizzata.

Le predette geometrie possono rappresentare oggetti statici/dinamici (con riferimento allo spazio) o oggetti mutevoli/immutevoli (con riferimento al tempo):

 $\overline{a}$ 

<sup>&</sup>lt;sup>18</sup> Per informazioni sullo standard: www.esri.com/library/whitepapers/pdfs/shapefile.pdf

- punti:
	- statici
		- immutevoli (pozzi, lampade stradali, indirizzi, etc.);
	- dinamici
		- immutevoli (automobili, singoli animali, etc.).
- linee:
	- statiche
		- $\blacksquare$  immutevoli (reti stradali telefoniche idriche, etc.);
		- mutevoli (linee di costa).
- poligoni:
- statici
	- immutevoli (confini; zonizzazioni);
	- mutevoli (utilizzo terreni, aree di mercato);
	- dinamici
		- mutevoli (masse d'aria, branchi di animali).

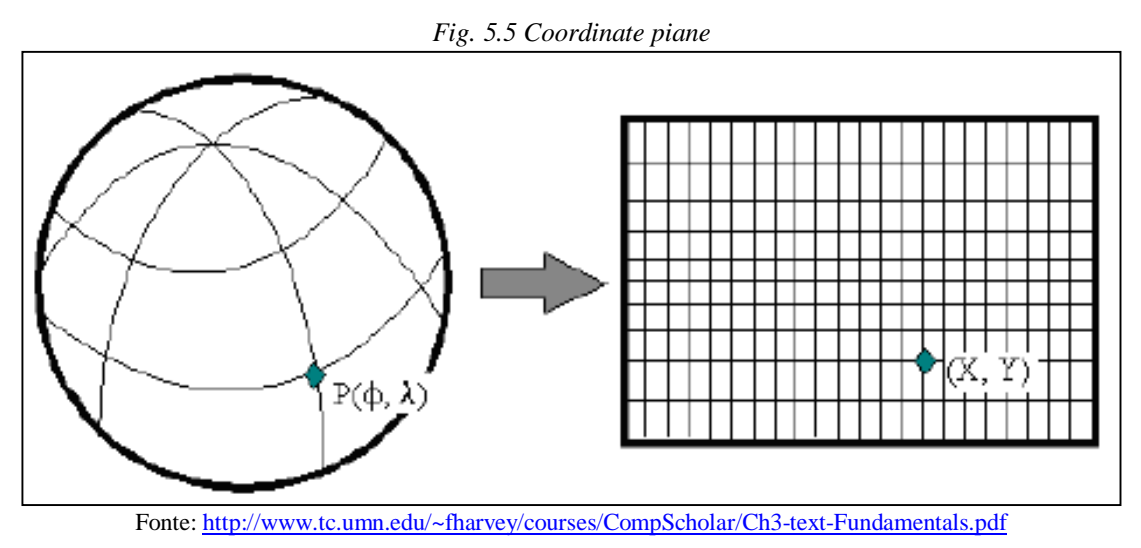

La rappresentazione del modello geometrico sulle carte geografiche (fig. 5.5) richiede una trasformazione di coordinate da eseguire in uno specifico sistema di riferimento, come vedremo successivamente (§8).

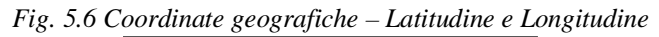

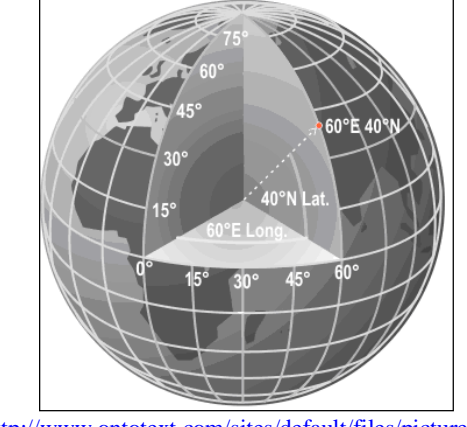

Fonte: http://www.ontotext.com/sites/default/files/pictures/globe.png
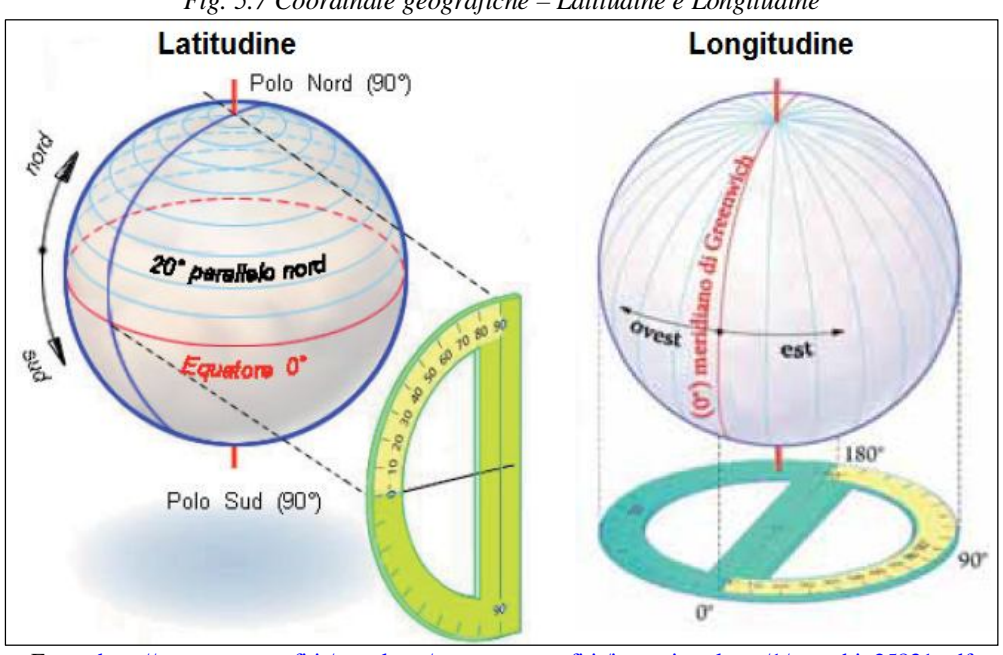

*Fig. 5.7 Coordinate geografiche – Latitudine e Longitudine*

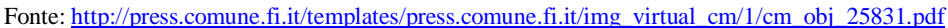

La posizione di un punto sulla superficie della terra può essere descritta mediante le coordinate geografiche espresse in gradi sessagesimali - Longitudine e Latitudine (fig. 5.6); le linee della longitudine vanno dal polo nord al polo sud; quelle della latitudine si sviluppano da est a ovest (fig. 5.7).

### **Punti in dettaglio**

Se riportiamo in un G.I.S. longitudine e latitudine di un albero (fig. 5.8), avremo creato un livello informativo con punti; a ciascun punto possiamo anche associare determinati attributi, quali ad esempio la sua quota, il tipo di oggetto che rappresenta.

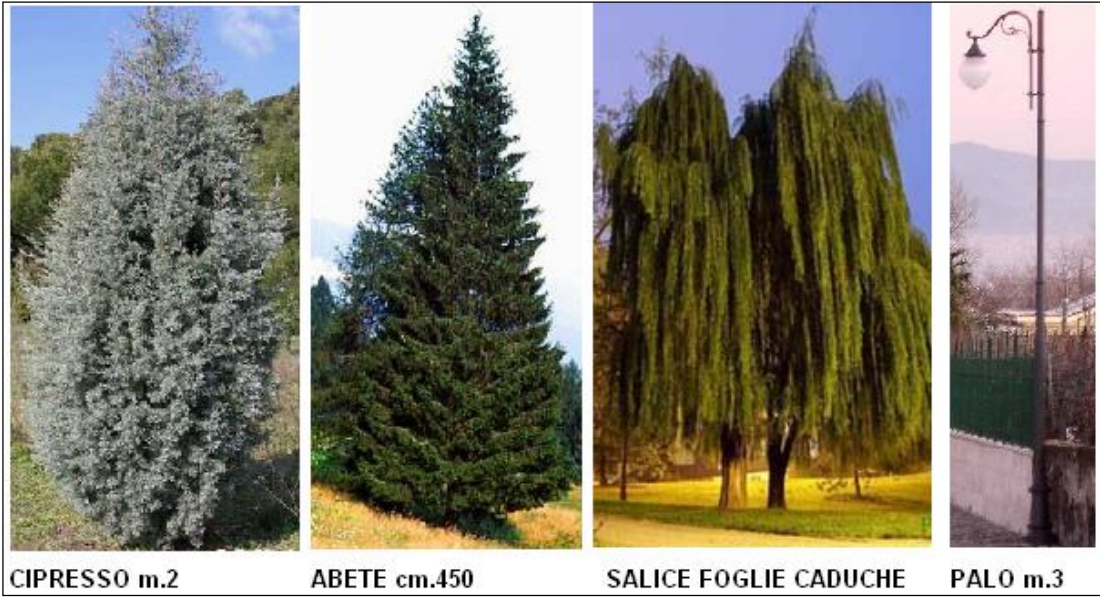

*Fig. 5.8 - Esempio di punti: alberi e pali; proprietà: tipo di albero, altezza (questi oggetti sono omogenei? Quali dati inserire?) - Nel G.I.S.: simbologie (colore, simbolo)*

#### 5. DATI VETTORIALI

#### **Linee in dettaglio**

Una linea collega almeno due punti e viene usata per rappresentare elementi lineari reali (strade, fiumi, itinerari) o astratti (curve di livello). Nel piano una linea non può mai essere intersecata da un'altra linea; una situazione di questo tipo viene risolta inserendo per ciascuna linea un ulteriore punto coincidente con la loro iniziale intersezione (fig. 5.9).Se i punti di una linea sono molto distanti tra loro, la linea appare regolare o irregolare in funzione della scala di visualizzazione (fig. 5.10); occorre quindi stabilire a priori quale debba essere il livello di dettaglio appropriato per la consultazione, in modo da inserire punti adeguatamente distanziati.

Gli attributi di una linea ne descrivono le proprietà; ad esempio, una linea che rappresenta una strada potrebbe avere come attributi il tipo di superficie, la sua larghezza, il suo nome, il senso di marcia: il G.I.S. potrà utilizzare uno di questi attributi per fornire una rappresentazione del layer con specifici simboli - colore, spessore e tipo di linea (fig. 5.11).

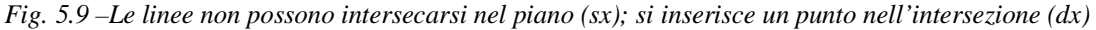

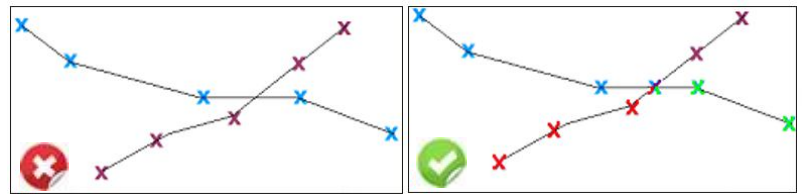

*Fig. 5.10 – Una linea curva a piccola scala (sx), a grande scala (dx) evidenzia i singoli punti che formano la poligonale.*

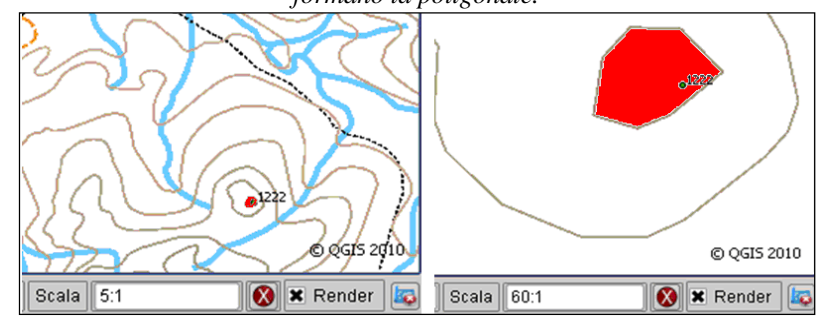

*Fig. 5.11 - Esempio di linea: strada; proprietà: tipo di superficie, larghezza, nome, senso di marcia. Nel G.I.S.: simbologie (colore, spessore e tipo di linea)*

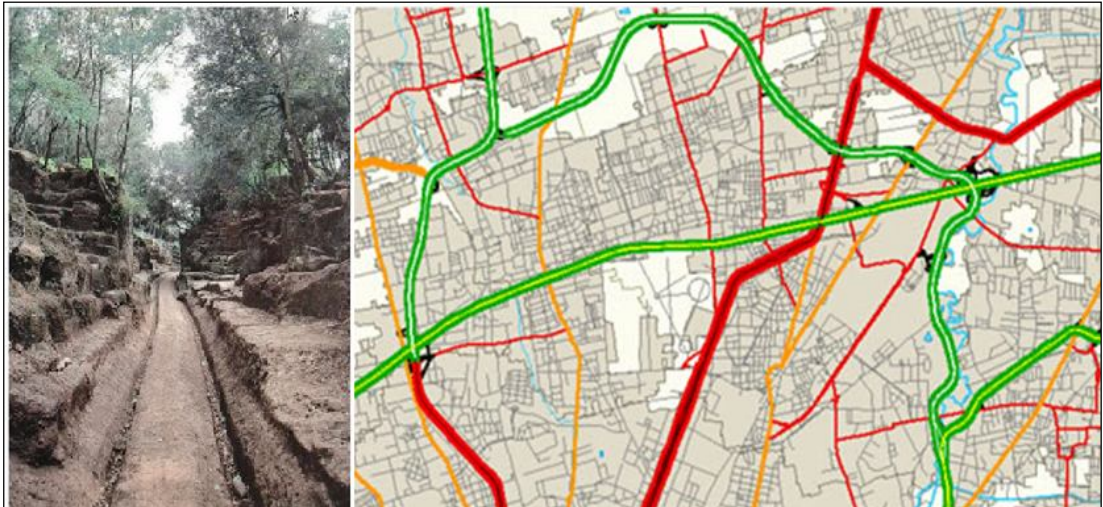

### **Poligoni in dettaglio**

Una linea che collega almeno quattro punti, in cui il primo e l'ultimo punto coincidono, individua una porzione di piano chiamata poligono e viene utilizzata per rappresentare elementi areali reali (isole, planimetrie) o astratti (territorio comunale).

Come per le linee, anche per i poligoni ci sono alcune regole (fig. 5.12): un poligono può avere uno o più "fori" (ad es.: i cortili di un fabbricato), ma non può avere un foro all'interno di un altro foro, né può avere linee intrecciate; in questo caso si ricorre all'inserimento di una "parte" esterna (fig. 5.13) associata al poligono (ad es.: un territorio comunale può avere una parte inserita all'interno di un territorio comunale limitrofo).

Poligoni contigui hanno linee condivise; alcuni strumenti G.I.S. offrono strumenti per assicurare l'esatta coincidenza.

Gli attributi di un poligono ne descrivono le proprietà; ad esempio, un poligono che rappresenta un edificio (fig. 5.14) potrebbe avere come attributi il tipo di proprietà, la destinazione d'uso, la data di costruzione, il tipo di copertura. Anche in questo caso il G.I.S. potrà utilizzare uno di questi attributi per fornire una rappresentazione del livello informativo mediante specifiche simbologie (colore, spessore e tipo di linea).

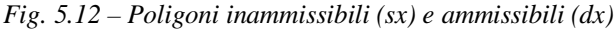

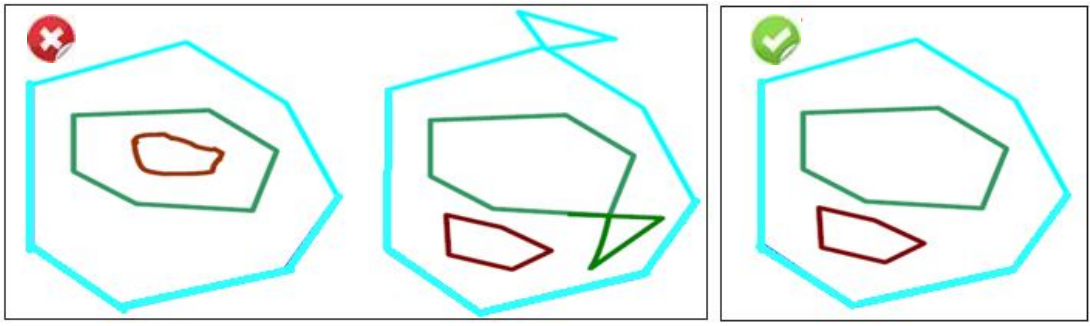

*Fig. 5.13 – Esempio di un poligono con "buco" e "parte" esterna*

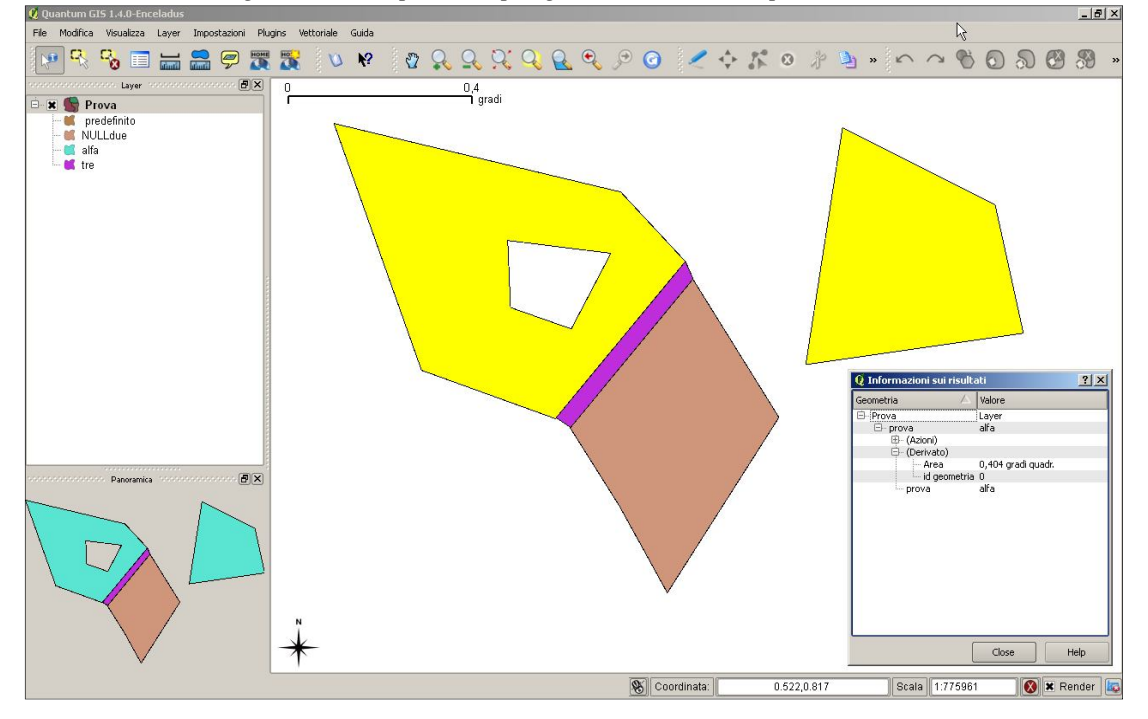

#### 5. DATI VETTORIALI

*Fig. 5.14 - Esempio di poligono: edificio; proprietà: destinazione d'uso, data di costruzione. Nel G.I.S.: simbologie (colore, spessore e tipo di retinatura)*

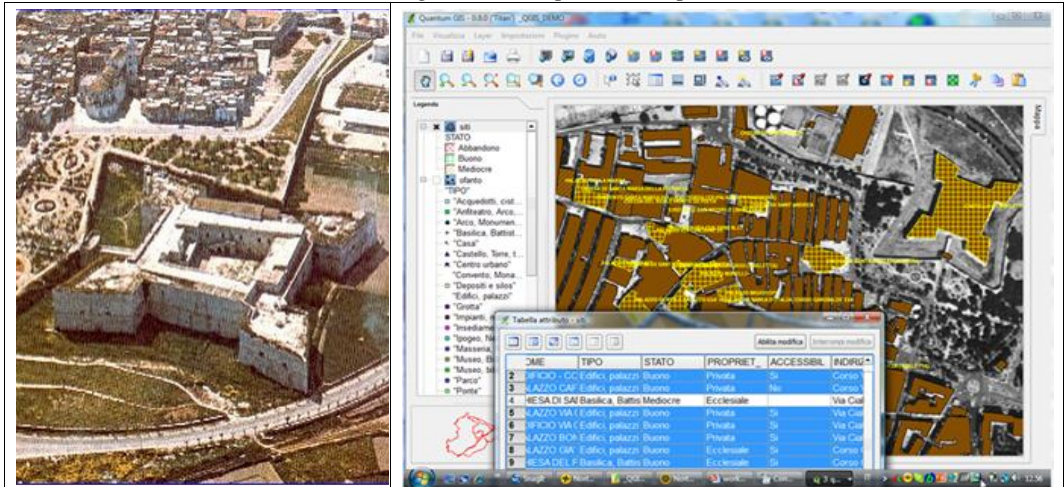

Fonte: Master "Nuove tecnologie per la valorizzazione del patrimonio culturale e museale"

### **Dati vettoriali nei livelli informativi.**

Molte applicazioni G.I.S. utilizzano gli oggetti vettoriali suddivisi in livelli informativi (layers) caratterizzati da un'unica geometria e specifici attributi (fig. 5.15); con riferimento alla fig. 5.8, un layer sarà costituito dalla posizione degli alberi con specifici attributi (essenza, altezza, data di piantumazione, etc.); un altro layer sarà costituito dalla posizione dei pali di illuminazione con altri specifici attributi (modello, altezza, potenza). In questo modo se ne facilita la gestione (caricamento, visualizzazione, simbologia, etc.).

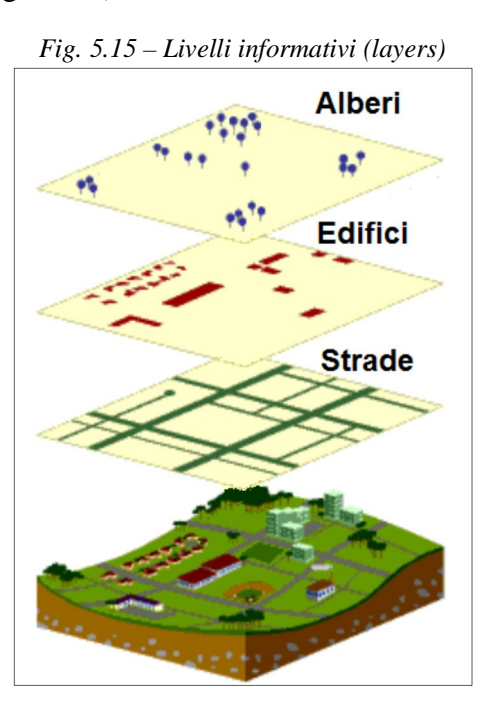

La creazione di un layer può avvenire acquisendo i dati direttamente in sito mediante attrezzature GPS, ovvero digitalizzando le geometrie da carte esistenti o ancora riutilizzando dati precedentemente acquisiti; si pone pertanto il problema di

verificare, ad esempio, che i dati siano stati raccolti in uno stesso periodo temporale, con eguale livello di dettaglio e accuratezza ed infine che siano stati controllati per ridurre la presenza di errori - per descrivere contenuto, qualità condizioni e altre caratteristiche dei dati si ricorre ai metadati<sup>19</sup>.

In QGIS è disponibile il "plug-in" Metatools (http://gis-lab.info/qa/metatoolseng.html) che permette di leggere e scrivere metadati.

### **Creazione e modifica di dati vettoriali.**

Le applicazioni G.I.S. consentono di creare e modificare dati vettoriali (digitalizzazione) a livello di singolo layer, conformemente alla geometria prescelta (punti, linee o poligoni).

Questo tipo di operazione è molto importante in quanto è il solo modo per creare informazioni geografiche che descrivano il fenomeno cui siamo interessati.

Nelle operazioni di digitalizzazione non si opera a piccola scala (fig. 5.16) per evitare di visualizzare a scala di dettaglio eventuali difformità geometriche; operando a grande scala, tuttavia, occorrono più risorse (tempo uomo).

*Fig. 5.16 – Una digitalizzazione a piccola scala (sx) mostra errori quando ingrandita (dx).* 

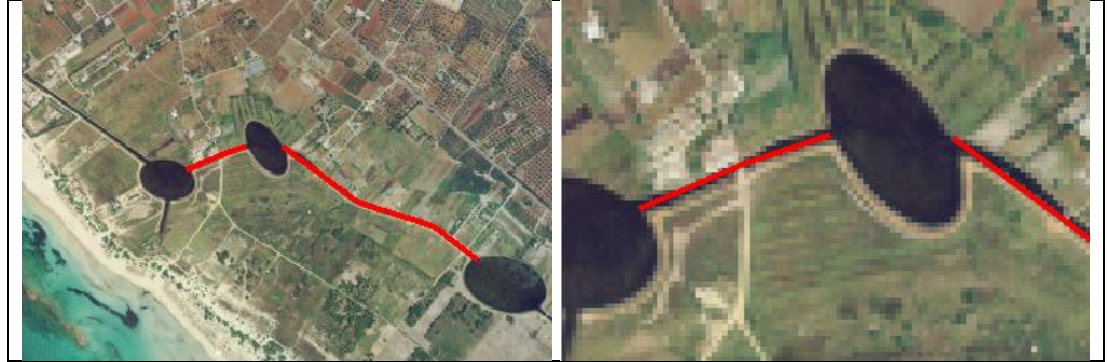

Fonte: Progetto INTERREG III Italia-Albania WetSys – Marina di Ugento

E' importante anche la data della base cartografica utilizzata per la digitalizzazione degli oggetti vettoriali: se digitalizziamo i dati utilizzando una carta di una determinata epoca e poi li utilizziamo con una carta di epoca differente, si potranno ottenere risultati non coerenti. Lo stato dei luoghi, infatti, evolve in relazione a eventi sia naturali, quali ad esempio l'erosione dei litorali, sia antropici, quali ad esempio interventi di bonifica – particolarmente eclatante il caso del lago di Salpi che, a seguito di vaste opere di bonifica, è stato in gran parte trasformato in saline e, in misura minore, in aree coltivabili  $(fig. 5.17 - 5.18).$ 

Occorre infine verificare l'eventuale presenza di errori apprezzabili solo ad una scala di dettaglio:

- "Slivers" (fig. 5.19) poligoni contigui non possono essere sovrapposti (sx); la verifica deve essere eseguita a livello di dettaglio (dx);
- "Overshoots" linee che si intersecano (fig. 5.20);
- "Undershoots" linee che dovrebbero confluire in uno stesso vertice restano separate (fig. 5.21).

 $\overline{a}$ <sup>19</sup> Per approfondimenti: CEN/TC 287 http://www.centc287.eu

### 5. DATI VETTORIALI

In genere questi problemi possono essere determinati da fattori quali:

- staratura del dispositivo di digitalizzazione;
- mancanza di attenzione da parte dell'operatore;
- assenza di risorse per ottenere un determinato livello di dettaglio

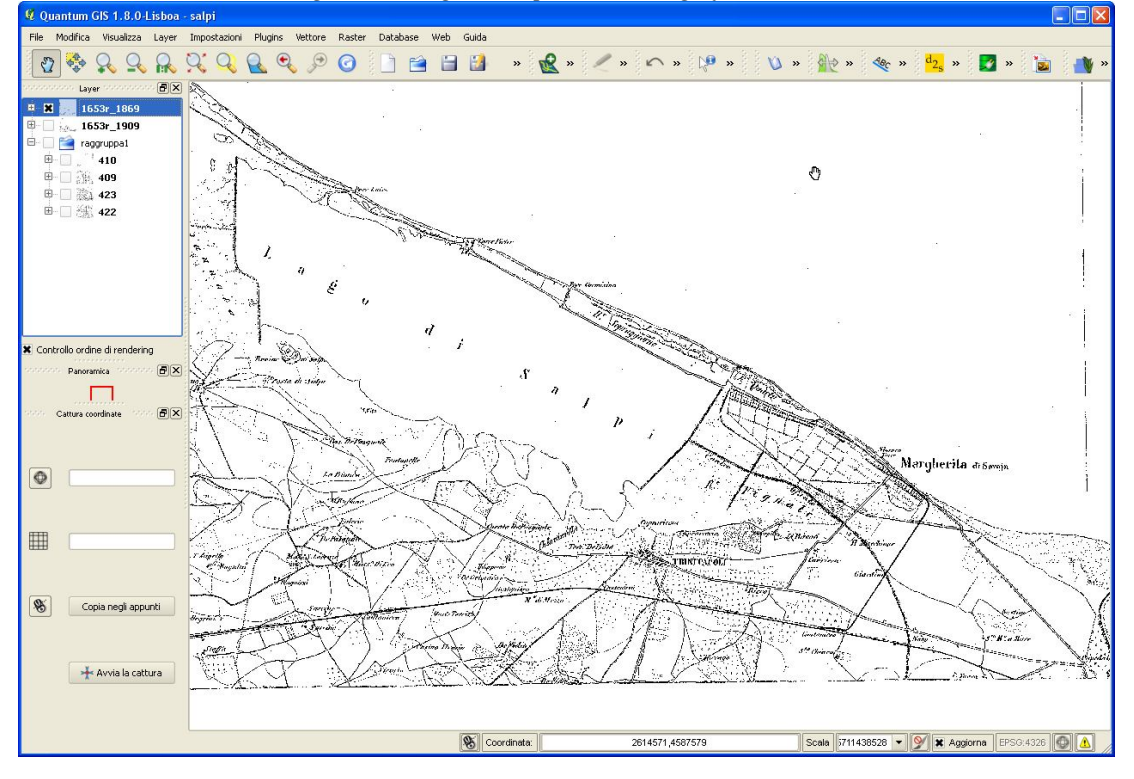

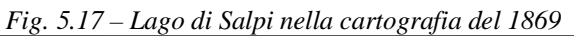

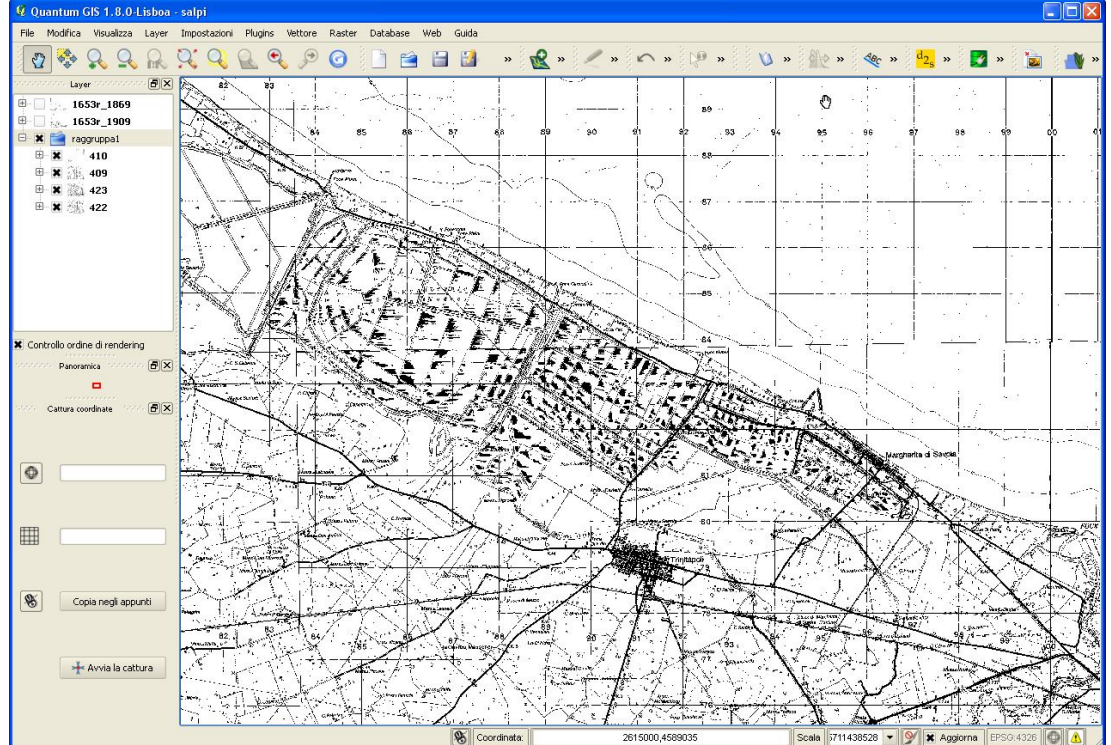

*Fig. 5.18– Lago di Salpi nella cartografia più recente*

*Fig. 5.19 - Sliver: poligoni contigui non possono essere sovrapposte (sx); occorre verificare che ciò non accada a scala di dettaglio (dx).*

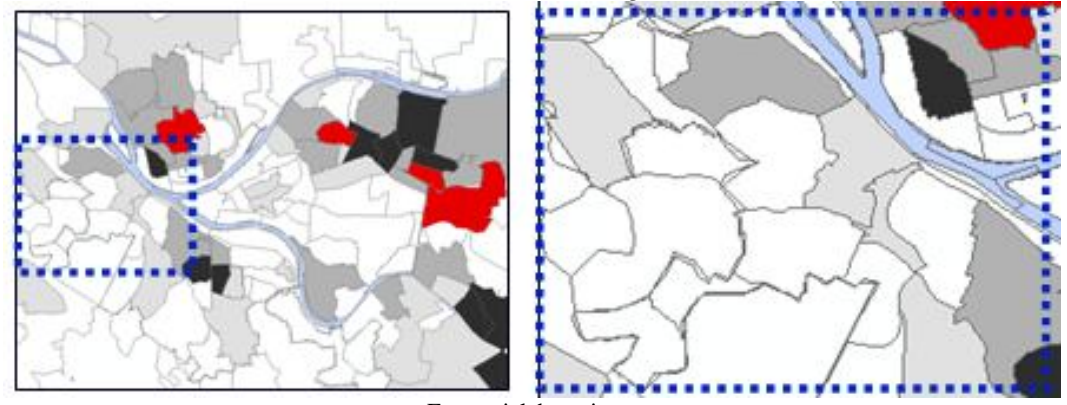

Fonte: rielaborazione http://des.memphis.edu/esra/Teaching/Geog6613/Newlectures/GistutorialHealth\_Lecture3.ppt

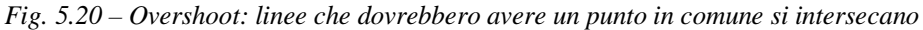

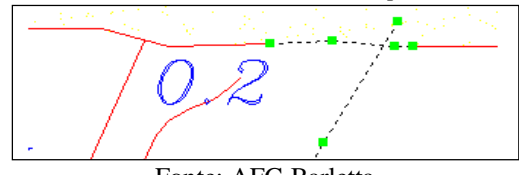

Fonte: AFG Barletta

*Fig. 5.21 – Undershoot: linee che dovrebbero incontrarsi in un vertice restano disgiunte (perimetri aperti; retini "esplosi" e interrotti)*

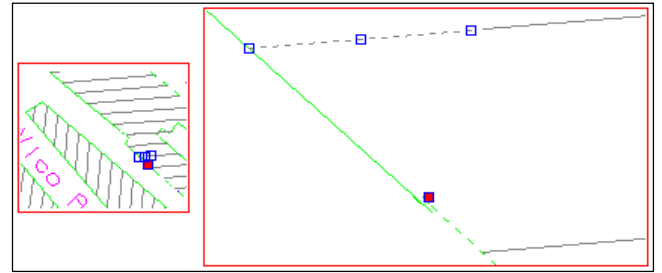

Fonte: AFG Canosa di Puglia

# **Riepilogo**

- I dati vettoriali forniscono una rappresentazione nel G.I.S. degli oggetti reali
- Un dato vettoriale ha una geometria costituita da punti, linee o poligoni
- Un dato vettoriale può avere diversi attributi che descrivono alcune proprietà degli oggetti reali
- Una geometria è descritta mediante la posizione di vertici e le loro connessioni
- Una geometria di punti è costituita da singoli vertici senza connessioni
- Una geometria di linee è costituita da almeno due vertici tra loro connessi
- Una geometria di poligoni è una superficie perimetrata da almeno quattro vertici tra loro connessi; il primo e l'ultimo vertice coincidono.
- La scelta del tipo di geometria dipende dalla scala di rappresentazione, dalle risorse a disposizione e dalle finalità dell'applicazione
- La digitalizzazione è un processo che consente di creare oggetti vettoriali in un'applicazione G.I.S.
- Gli oggetti vettoriali possono presentare errori di "slivers", "undershoots" e "overshoots"

### **Obiettivo**

Comprendere come sono associati ai dati vettoriali gli attributi e come possono essere usati per migliorare la comprensione del modello.

### **Parole chiave**

Attributi, database, campi, dati vettoriali, simbologia

### **Sommario**

Rappresentazione del mondo reale attraverso oggetti vettoriali rappresentati mediante simboli e testi, che ne descrivono le caratteristiche prescelte.

### **Introduzione**

Le mappe sono una forma di comunicazione visiva; è pertanto necessario adottare un linguaggio condiviso tra quanti la realizzano e la utilizzano (fig. 6.1); tale linguaggio è basato sulla simbologia, ovvero un'astrazione di un oggetto della realtà con riferimento a specifiche caratteristiche (attributi); si tratta di un concetto ben noto ed estesamente applicato nella "Tabula Peutingeriana" (§2).

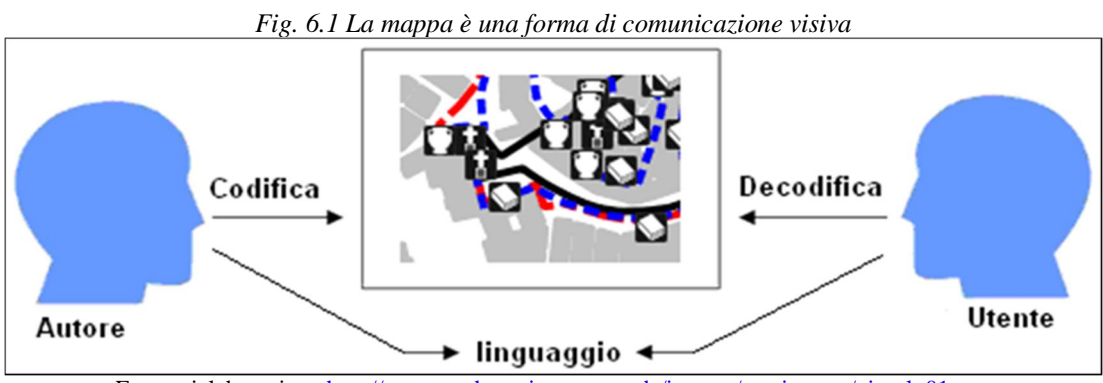

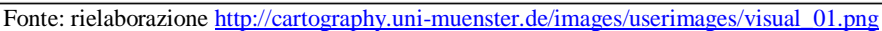

Se ogni tratto di una carta avesse uno stesso colore, ampiezza, spessore ed etichetta sarebbe difficile comprenderne il significato (fig. 6.2). Vedremo invece come sia possibile rendere interessanti le mappe usando specifici attributi per descrivere gli elementi vettoriali – punti, linee e poligoni (fig. 6.3) e quali siano i problemi associati, in quanto uno stesso attributo può essere rappresentato in modi differenti.

Il processo che attribuisce a una determinata geometria una specifica colorazione o simbologia in base al tipo di elemento geografico che rappresenta è noto con il termine di "vestizione" - usualmente è necessario ridurre l'accuratezza della rappresentazione a vantaggio dell'efficacia comunicativa.

La Regione Puglia, ad esempio, per consentire una corretta visualizzazione della cartografia tecnica regionale, mette a disposizione degli utenti una cartella compressa contenente i file di vestizione e i font da installare per usare ArcGIS di ESRI e le procedure per usare AutoCAD Map 3D<sup>20</sup>.

 $\overline{a}$ <sup>20</sup> http://www.sit.puglia.it/portal/sit\_cittadino/Download/Supporto+Consultazione

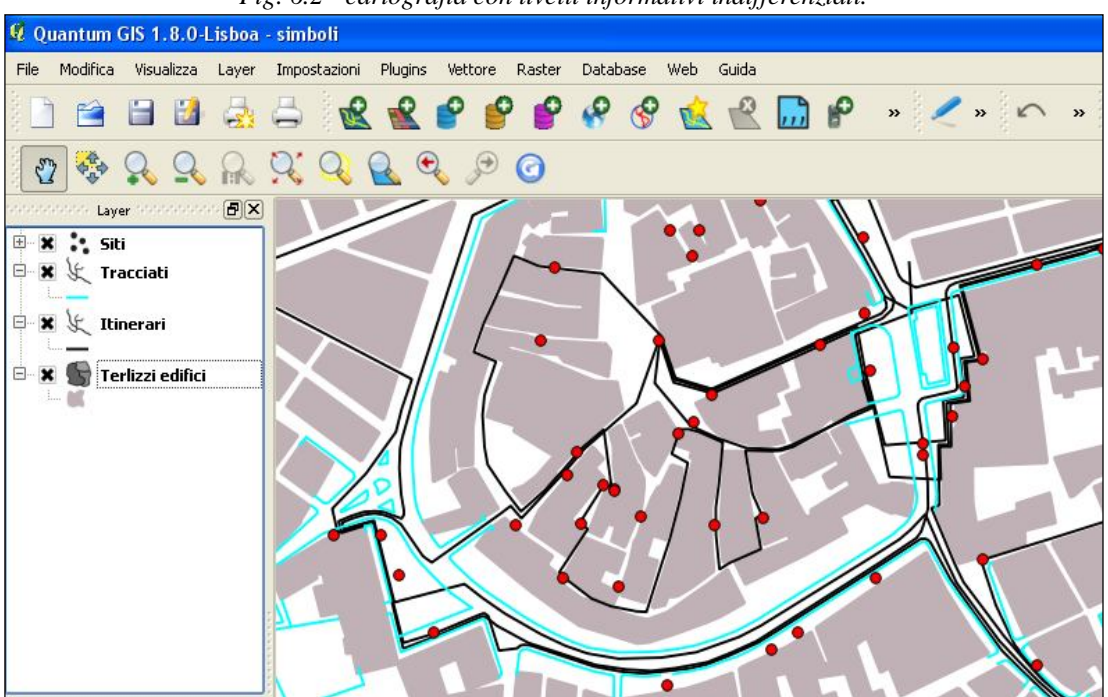

*Fig. 6.2 - cartografia con livelli informativi indifferenziati.*

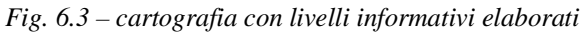

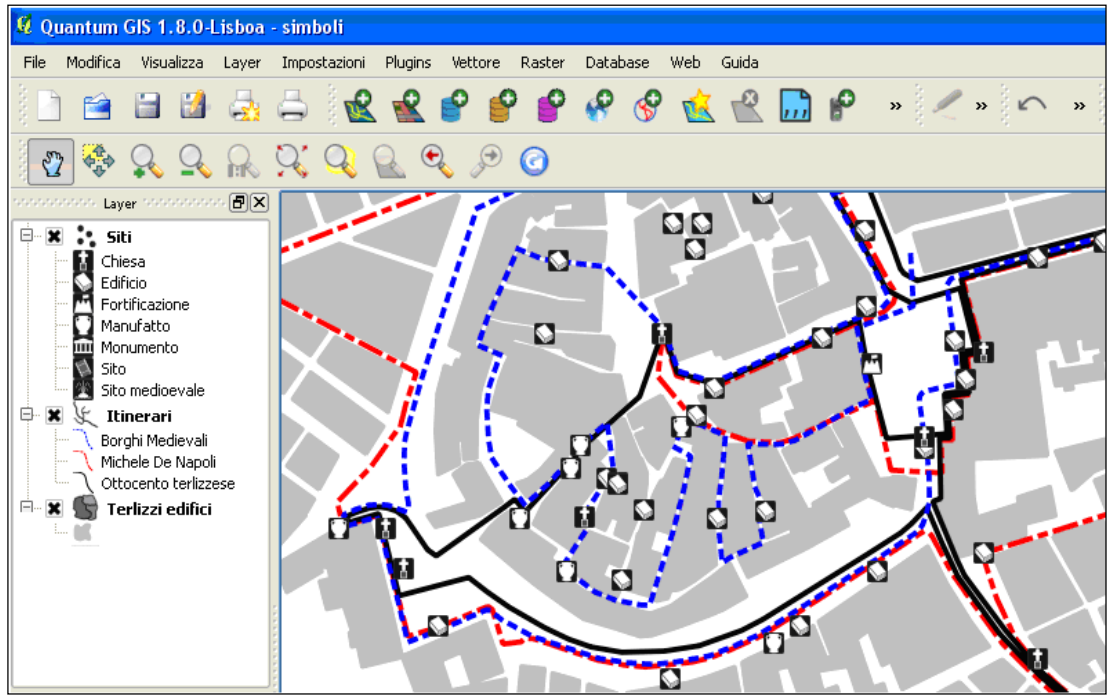

Per quanto concerne l'utilizzo dei G.I.S. in rete (WebGIS) è attualmente disponibile lo standard SLD (Styled Layer Descriptor)<sup>21</sup>.

Osserviamo le immagini di due costruzioni (fig. 6.4): questi oggetti hanno una volumetria e possiamo quindi rappresentarli geometricamente mediante le relative

 $\overline{a}$ 

<sup>&</sup>lt;sup>21</sup> http://docs.geoserver.org/stable/en/user/styling/sld-cookbook/

planimetrie; possiamo anche annotare alcune caratteristiche tra cui, ad esempio, il colore delle coperture, l'eventuale presenza di balconi e l'anno di costruzione.

Le predette caratteristiche, che non sono necessariamente tangibili (ad es.: anno di costruzione), costituiscono gli "attributi" di ciascun oggetto che abbiamo selezionato in funzione di uno specifico obiettivo.

Come abbiamo visto, in un G.I.S. possiamo rappresentare i predetti oggetti mediante un livello informativo (layer) costituito da poligoni (corrispondenti alle planimetrie) e dai tre tipi di attributi prescelti; la circostanza che un elemento abbia una geometria e diversi attributi, consente peraltro di ottenere diverse rappresentazioni.

*Fig. 6.4 - Ad ogni oggetto fisico è possibile associare alcun attributi che ne descrivono determinate caratteristiche tangibili (ad es.: colore della copertura) o meno (ad es.: anno di costruzione).*

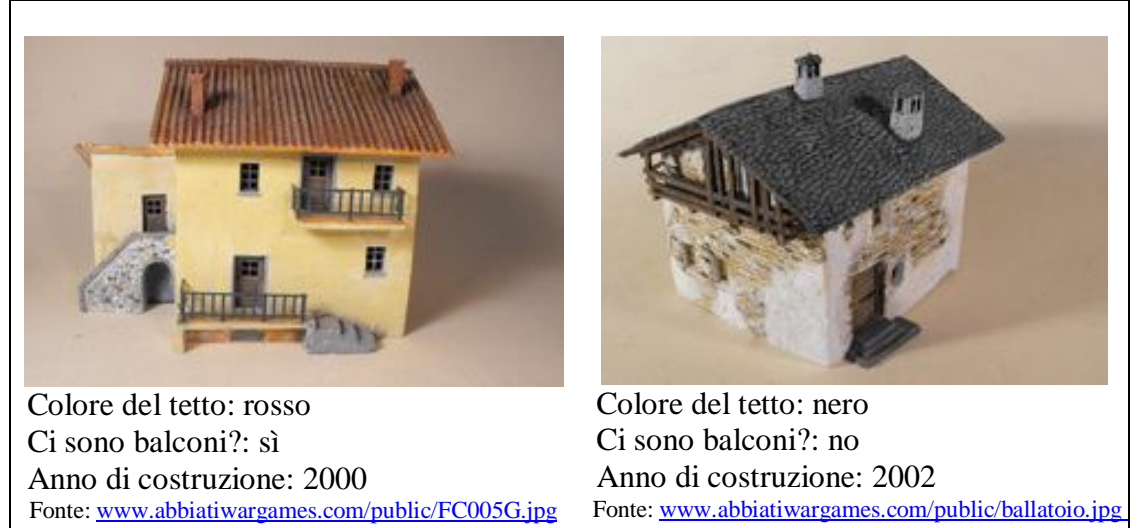

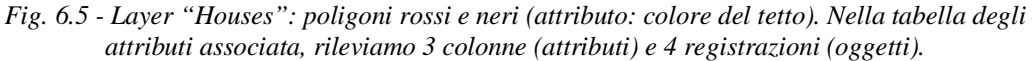

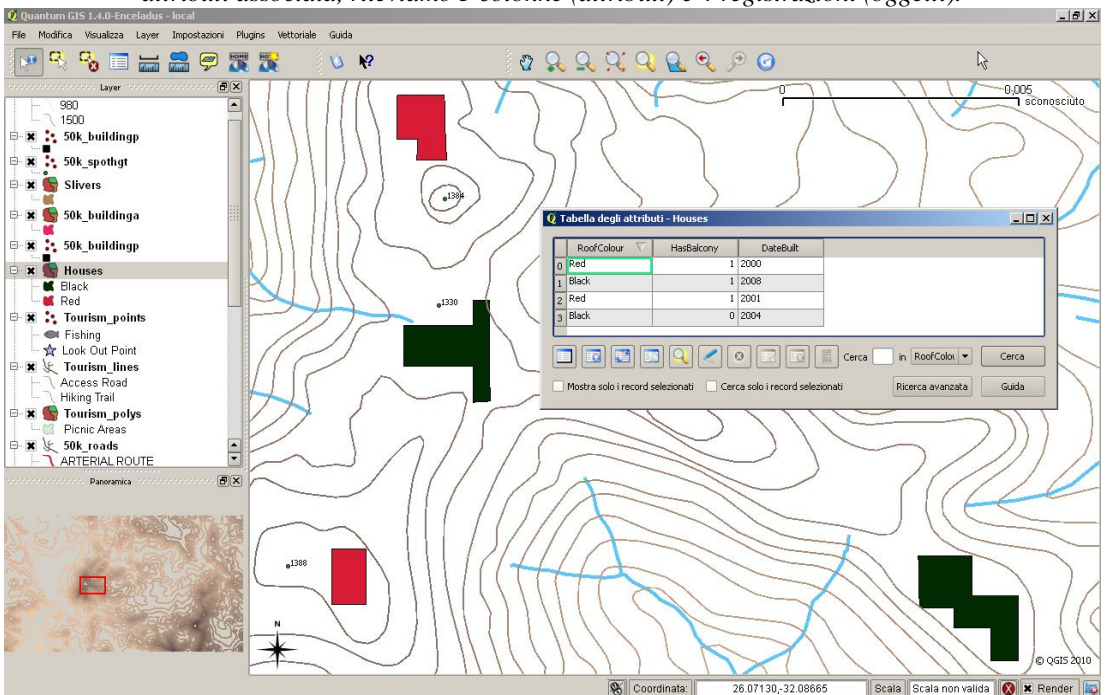

Possiamo infatti decidere, di volta in volta, quali attributi associare alle geometrie e come visualizzare le geometrie stesse (fig. 6.5 colore del tetto; Fig. 6.6 presenza di balconi).

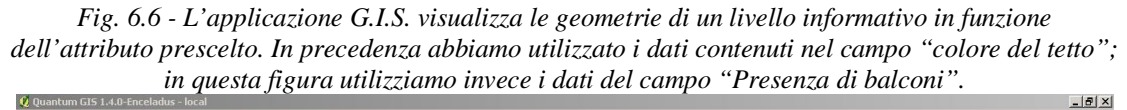

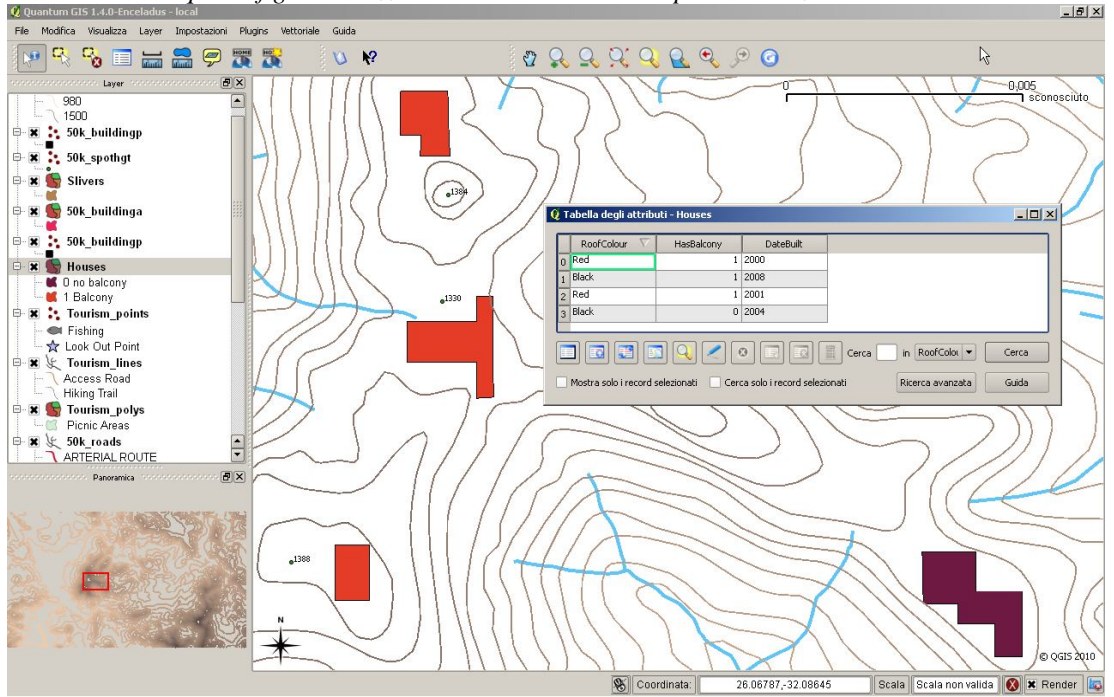

Tutti sanno quanto tempo occorra per cercare un nome o un oggetto su una cartografia tradizionale; se la cartografia è digitale, ed è associata ad un database, la ricerca diventa invece più semplice e veloce, come è possibile vedere nell'esempio (fig. 6.7).

Inoltre, la presenza di una tabella di attributi consente di eseguire analisi spaziali. Un'analisi spaziale combina le informazioni contenute nelle geometrie con quelle contenute negli attributi. In questo modo è possibile studiare sia i singoli elementi che le loro interrelazioni.

Adoperando la ricerca avanzata è possibile costruire interattivamente il comando per eseguire la ricerca, scegliendo i campi da utilizzare, l'operatore e il valore del campo da utilizzare; nell'esempio (fig. 6.8) è stato scelto il campo "Genere" con operatore "=" e il valore del campo "Giardino": il sistema risponde con il totale dei dati che rispondono ai criteri.

Gli oggetti del mondo reale (ad es.: strade, confini, etc.) vengono dunque rappresentati nel G.I.S. mediante specifici livelli informativi contenenti elementi caratterizzati da una sola geometria vettoriale (punto o linea o poligono) e da attributi che ne descrivono le caratteristiche (fig. 6.9), individuate in modo da consentire la lettura di determinati aspetti della realtà.

*Fig. 6.7 – In un G.I.S. è possibile trovare gli elementi che hanno un determinato attributo. In questo esempio abbiamo eseguito la ricerca delle costruzioni che hanno balconi. I risultati sono evidenziati in turchese nella tabella degli attributi e in giallo nella mappa.*

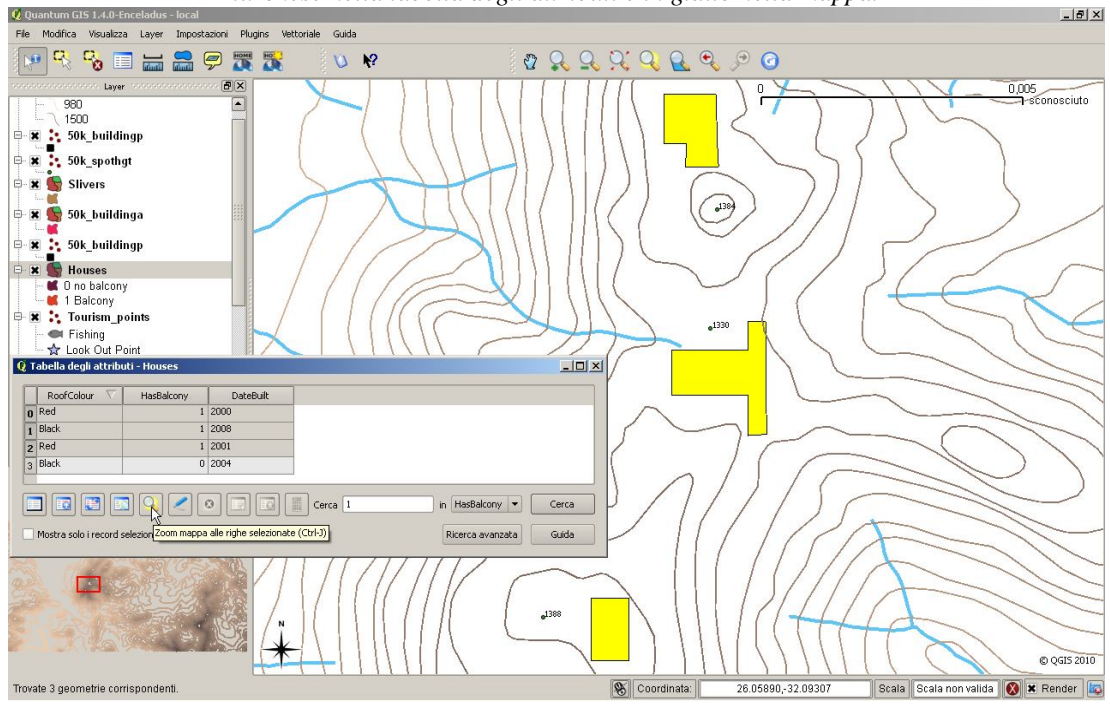

*Fig. 6.8 – Esempio di costruzione di una ricerca in QGIS (ci sono 13 oggetti per i quali risulta il valore 'Chiesa' nel campo 'Genere')*

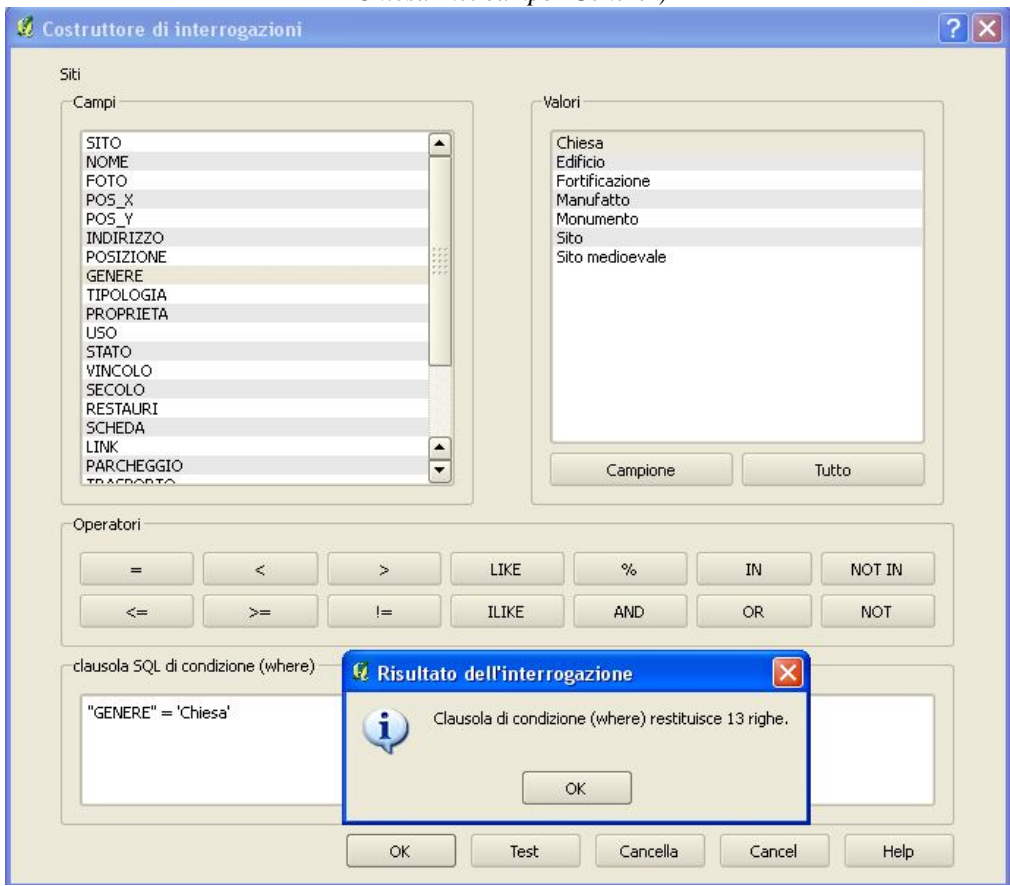

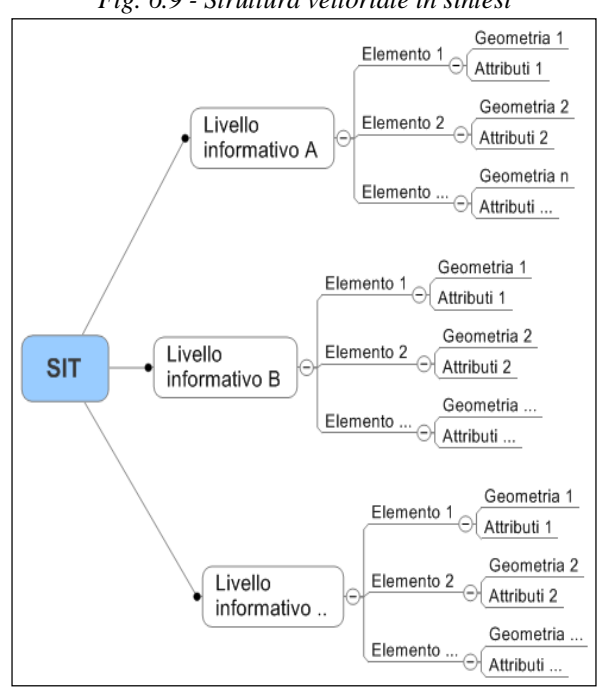

*Fig. 6.9 - Struttura vettoriale in sintesi*

### **Attributi in dettaglio**

Come abbiamo visto, gli attributi relativi agli elementi di un livello informativo vettoriale sono registrati in una tabella. La tabella è simile ad un foglio di calcolo: ogni colonna nella tabella è chiamata campo (FIELD); ogni rigo della tabella è una registrazione (RECORD), che è associata a ciascun elemento del livello informativo (fig. 6.10).

Usualmente le informazioni contenute nella tabella degli attributi sono registrate in un database; l'applicazione G.I.S. collega biunivocamente attributi e geometrie di uno stesso elemento: selezionando in tabella una specifica registrazione (fig. 6.11) l'elemento ad esso corrispondente viene evidenziato in giallo nella carta; selezionando in mappa un elemento, in tabella viene evidenziato in turchese la registrazione corrispondente (fig. 6.12).

Ogni colonna della tabella attributi contiene un solo dato; ogni colonna contiene dati tra loro omogenei (testo, numero, data, etc.).

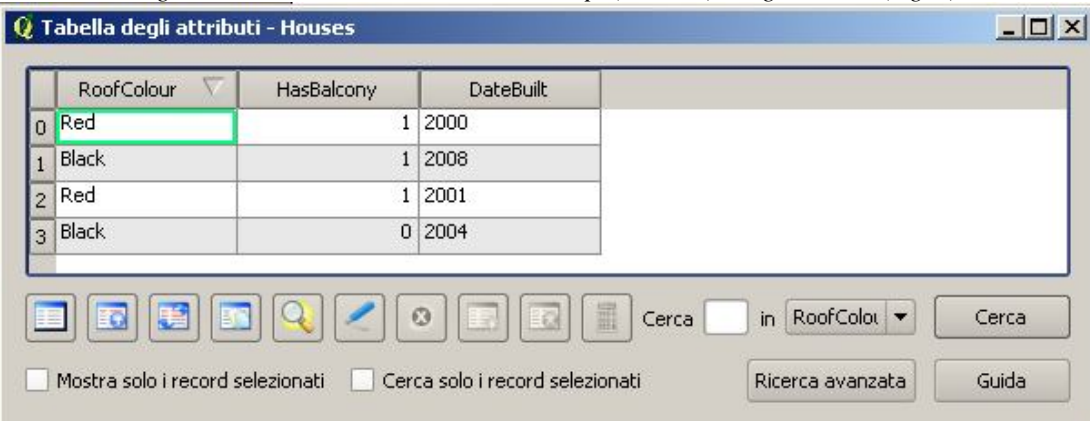

*Fig. 6.10 - Una tabella di attributi ha campi (colonne) e registrazioni (righe)*

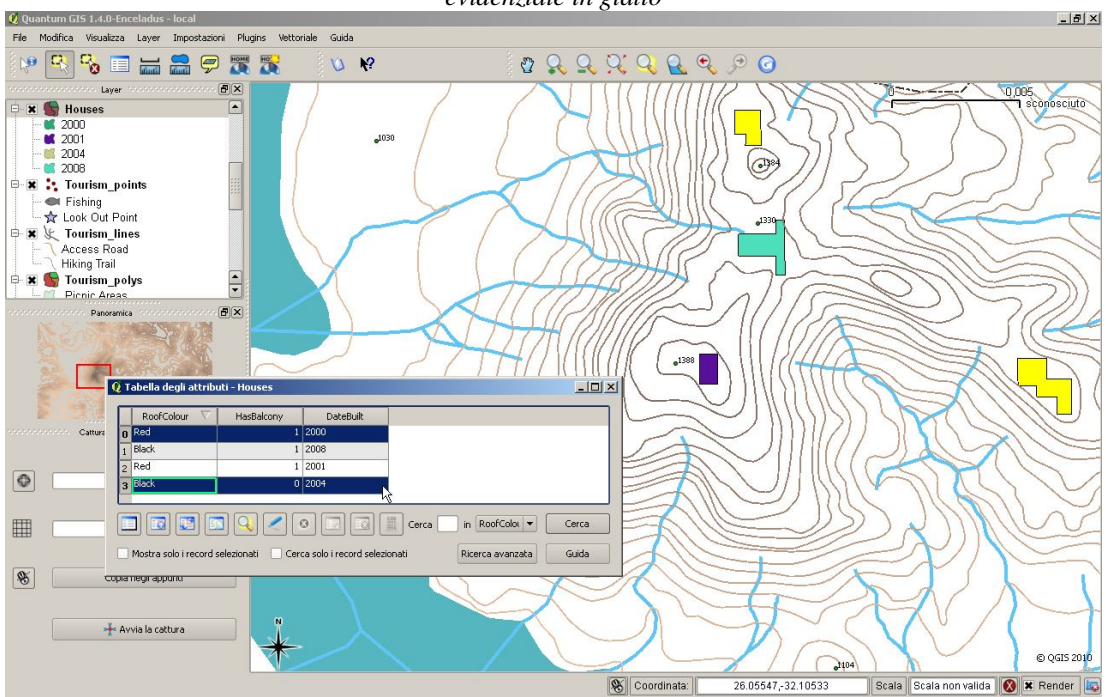

*Fig. 6.11 - Selezionando una o più righe in tabella, le geometrie corrispondenti nel G.I.S. vengono evidenziate in giallo* 

*Fig. 6.12- Selezionando una poligonale, la tabella evidenzia le righe corrispondenti alle geometrie presenti al suo interno* 

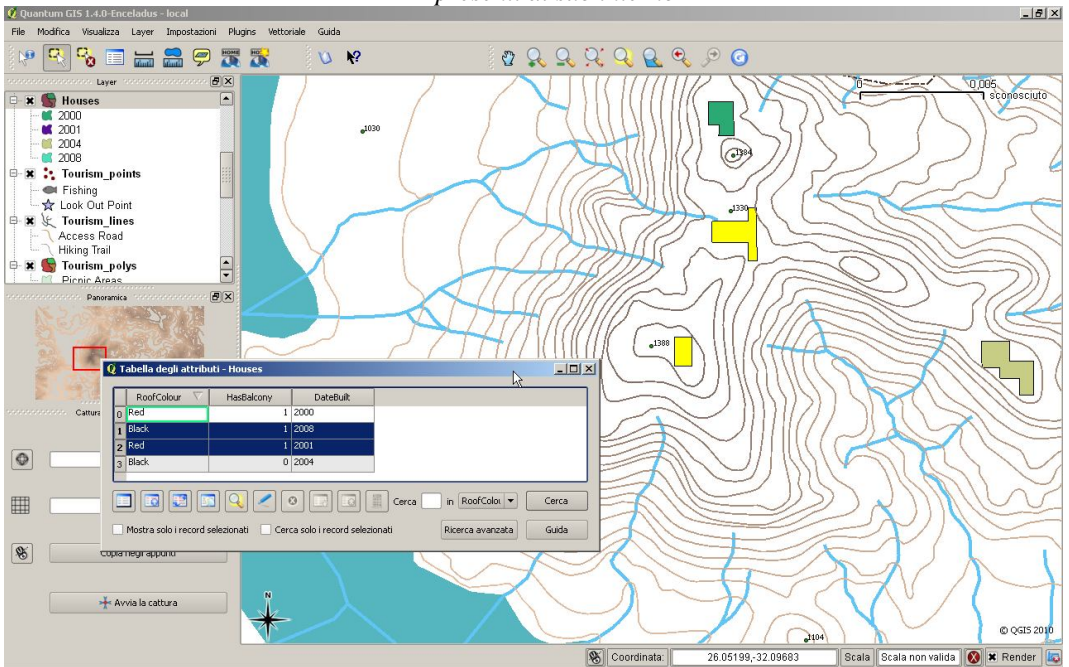

Decidere quali attributi usare per uno specifico layer richiede attenzione; nel caso esaminato all'inizio abbiamo deciso di registrare solo tre tipi di attributo (colore del tetto, presenza di balconi e data di costruzione), ma avremmo potuto registrare anche altri aspetti relativi alle costruzioni, quali il numero dei piani, il numero delle stanze, il numero degli utenti, il tipo di edificio, la superficie etc.

La scelta degli attributi più idonei scaturisce dalle finalità dell'applicazione: se abbiamo pianificato di produrre una mappa che mostra la distribuzione degli edifici in base alla data di costruzione, è necessario prevedere nel database un campo con la data di costruzione. Se tale tipo di informazione non dovesse invece essere mai richiesta, è inutile inserire uno specifico campo.

Raccogliere e registrare informazioni non richieste è non solo inutile, ma anche dannoso: la ricerca delle informazioni e il loro inserimento in database richiede risorse e quindi costi.

Usualmente è infatti relativamente facile ottenere una cartografia di base (priva di attributi); le informazioni relative ai suoi elementi devono invece essere raccolte mediante specifiche indagini o misure, prestando particolare attenzione alla relativa accuratezza e precisione (fig. 6.13), soprattutto quando si integrano dati provenienti da fonti differenti.

*Fig. 6.13 – accuratezza e precisione nel tiro al bersaglio: A) elevata accuratezza e bassa precisione; B) ridotta accuratezza ed elevata precisione; C) elevata accuratezza e buona precisione*

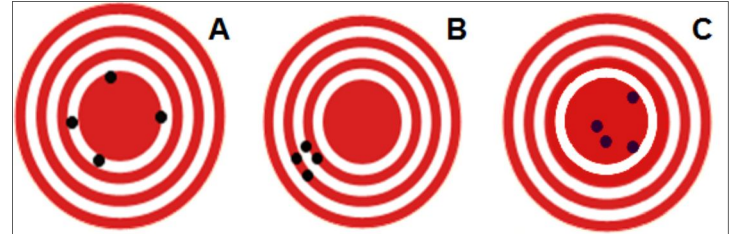

Eseguendo queste operazioni si potrebbe verificare l'assenza di una o più informazioni; tale circostanza deve essere adeguatamente gestita per evitare interpretazioni errate. Spesso si ricorre all'inserimento di valori numerici "impossibili" per segnalare l'assenza di campionamento (ad esempio -99999), ottenendo inevitabilmente errori di calcolo. Una possibile soluzione è quella di inserire un campo di controllo per segnalare l'assenza del dato; tale campo verrebbe utilizzato nelle analisi spaziali proprio per escludere dalle operazioni gli oggetti corrispondenti.

# **Tipi di attributi**

Alle geometrie associamo usualmente uno o più attributi che ne descrivono le caratteristiche. E' indispensabile conoscere le proprietà degli attributi per svolgere con essi operazioni e ricerche sensate; in funzione del tipo di operatore matematico adoperabile, si possono individuare 2 tipi di attributi (tab. 6.1).

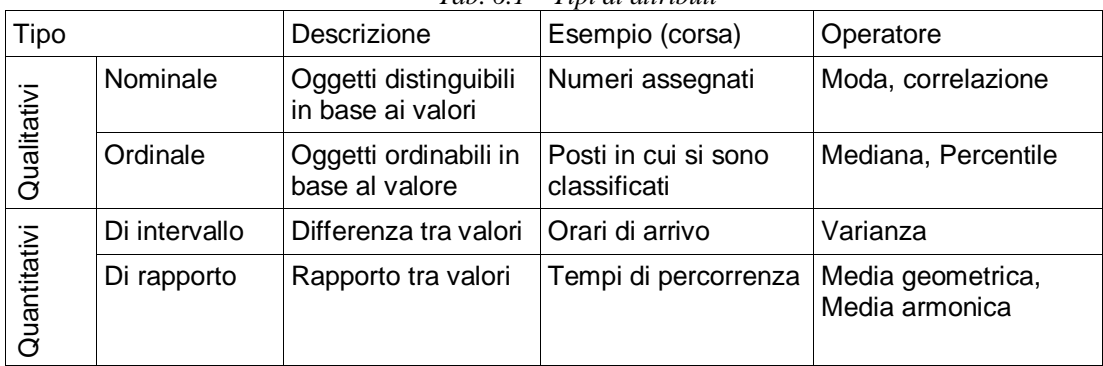

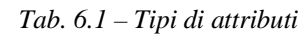

**Attributi qualitativi nominali** (fig. 6.14): identificano oggetti differenti In una corsa, sono i numeri assegnati ai concorrenti. In cartografia possono essere espressi mediante forme, stili di linea o campiture dell'elemento cartografato – ad esempio simboli astratti in carte tecniche o figurativi per mappe destinate al pubblico.

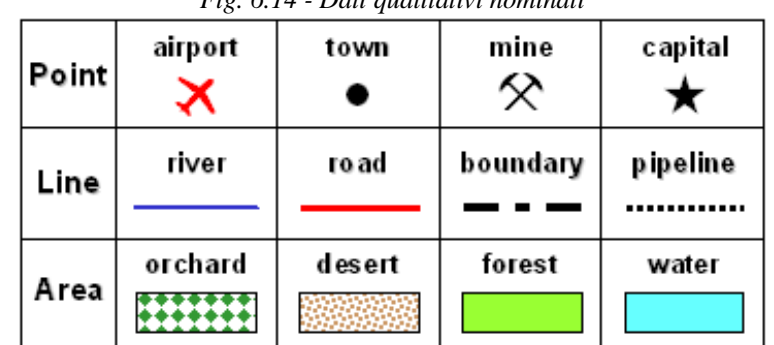

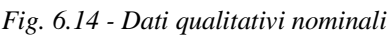

Fonte: http://urban.csuohio.edu/~wyles/jw\_spr2005/ust403/lectures/lec%207\_spatial\_attribute\_data.doc

**Attributi qualitativi ordinali** (fig. 6.15): esprimono un ordine. In una corsa, i posti in cui si sono classificati i concorrenti (1° posto, 2° posto, etc.); questi numeri offrono informazioni solo sulle reciproche posizioni. In cartografia possono essere espressi mediante dimensione, saturazione, colore.

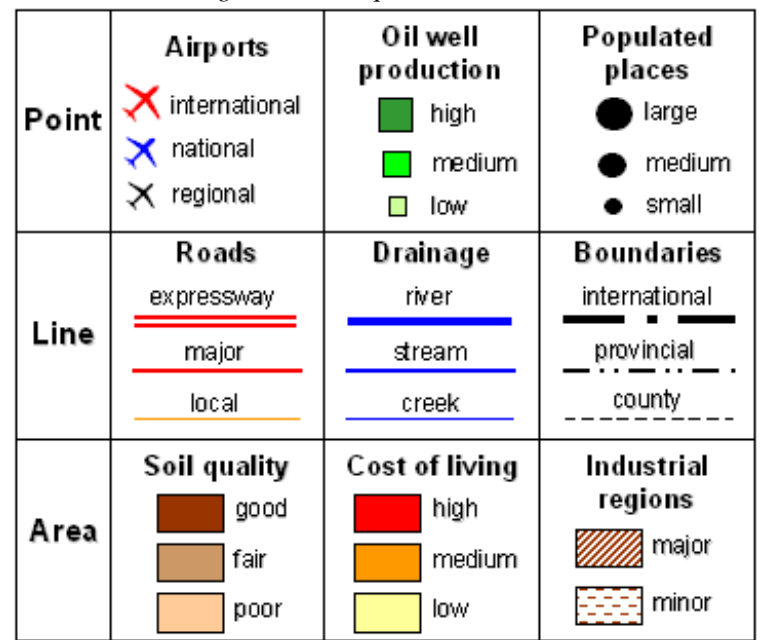

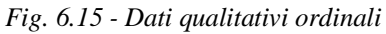

Fonte: http://urban.csuohio.edu/~wyles/jw\_spr2005/ust403/lectures/lec%207\_spatial\_attribute\_data.doc

### **Attributi Quantitativi** (fig. 6.16)

- Di intervallo: esprimono differenze numeriche tra intervalli, utilizzabili anche per scale ordinate. In una corsa, gli orari di arrivo dei concorrenti; è pertanto possibile conoscere il ritardo di un concorrente rispetto ad un altro (differenza tra i tempi di arrivo).
- Di rapporto: quantità in valore assoluto, utilizzabili anche per esprimere

differenze numeriche tra classi e scale ordinate. In una corsa, il tempo di percorrenza; in questo modo è possibile – ad esempio – calcolare quanto un corridore è stato più veloce di un altro (rapporto tra i tempi di percorrenza).

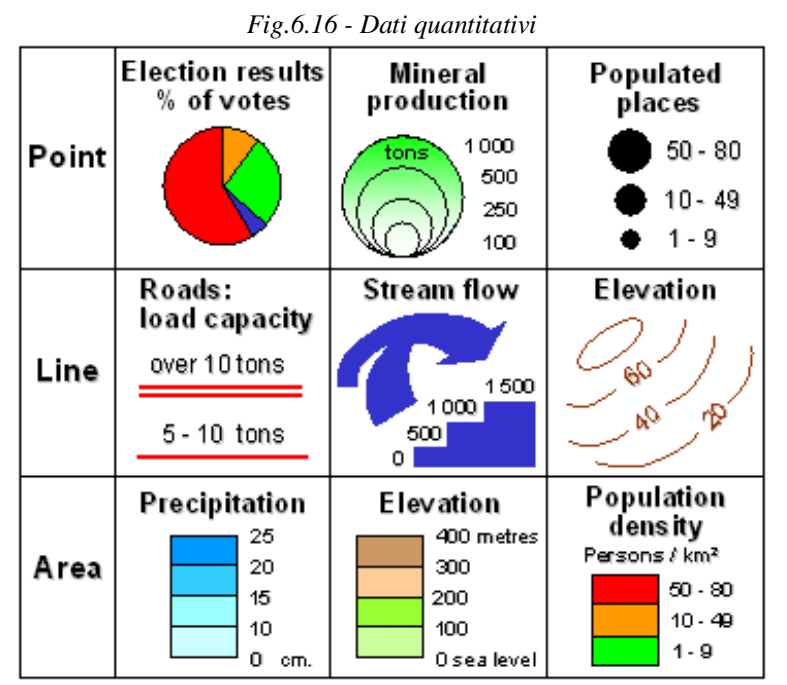

Fonte: http://urban.csuohio.edu/~wyles/jw\_spr2005/ust403/lectures/lec%207\_spatial\_attribute\_data.doc

### **Creazione di una carta tematica**

Nel creare una carta tematica, si possono porre specifiche domande:

- Cosa si vuole mostrare? (quale o quali sono gli elementi centrali della presentazione, e quali invece sono secondari ma comunque necessari per fornire un contesto interpretativo)
- Quale utenza avrà la carta? (capacità di interpretazione della simbologia e capacità di percezione variano molto a seconda del tipo di utenza)
- Dove verrà usata la carta? (video, web, in un ufficio, per strada, dentro una grotta)
- Quali dati sono disponibili per creare la carta?
- Quante risorse (tempo, mezzi, persone) si hanno disposizione per produrla?

Per comunicare efficacemente le informazioni geografiche all'utente, gli oggetti grafici che costituiscono la simbologia cartografica devono rispondere a determinate caratteristiche riconosciute dal cervello umano; diversamente le informazioni cartografate potrebbero risultare incomprensibili (fig. 6.17).

Anche la scelta cromatica riveste un'importanza fondamentale nel messaggio comunicativo della carta (fig. 6.18) e deve tener conto del significato che hanno i colori nel contesto culturale dell'utente. Ad esempio, nella cultura occidentale è comune associare il colore rosso, contrapposto all'azzurro o al blu, denota calore e movimento, contro il freddo e la stagnazione; comune è anche l'uso di scale semaforiche che associano il verde al concetto di libero, non interessato dal fenomeno; il giallo al pericolo, vicinanza - superamento di un valore minimo di soglia; il rosso al pericolo, fortemente interessato dal fenomeno.

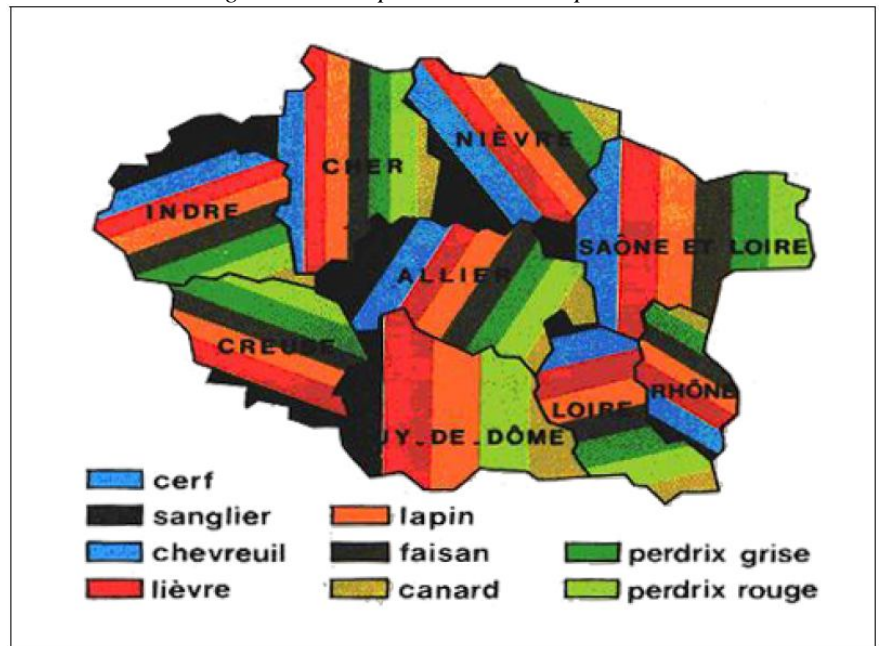

*Fig. 6.17 - Esempio di carta incomprensibile*

Fonte: http://cartography.uni-muenster.de/images/userimages/visual\_02.png

*Fig. 6.18 - Errato (sx) e corretto uso (dx) dei colori*

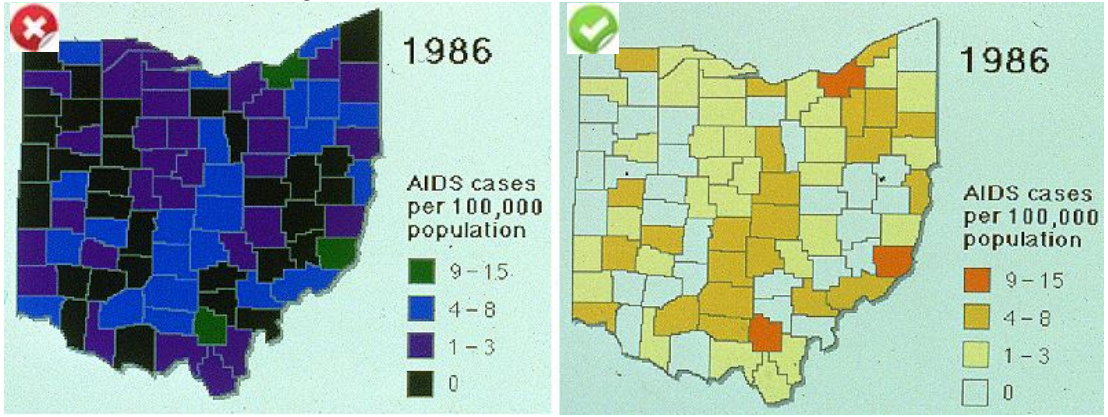

Fonte: http://go.owu.edu/~jbkrygie/krygier\_html/geog\_353/geog\_353\_lo/geog\_353\_lo03\_gr/hue\_ohio.jpg

Le interpretazioni 'sociali' generalmente condivise sono:

- rosso: energia, pericolo, potenza;
- arancione: entusiasmo, attrazione, stimolo;
- giallo: richiama l'attenzione (nei G.I.S. evidenzia gli oggetti selezionati);
- verde: sicurezza, armonia, fertilità;
- blu: tranquillità e calma;
- viola: abbondanza, potenza;
- bianco: perfezione, purità, luce, benessere;
- nero: eleganza, formalità, morte, mistero;
- grigi: sicurezza, solidità, compattezza;
- marrone: semplicità, durevolezza;
- beige: affidabilità, flessibilità.

I colori possono anche essere associati ad elementi del territorio che hanno generalmente una predominanza cromatica: il bosco è verde, il mare è blu.

Le tecniche più diffuse per produrre i colori sono di tipo:

- Additivo combinazione dei colori rosso (Red), verde (Green) e blu (Blu) su una superficie nera; si tratta dei colori primari prodotti dalla luce. E' usata nei display ed è nota con la sigla RGB. Se tutti i valori RGB sono uguali si ottiene un colore grigio; se tutti i valori RGB sono 0 si ottiene il colore nero (assenza di luce); se tutti i valori RGB hanno il massimo valore si ottiene il colore bianco - per una rappresentazione ad 8 bit, il valore massimo è 255 (fig. 6.19 sx).
- Sottrattivo combinazione di ciano (Cyan), magenta (Magenta) e giallo (Yellow) su una superficie bianca; si tratta dei colori riflessi dai pigmenti.

E' usata per la stampa ed è nota con la sigla CMY; usando tutti i componenti si ottiene il colore nero.

In realtà è necessario anche il colore nero per dare maggiore definizione ai colori scuri e per poter creare linee nere ben definite (fig. 6.19 dx).

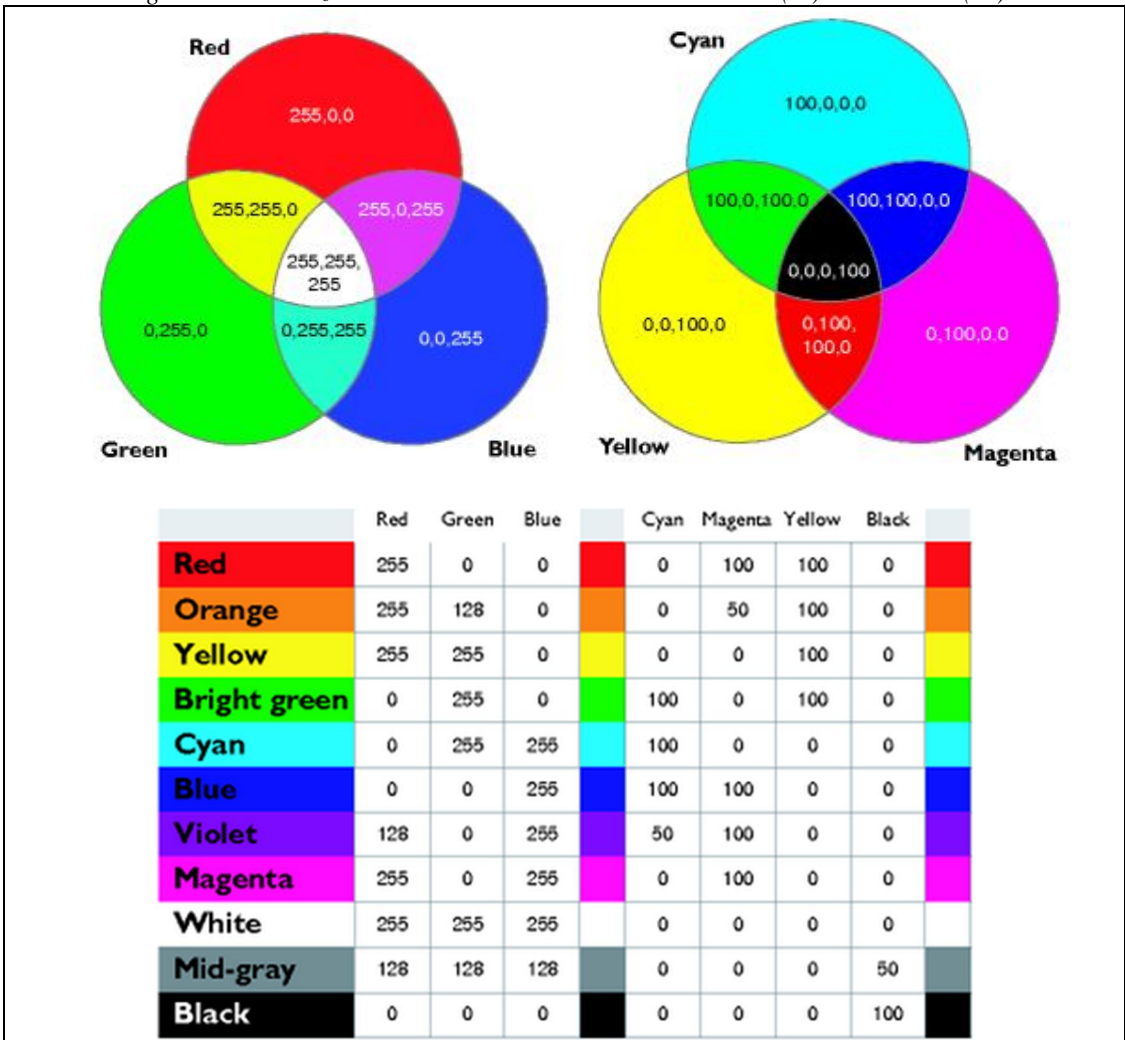

*Fig.6.19 Combinazione dei colori secondo la sintesi additiva (sx) e sottrattiva (dx)*

Fonti: http://edndoc.esri.com/arcobjects/9.2/NET/bitmaps/8d81aed9-9643-4e22-930c-3cadcb8168915.png http://edndoc.esri.com/arcobjects/9.2/NET/bitmaps/8d81aed9-9643-4e22-930c-3cadcb8168916.png; http://edndoc.esri.com/arcobjects/9.2/NET/bitmaps/8d81aed9-9643-4e22-930c-3cadcb8168919.png

Ogni colore è costituito da tre componenti (fig. 6.20):

- Tono (Hue) è un colore "puro", cioè con una sola lunghezza d'onda all'interno dello spettro ottico della luce.
- Saturazione (Saturation) è l'intensità cromatica o la purezza di un colore; varia dai colori puri (più vivi) ai colori neutri o vicini al grigio (più spenti o morbidi), ottenuti aggiungendo bianco o nero.
- Luminosità o valore (Value), è la quantità di luce che ha un colore; un colore è più chiaro quando contiene più bianco e più scuro quando ha più nero.

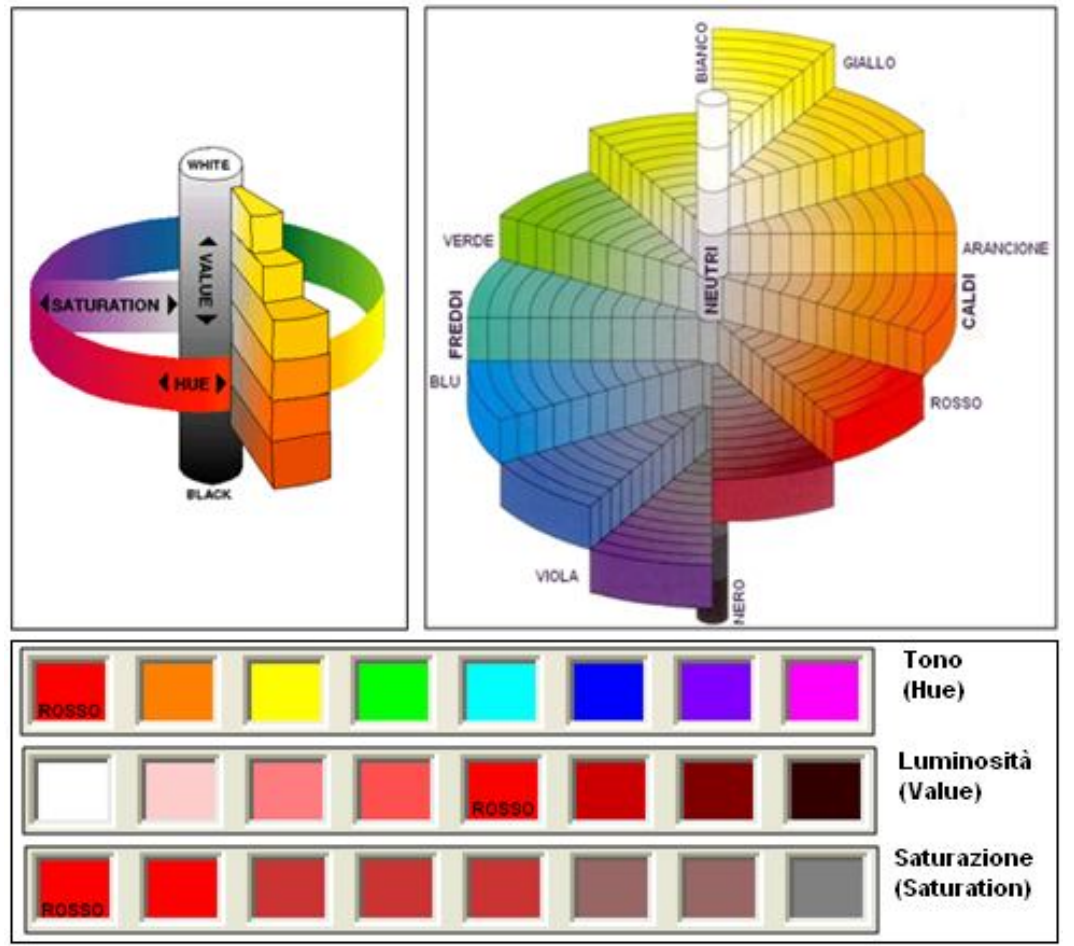

*Fig. 6.20 – Tono, saturazione e luminosità; colori freddi, neutri e caldi*

I colori hanno una forza comunicativa considerevole: dal rosso al giallo sono definiti "caldi", attirano l'attenzione e risaltano; dal blu al verde sono definiti "freddi", trasmettono sensazioni "rilassanti" e, in un'immagine, risultano affievoliti. Questa divisione non ha riscontri oggettivi ma si trova solo nell'esperienza umana.

I colori neutri (bianco, grigi, nero, marrone, beige) vengono usualmente utilizzati per gli sfondi o in associazione con le precedenti categorie per esaltarne l'effetto (fig. 6.21).

Nella pratica, l'effetto di un colore è determinato da molti fattori: la luce che riflette, la prospettiva di chi lo guarda ma soprattutto i colori contigui e quello dello sfondo (fig. 6.22).

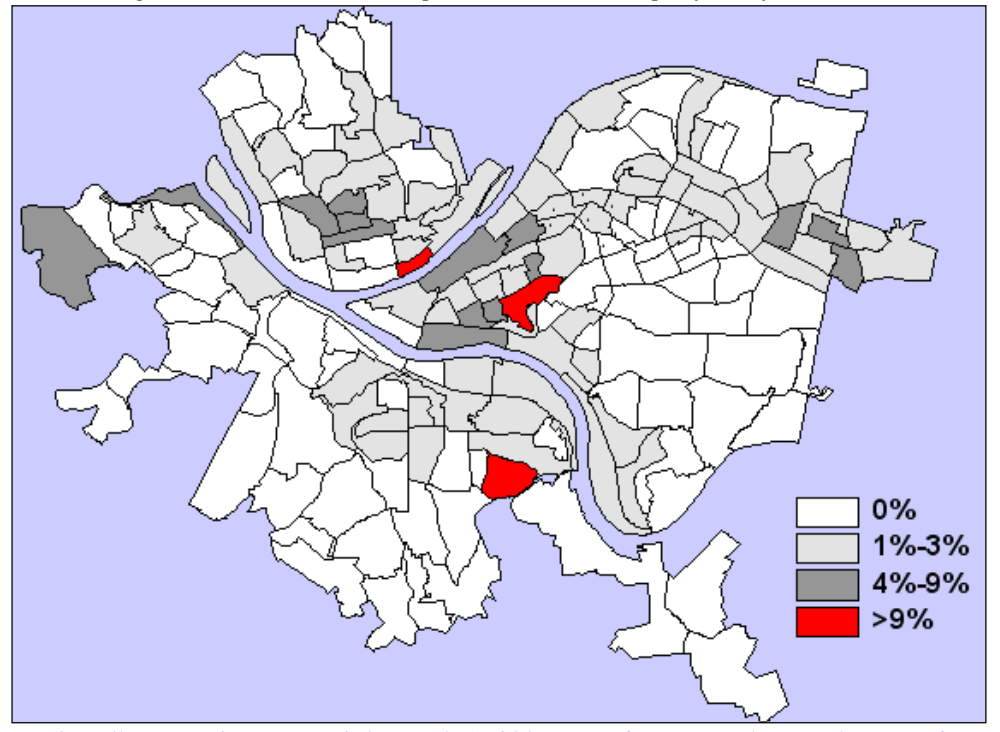

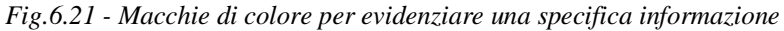

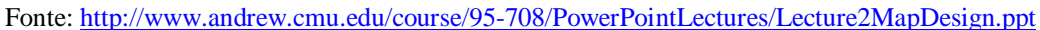

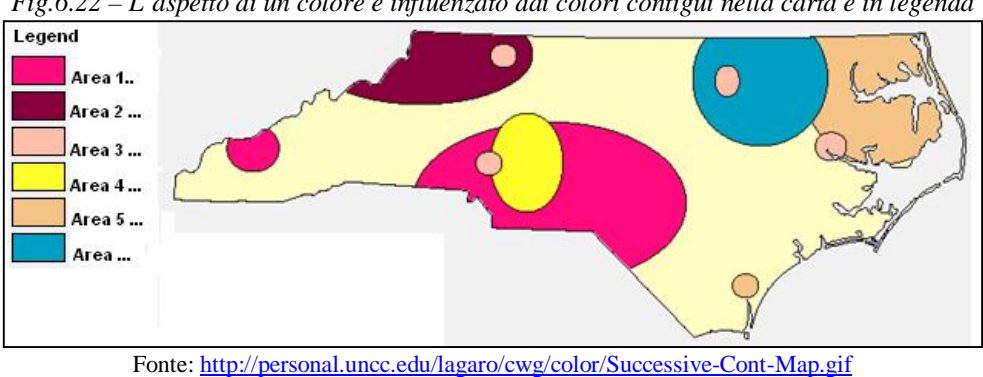

*Fig.6.22 – L'aspetto di un colore è influenzato dai colori contigui nella carta e in legenda*

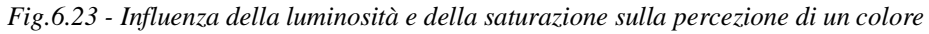

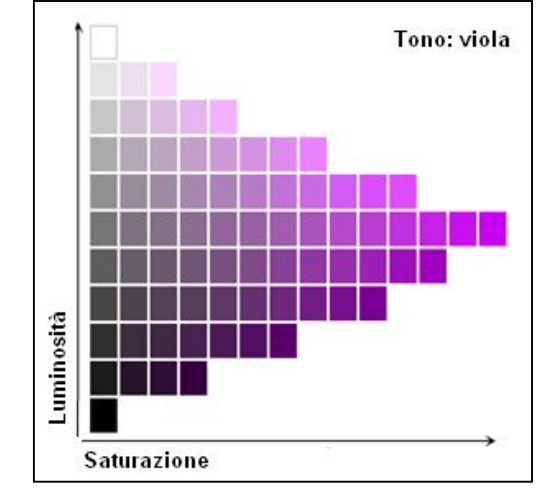

Fonte: http://www.diodati.org/scritti/2002/g\_colori/img/scala.gif

Inoltre, luminosità e saturazione influenzano la visione dei colori: nel grafico (fig.6.23) la luminosità cresce in passi uguali da nero verso bianco sull'asse verticale, mentre la saturazione aumenta in modo corrispondente lungo l'asse orizzontale: la disposizione dei campioni mostra che è più difficile distinguere i toni a bassa luminosità, mentre è più facile distinguere i toni con luminosità media.

Usualmente si fa riferimento a due forme compositive del colore (fig. 6.24): armonia (toni consecutivi) e contrasto (toni non consecutivi), quest'ultimo accentuabile al conflitto (toni opposti); ancora una volta si tratta di scelte progettuali (fig. 6.25) determinate dagli obiettivi della comunicazione e dall'oggetto di studio.

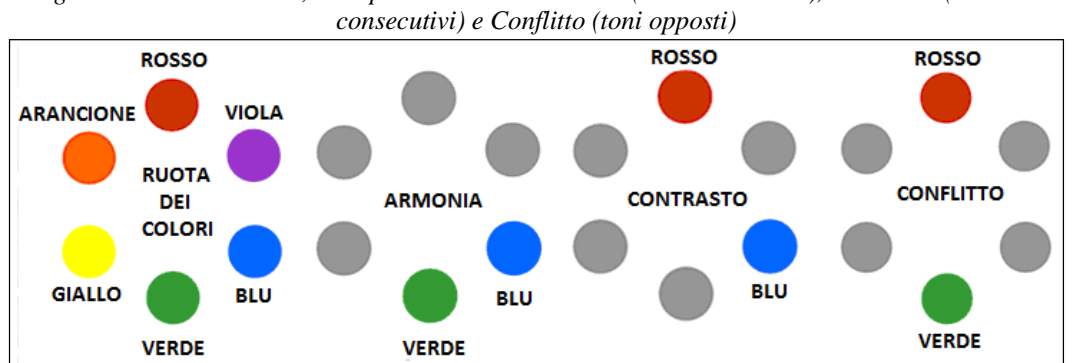

*Fig.6.24 Ruota dei colori; esempi di colori in: Armonia (toni consecutivi), Contrasto (toni non* 

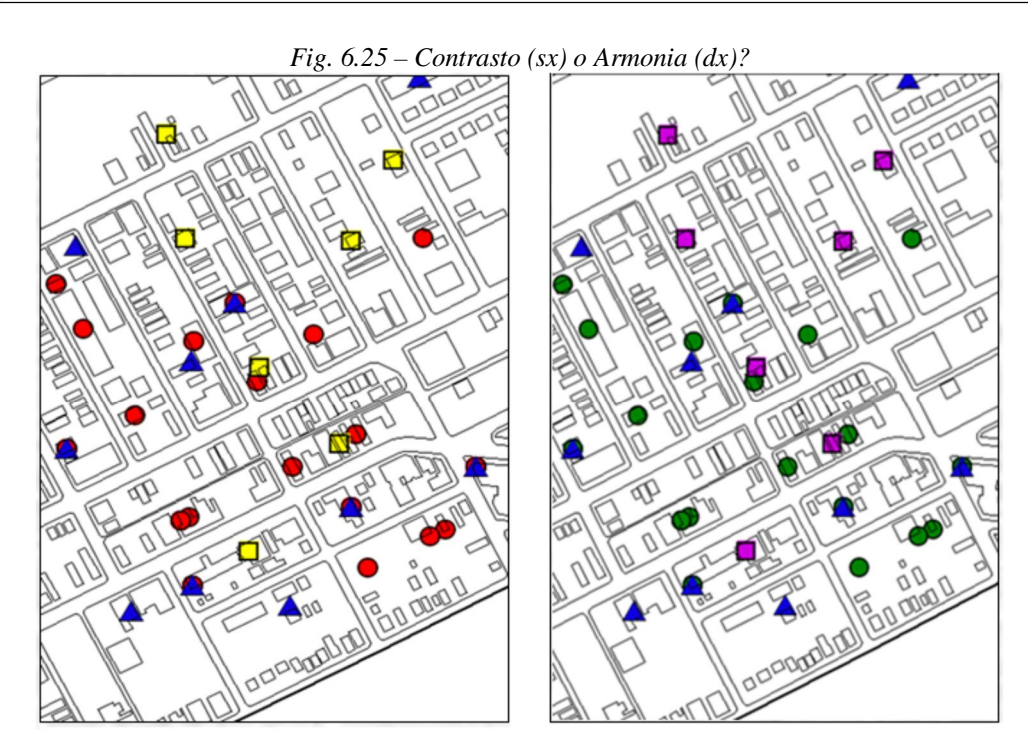

Nel caso si desiderino enfatizzare condizioni in antitesi (ad es.: stima del danno: nessun danno e pericolo di crollo) si potranno utilizzare scale cromatiche con colori in contrasto o conflitto, evidenziando le classi al di sopra della media in scale di verde, nella media in bianco (neutro) e al di sotto della media in scale di rosso (fig. 6.26 sx); nel caso in cui si vogliano invece enfatizzare grandezze bilanciate si potranno utilizzare scale cromatiche con colori in armonia (fig. 6.26 dx).

Le scale "double ended" o divergenti vengono usate in particolar modo per evidenziare caratteristiche opposte in una carta (temperature sopra e sotto lo zero; crescita e decrescita della popolazione).

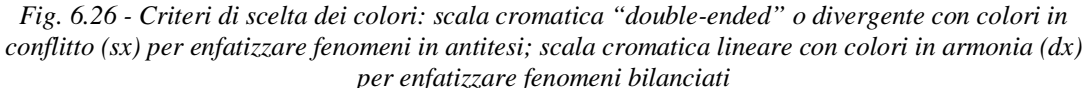

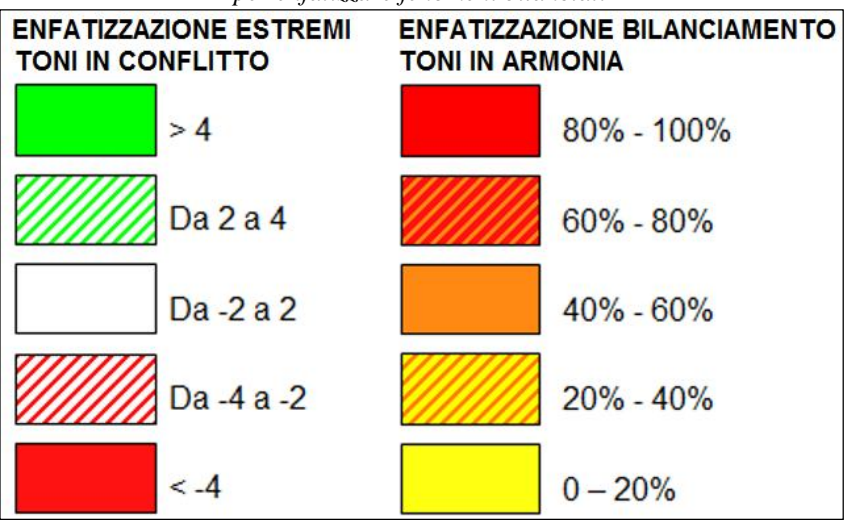

Nell'esempio che segue l'aumento dei posti di lavoro viene visualizzato con colori dal giallo al rosso; la perdita con colori dal bianco al nocciola (fig. 6.27 sx). Sono stati utilizzati colori in armonia e in tal modo non è immediato distinguere le zone in cui i posti di lavoro sono aumentati da quelle in cui sono diminuiti. Infine, il valore massimo dell'aumento dei posti di lavoro è particolarmente evidente; quello delle perdite è invece affatto evidente (potrebbe essere una strategia…).

Risultati migliori si otterranno utilizzando colori in conflitto (fig. 6.27 dx); il rosso (concettualmente associato al pericolo) è stato inoltre associato alla massima perdita e il verde (concettualmente associato all'armonia) al massimo aumento.

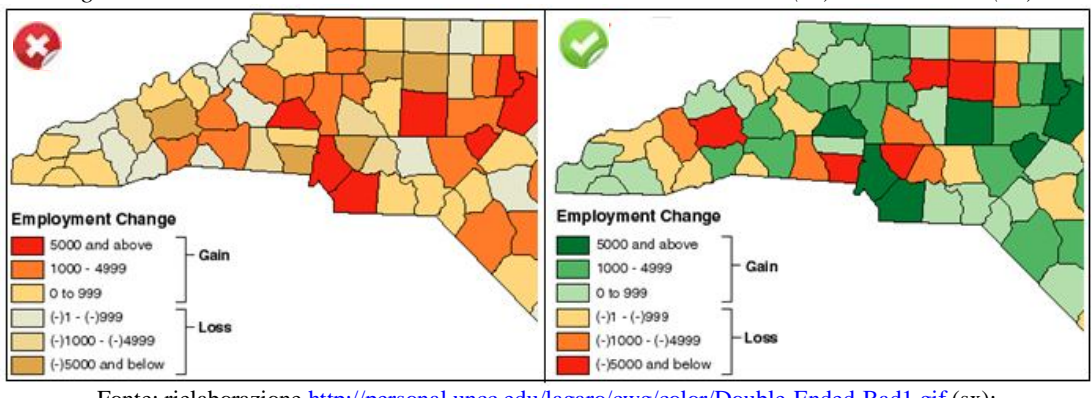

*Fig. 6.27 – Scale cromatiche "double ended" con colori in armonia (sx) e in contrasto (dx)*

Fonte: rielaborazione http://personal.uncc.edu/lagaro/cwg/color/Double-Ended-Bad1.gif (sx); http://personal.uncc.edu/lagaro/cwg/color/Double-Ended-Good2.gif (dx)

Una risorsa in rete consente di sperimentare combinazioni di colori in base a quattro tipologie di schemi (binari, qualitativi, sequenziali e divergenti) e relative combinazioni (fig. 6.28), osservando i risultati con esempi preconfigurati (fig. 6.29).

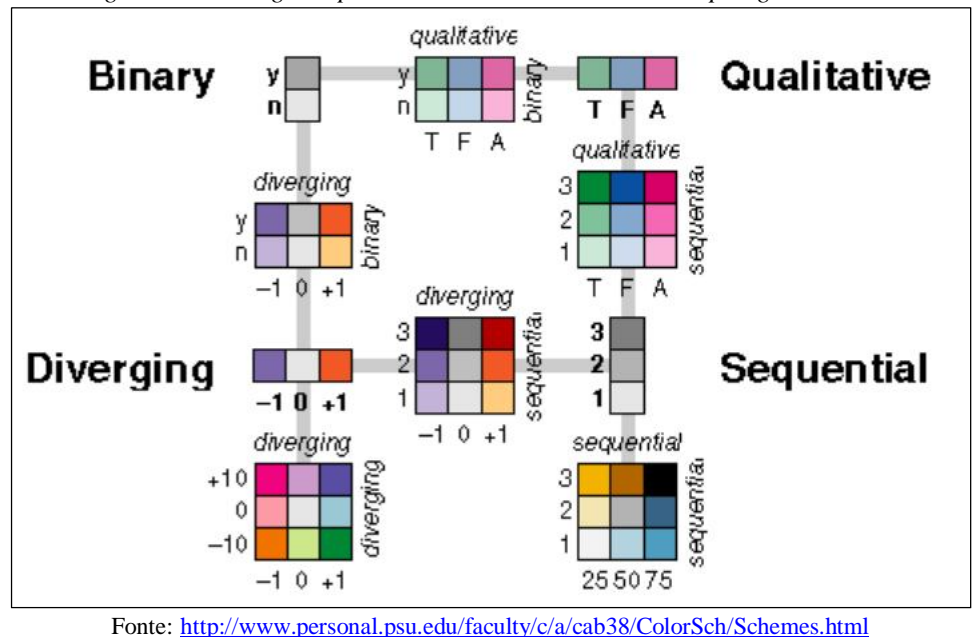

*Fig. 6.28 – Linee guida per l'uso del colore nelle carte – tipologie di schemi*

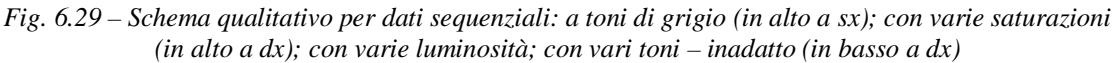

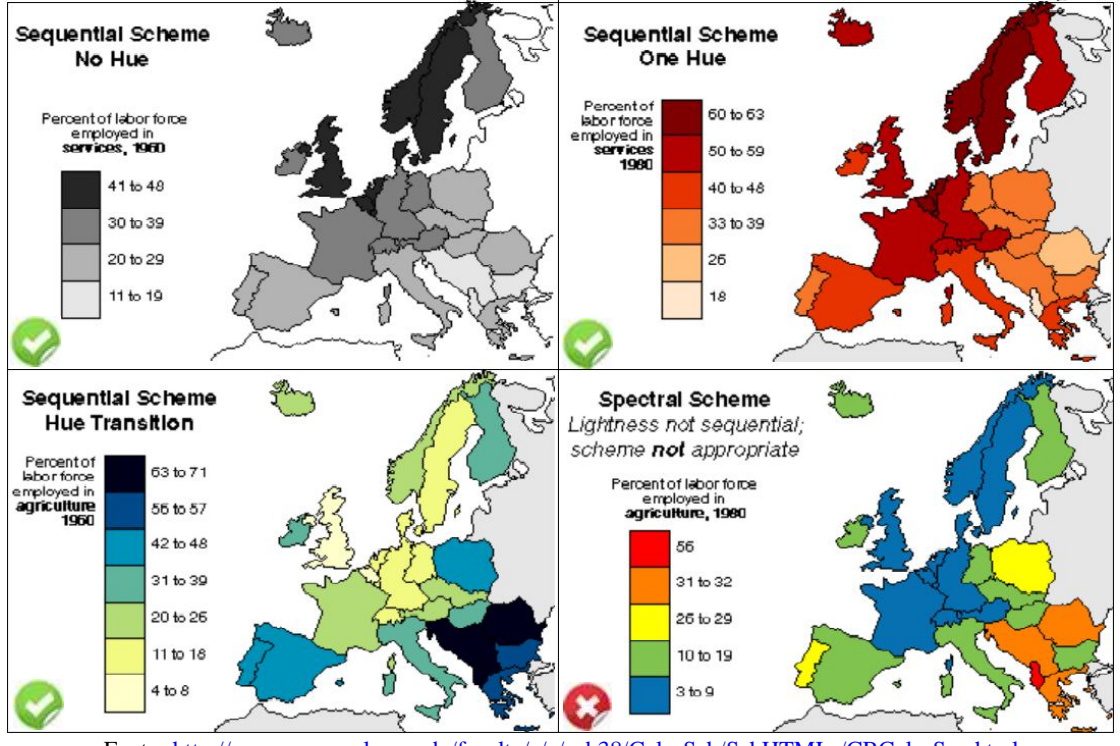

Fonte: http://www.personal.psu.edu/faculty/c/a/cab38/ColorSch/SchHTMLs/CBColorSeq.html

Più impegnativa ma esaustiva è la procedura interattiva "ColorBrewer": selezionato il numero delle classi e la struttura dei dati (sequenziale, divergente, qualitativa) il sistema mostra gli schemi utilizzabili, applicandoli di volta in volta su una carta esemplificativa. Su tale carta è anche possibile a) attivare/disattivare la visualizzazione di una rete stradale, città e confini cui è possibile assegnare uno specifico colore; b) assegnare un colore o una trama di sfondo, variandone la trasparenza (fig. 6.30).

Le combinazioni mostrate sono idonee per lo schermo di un PC; è anche possibile visualizzare solo le combinazioni idonee per una stampante a colori, per una fotocopiatrice e anche per un'utenza che ha deficienze visive (fig. 6.31).

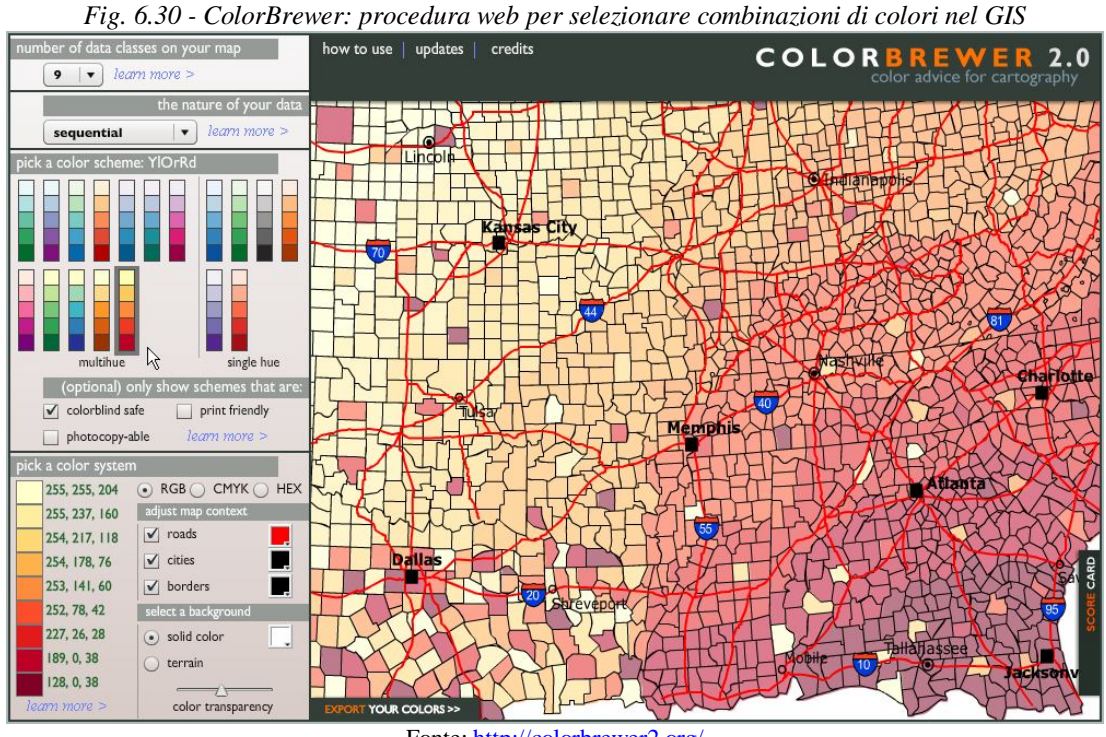

Fonte: http://colorbrewer2.org/

*Fig. 6.31 – Il mondo: visione senza deficienze (sx); visione con deficienza nel rosso/verde (centro) e con deficienze nel blu/giallo (dx)*

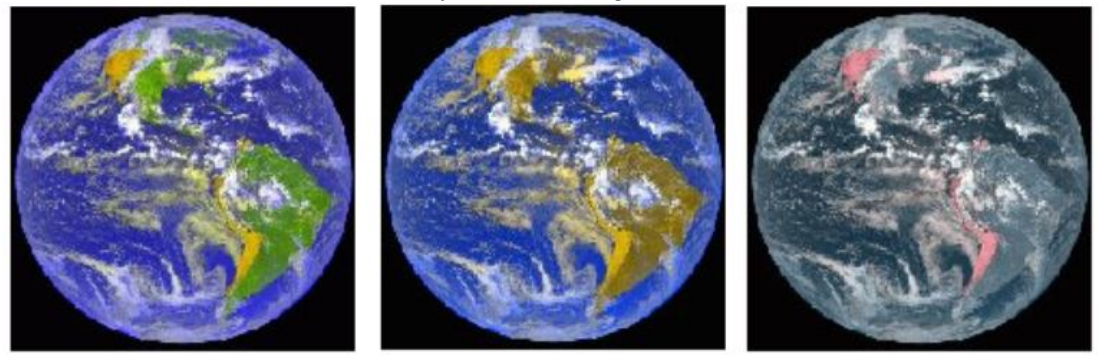

Fonte: http://www.vischeck.com/examples/

### **Variabili visuali**

Alcuni studi hanno definito diverse "variabili visuali" da utilizzare per le proprie carte; le più utilizzate sono: posizione, grandezza, valore, colore, luminosità, orientamento, forma, tessitura (fig. 6.32).

Ognuna di queste variabili può essere utilizzata per differenziare un elemento da quelli vicini o per ottenere una maggiore visibilità<sup>22</sup>; non tutte le variabili sono idonee a rappresentare le tipologie di dati (fig. 6.33).

 $\overline{a}$ <sup>22</sup> The Means of Visual Communication.http://amlcartography.sourceforge.net/chapter1/c1\_6.html

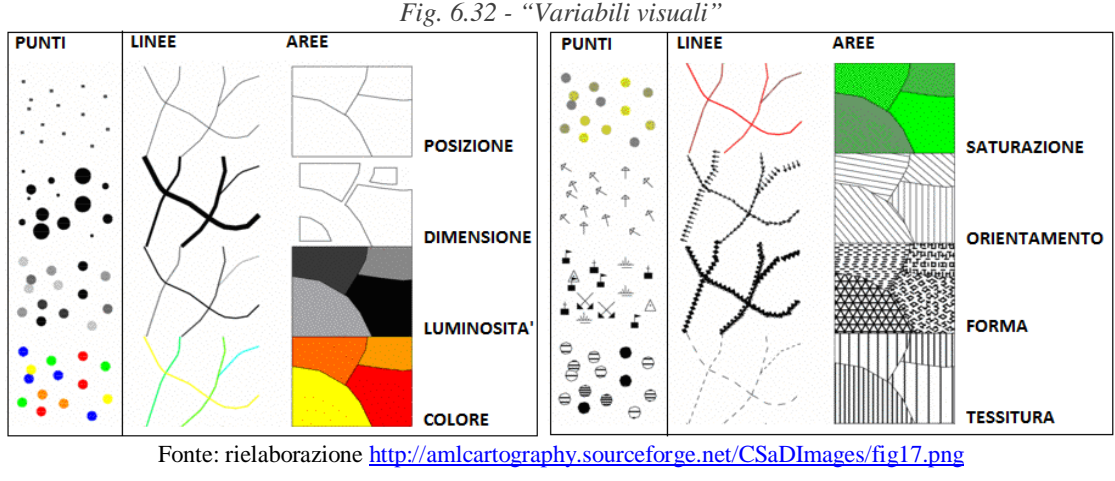

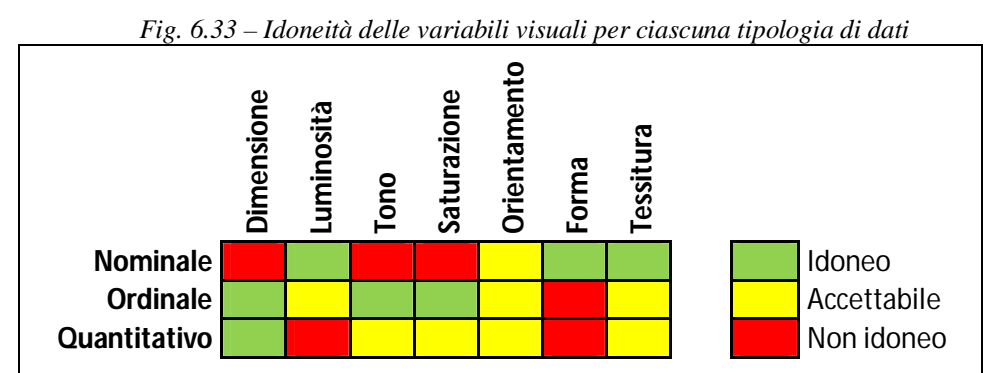

Fonte: rielaborazione http://cartography.uni-muenster.de/images/userimages/visual\_15.png

Nel caso in cui fosse necessario rappresentare contemporaneamente più attributi di uno stesso oggetto, si associa ad ogni attributo una diversa variabile visuale (tono, forma, dimensione, ecc.).

In questo caso la combinazione di due caratteristiche diverse dovrà garantire la comprensibilità non solo dei singoli attributi individualmente ma anche delle eventuali relazioni fra gli stessi. Ad esempio:

- Dati quantitativi visualizzati mediante cerchi di differente diametro, con toni differenti in base a ulteriori dati nominali (fig.6.34 sx);
- Differenti dati nominali differenziati in base a forma e toni (fig. 6.34 dx).

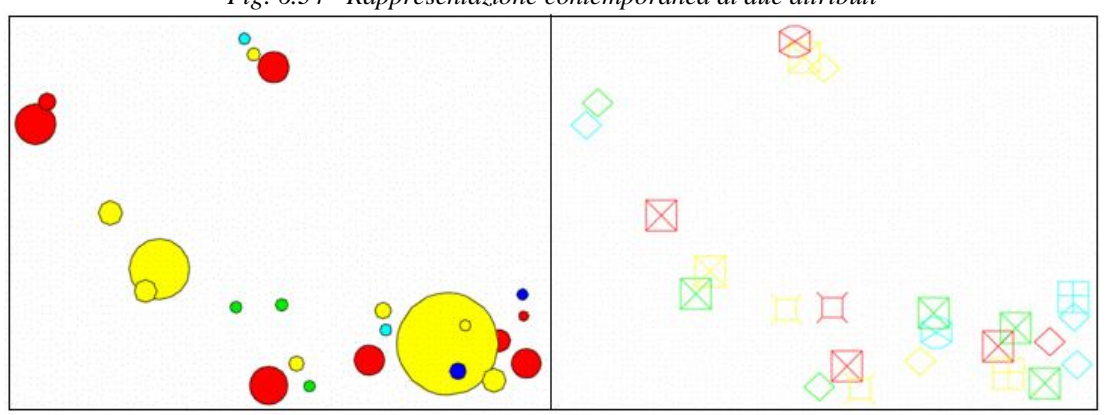

*Fig. 6.34 - Rappresentazione contemporanea di due attributi*

Fonte: http://amlcartography.sourceforge.net/CSaDImages/fig35d.png (dx); http://amlcartography.sourceforge.net/CSaDImages/fig34a.png (sx)

Posizione – E' la caratteristica primaria per comunicare le relazioni spaziali: il cervello percepisce e riconosce relazioni geografiche complesse come per esempio il concetto di "attraversamento", dello stare "dentro" un altro oggetto, del toponimo riferito ad un'area non definita da limiti, ecc.

Dimensione – E' la caratteristica che serve a comunicare differenze quantitative fra gli oggetti rispetto ad un prefissato attributo in quanto la maggiore dimensione di un simbolo è immediatamente associata ad una maggiore quantità.

Ad esempio, per visualizzare la popolazione presente in ogni città si possono usare cerchi di area proporzionale al numero di persone residenti (fig. 6.35).

Se occorre porre in risalto particolari valori, evidenziandone la distribuzione, si può ricorrere anche a classi di valori (cfr. "Tecniche di suddivisione" in questo capitolo).

Per rendere tra loro distinguibili oggetti simili con differenti grandezze, si può fare riferimento alla regola di Wright, che assicura la leggibilità fino a quattro differenti spessori di linee applicando la sequenza di moltiplicatori 1.8, 2.18 e 2.52 allo spessore delle linee.

Ad esempio (fig. 6.36), iniziando dalla linea di spessore pari a mm.1 si ottengono gli ulteriori spessori: 1 x 1.8 = 1.8; 1.8 x 2.18 = 3.9; 3.9 x 2.52 = 9.8

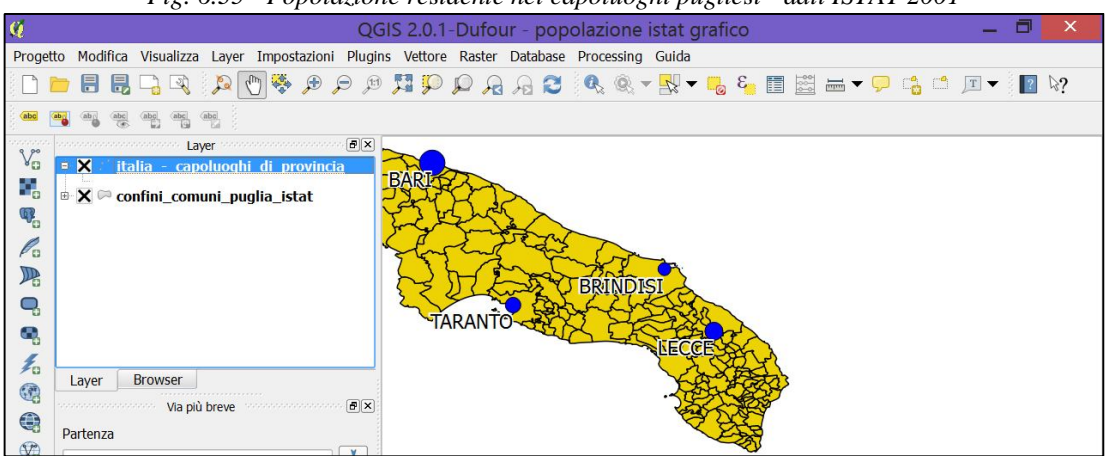

*Fig. 6.35 - Popolazione residente nei capoluoghi pugliesi - dati ISTAT 2001*

*Fig. 6.36 – Leggibilità di spessori differenti di linee assicurata applicando un moltiplicatore 1.8: prima serie 0.5; 0.9; 1.9; 4.9 – seconda serie 1; 1.8; 3.9; 9.8*

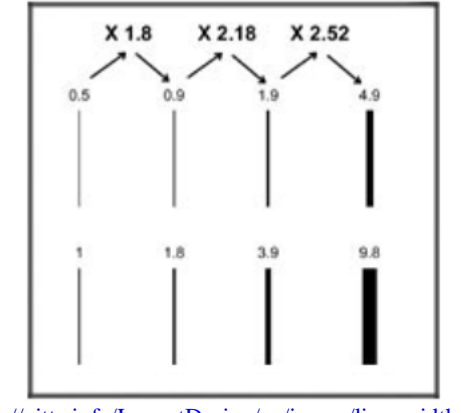

Fonte: http://gitta.info/LayoutDesign/en/image/line\_width\_thumb.jpg

Luminosità – Può essere utilizzata per rappresentare differenze quantitative: quando il fondo è chiaro, il cervello tende ad associare il significato di "più" allo scuro e di "meno" al chiaro; accade il contrario quando il fondo è scuro (fig. 6.37; toni in fig. 6.23).

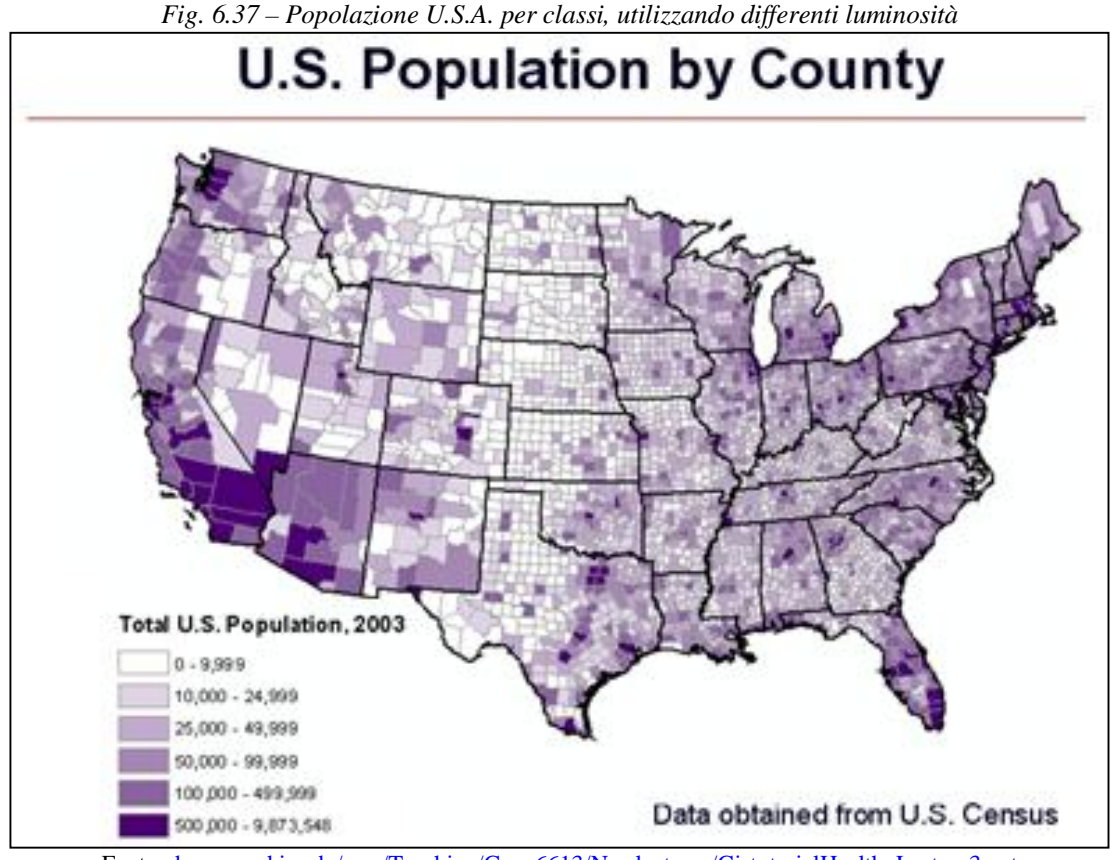

Fonte: des.memphis.edu/esra/Teaching/Geog6613/Newlectures/GistutorialHealth\_Lecture3.ppt

Tono - Può anche rappresentare differenze quantitative; ad esempio, se si vogliono evidenziare differenti livelli di spesa, è necessario individuare classi di spesa associando toni adeguatamente differenti in modo che risultino facilmente distinguibili le singole classi (fig. 6.38).

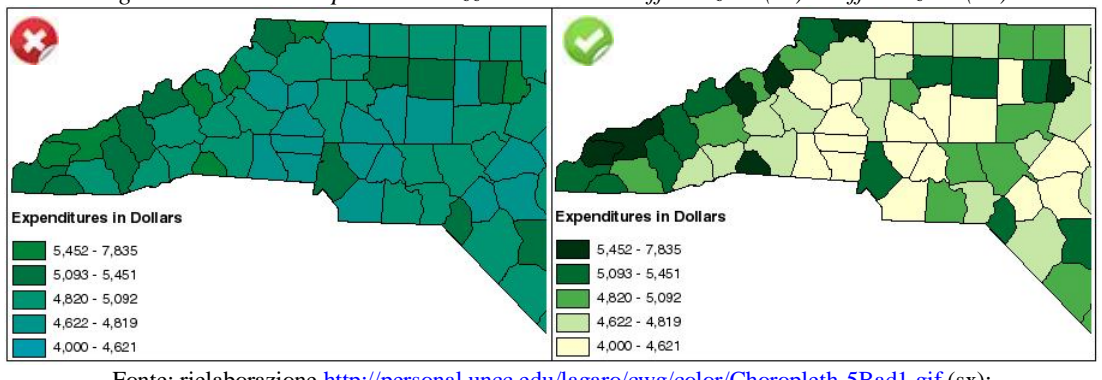

*Fig. 6.38 – Livelli di spesa visualizzati con toni indifferenziati (sx) e differenziati (dx)*

Fonte: rielaborazione http://personal.uncc.edu/lagaro/cwg/color/Choropleth-5Bad1.gif (sx); http://personal.uncc.edu/lagaro/cwg/color/Choropleth-5Good.gif (dx)

Saturazione – Colori saturi sono più visibili e pertanto questa caratteristica si presta bene a rappresentare scale gerarchiche di valori (fig. 6.39; toni in fig. 6.23).

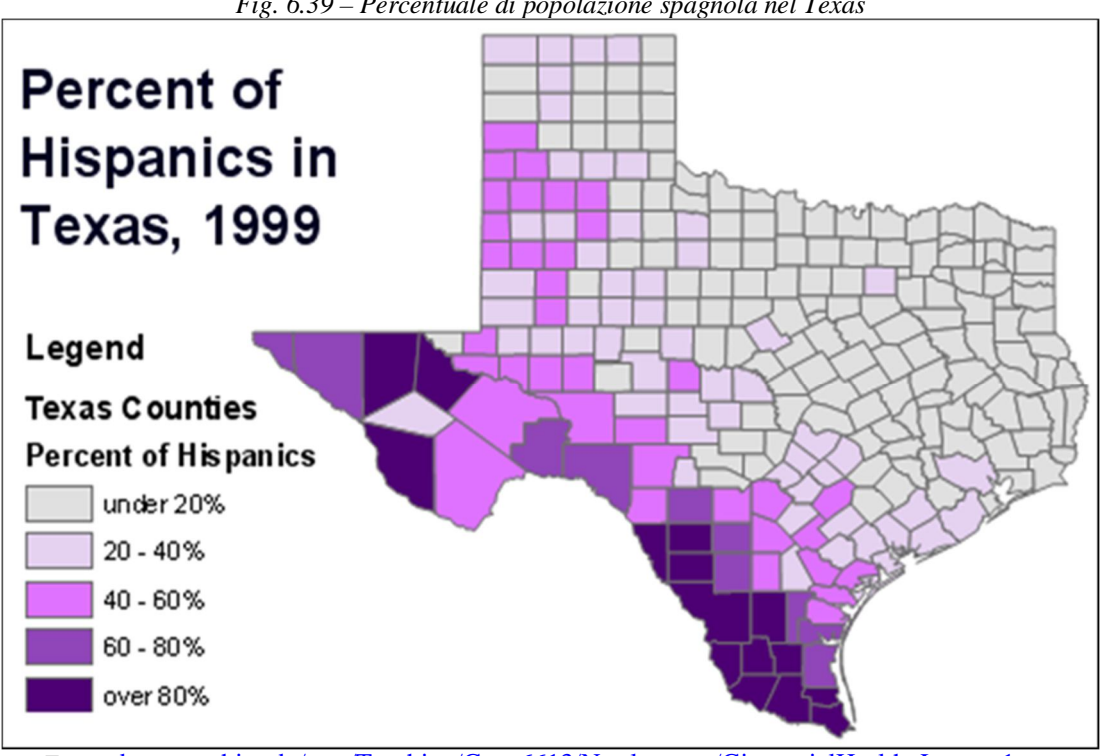

*Fig. 6.39 – Percentuale di popolazione spagnola nel Texas*

Orientamento – Comunica differenze sia quantitative che direzionali: nel caso del riempimento di un poligono l'orientamento del retino utilizzato può essere un'alternativa alla luminosità o al colore (e come queste ultime comunica differenze quantitative). Nel caso di simboli lineari e puntuali, l'orientamento di questi verrà associato al concetto di direzione: frecce che indicano il flusso di correnti o la direzione di marcia, simboli orientati per indicare la pendenza dei versanti, ecc.

Forma – Comunica la differenza fra classi di oggetti; è usata generalmente per rappresentare la natura dell'oggetto (fig. 6.40); per esempio in una carta turistica gli oggetti di interesse architettonico possono essere individuati puntualmente e classificati in base ad un simbolo come: la chiesa, il castello, la torre, il palazzo, ecc.<sup>23</sup>; specificatamente per le linee si tende ad utilizzare tratti continui per elementi di maggior importanza. QGIS consente di utilizzare come caratteri qualsiasi tipo (ad es.: Wingdings), utilizza disegni in formato SVG<sup>24</sup>, consente la combinazione dei caratteri (fig. 6.41) e permette di associare ai punti non solo diagrammi a torta (fig. 6.42) ma anche tre tipi di barre (decorazione, evidenziazione e semplice).

L'esempio successivo (fig.6.43) fa riferimento in QGIS ad una barra di evidenziazione con campo a sola altezza e indicatore SVG, con dimensione correlata al contenuto numerico di un campo - nella pratica è tuttavia agevole discriminare solo 5- 7 differenti forme (fig. 6.44).

 $\overline{a}$ 

Fonte: des.memphis.edu/esra/Teaching/Geog6613/Newlectures/GistutorialHealth\_Lecture1.ppt

<sup>&</sup>lt;sup>23</sup> http://mapicons.nicolasmollet.com; http://www.geologia.com/html/simb/simb.htm; http://www.iconarchive.com/show/mac-town-vol3-icons-by-matthew-kelleigh.html

<sup>24</sup> http://svgvspng.com/#en

ት Character marker symbol Simple fill symbol Simple marker symbol Line fill symbol  $\rightarrow$ Arrow marker symbol Picture marker symbol Marker fill symbol Multilayer marker symbol  $90<sub>1</sub>$ Gradient fill symbol Cartographic line symbol  $1111$ Hash line symbol Picture fill symbol **AAA** Marker line symbol Multilayer fill symbol Multilayer line symbol

*Fig. 6.40 - Tipologie ESRI di simboli per geometrie di punti, linee e poligoni*

Fonti: http://edndoc.esri.com/arcobjects/9.2/NET/bitmaps/8d81aed9-9643-4e22-930c-3cadcb81689113.png; http://edndoc.esri.com/arcobjects/9.2/NET/bitmaps/8d81aed9-9643-4e22-930c-3cadcb81689121.png; http://edndoc.esri.com/arcobjects/9.2/NET/bitmaps/8d81aed9-9643-4e22-930c-3cadcb81689125.png

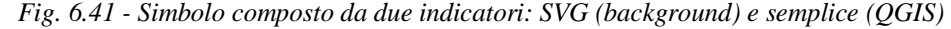

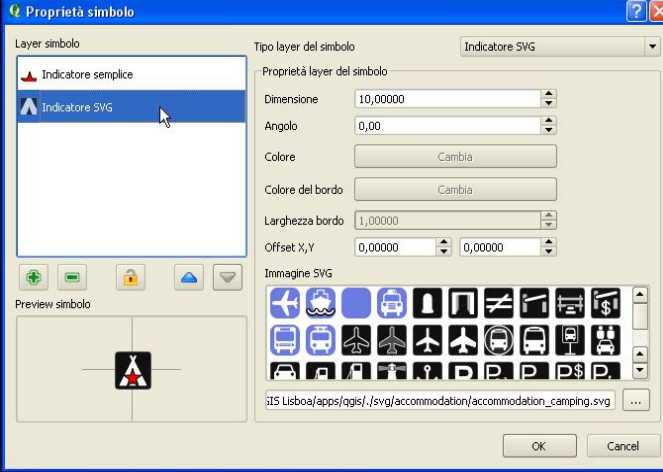

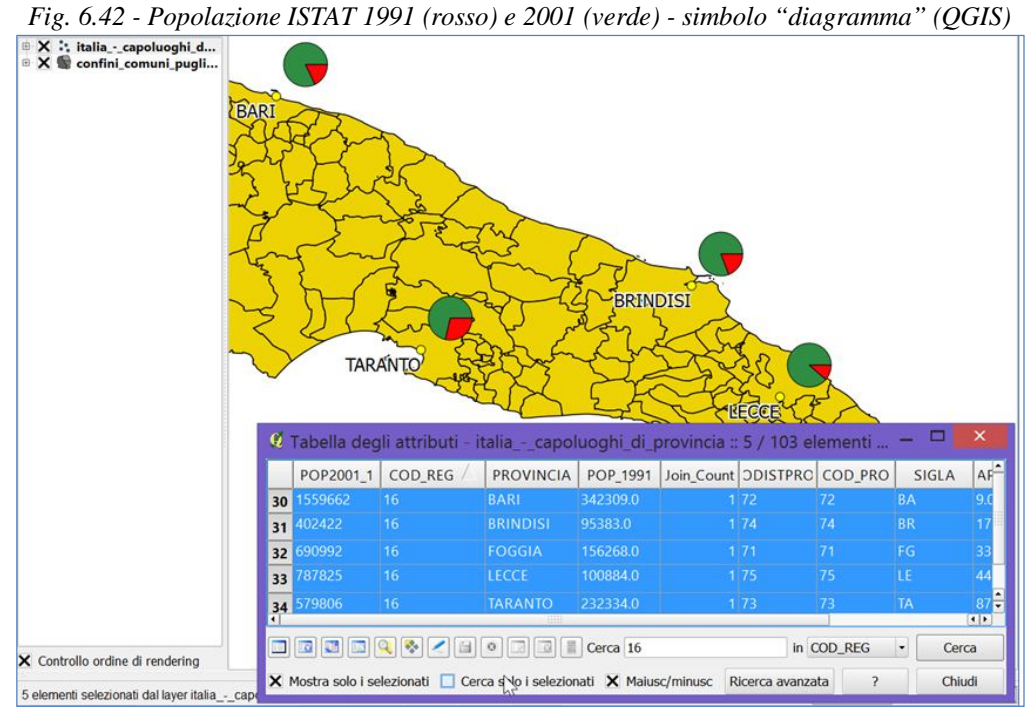

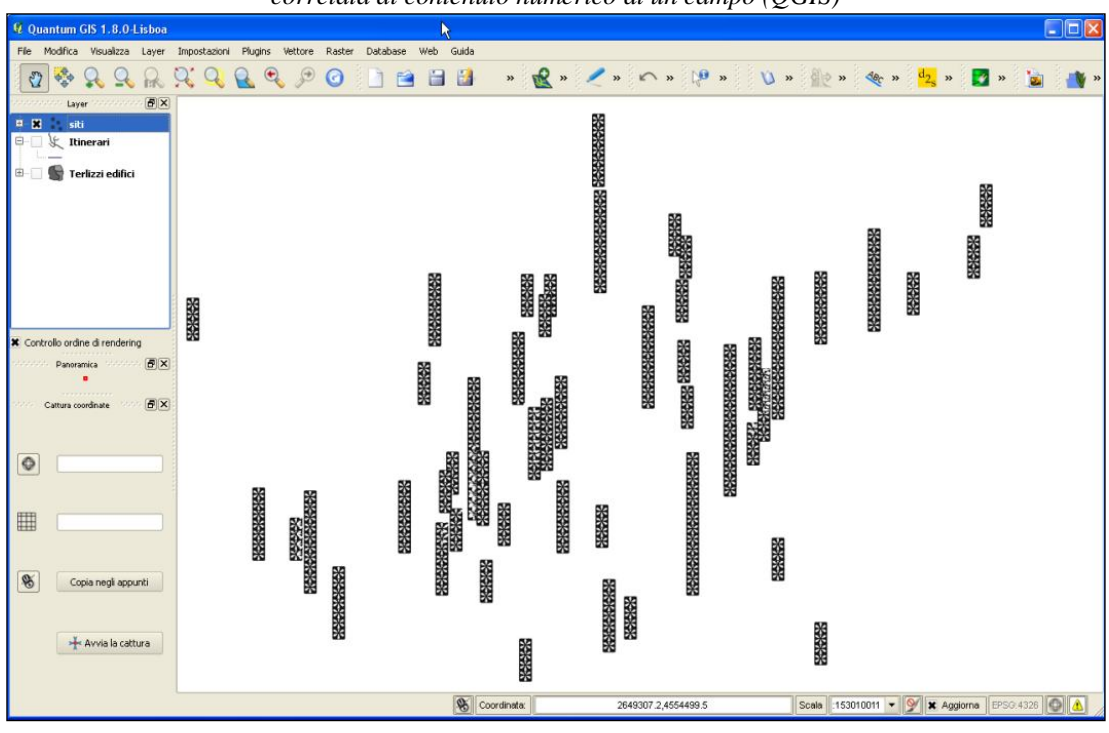

*Fig. 6.43 - Barra di evidenziazione con campo a sola altezza e indicatore SVG, con dimensione correlata al contenuto numerico di un campo (QGIS)*

*Fig. 6.44 - Forma: da 3 a 7 simboli differenti (disegni geometrici)*

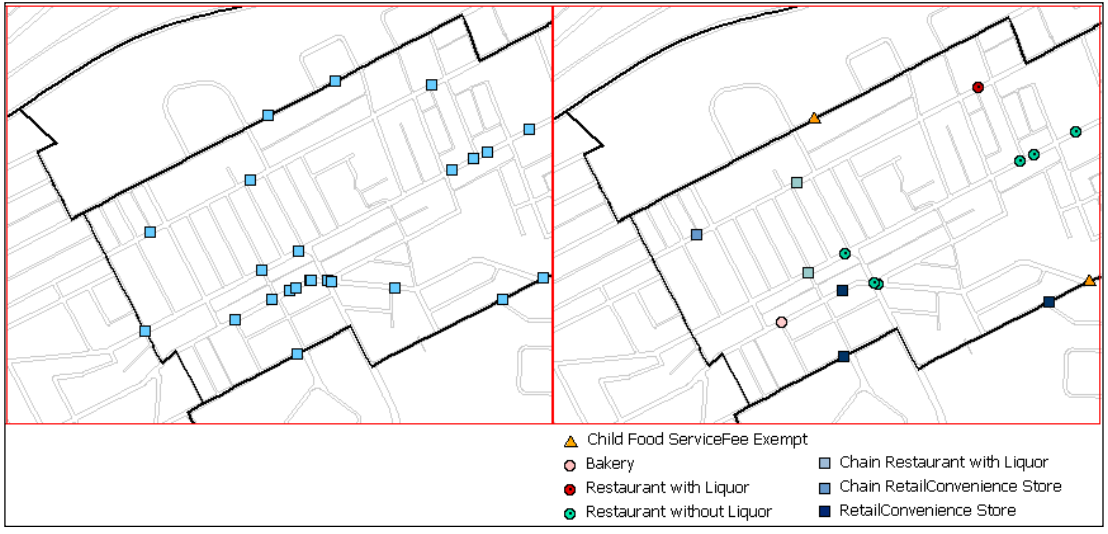

Fonte: rielaborazione des.memphis.edu/esra/Teaching/Geog6613/Newlectures/GistutorialHealth\_Lecture3.ppt

Tessitura – mostra differenze quantitative e qualitative: una stessa tessitura, quando è più densa, è associata a una quantità maggiore; differenti tessiture rappresentano la natura dell'oggetto.

Ad esempio, nella legenda del Piano Regolatore Generale della città di Bari, la tessitura a barre verticali fa riferimento alle aree di completamento (B1-B5), mentre la tessitura a quadretti si riferisce alle aree di rinnovamento urbano (B6-B8). Ciascuna tessitura ha inoltre densità differenti in funzione dell'indice di fabbricabilità Fondiaria I.F.F. (fig. 6.45). Nella pratica è possibile discriminare agevolmente non più di 5-7 differenti tessiture (fig. 6.46).

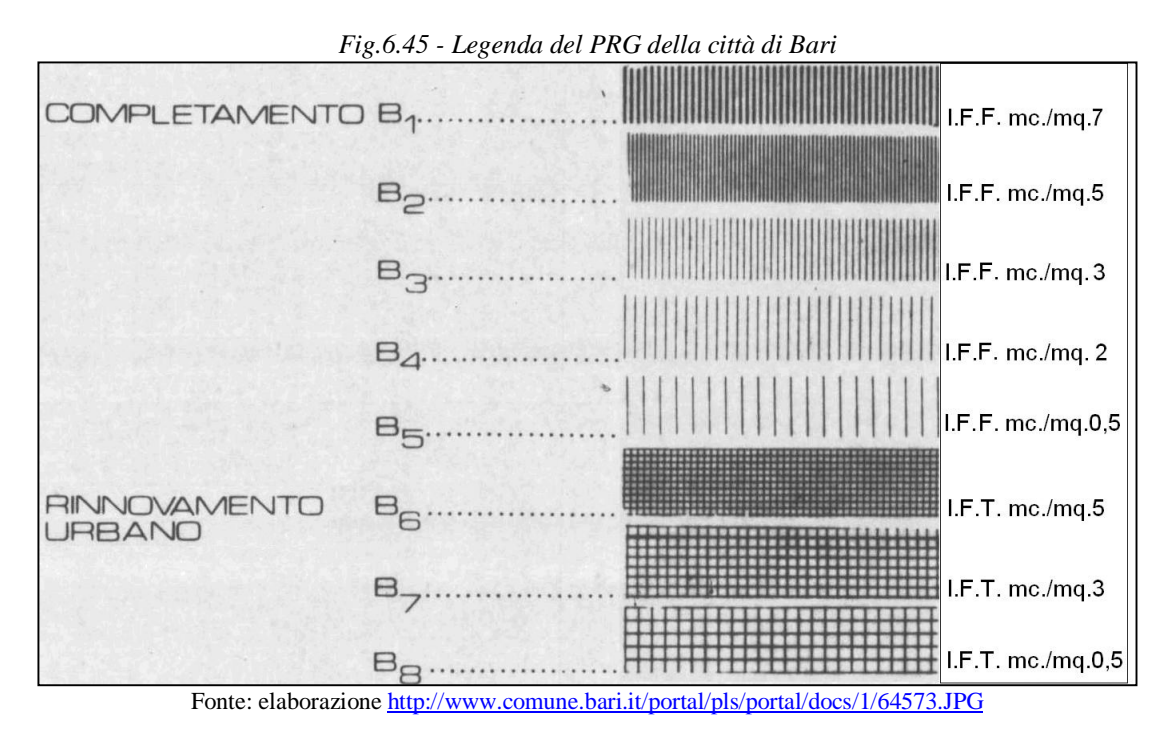

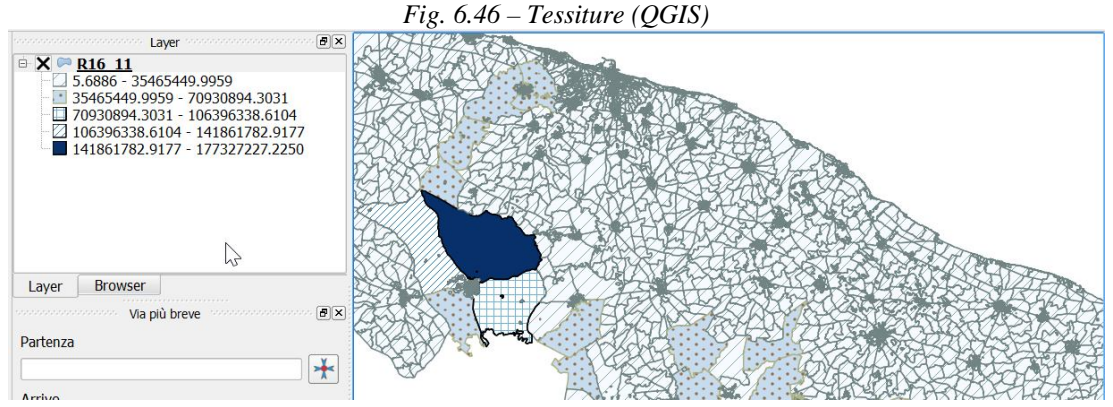

Particolare attenzione richiedono le carte che presentano layer che si sovrappongono: l'utente potrebbe interpretare la zona di sovrapposizione come afferente ad un attributo differente ma inesistente. Ad esempio, in una stessa area territoriale possono coesistere differenti gruppi linguistici: i poligoni che individuano ciascun gruppo si riferiscono a layer specifici cui vanno assegnate tessiture che conservino la propria identità anche nella sovrapposizione (Fig. 6.47).

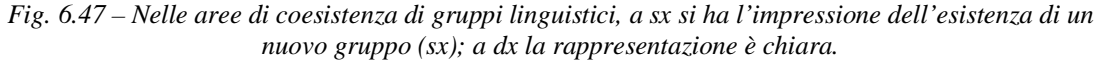

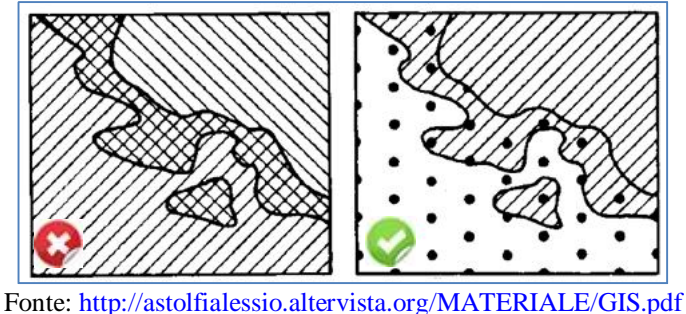

### **Tecniche di suddivisione**

Occorre scegliere un insieme di intervalli limitato, poiché di norma la visualizzazione delle classi avviene mediante la sola variazione della luminosità o della saturazione; se sono necessarie più di sette classi è indispensabile usare il colore.

La capacità di poter individuare una distribuzione spaziale nella carta dipende essenzialmente dal numero di intervalli scelto.

- Pochi intervalli producono una carta troppo semplificata
- Troppi intervalli producono una carta confusa.
- In linea di massima viene consigliato, nuovamente, l'uso di sette intervalli.

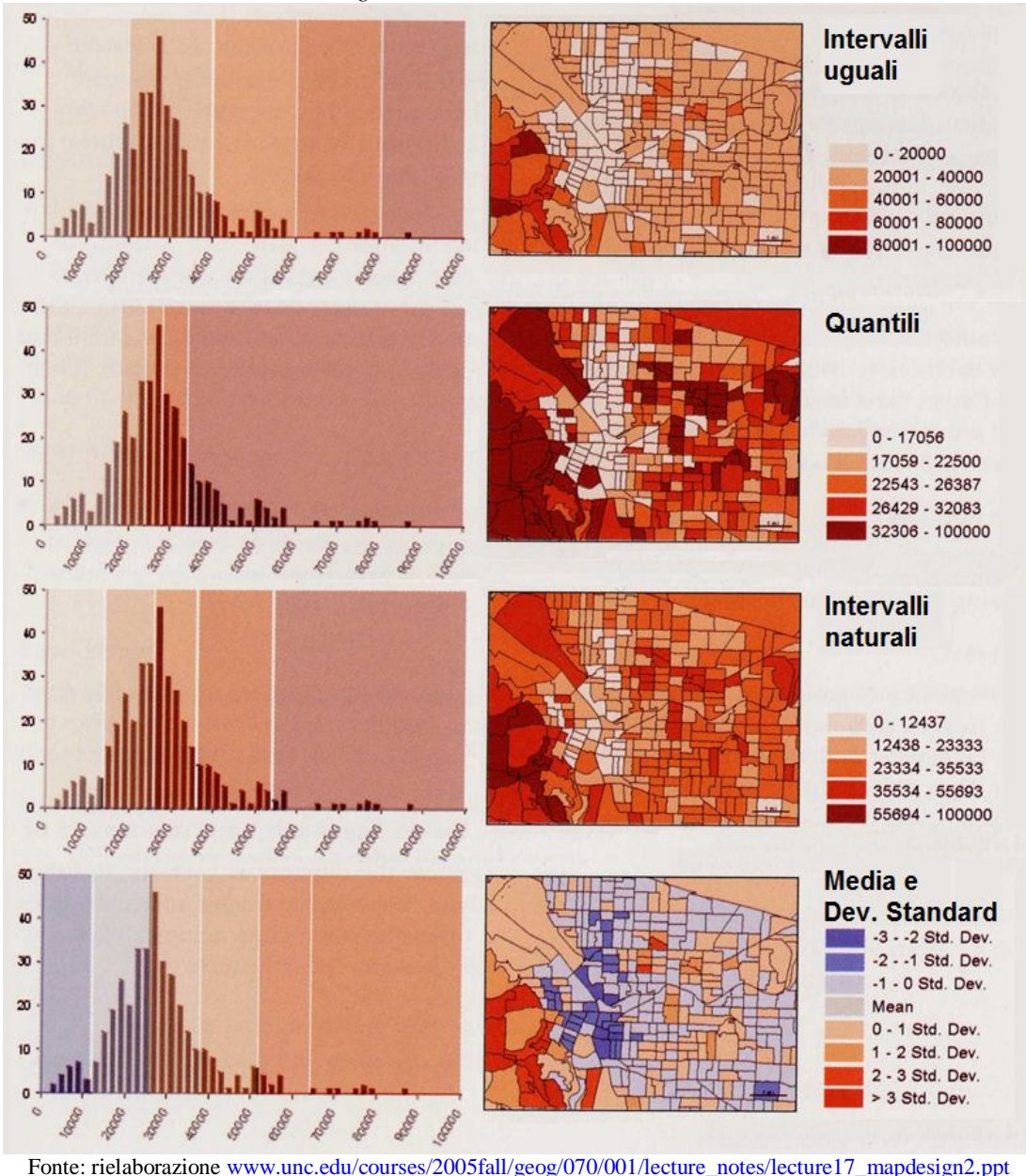

*Fig. 6.48 – Tecniche di suddivisione*

La suddivisione può essere applicata con diversi metodi (fig. 6.48); la scelta del metodo dipende essenzialmente dalla distribuzione dei valori dell'attributo; in ogni caso

l'utente assegna il totale delle classi:

- Intervalli uguali. Ogni intervallo ha ampiezza (max–min) / totale classi; è adatto a distribuzioni uniformi; evidenzia il valore di un attributo rispetto agli altri.
- Quantili/Percentili. Ogni intervallo contiene uno stesso numero di campioni (4 classi: 25%; 5 classi: 20%); possono risultare poco intuitivi dal punto di vista numerico (l'utente si chiederà a quali criteri corrispondano le classi utilizzate); è adatto a distribuzioni lineari che non hanno molti elementi con valori simili; non ci sono classi vuote.
- Intervalli naturali. Ogni intervallo massimizza la differenza tra le classi; è adatto a distribuzioni che presentano discontinuità; le classi dipendono dalla distribuzione e quindi risulta difficile il confronto fra carte; ogni classe presenta elementi tra loro molto omogenei.
- Media e deviazione standard. Ogni intervallo ha ampiezza pari a multipli (+/-) della deviazione standard; si usano scale "double-ended". Si usa per attributi con distribuzione vicina alla gaussiana. Evidenzia la distribuzione dei valori rispetto alla media.

# **Etichette**

Le etichette presentano problematiche peculiari rispetto agli altri elementi<sup>25</sup>; in particolare (fig. 6.49) non devono sovrapporsi fra di loro e devono conservare dimensione e colore nell'ambito del layer cui sono riferite.

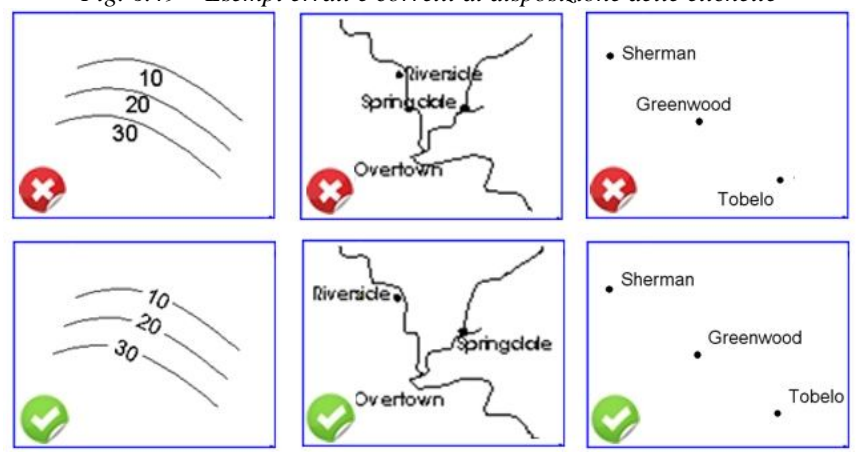

*Fig. 6.49 – Esempi errati e corretti di disposizione delle etichette*

Fonte: rielaborazione www.unc.edu/courses/2005fall/geog/070/001/lecture\_notes/class13\_mapdesign1.ppt

Inoltre devono:

- essere immediatamente associabili alle entità cui fanno riferimento (leggermente distanziate dai punti cui si riferiscono; ripetute più volte se le linee cui si riferiscono sono lunghe; disposte orizzontalmente e completamente interne ai poligoni cui si riferiscono).
- conservare grandezza, fonte e colore in uno stesso layer; la dimensione potrebbe variare se è presente una gerarchizzazione degli elementi associati (si pensi alle etichette di capitali, capoluoghi di regione, provincia, eccetera, o alle etichette della viabilità su gomma).

 $\overline{a}$ <sup>25</sup> http://urban.csuohio.edu/~wyles/jw\_spr2005/ust403/lectures/lec 5B Text and labels.doc

 essere disposte in modo da mostrare l'estensione dell'elemento descritto (devono essere disposte lungo il corso di un fiume, o lungo l'asse principale della poligonale descritta, ad esempio, uno stato o un lago).

### **Legenda**

La legenda di una carta riveste una particolare importanza, poiché fornisce la chiave di lettura della carta stessa. Una legenda chiara, sintetica, ma esaustiva delle informazioni facilita la lettura e la comprensione della carta, cui dovrà anche concorrere l'adozione di simboli il più possibile autoesplicativi.

Meritano attenzione anche gli intervalli numerici associati alle classi di dati: considerato che l'utente è indotto a ritenere che gli estremi degli intervalli siano effettivamente presenti tra i dati, è spesso fuorviante l'impiego di intervalli continui come evidenziato dall'esempio riportato (fig. 6.50 sx); meglio dunque adottare intervalli discontinui (fig. 6.50 dx). In QGIS è possibile sovrascrivere il testo, senza intervenire sul meccanismo adottato per la generazione automatica degli intervalli.

*Fig. 6.50 – Intervalli continui – non corretto (sx) e intervalli discontinui - corretto (dx)*

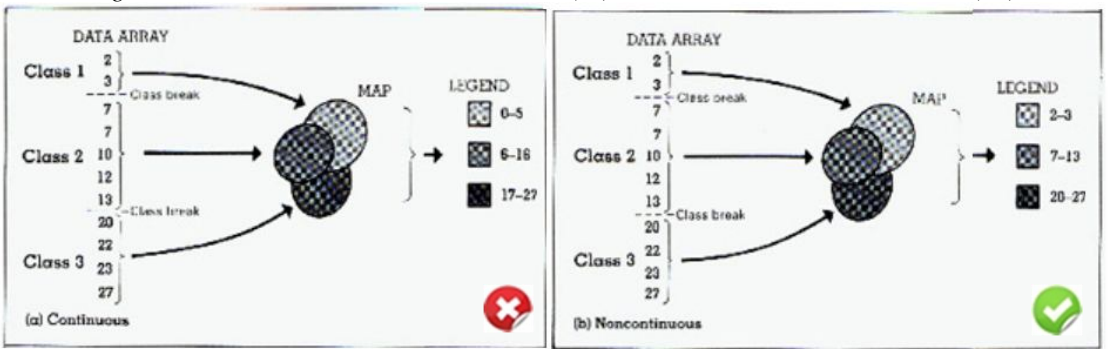

Fonte: http://go.owu.edu/~jbkrygie/krygier\_html/geog\_353/geog\_353\_lo/geog\_353\_lo08.html

# **Riepilogo**

- I livelli informativi vettoriali contengono elementi geometrici e attributi che descrivono le proprietà di ciascun elemento dello specifico livello informativo
- Gli attributi sono memorizzati in tabelle
- Ogni riga è una registrazione, cui è associato una sola geometria
- Ogni colonna è un campo contenente un solo attributo della geometria (es.: altezza, data di costruzione, etc.)
- I campi possono contenere numeri o caratteri, utilizzabili per rappresentare i contenuti del livello informativo mediante differenti simbologie
- Se non utilizziamo alcun attributo, le geometrie nel layer sono indistinte (default)
- Le simbologie utilizzano variabili visuali
- La distribuzione spaziale viene rappresentata con diverse tecniche di suddivisione
- Etichette e legende hanno specifiche regole

# **7. DATI RASTER**

### **Obiettivo**

Comprendere il modello dei dati raster e come possono essere usati nei G.I.S..

### **Parole chiave**

Raster, pixel, immagini, satellite, georeferenziazione

### **Sommario**

I dati raster offrono una rappresentazione del mondo reale mediante una tabella di pixel o celle, ciascuna delle quali contiene un valore numerico che esprime le condizioni in cui si trova l'area geografica cui la cella fa riferimento.

### **Introduzione**

Quando abbiamo introdotto i dati vettoriali abbiamo fatto riferimento ad un panorama, individuando alberi, strade ed edifici che possono essere descritti mediante punti, linee e poligoni; possiamo ora osservare (fig. 7.1) che ci sono altre caratteristiche del panorama che sarebbero difficili da rappresentare con dati vettoriali, quali ad esempio i prati che presentano diverse gradazioni di colore e di densità. Potremmo comunque utilizzare poligoni per ciascuna delle zone di territorio omogeneo, ma dovremmo scendere ad un elevatissimo livello di dettaglio con un conseguente impiego smisurato di risorse.

*Fig. 7.1 – Alcuni elementi del panorama possono facilmente essere rappresentate mediante punti, linee e poligoni (per es.: alberi, strade, edifici). Altri elementi (ad es.: i prati), presentano variazioni continue in colore e densità che possono essere descritte solo mediante dati raster*

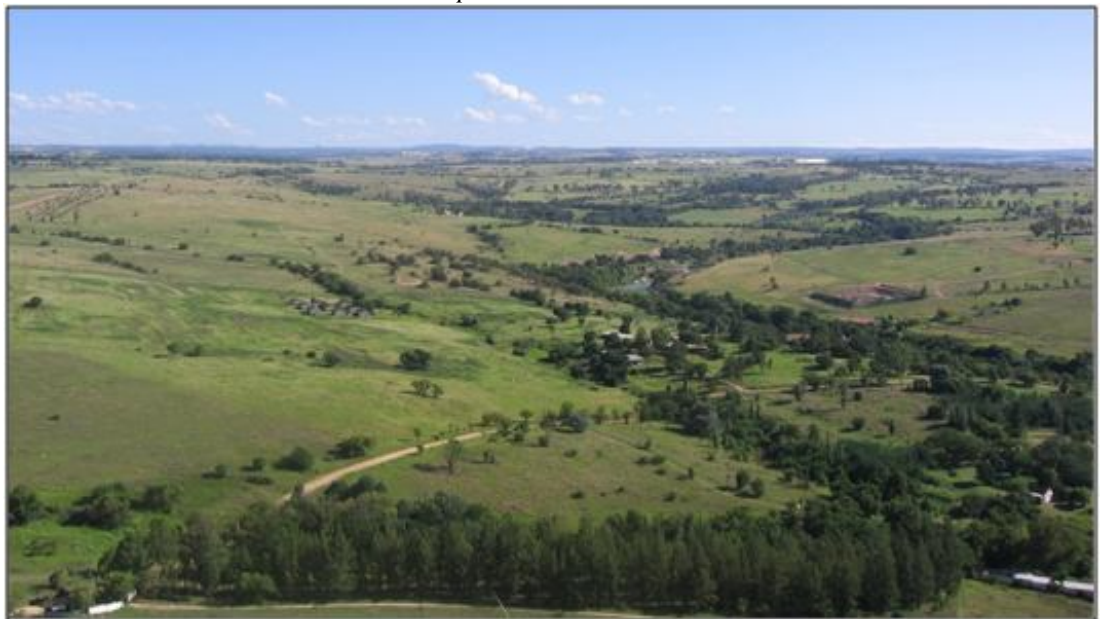

Fonte: http://www.qgis.org/it/\_images/landscape.jpg

L'uso di dati raster risolve il problema (fig. 7.2): si tratta di una tabella di celle che corrisponde ad una specifica porzione quadrata di territorio, contenente i dati relativi ad una determinata caratteristica.
*Fig. 7.2 – Un raster è una tabella di pixels o celle che rappresentano un'area geografica; essi contengono un valore numerico che rappresenta una caratteristica della predetta area.*

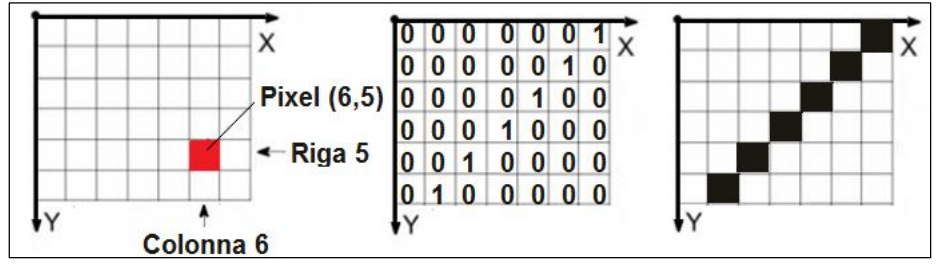

I dati raster possono essere ottenuti in diversi modi; i più comuni sono le immagini satellitari e la fotografia aerea, ottenute mediante telerilevamento ("remote sensing"), ma è anche possibile ottenere una carta raster mediante acquisizione a scanner di una cartografia esistente al tratto.

In altri casi, i dati raster vengono prodotti a seguito di specifiche elaborazioni; ad esempio il rischio estivo d'incendio o, ancora, le mappe di temperatura prodotte dai metereologici.

A volte i dati raster vengono creati per rasterizzazione di quelli vettoriali sia per facilitarne la gestione (un'immagine può essere esaminata mediante qualsiasi browser Internet) sia per condividere solo i risultati di una elaborazione, evitando in tal modo di condividere anche i dati vettoriali da cui scaturiscono.

#### Immagini satellitari

Le immagini satellitari, acquisite da satelliti (fig. 7.3) equipaggiati con diversi sensori che orbitano intorno alla terra, vengono trasmesse via radio a specifiche stazioni riceventi. Si possono distinguere due tipi principali di satelliti: quelli ottici (di tipo passivo) e quelli radar (di tipo attivo).

I primi si basano sul principio dell'acquisizione del segnale tramite sensori (normalmente CCD Coupled Charge Device) che lavorano su lunghezze d'onda relative a ultravioletto, visibile e infrarosso; i secondi utilizzano onde radar come impulso che viene emesso dal satellite e ricevuto dallo stesso dopo essere stato riflesso sulla superficie terrestre - una copertura nuvolosa non crea problemi alle onde radar.

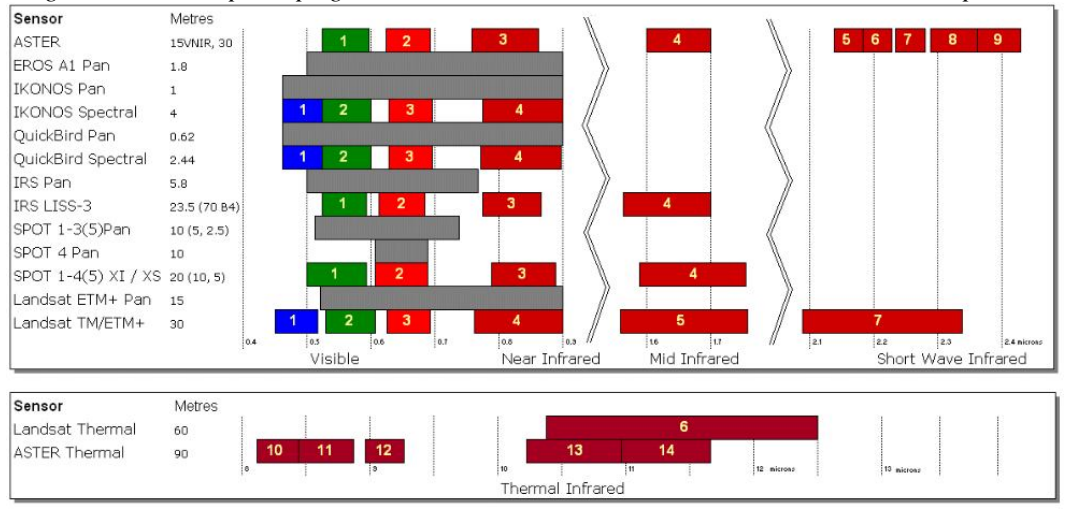

*Fig. 7.3 - I satelliti più impiegati nel settore delle scienze della terra – sensori e bande spettrali*

Fonte: rielaborazione http://www.keyobs.be/fr/ebonino/spectral\_bands.gif

### Fotografia aerea

Nella fotografia aerea, un aeroplano dotato di fotocamera sorvola un'area per successive strisciate realizzando una serie di immagini ampiamente sovrapposte che devono poi essere acquisite da un computer, elaborate e georeferenziate (fig. 7.4)

*Fig. 7.4 - Immagine n.1 acquisita da aereo (sx); immagini n.1 unita ad altra immagine acquisita da aereo e georeferenziate (dx)*

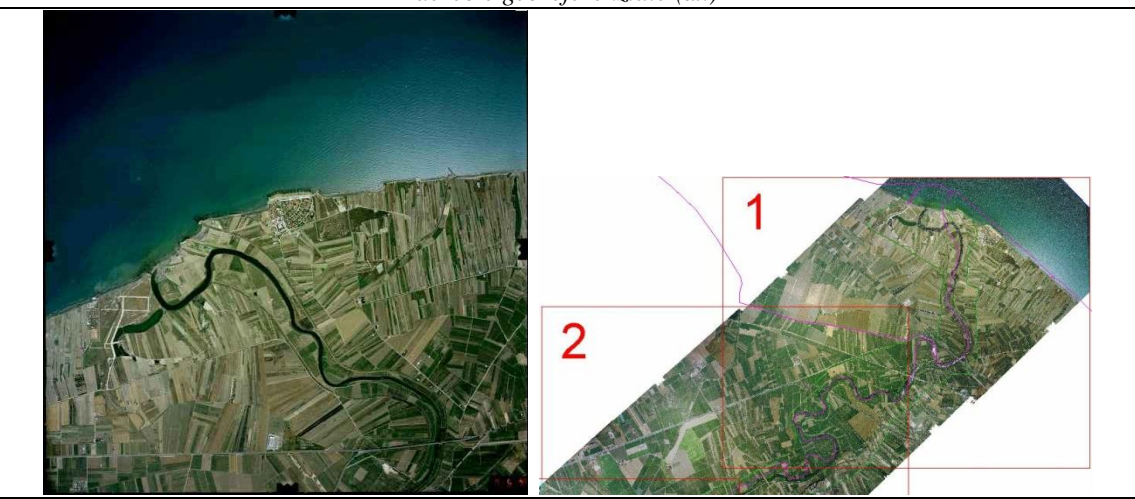

*Fonte: Progetto ITC-CNR "Valorizzazione dei beni culturali e ambientali della Valle dell'Ofanto"*

#### Acquisizione a scanner

La scansione di materiale cartaceo (mappe, foto aeree, ecc.) da utilizzare in ambiente GIS richiede preventivamente di stabilire quale sarà il livello di dettaglio utilizzato, tenendo presente che più alta è la risoluzione richiesta (fig. 7.5) e più grande è la dimensione del file.

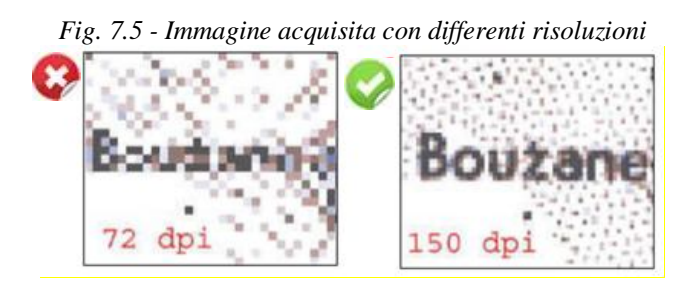

E' opportuno acquisire l'immagine da scanner nel formato tif non compresso, evitando assolutamente il formato jpg che degrada l'immagine a causa della compressione (fig. 7.6); successivamente si procederà all'eventuale editing (ad es.: rotazione).

*Fig. 7.6 - Immagine acquisita con differenti formati; jpg compresso(sx) e tif non compresso (dx)*

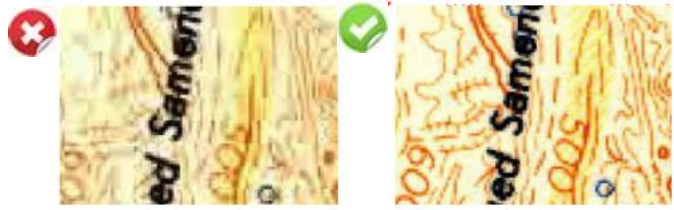

#### Risoluzione spaziale

Le celle di un'immagine raster hanno una specifica dimensione che ne determina la risoluzione spaziale, come si nota a scale di dettaglio (fig. 7.7).

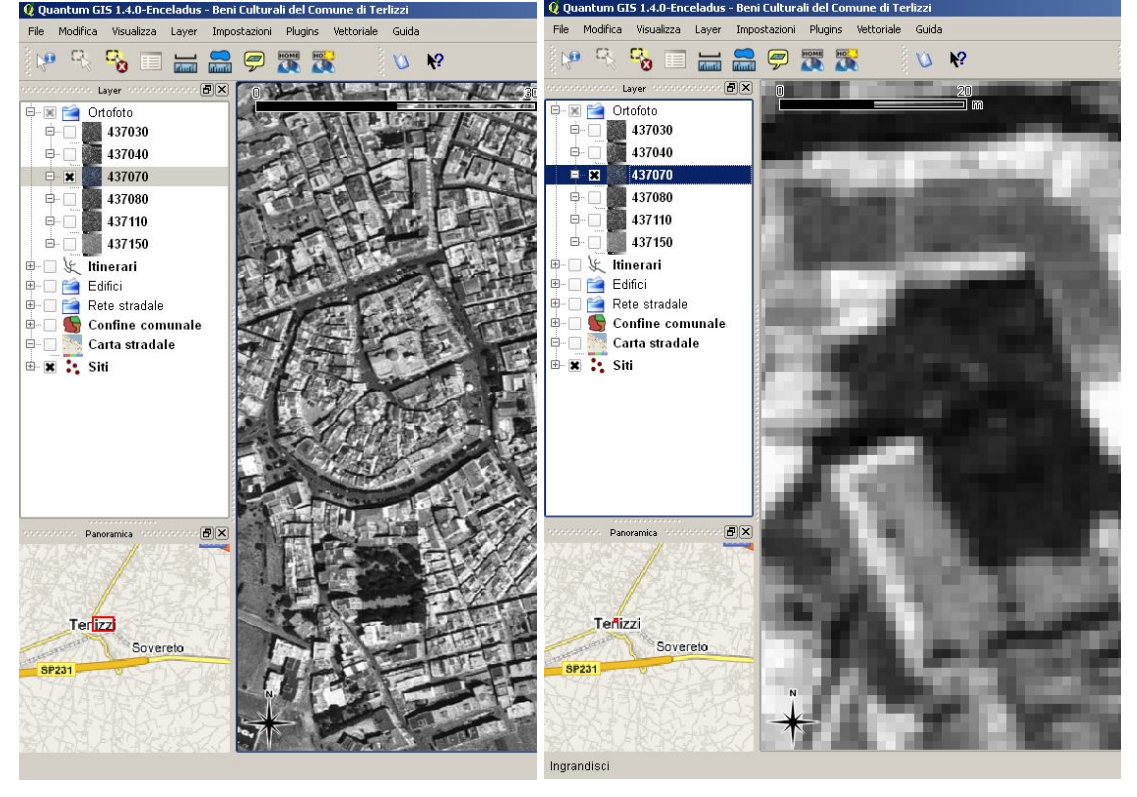

*Fig. 7.7 - Cartografia digitale in scala 1:4.000 (sx) e 1:400 (dx)*

La risoluzione di un'immagine satellitare (fig. 7.8) è determinata dai sensori che eseguono le riprese: i satelliti SPOT5 sono in grado di acquisire immagini i cui pixel hanno una dimensione di m.10x10; le foto aeree consentono invece di raggiungere una risoluzione molto più elevata, fino a cm. 50x50.

Nel caso delle immagini raster elaborate, la risoluzione spaziale è invece determinata dalla densità spaziale delle informazioni di base: se si volesse creare una carta raster relativa alla piovosità, dovremmo avere stazioni di rilevamento molto ravvicinate se operiamo a livello comunale; a livello regionale possiamo invece operare a bassa risoluzione usando stazioni di rilevamento sparse sul territorio.

#### Risoluzione spettrale

Le comuni camere fotografiche utilizzano sensori per ciascun colore RGB registrando tre bande distinte che vengono poi tra loro miscelate per mostrare un'immagine colorata visibile e interpretabile da parte di un occhio umano.

I sensori elettronici, tuttavia, possono rilevare anche altre frequenze, invisibili per l'occhio umano, quali ad esempio gli infrarossi.

In questo caso si parla di immagini multispettrali e il numero delle bande in un'immagine raster è proprio la sua risoluzione spettrale.

Un'immagine che ha una sola banda è un'immagine a livelli di grigio.

### 7. DATI RASTER

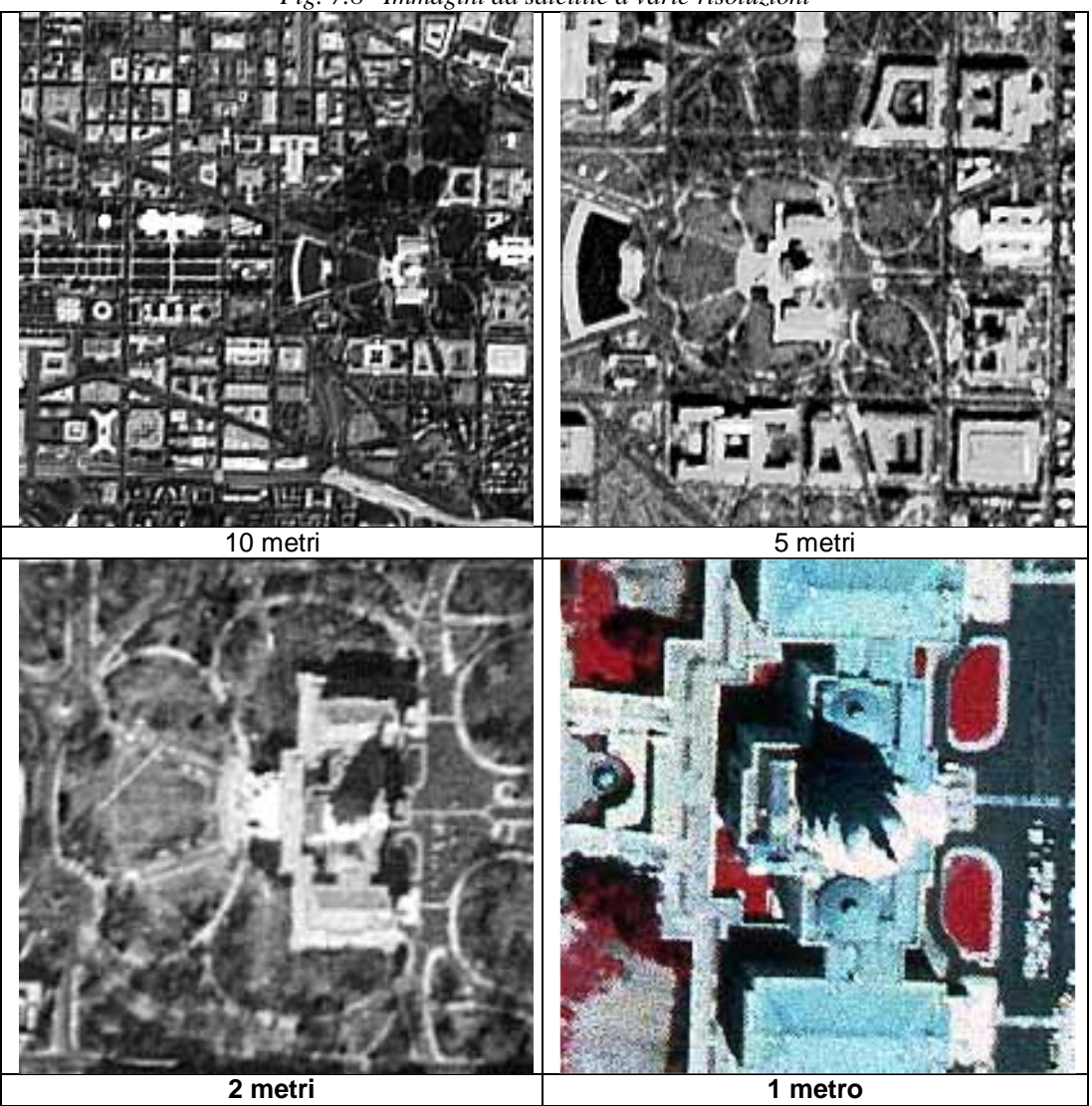

*Fig. 7.8– Immagini da satellite a varie risoluzioni*

*Fig. 7.9 Una stessa immagine a differenti risoluzioni cromatiche*

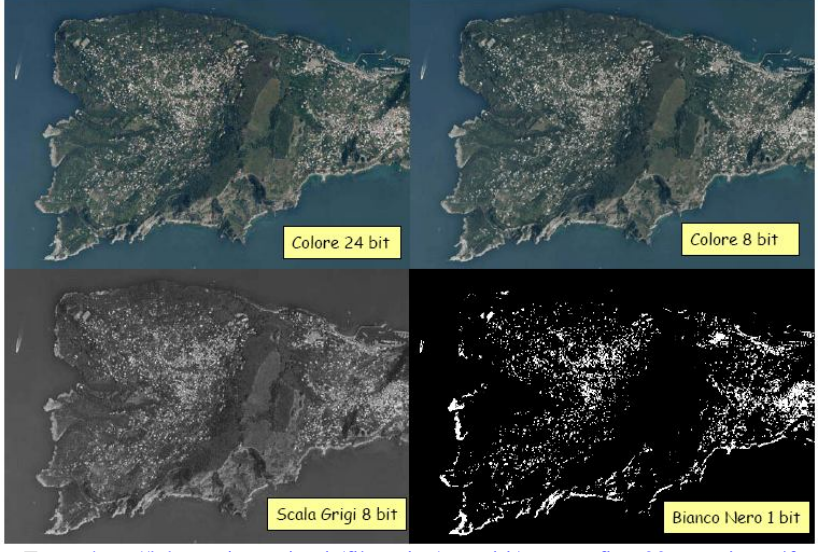

Fonte: http://labtopo.ing.unipg.it/files\_sito/compiti/cartografia%20numerica.pdf

### Risoluzione cromatica

In relazione alla risoluzione cromatica (fig. 7.9) i file raster possono essere di quattro tipologie fondamentali (tab. 7.1).

| Tipo              | Numero di bit | Numero di colori      |
|-------------------|---------------|-----------------------|
| bianco/nero       |               |                       |
| livelli di grigio |               | $2^8 = 256$           |
| color index (RGB) |               | $2^8 = 256$           |
| true color        | $3x8 = 24$    | $2^{24}$ = 17.777.216 |

*Tab. 7.1 - Numero di bit necessari e numero di colori possibili con i diversi tipi di file raster*

La **dimensione effettiva** *Nbyte* di un file raster, ovvero lo spazio necessario, in numero di byte, per la sua archiviazione, può essere calcolata con la formula:

$$
N_{byte} = \frac{RIS^2 \times N_{bit} \times S}{8}
$$

dove:

RIS= risoluzione (dpi – dot per inch)  $N<sub>bit</sub>$  = Numero di bit per pixel (1, 8 o 24)  $S =$ Superficie del documento (inch2)

Esistono comunque possibilità di compressione dei dati che riducono la dimensione dei file. Una semplice ed immediata tecnica di compressione consiste nel memorizzare il numero dei pixel uguali invece che memorizzarli semplicemente in sequenza. Ad esempio, considerata una figura in bianco (B) e nero (N), la prima riga data dalla sequenza di 5 pixel bianchi, 2 neri, 6 bianchi, 3 neri, anziché come BBBBBNNBBBBBBNNN viene memorizzata semplicemente come 5B2N6B3N.

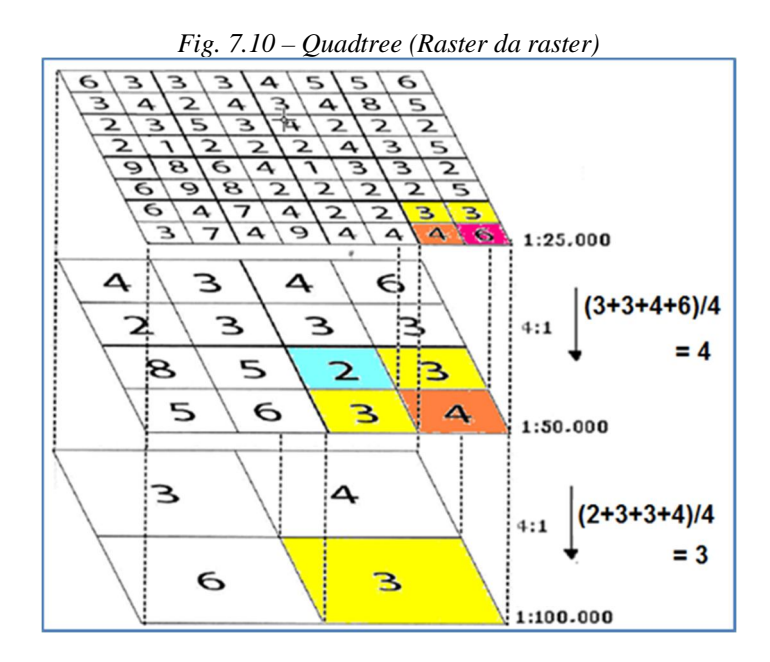

Partendo da una matrice di 80 x 80 Km con celle di 10 chilometri di dimensione (scala 1:25.000 in figura 7.10), possiamo costruire una matrice di secondo livello con celle di 20 chilometri (1:50.000 in figura) dove ciascuna cella è la media aritmetica delle quattro celle corrispondenti del livello inferiore; lo stesso concetto si ripete per i livelli

#### successivi.

Questa struttura piramidale, chiamata "quadtree", occupa naturalmente maggiore memoria della sola struttura raster iniziale, ma offre l'immediato vantaggio della maggiore velocità di visualizzazione alle varie scale; vi sono inoltre altre applicazioni correlate ad operazioni di ricerca.

### **Georeferenziazione**

Le carte (in formato raster o vettoriale) assumono un reale significato cartografico solo attraverso il processo di georeferenziazione, ovvero mediante il collegamento ad un sistema di coordinate assunto come riferimento per la rappresentazione della superficie terrestre o parte di essa.

Quando si carica un'immagine raster nel G.I.S., essa viene posizionata con il pixel corrispondente allo spigolo in alto a sinistra nell'origine degli assi (coordinate 0,0), associando ad ogni altro pixel un incremento in latitudine e longitudine pari all'unità di mappa.

E' pertanto necessario associare ai pixel che compongono l'immagine il valore corretto nel sistema di riferimento delle coordinate (§ 8) realizzando una trasformazione geometrica che, nel caso più semplice, può limitarsi ad una rototraslazione con variazione del fattore di scala (trasformazione conforme).

Una carta, tuttavia, potrebbe presentare deformazioni dovute alla fase di numerizzazione (ad es.: errori di scansione, di digitalizzazione o di vettorizzazione).

In questi casi è opportuno impiegare algoritmi che consentano anche di diversificare il fattore di scala secondo l'asse x rispetto a quello secondo y e di avere scorrimenti (trasformazione affine, omografica, ecc.).

In definitiva la georeferenziazione richiede l'utilizzo di un software in grado di attribuire nuove coordinate al file di partenza applicando una trasformazione geometrica: l'utente deve individuare sull'immagine raster i punti di cui conosce le coordinate (punti di controllo): il software determina poi in automatico le coordinate finali di tutti i punti e colloca la carta nella nuova posizione.

Nel caso in cui l'immagine raster contiene un reticolato geografico con l'indicazione di alcune coordinate, la georeferenziazione è immediata, potendosi individuare con esattezza almeno tre punti (p.es.: intersezioni del reticolato), desumendone facilmente le relative coordinate da utilizzare.

Nell'esempio (fig. 7.11) sono stati individuati quattro punti lungo il perimetro e, tenendo presente sia il valore delle coordinate riportate sul margine, sia l'ampiezza della maglia del reticolo (m. 500x500), si possono determinare le coordinate (tab.7.2) da utilizzare nella procedura di georeferenziazione (fig. 7.12). Resta inteso che è sempre opportuno controllare i risultati; nell'esempio (fig. 7.13) la carta è stata sovrapposta ad una ortofoto esistente, verificando un'ottima corrispondenza.

In assenza di un reticolato di riferimento, si dovrà utilizzare un'altra carta già georeferenziata, individuando come punti di controllo elementi facilmente individuabili in entrambe le carte (punti omologhi).

|                  | Tub. 7.2 Coordinate act panticul controllo |           |
|------------------|--------------------------------------------|-----------|
| <b>Posizione</b> | X (Est)                                    | Y (Nord)  |
| in alto a sx     | 2.626.500                                  | 4.575.500 |
| in alto a dx     | 2.628.000                                  | 4.575.500 |
| in basso a dx    | 2.628.000                                  | 4.574.000 |
| in basso a sx    | 2.626.500                                  | 4.574.000 |

*Tab. 7.2 – Coordinate dei punti di controllo*

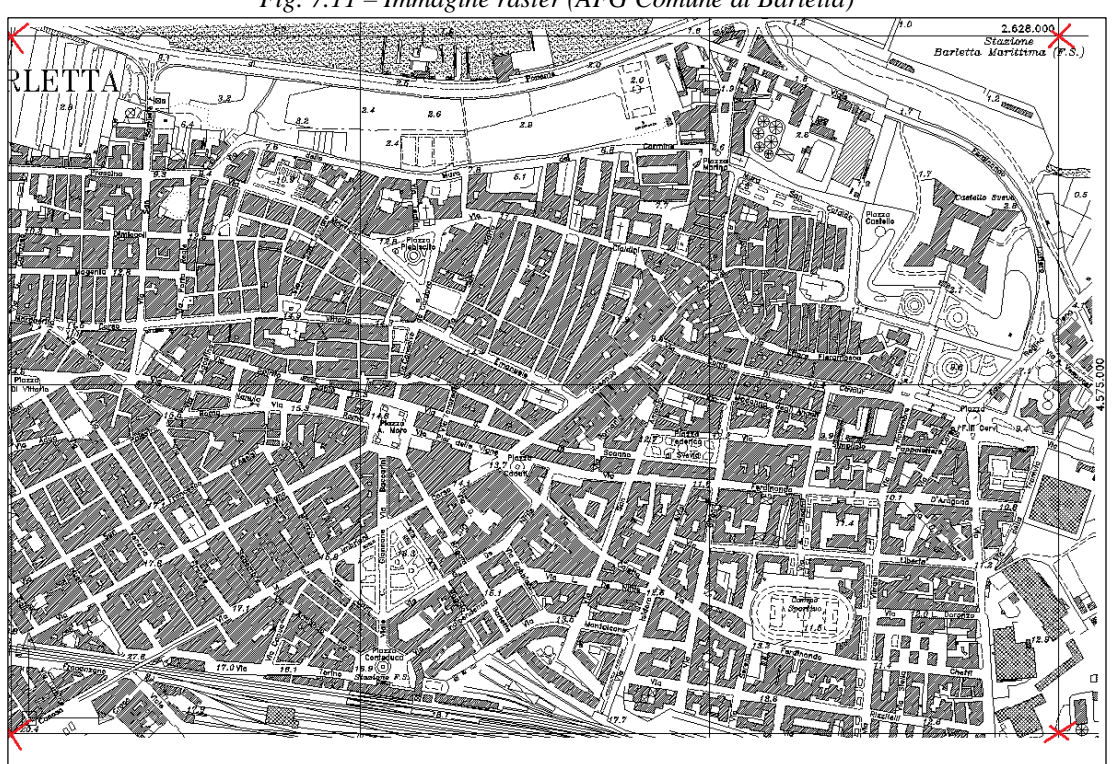

*Fig. 7.11 – Immagine raster (AFG Comune di Barletta)*

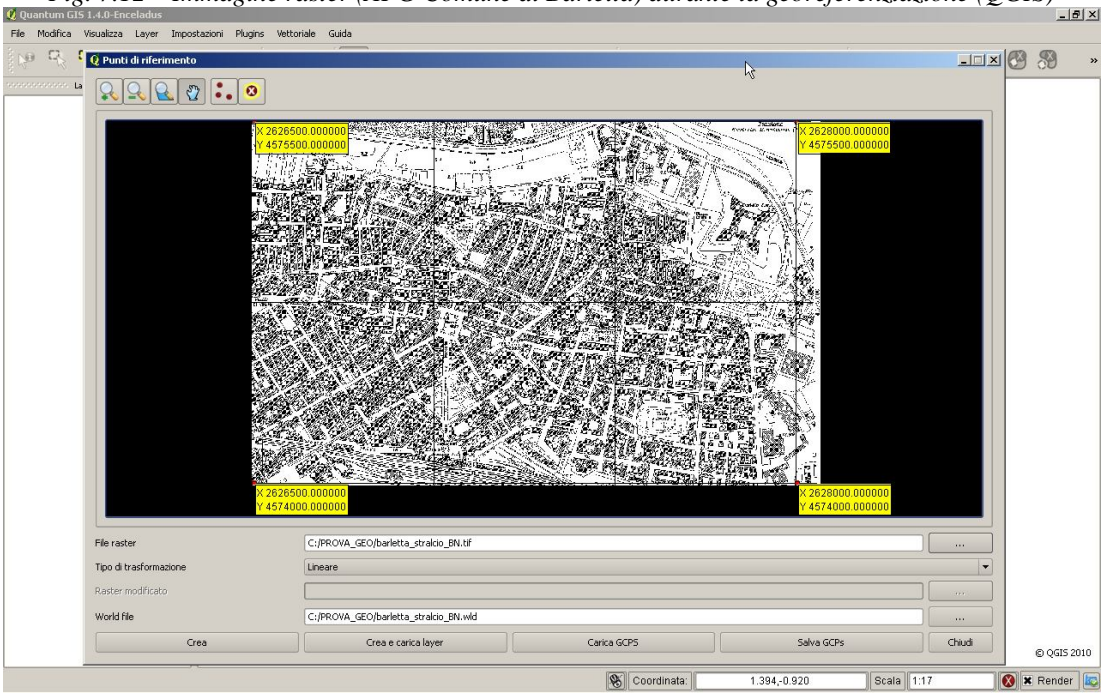

*Fig. 7.12 – Immagine raster (AFG Comune di Barletta) durante la georeferenziazione (QGIS)*

La collocazione di un raster nel G.I.S. avviene dunque mediante le informazioni memorizzate all'interno dell'immagine stessa (ad es.: file compressi ecw) o, più frequentemente, nel "world file", che ha lo stesso nome dell'immagine ed estensione ".wld"; è anche possibile usare un'estensione specifica in funzione del tipo di immagine  $(tif - tfw; ipg - igw; gif - gfw).$ 

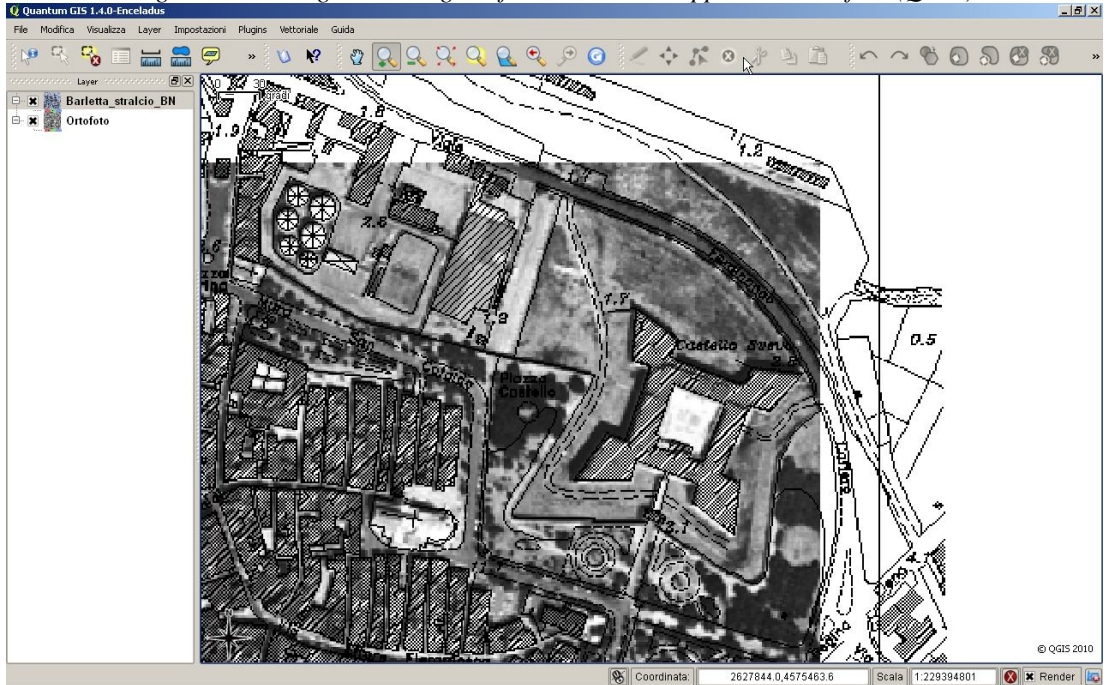

*Fig. 7.13 – Immagine raster georeferenziata e sovrapposta ad ortofoto (QGIS)*

*Fig. 7.14 - Le informazioni che consentono di posizionare un raster sulla superficie terrestre sono memorizzate in un file ASCI (editabile) avente stesso nome del raster ed estensione codificata.*

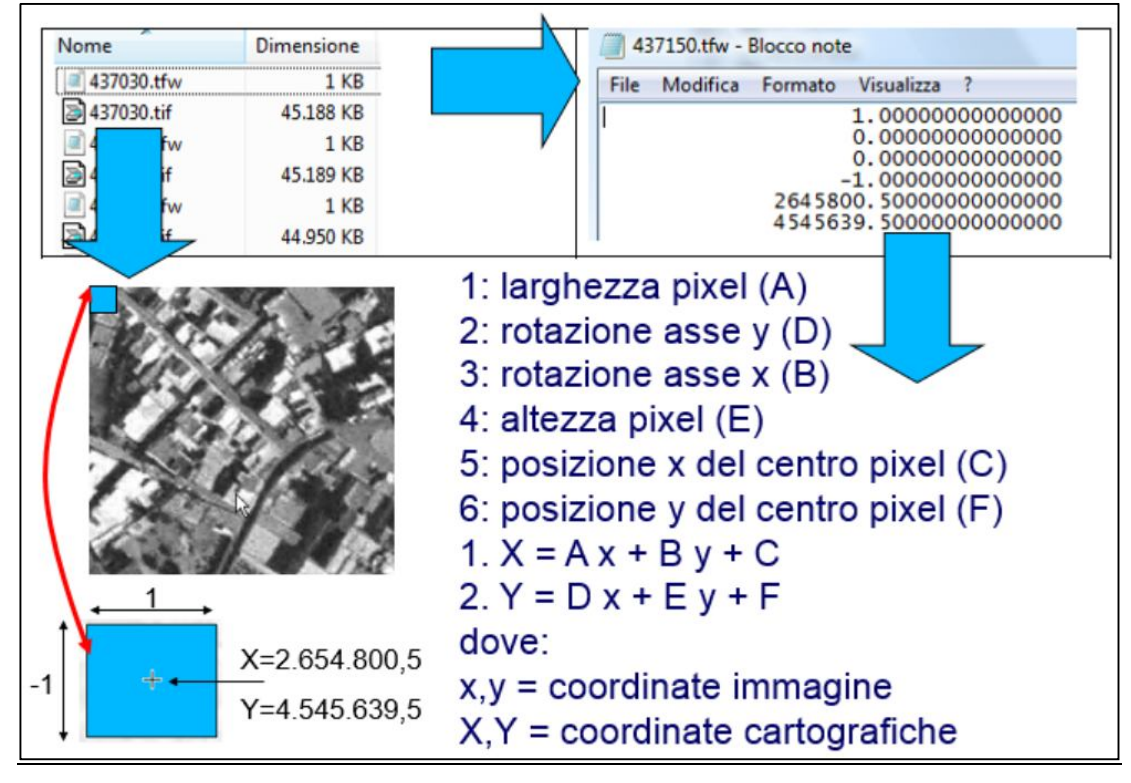

Le informazioni registrate nel world file (fig. 7.14) sono: 1: larghezza pixel (A); 2: rotazione asse y (D); 3: rotazione asse x (B); 4: altezza pixel (E); 5: posizione x del centro pixel (C); 6: posizione y del centro pixel (F).

Le coordinate cartografiche X,Y di un punto x,y sulla carta vengono calcolate

mediante una trasformazione affine risolvendo le seguenti equazioni a sei parametri:

$$
X = A x + B y + C
$$

$$
Y = D x + E y + F
$$

La trasformazione affine è una rototraslazione con scorrimento angolare e variazione anisotropa di scala (fig. 7.15).

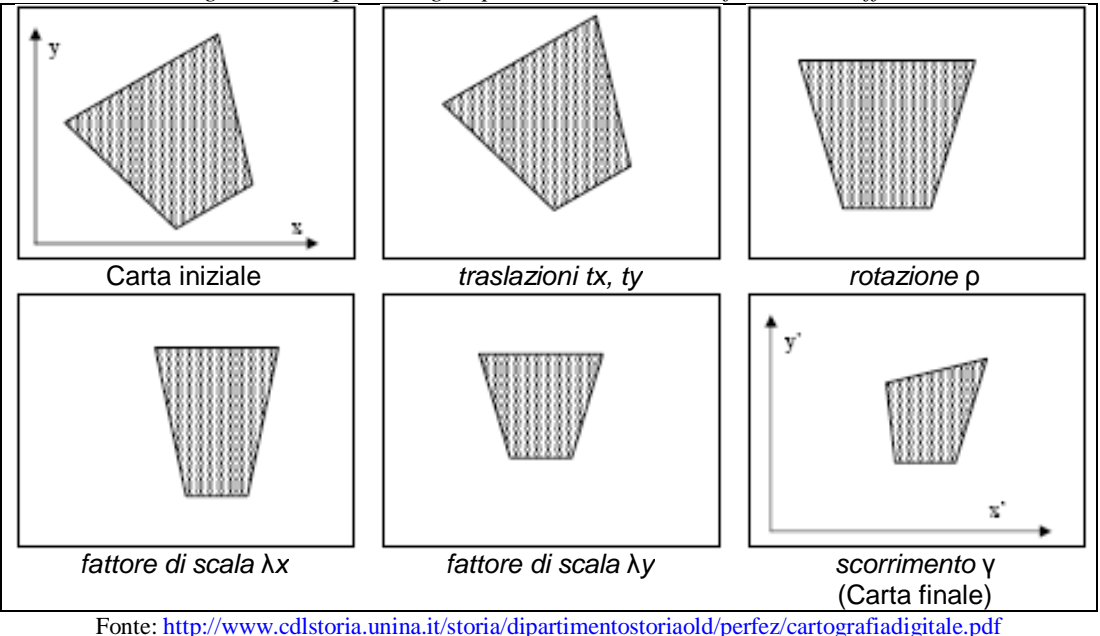

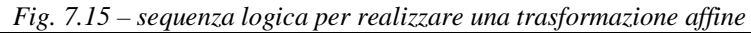

### **Conversione da raster a vettoriale**

Nel seguente esempio si illustra una procedura per produrre il grafo stradale a partire da un foglio catastale.

Inizialmente con un programma di editing si procede a tingere (nell'esempio: rosso) un punto all'interno della rete stradale presente sul raster del foglio catastale della zona urbana (fig. 7.16 a); successivamente si sostituisce il colore nero con il bianco, in modo da ottenere la sola rete stradale (fig. 7.16 b).

Infine si utilizza un software di vettorizzazione assistita (nell'esempio: "Vextractor") per ottenere la rete stradale sotto forma di shapefile di linee (fig. 7.16 c).

Anche in questo caso è opportuno controllare i risultati sia per correggere eventuali errori della fase di vettorizzazione (fig. 7.17), sia per controllare eventuali anomalie – vedasi l'insediamento industriale visibile solo nell'ortofoto (fig. 7.18).

#### **Sovrapposizione raster su raster**

Per visualizzare un raster sovrapposto ad un altro raster si assegna la trasparenza al bianco e, nel caso di carte raster in B/N, si riassegna un altro colore in sostituzione del nero di una delle due carte. Nell'esempio (fig. 7.19) entrambi i raster visualizzati, "1653r\_1869" (in rosso) e "1653r\_1909" (in nero), fanno riferimento a rilievi eseguiti rispettivamente nel 1869 e nel 1909: si rileva immediatamente l'iniziale maggiore estensione del lago di Salpi, che si è quasi dimezzato ai primi del 1900 ed è oggi completamente trasformato in salina, come già visto nel §5.

#### 7. DATI RASTER

*Fig. 7.16 Vettorizzazione*

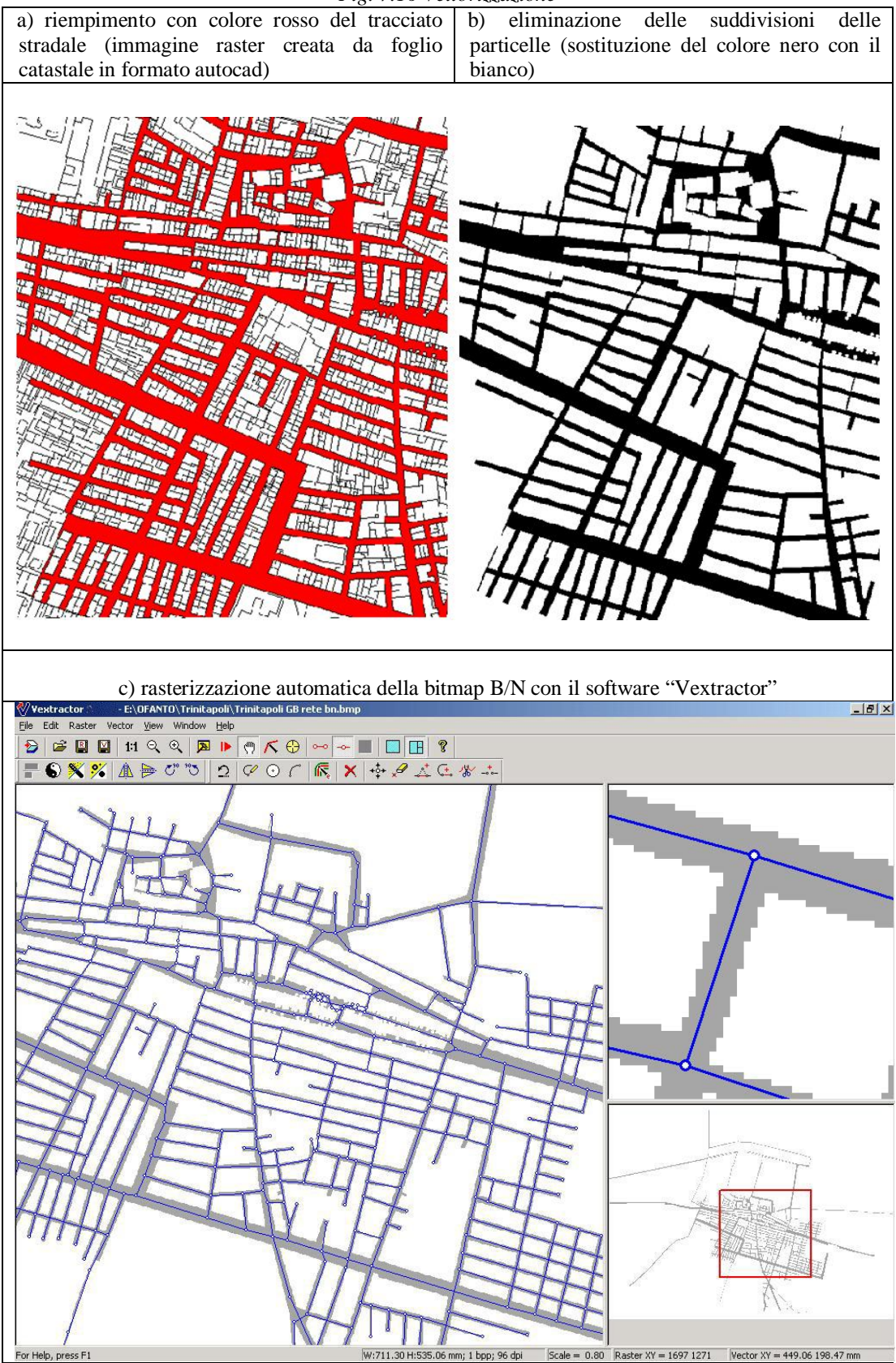

Fonte: Losito G., Maiellaro N., "WEBGIS per i beni culturali: problemi e primi risultati nell'applicazione alla Valle dell'Ofanto", 7° Conferenza ASITA, Verona, 28-31/10/03

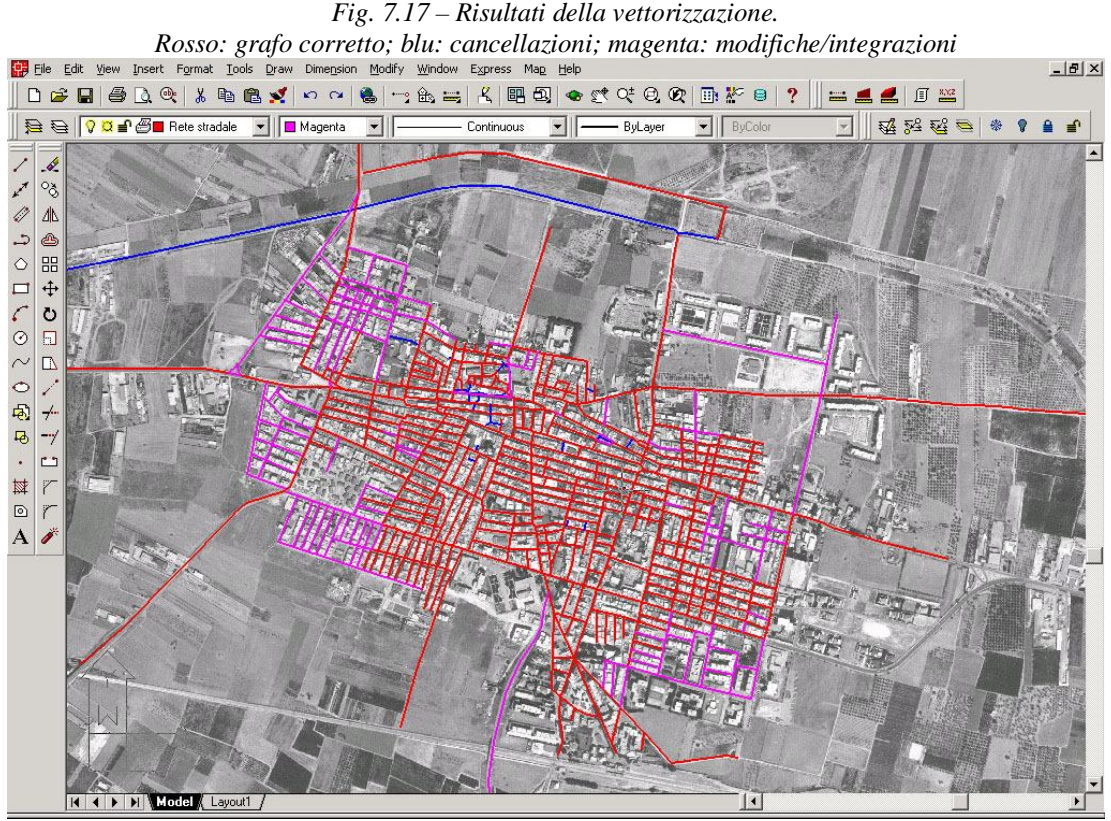

Fonte: Losito G., Maiellaro N., "WEBGIS per i beni culturali: problemi e primi risultati nell'applicazione alla Valle dell'Ofanto", 7° Conferenza ASITA, Verona, 28-31/10/03

*Fig. 7.18 – Dati vettoriali su ortofoto: evidenziato un insediamento industriale presente nell'ortofofo ed assente tra i dati vettoriali.*

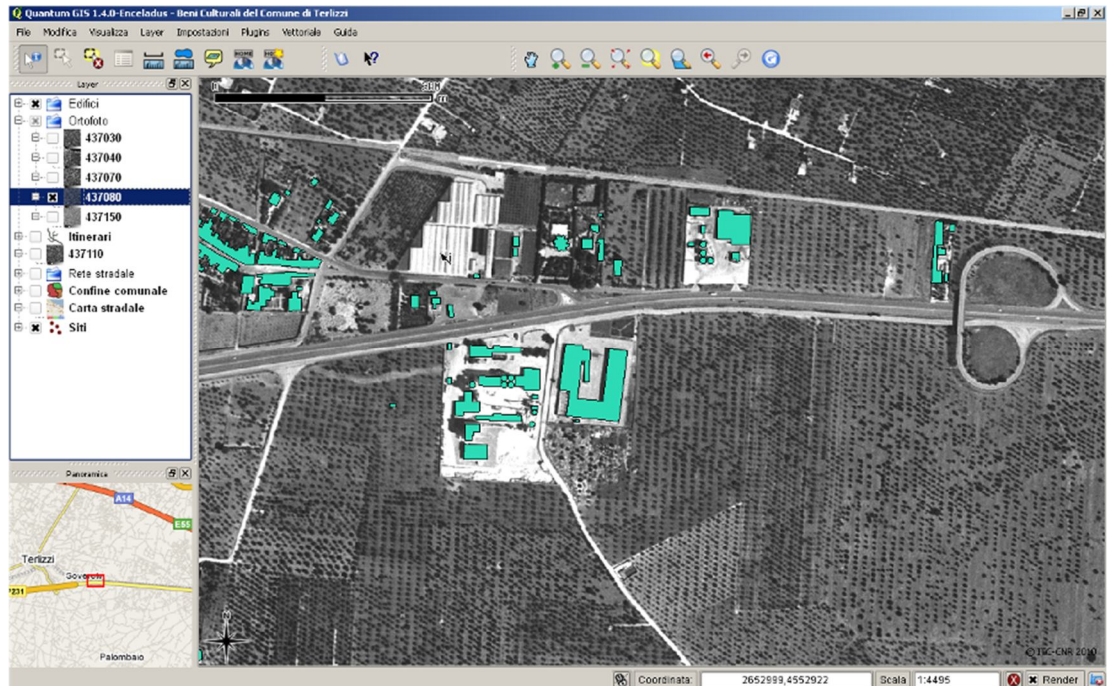

#### 7. DATI RASTER

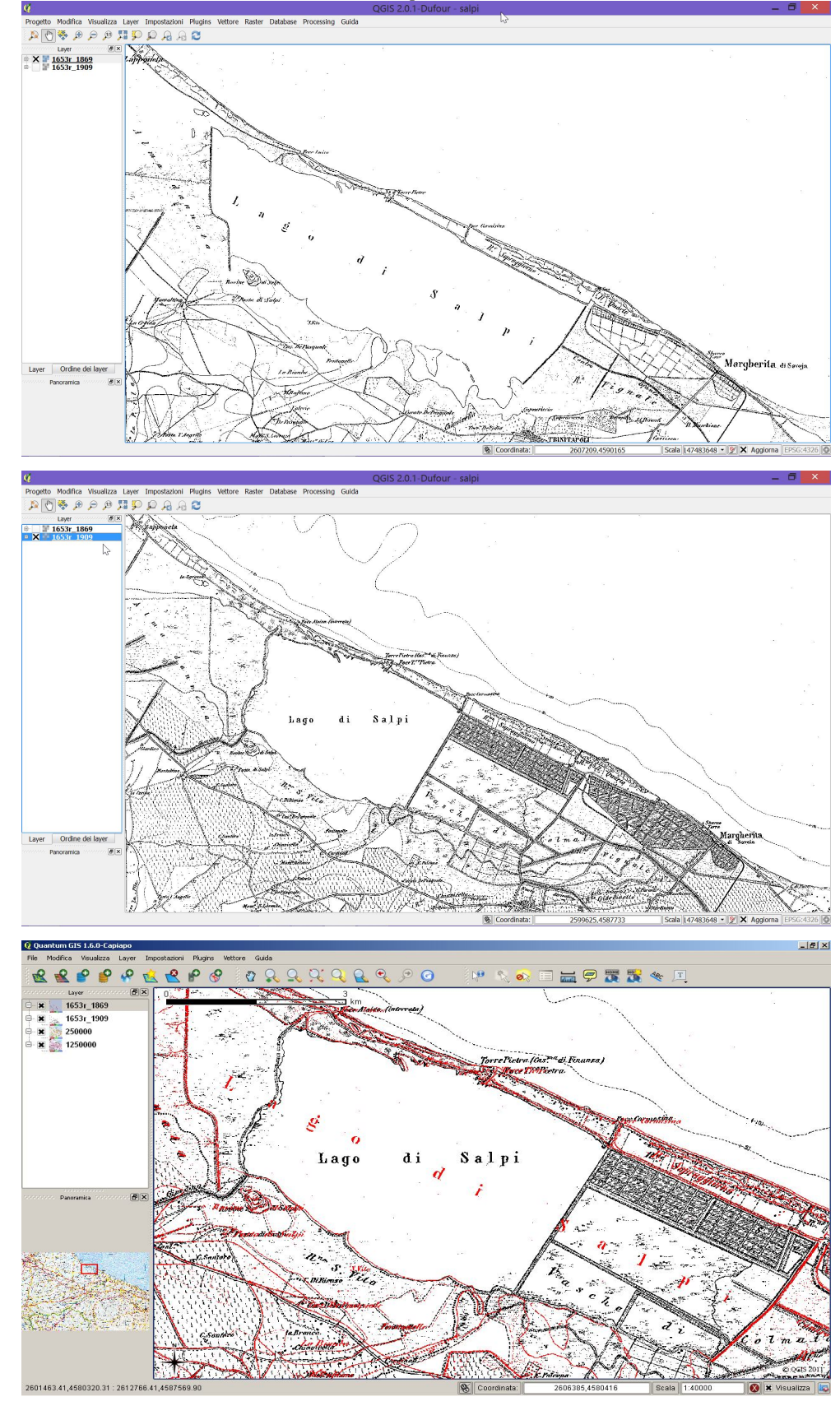

*Fig. 7.19 – Carte raster di una stessa zona in epoche diverse, separate e sovrapposte attivando cambio colore e trasparenza (QGIS)*

# **Riepilogo**

- I dati raster sono tabelle formate da celle di dimensione costante.
- Le dimensioni della cella di un raster ne determinano la risoluzione spaziale.
- Le informazioni geografiche di un file raster sono contenute in un file di testo.
- Le immagini raster occupano spazio, specialmente se ad alta risoluzione.
- Un'immagine raster può contenere una o più bande che sono riferite alla stessa area geografica, ma contengono informazioni differenti (raster multispettrali).
- Tre bande di un'immagine multispettrale possono essere visualizzate mediante i tre colori RGB, in modo da essere rese visibili.
- Immagini con una sola banda sono dette immagini a livelli di grigio.
- Le carte (in formato raster o vettoriale) assumono un reale significato cartografico solo attraverso il processo di georeferenziazione.
- E' possibile eseguire la conversione da raster a vettoriale.
- E' possibile sovrapporre raster a raster

## **8. SISTEMI DI RIFERIMENTO DELLE COORDINATE (CRS)**

### **Obiettivo: Comprendere i CRS**

**Parole chiave**: Sistemi di riferimento, Proiezioni, Proiezione al volo, Latitudine, Longitudine, Nord, Est

#### **Sommario**

Una porzione della terra può essere rappresentata su una superficie piana (cartografia, schermo del computer) mediante una proiezione. Un sistema di riferimento delle coordinate mette in corrispondenza un punto della superficie terrestre con il suo corrispondente proiettato sul piano.

Il tipo di proiezione e il sistema di riferimento da utilizzare dipendono sia dall'estensione della superficie terrestre su cui si deve lavorare, sia dal tipo di analisi da eseguire e spesso anche dalla disponibilità di dati.

Introduzione

La superficie terrestre, apparentemente sferica, è in realtà di forma irregolare e non semplice da definire matematicamente; le dimensioni della terra, inoltre, eccedono le nostre capacità di misura.

Occorre dunque "riferire" i punti della superficie terrestre a una superficie più semplice, da riportare su un piano, applicando un fattore di scala (fig. 8.1).

La superficie di riferimento deve avere le seguenti caratteristiche:

- approssimare bene la superficie terrestre;
- avere una rappresentazione matematica "semplice";
- consentire una corrispondenza biunivoca con i punti della superficie terrestre;
- avere una geometria idonea per eseguire calcoli geodetici.

*Fig. 8.1 - Il mondo è rotondo (all'incirca) ma noi vogliamo rappresentarlo su un foglio di carta…*

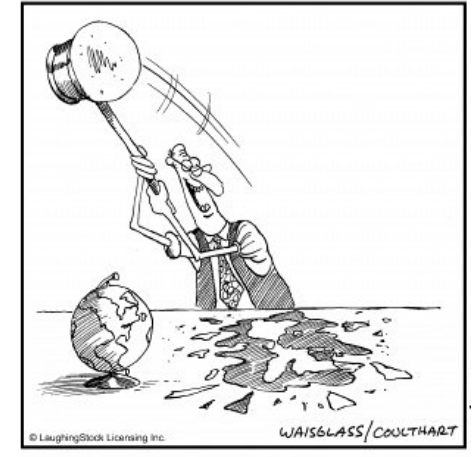

Fonte: http://archive.farcus.com/search/FR050892.shtml

Per descrivere la superficie terrestre si è fatto ricorso a differenti approssimazioni (fig. 8.2); il geoide è la migliore approssimazione ma la sua rappresentazione matematica, calcolata a partire dallo studio del campo gravitazionale, è particolarmente complessa; il geoide viene comunque utilizzato come "origine" per le quote in quanto è fisicamente individuabile (superficie "media" dei mari in condizioni ideali).

L'ellissoide approssima la superficie terrestre meno correttamente del geoide, non è fisicamente individuabile ma ha una rappresentazione matematica semplice (è definito in funzione di due soli parametri).

In realtà qualsiasi scelta è un'approssimazione in quanto il globo terrestre presenta innumerevoli irregolarità (fig. 8.3).

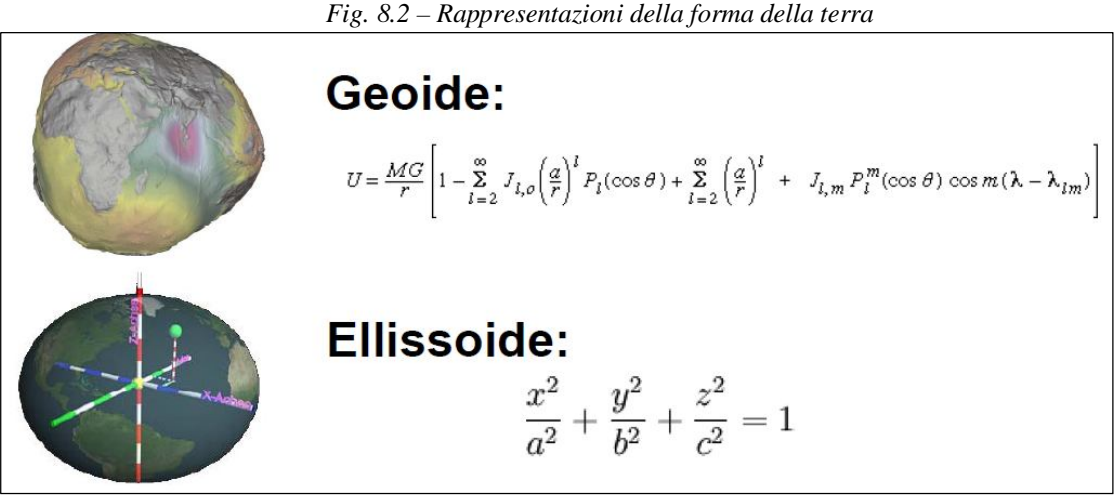

Fonte: http://istgeo.ist.supsi.ch/site/sites/default/files/file/file/corso\_gis/01\_introduzione2009.pdf

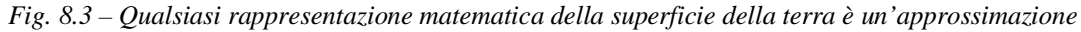

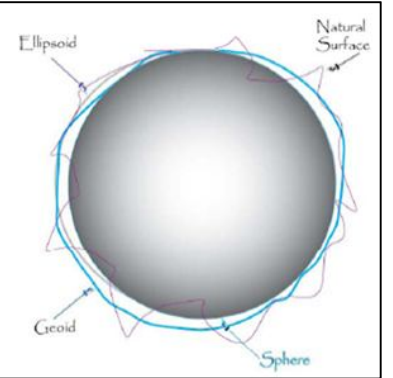

Fonte: http://istgeo.ist.supsi.ch/site/sites/default/files/file/file/corso\_gis/01\_introduzione2009.pdf

In cartografia l'ellissoide è la superficie di riferimento più comunemente utilizzata, in quanto ha una forma che si avvicina comunque alla superficie vera mantenendo nel contempo una formulazione matematica sufficientemente semplice; ogni nazione, tuttavia, ha adottato un proprio ellissoide di riferimento per minimizzare localmente gli errori e rispecchiare meglio la superficie nel suo stato (fig. 8.4).

I parametri di identificazione di un ellissoide e il punto di emanazione (coincidenza tra ellissoide e geoide) costituiscono il **datum geodetico**.

Il risultato della proliferazione dei datum comportò, nel tempo, che nazioni contigue con rilievi basati sullo stesso ellissoide ma riferiti a punti di emanazione diversi, finivano con il ritrovare delle grosse differenze nelle coordinate geografiche dei punti lungo il loro confine.

La soluzione fu quella di definire un limitato numero di grandi sistemi di riferimento comuni ad interi continenti a cui ridurre le reti geodetiche nazionali di stati contigui da correlare, successivamente, tra loro.

*Fig. 8.4 – L'ellissoide (verde) è la forma che meglio si avvicina alla superficie vera (blu) mantenendo nel contempo una formulazione matematica sufficientemente semplice;* 

*ogni stato ha il suo ellissoide "regionale" (rosso) che minimizza gli errori in una zona sufficientemente ampia ("Region of best fit").*

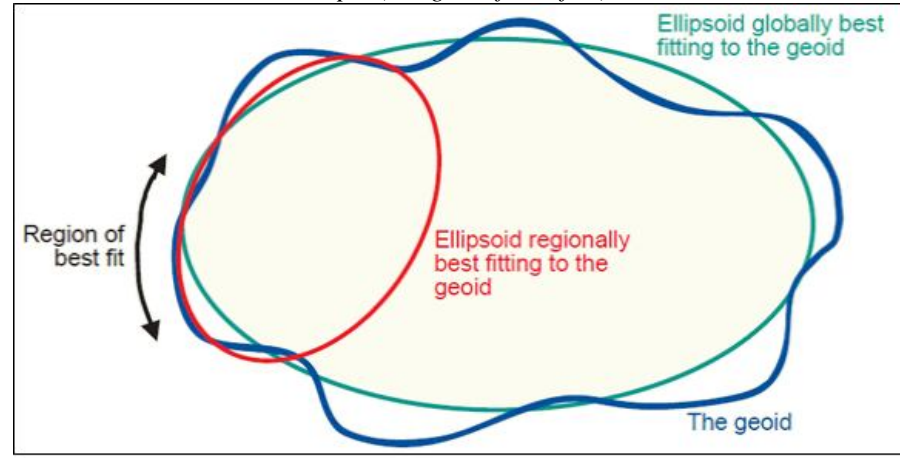

Fonte: http://plone.itc.nl/geometrics/Bitmaps/global%20&%20local%20ellipsoids.gif

Osservazioni sui DATUM:

- Cambiare datum significa cambiare le coordinate di un punto (fig. 8.5).
- La conversione fra datum è possibile (è una rototraslazione tridimensionale) ma comporta degli errori numerici.
- Le funzioni di conversione sono presenti nei GIS.
- Si può scaricare un database dei datum completo dal sito dell'EPSG (European Petroleum Survey Group) www.epsg.org.

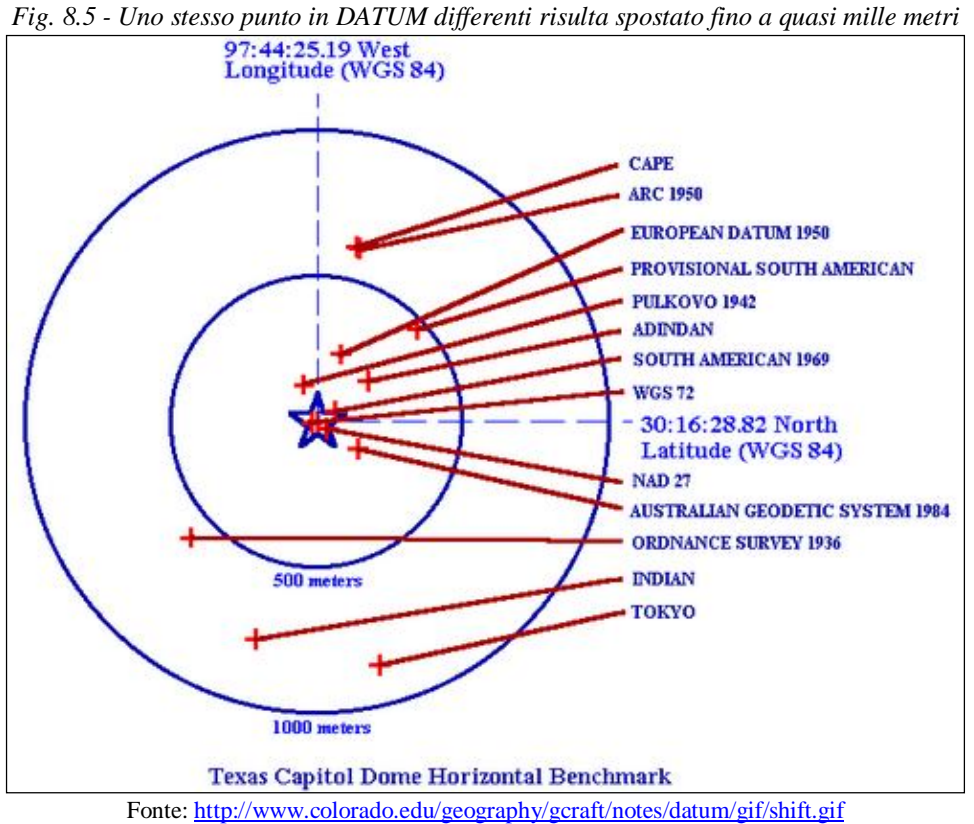

Nella tabella 8.1 sono indicati i sistemi di riferimento geodetici adottati nel tempo in Italia.

Stabilita la superficie di riferimento, occorre proiettarla, con una ragionevole accuratezza, su una superficie piana (fig. 8.6).

| <b>Denominazione</b>        | Ellissoide     | Centro di emanazione                |
|-----------------------------|----------------|-------------------------------------|
| Sistema geodetico nazionale | Bessel         | Genova Istituto Idrografico della   |
| (Roma Before 40)            |                | Marina                              |
| Sistema geodetico nazionale | Hayford        | Roma Osservatorio Astronomico       |
| (Roma 40 o M. Mario 1940)   | Internazionale | <b>Monte Mario</b>                  |
| European Datum 50           | Hayford        | Postdam Orientamento Medio          |
| (ED 50)                     | Internazionale | Europeo                             |
| World Geodetic System 84    | <b>GRS</b>     | Coincidenza dei centri ellissoide e |
| (WGS 84)                    |                | geoide                              |

*Tab. 8.1 - Sistemi di riferimento geodetici adottati nel tempo in Italia*

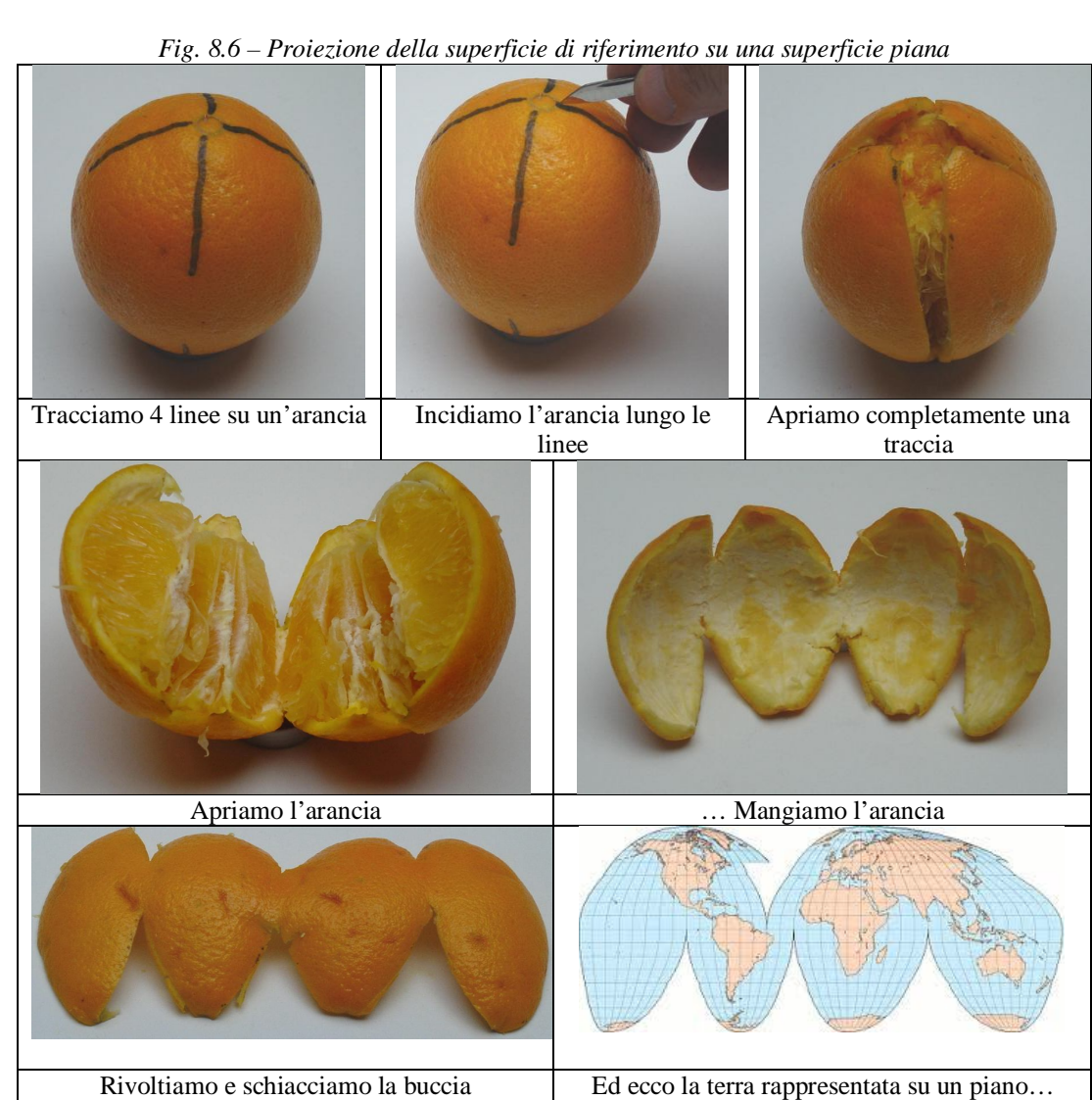

<sup>(</sup>proiezione Goode's Homolosine) Fonte: rielaborazione http://vega.org.uk/downloads/maps\_106.ppt

Il processo di proiettare il globo terrestre su una superficie piana si comprende

facilmente se pensiamo ad una luce collocata all'interno di una sfera trasparente su cui sono state riportate le superfici emerse (fig. 8.7).

Avvolgendo il globo con un cilindro, con un cono e con una superficie piana, si ottengono i tre sistemi di proiezione principale: proiezioni cilindriche, coniche e piane (fig. 8.8) - in realtà le proiezioni vengono sviluppate utilizzando idonee formule matematiche.

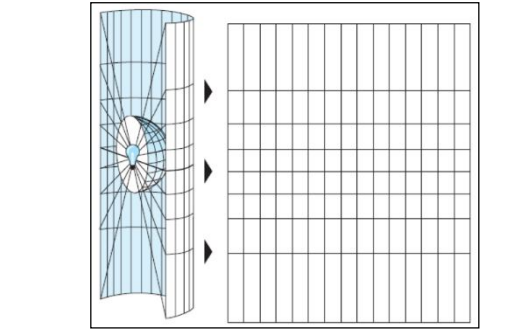

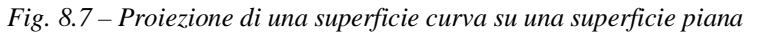

Fonte: http://istgeo.ist.supsi.ch/site/sites/default/files/file/file/corso\_gis/01\_introduzione2009.pdf

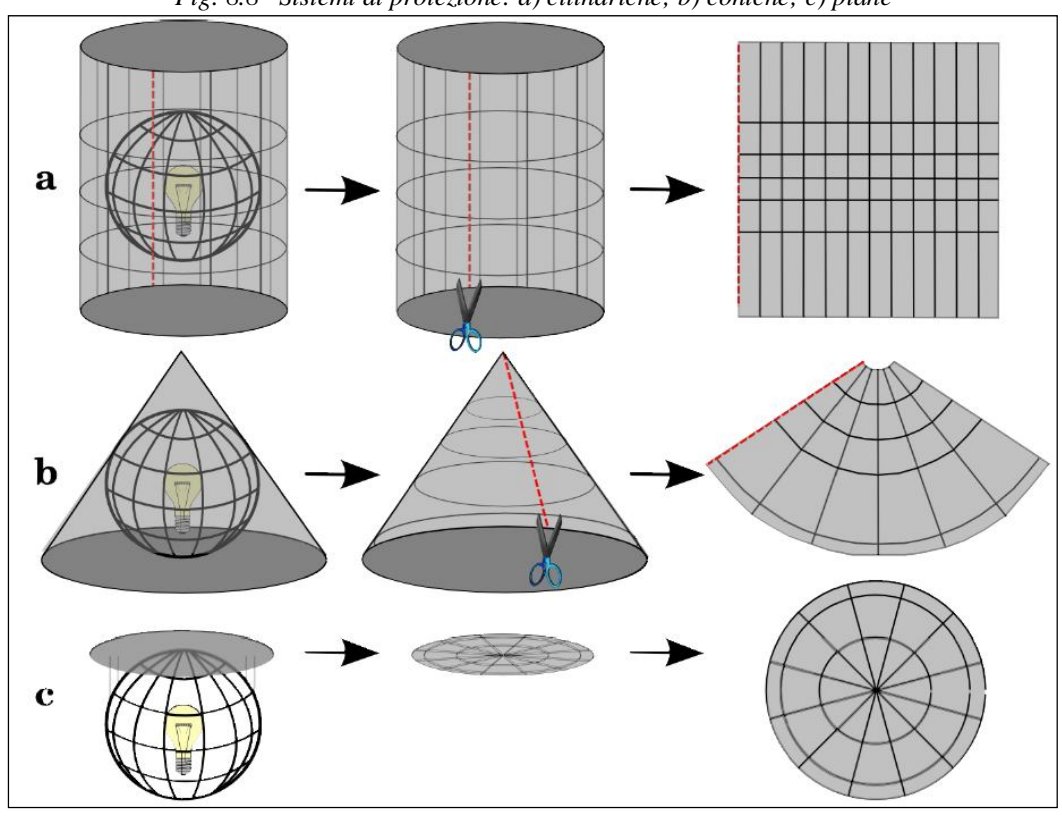

*Fig. 8.8– Sistemi di proiezione: a) cilindriche; b) coniche; c) piane*

Fonte: http://www.qgis.org/it/\_images/projection\_families.png

### **Accuratezza delle proiezioni**

Nel passaggio dalla superficie di riferimento al piano della rappresentazione cartografica si possono avere deformazioni di angoli fra direzioni, aree e distanze fra i punti. Ad esempio, una stessa distanza tra due località cambia in funzione del sistema di proiezione usato (fig. 8.9).

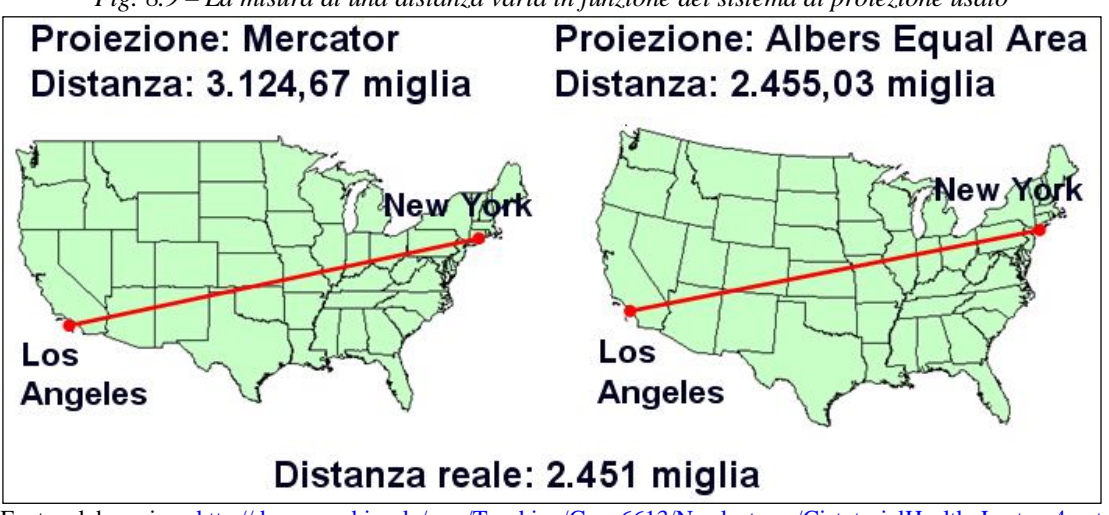

*Fig. 8.9 – La misura di una distanza varia in funzione del sistema di proiezione usato*

Fonte: elaborazione http://des.memphis.edu/esra/Teaching/Geog6613/Newlectures/GistutorialHealth\_Lecture4.ppt

La superficie del Nordamerica (19 milioni di km<sup>2</sup>) è inferiore a quella dell'Africa  $(30 \text{ milioni di km}^2)$ ; la rappresentazione delle due aree su un planisfero che utilizza la diffusissima proiezione di Mercatore presenta invece un Nordamerica più grande dell'Africa (fig. 8.10 sx), a causa del tipo di proiezione utilizzato. La proiezione di Peters, invece, offre una rappresentazione deformata mantenendo tuttavia inalterate le superfici (fig. 8.10 dx).

Le numerose differenze tra le due proiezioni si prestano anche a considerazioni di carattere geopolitico; si consideri, in ogni caso, che la prima è stata elaborata durante l'espansione coloniale europea (1569) esclusivamente per la navigazione in quanto (mantenendo inalterati gli angoli, facilita il tracciamento delle rotte) mentre la seconda, più recente (1973), ha finalità esclusivamente sociali<sup>26</sup>

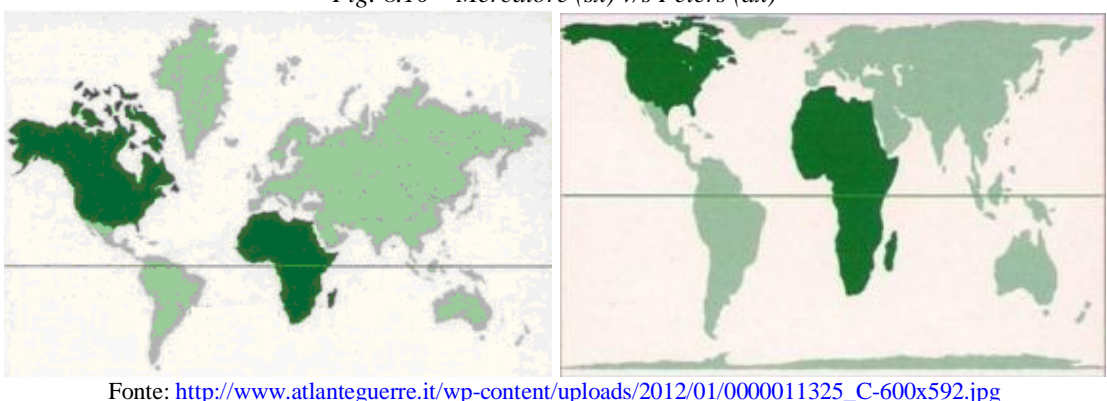

*Fig. 8.10 – Mercatore (sx) v/s Peters (dx)*

In generale si hanno carte:

 $\overline{a}$ 

- Afilattiche (presentano deformazioni di diverso tipo, ma molto piccole)
- Conformi (si conserva la similitudine fra figure infinitesime corrispondenti)
- Equidistanti (vengono conservati i rapporti fra lunghezze infinitesime)
- Equivalenti (vengono conservati i rapporti fra aree infinitesime)

<sup>26</sup> http://www.homolaicus.com/economia/peters2.htm

Carte afilattiche. Per rappresentare l'intera superficie terrestre si utilizza, ad esempio, la proiezione di Robinson che compensa le predette grandezze (fig. 8.11).

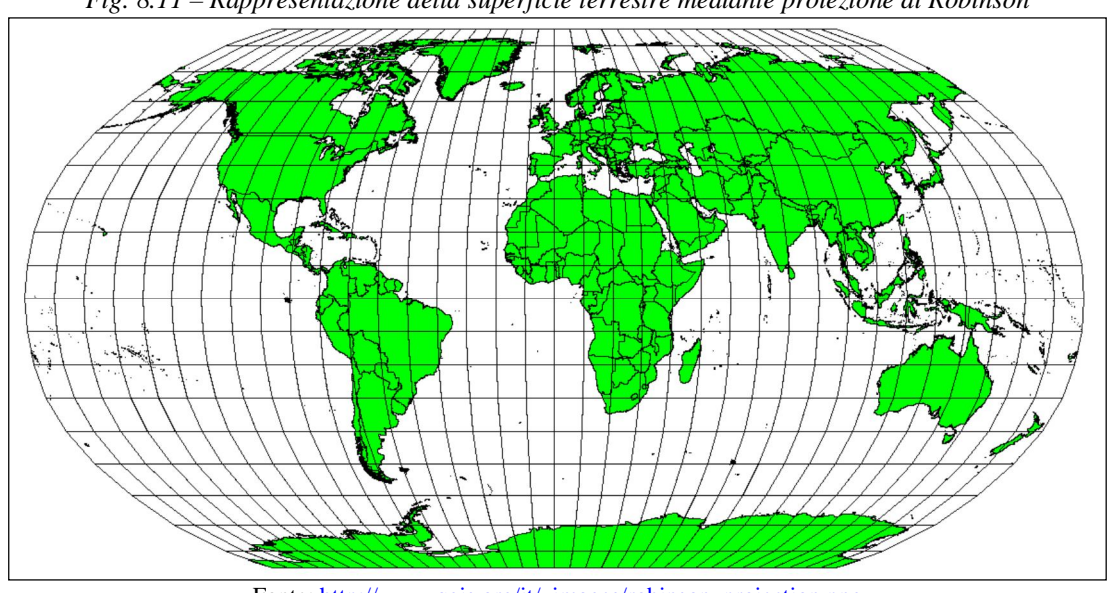

*Fig. 8.11 – Rappresentazione della superficie terrestre mediante proiezione di Robinson*

Fonte: http://www.qgis.org/it/\_images/robinson\_projection.png

Carte conformi. Lavorando con l'intero globo terrestre, le quattro principali direzioni della rosa dei venti hanno tra loro angoli di 90°. Una proiezione che mantiene inalterati gli angoli produce una carta conforme, come ad esempio la proiezione di Mercatore (fig. 8.12). Carte di questo tipo sono usate per la navigazione o per la meteorologia; hanno superfici alterate e l'accuratezza diminuisce al crescere della superficie.

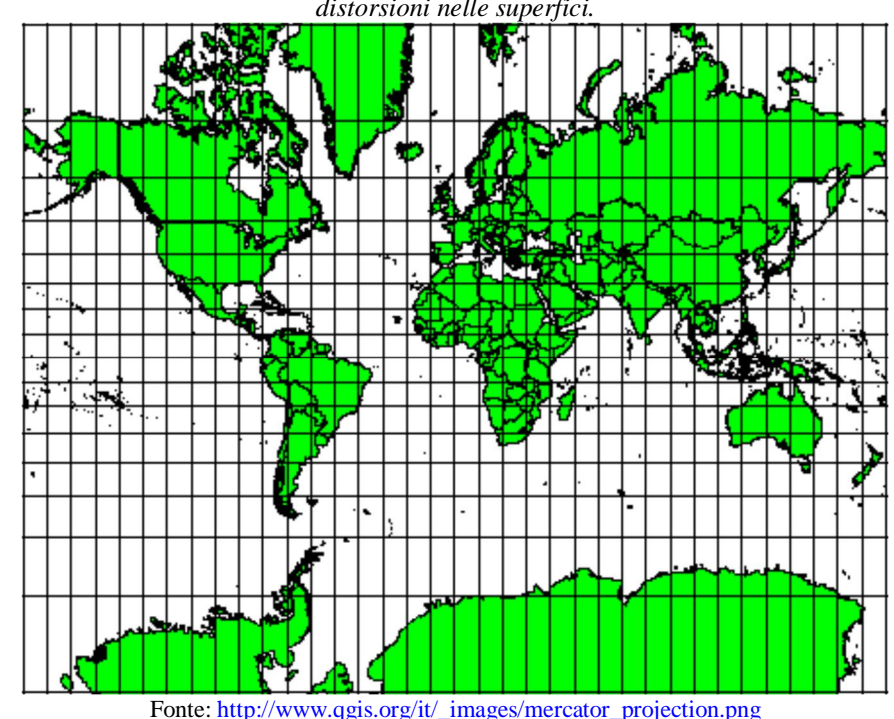

*Fig. 8.12 – Carte conformi: la proiezione di Mercatore mantiene inalterati gli angoli ma introduce distorsioni nelle superfici.*

Carte equidistanti. Se l'obiettivo è la misura delle distanze, occorre utilizzare proiezioni che mantengono costante il fattore di scala, come ad esempio la proiezione "Plate Carree Equidistant Cylindrical" (fig. 8.13). Carte di questo tipo sono usate per la sismica

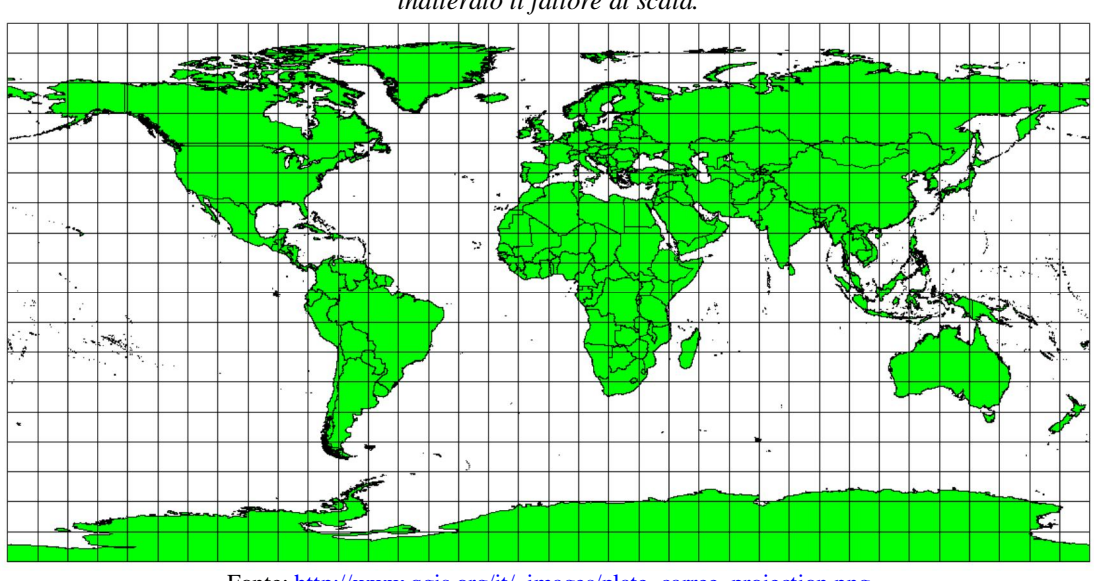

*Fig. 8.13 – Carte equidistanti: la proiezione "Plate Carree Equidistant Cylindrical" mantiene inalterato il fattore di scala.*

Carte equivalenti. Se l'obiettivo è la misura delle superfici, occorre utilizzare proiezioni che mantengono inalterate le proporzioni, come ad esempio la proiezione "Mollweide Equal Area Cylindrical" (fig. 8.14). Carte di questo tipo sono usate per analisi territoriali; presentano forti distorsioni angolari.

*Fig. 8.14 – Carte equivalenti: la proiezione "Mollweide Equal Area Cylindrical" mantiene inalterate le proporzioni superficiali*

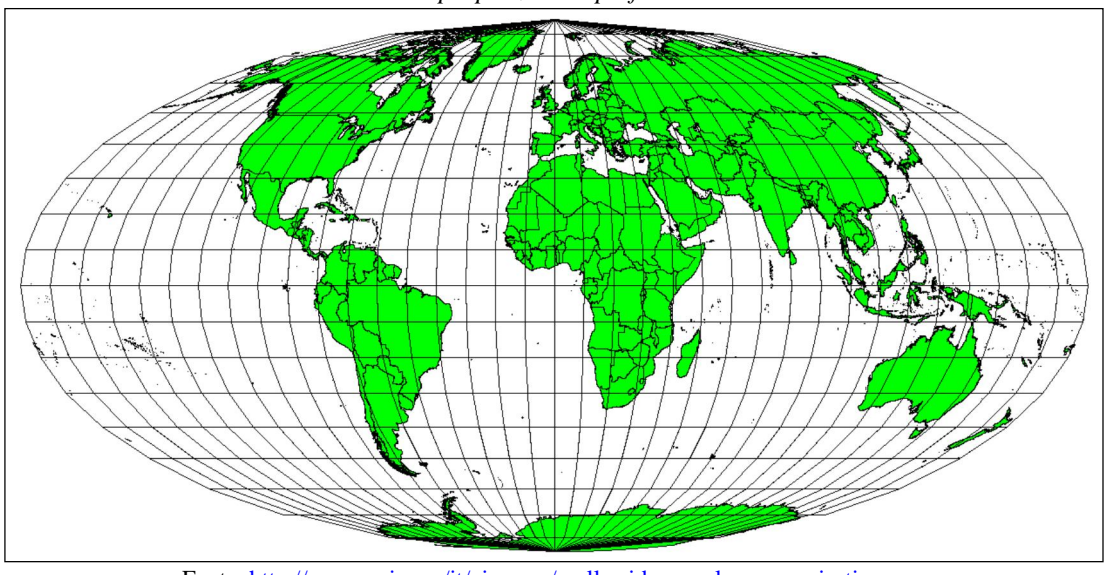

Fonte: http://www.qgis.org/it/\_images/mollweide\_equal\_area\_projection.png

Un album interattivo di proiezioni è disponibile nel sito: http://projections.mgis.psu.edu/index.asp

Fonte: http://www.qgis.org/it/\_images/plate\_carree\_projection.png

## 8. SISTEMI DI RIFERIMENTO DELLE COORDINATE

Le distorsioni possono essere valutabili graficamente mediante l'indicatore di Tissot: un cerchio si riduce e/o si trasforma in ellissi (fig. 8.15) in funzione delle tipologie di proiezione (fig. 8.16).

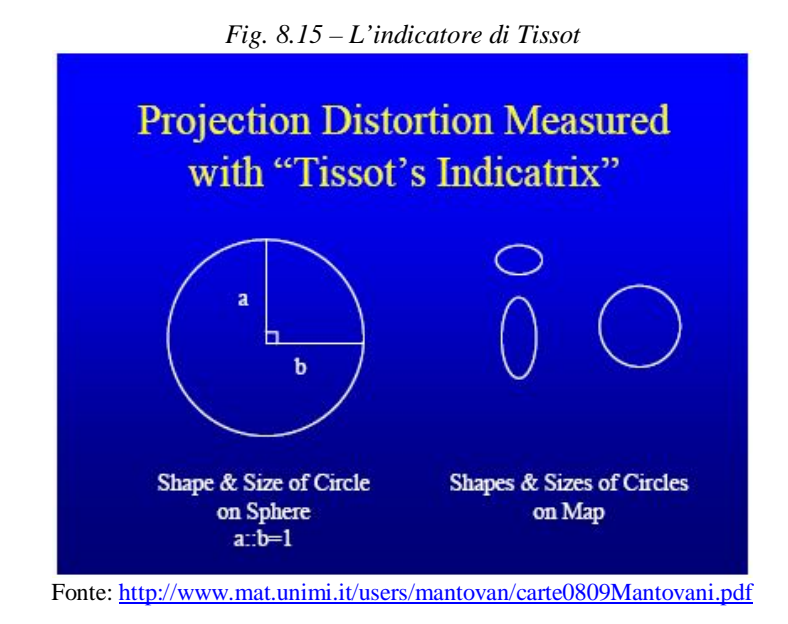

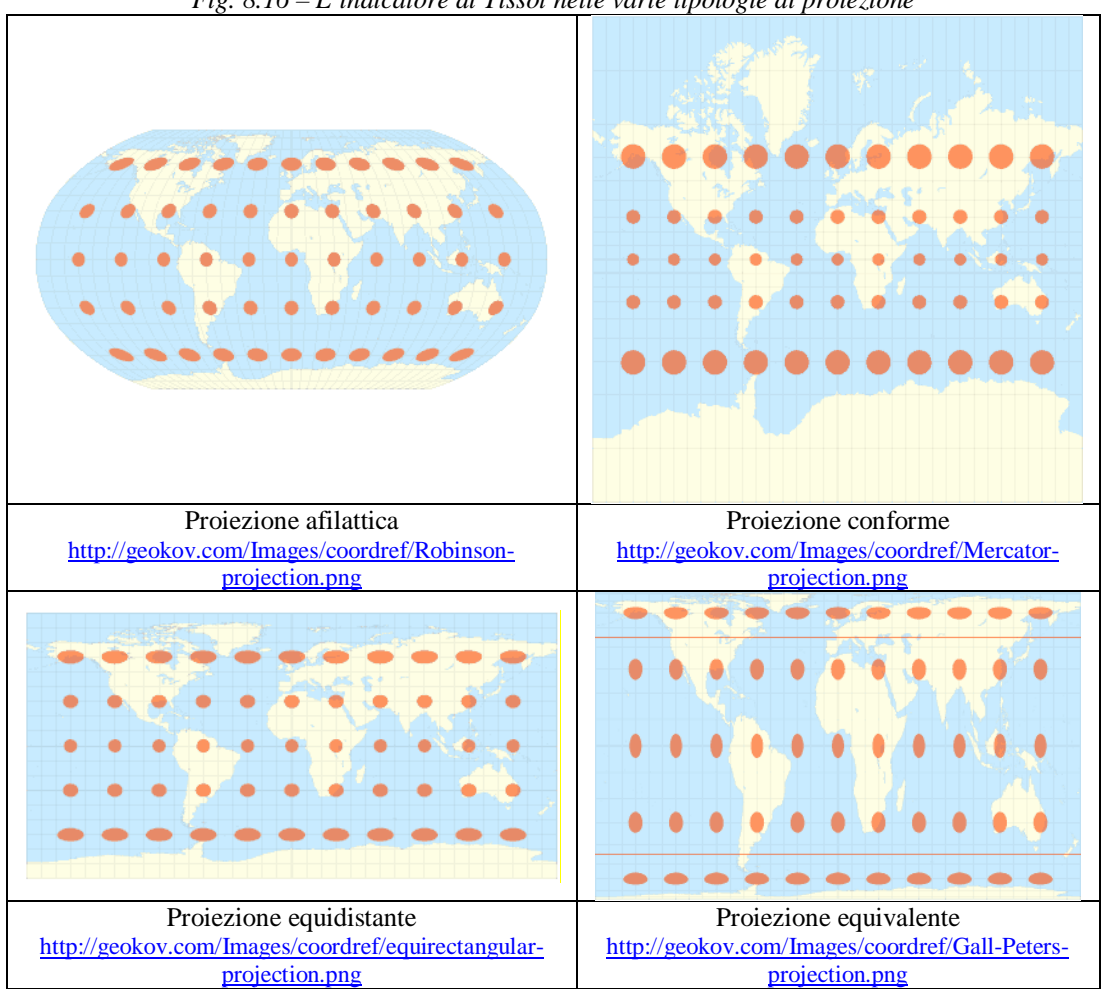

*Fig. 8.16 – L'indicatore di Tissot nelle varie tipologie di proiezione*

Nella tabella 8.2 sono indicate le proiezioni utilizzate dagli Enti cartografici italiani; cambiando il tipo di proiezione (ad esempio da Lambert a Mercatore) e lasciando inalterato il sistema di riferimento (ad esempio ED-50) le coordinate geografiche di un punto non subiscono variazioni.

Si ha invece ha una variazione di coordinate anche sensibile cambiando tale sistema (ad es.: da ED-50 a WGS 84).

| Tub. 6.2 - I Folezioni muizzuie augu Enii curiografici nununi |                    |                          |  |  |  |
|---------------------------------------------------------------|--------------------|--------------------------|--|--|--|
| <b>Proiezione</b>                                             | Tipo               | Produzione cartografica  |  |  |  |
| Sanson - Flamsteed Naturale                                   | cilindrica diretta | IGMI fino al 1948        |  |  |  |
| Soldner - Cassini                                             | cilindrica inversa | <b>CATASTO</b>           |  |  |  |
| Gauss-Boaga                                                   | cilindrica inversa | IGMI, CIGA, CTR, CATASTO |  |  |  |
| Mercatore, Mercator Secante,                                  | cilindrica diretta | IGMI, IIM                |  |  |  |
| Gnomonica                                                     |                    |                          |  |  |  |
| Lambert                                                       | conica conforme    | IGMI, CIGA               |  |  |  |

*Tab. 8.2 - Proiezioni utilizzate dagli Enti cartografici italiani*

Come abbiamo già visto, le coordinate riferite ad un sistema cartografico possono essere geografiche (Latitudine e Longitudine, espresse in gradi sessagesimali), oppure piane (Est e Nord, espresse in metri) e riferite a determinati fusi di riferimento. La conversione tra questi due tipi di coordinate, ovviamente nell'ambito dello stesso datum, è relativamente facile e può essere eseguita con un semplice calcolatore.

La latitudine di un punto (fig. 8.17 sx) è l'angolo MOM' (in gradi), dove:

 $O =$ centro della terra

 $M'$  = intersezione del meridiano passante per M con l'equatore.

Nell'emisfero a nord dell'equatore si usa il suffisso N (nell'altro emisfero si usa il suffisso S); la latitudine di Torino è circa 45º NORD.

La longitudine di un punto (fig. 8.17 dx) è l'angolo MO'M' (in gradi), dove:  $O'$  = centro del parallelo passante per M M' = intersezione del parallelo passante per M con il primo meridiano (meridiano di Greenwich – fig.  $8.18$ ).

Per i punti M che si trovano ad est del predetto meridiano si usa il suffisso E (per gli altri il suffisso è O); la longitudine di Torino è circa 7º E.

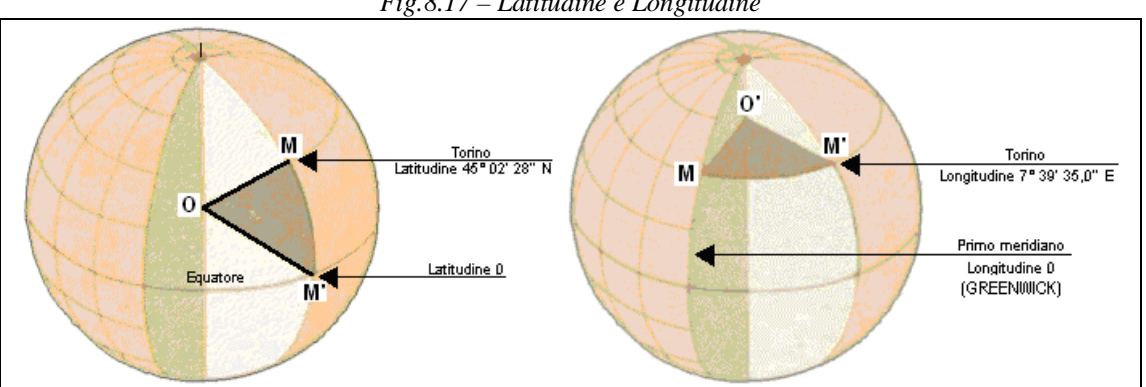

*Fig.8.17 – Latitudine e Longitudine*

Fonte: rielaborazione http://astrolink.mclink.it/ids/lib/declinaz3.gif (sx); http://astrolink.mclink.it/ids/lib/declinaz5.gif (dx)

#### 8. SISTEMI DI RIFERIMENTO DELLE COORDINATE

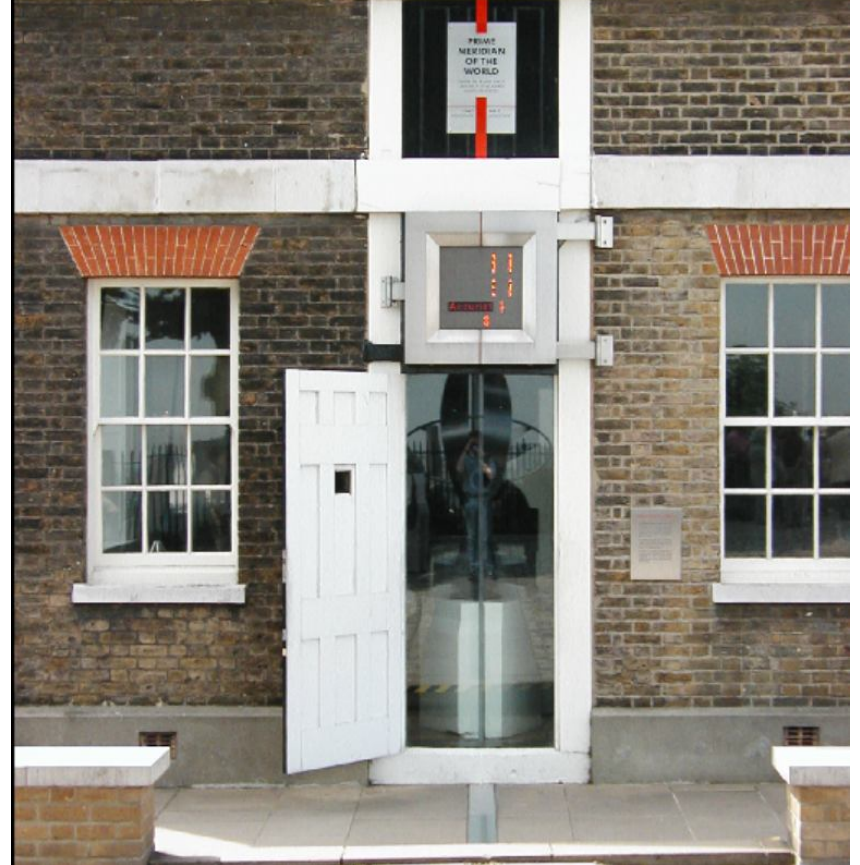

*Fig. 8.18 - … meridiano di Greenwich*

Fonte: http://gallery.moeding.net/AroundTheWorld/Europe/UK/London/Prime\_Meridian.jpg

Per ragioni storico-politiche l'Italia presenta una serie di datum e sistemi proiettivi che si sono succeduti nel tempo. I sistemi più noti sono:

- Cassini-Soldner: ellissoide di Bessel 1841; datum: Genova (Osservatorio); punti di emanazione locali: Genova (Osservatorio dell'Istituto Idrografico della Marina, definizione 1902) e varie altre località; proiezione Soldner-Cassini (cilindrica inversa);
- Gauss-Boaga: ellissoide Internazionale 1924; datum: Roma 40; punto di emanazione: vertice di Roma Monte Mario; proiezione conforme di Gauss (Mercatore trasversa); fattore di contrazione = 0.9996; EPSG: 3003 (fuso ovest/Monte Mario Italy 1), 3004 (fuso est/Monte Mario Italy 2)
- UTM-ED50: ellissoide Internazionale 1924; datum: European Datum 1950 (ED50); punto di emanazione: Postdam Orientamento Medio Europeo; proiezione universale trasversa di Mercatore; fattore di contrazione = 0.9996; EPSG: 23032 (fuso 32), 23033 (fuso 33)
- UTM-WGS84: ellissoide WGS84; datum: WGS84; proiezione universale trasversa di Mercatore; EPSG: 32632 (fuso 32), 32633 (fuso 33) Nel datum Gauss-Boaga (fig. 8.19), le coordinate Ovest si riconoscono in quanto

iniziano sempre con il numero 1; le coordinate del fuso Est iniziano invece con il numero 2. Ad esempio:

- fuso Ovest: Lat. 4.566.686 N, Lon. 1.256.450 E
- fuso Est: Lat. 4.856.670 N, Lon. 2.350.050 E

Il datum Roma '40 non viene più usato se non per le CTR, carte tecniche regionali. (di ottima qualità e dettaglio ma scomode da usare)

*Fig. 8.19 - Carta d'Italia rappresentazione di GAUSS nel sistema UTM: FUSO 32 e FUSO 3; Fascia T e S; Zone 32T 32S 33T 33S*

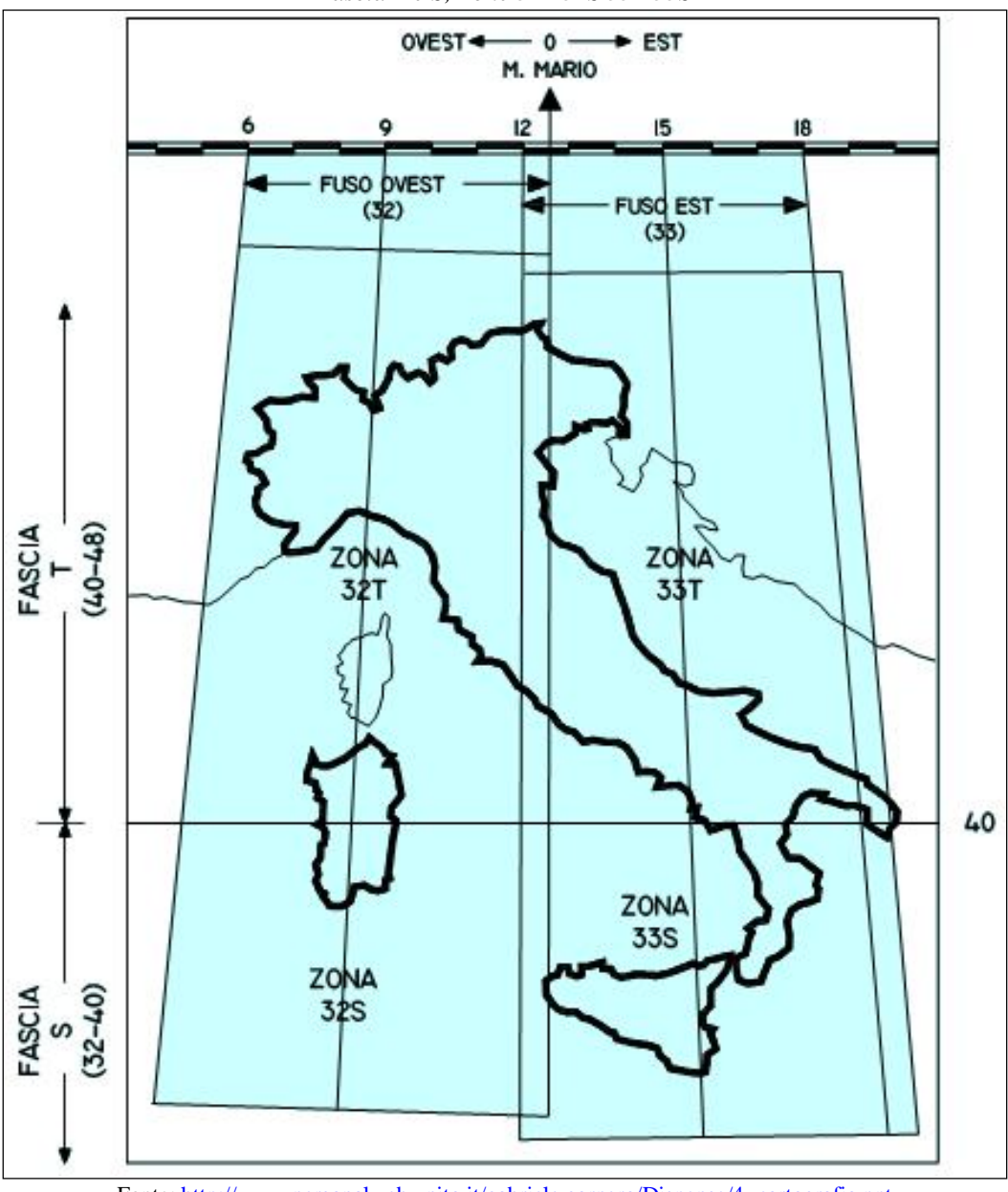

Fonte: http://www.personalweb.unito.it/gabriele.garnero/Dispense/4- cartografia.ppt

### **La cartografia universale UTM e UPS**

Durante l'ultima guerra mondiale si decise di istituire una cartografia di base per tutta la Terra adottando la rappresentazione conforme di Gauss tra –80° e +80° di latitudine e la proiezione stereografica polare per le calotte polari, usando l'ellissoide di Hayford, da allora indicato come ellissoide internazionale.

I sistemi cartografici ottenuti vengono denominati UTM (Universal Transverse Mercator) la prima ed UPS (Universal Polar Stereografic) la seconda.

Le coordinate vengono indicate con i simboli N indicante la distanza del punto dall'equatore e con E la distanza del punto dal meridiano a cui è stata addizionata una costante (falsa origine) in modo che le coordinate di tutti i punti abbiano un valore positivo.

Il sistema UTM è una proiezione cilindrica trasversa (fig. 8.20 centro) in quanto il cilindro è tangente ai poli e non all'equatore. Secondo tale sistema, la superficie terrestre è stata divisa in 60 fusi di 6° di ampiezza (fig. 8.21), numerati da 1 a 60 partendo dall'antimeridiano di Greenwich e procedendo verso Est e dando il numero 01 al fuso compreso fra 180° e 174° ovest da Greenwich.

Si ha inoltre una suddivisione in 20 fasce di 8° ciascuna in latitudine partendo da j  $=$  -80° fino a j = 80°. Le fasce sono individuate da lettere dell'alfabeto dalla C fino alla X a partire da Sud, escludendo le lettere I e O.

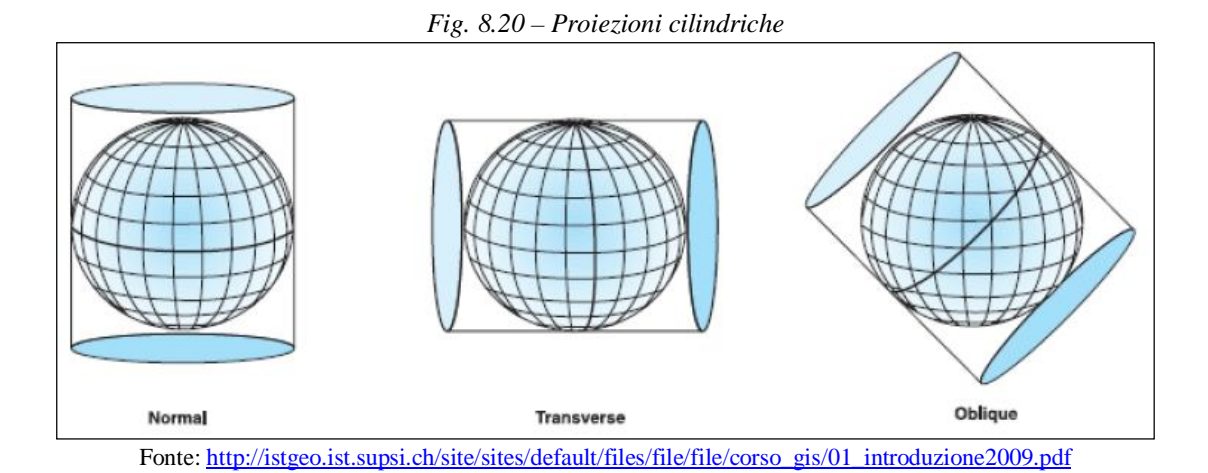

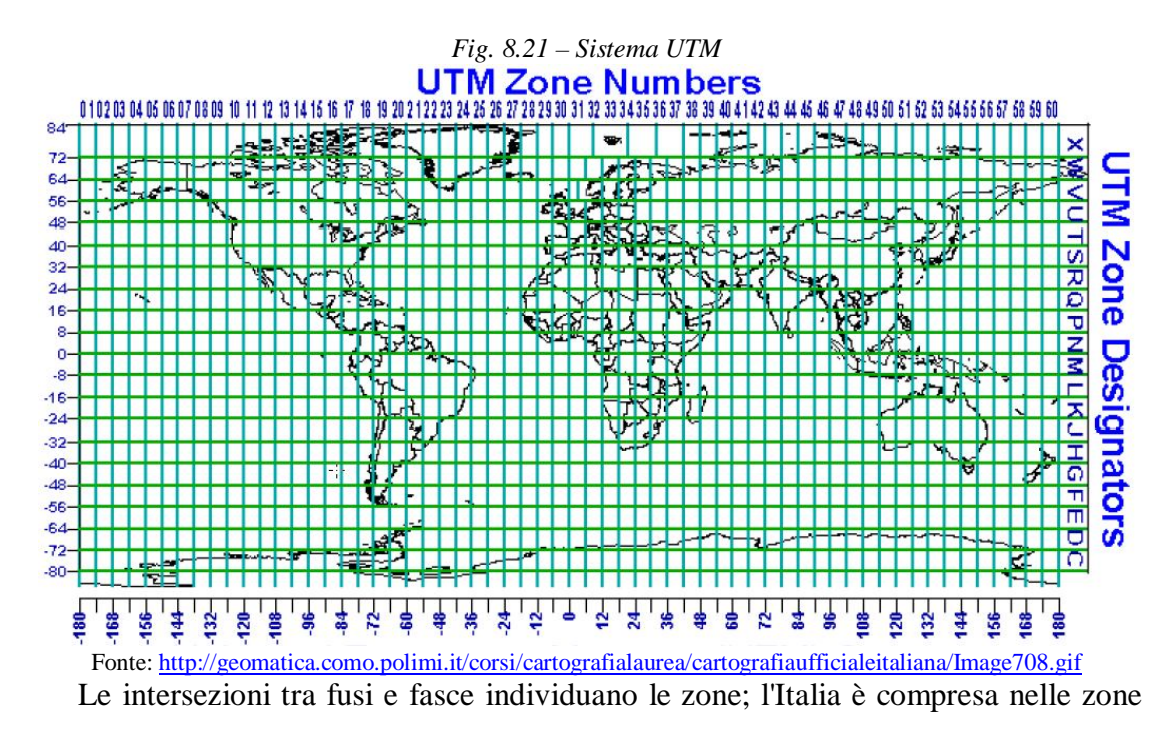

32T, 33T, 32S, 33S salvo una parte della penisola salentina che appartiene alle 34T e 34S (fig. 8.22) - si noti che il numero designa il fuso e la lettera indica la fascia. Le zone sono divise poi in un reticolato di maglie quadrate di 100 km di lato costruito con rette parallele all'equatore e al meridiano centrale del fuso. Ogni quadrato è identificato da 2 lettere di cui la prima indica la colonna e la seconda la riga. Tali lettere non hanno alcun riferimento alla lettera delle fasce; sono state scelte semplicemente in modo tale che non si ripetano coppie di lettere in un'area sufficientemente estesa e quindi non siano possibili equivoci.

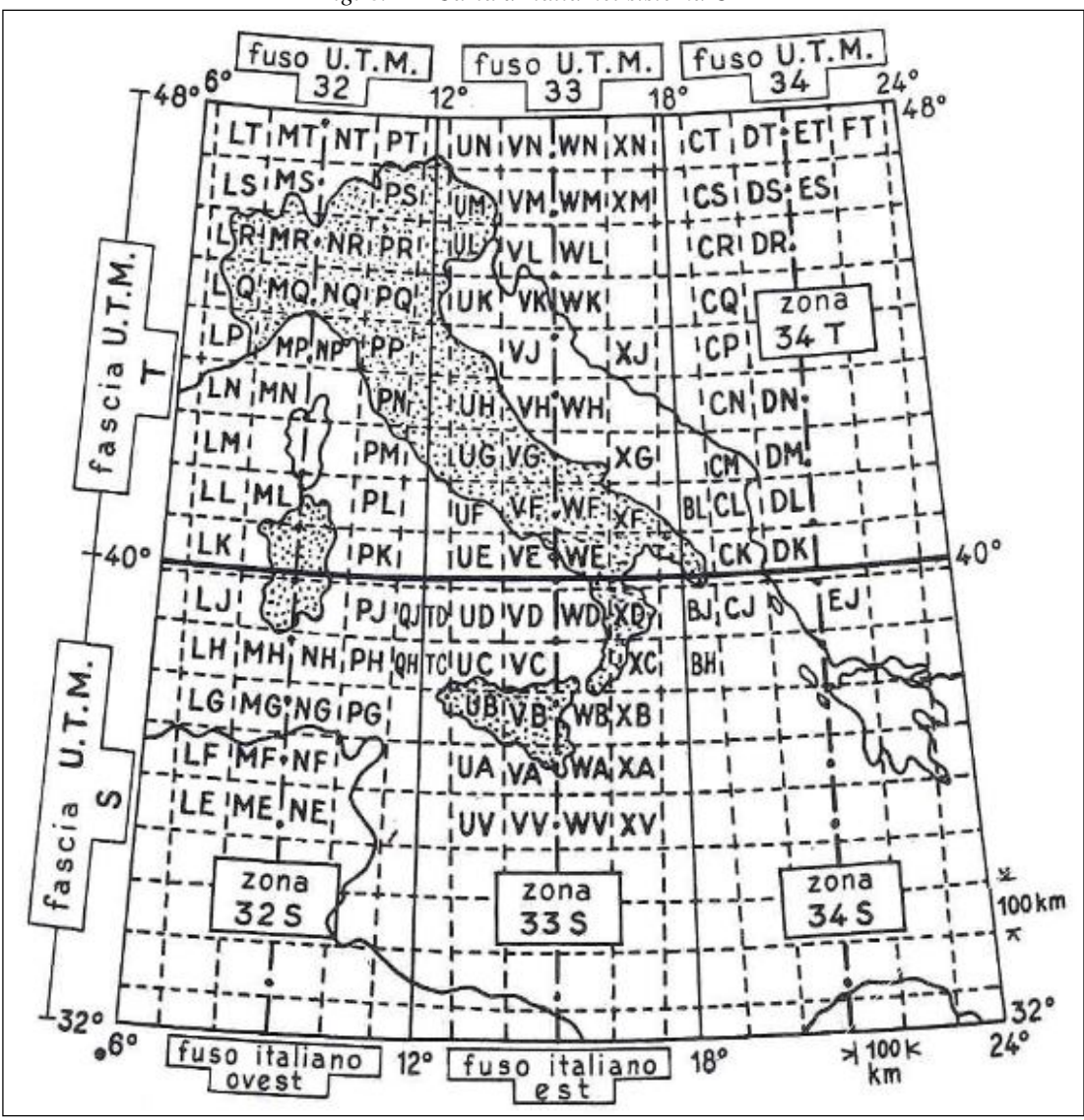

*Fig. 8.22 - Carta d'Italia nel sistema UTM*

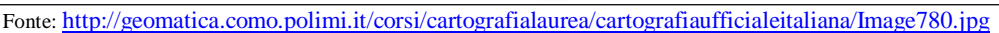

Vi sono carte tutte interne ad un quadrato (le lettere sono scritte al centro della carta) e carte a cavallo delle linee di separazione dei quadrati o a cavallo dei vertici (le lettere sono scritte vicino alle linee di separazione dei quadrati).

I quadrati di 100 km di lato sono poi divisi in quadrati minori (di 10 km sulle carte a scala 1:100.000, di 1 km sulle carte a scala 1:25 000 o 1:50 000).

Le coordinate dei punti nel sistema UTM sono riferite all'equatore e al meridiano

centrale del fuso, al quale si attribuisce la falsa origine  $E = 500$  km. per evitare l'uso dei numeri negativi per le ascisse dei numeri posti ad Ovest dei rispettivi meridiani centrali (tab. 8.3)

| <b>Datum</b>               |                    | <b>ROMA 40</b>                |           | <b>ED 50</b> |            |              | <b>WGS84</b> |              |
|----------------------------|--------------------|-------------------------------|-----------|--------------|------------|--------------|--------------|--------------|
| <b>Projezione</b>          | <b>GAUSS-BOAGA</b> |                               |           | <b>UTM</b>   |            |              |              |              |
| <b>Ellissoide</b>          |                    | <b>Hayford internazionale</b> |           |              |            | <b>WGS84</b> |              |              |
| Denominazione fuso         | Ovest              | Est                           | 32        | 33           | 34         | 32           | 33           | 34           |
| <b>Origine Longitudini</b> | Monte Mario        |                               | Greenwich |              |            |              |              |              |
| <b>Meridiano centrale</b>  | 9°                 | $15^{\circ}$                  | 9°        | $15^{\circ}$ | $21^\circ$ | 9°           | $15^{\circ}$ | $21^{\circ}$ |
| Falsa origine E            | 1.500.000 m        | 2.520,000 m                   |           |              |            | 500,000 m    |              |              |

*Tab. 8.3 – Confronto tra i sistemi di riferimento (datum, proiezione, ellissoide) in Italia*

### **Riproiezione al volo**

Le applicazioni GIS utilizzano i sistemi di riferimento cartografici per la localizzazione delle Informazioni e possono fare operazioni di conversione di proiezioni ed ellissoidi per utilizzare insieme dati appartenenti a differenti sistemi di riferimento.

In QGIS, il sistema di riferimento di default è il sistema di coordinate geografiche WGS84 e la riproiezione al volo è disabilitata; se abbiamo tutti i dati in uno stesso sistema di riferimento e non dobbiamo eseguire misure, possiamo evitare di definire il sistema di riferimento delle coordinate (CRS); negli altri casi occorre fissare il CRS di progetto, abilitare la riproiezione e fissare il CRS di ogni livello informativo, che verrà riproiettato al volo nel CRS di progetto. L'esempio mostra tre strati informativi relativi al territorio pugliese realizzati in differenti sistemi di riferimento prima (fig. 8.22) e dopo (fig. 8.23) la riproiezione.

Questo argomento è complesso e spesso anche i professionisti hanno difficoltà nello stabilire il CRS corretto; è per questo motivo che sarebbe preferibile avere sempre il file ".prj" (che contiene questo tipo di informazione) associato al file ".shp"

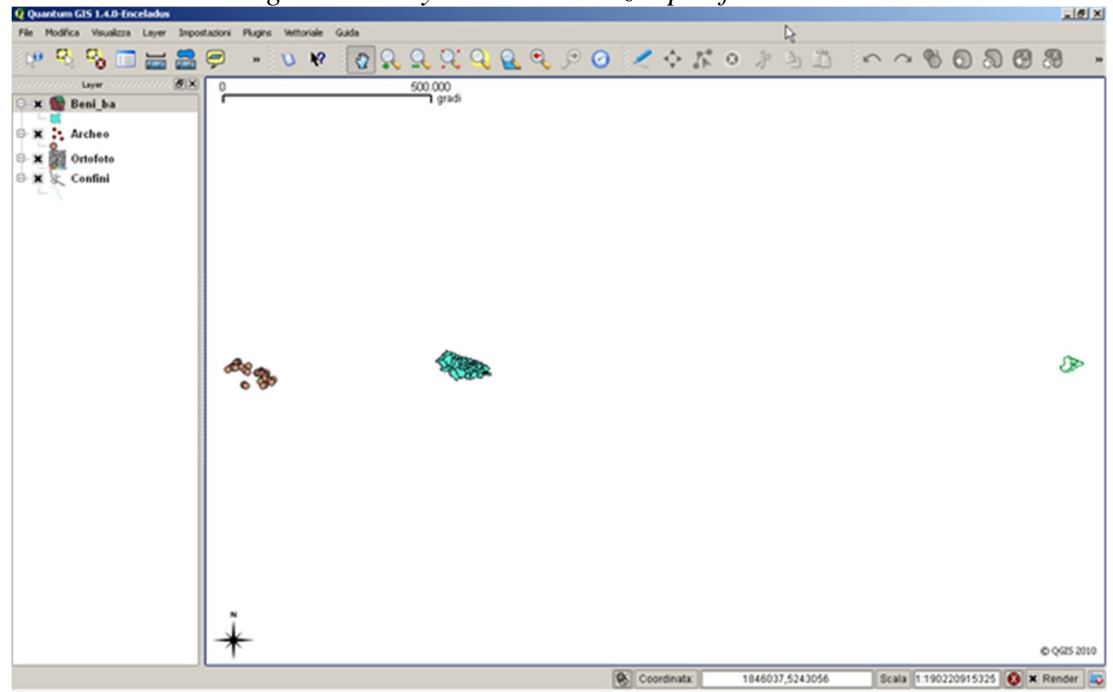

*Fig. 8.22 – Layer caricati senza specificare il CRS.*

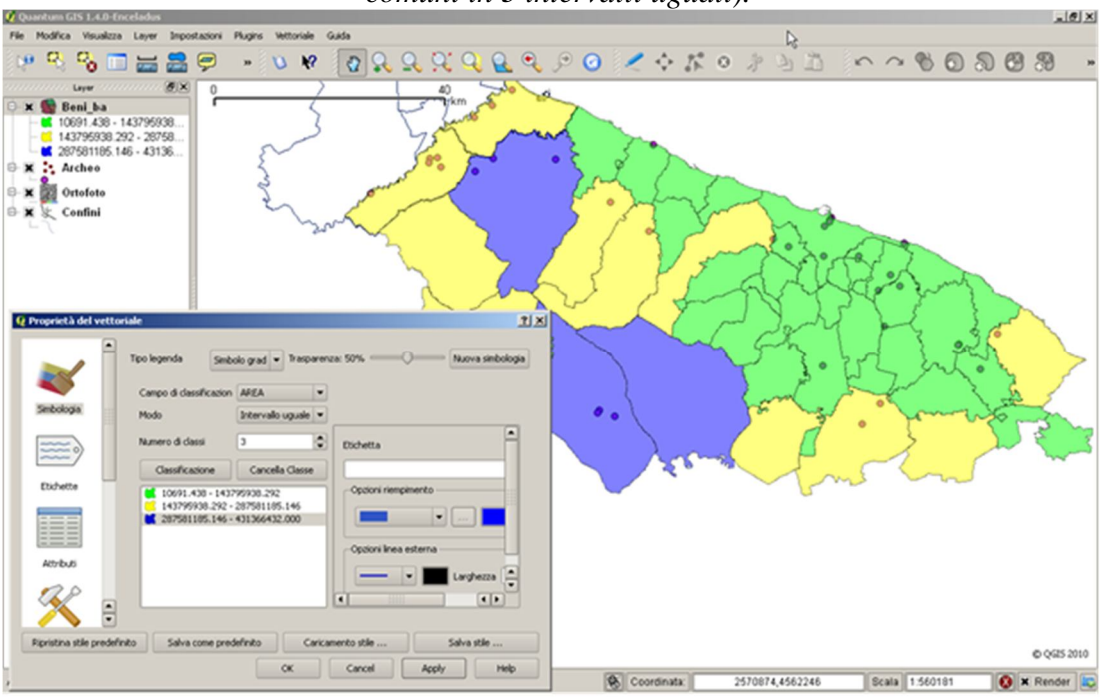

*Fig. 8.23 – Layer dopo la riproiezione (classificazione in base alla superficie dei comuni in 3 intervalli uguali).*

# **Riepilogo**

- Le proiezioni consentono di ottenere una rappresentazione sul piano (una carta, lo schermo di un PC) del globo terrestre
- L'ellissoide approssima sufficientemente la superficie terrestre con un'equazione matematica semplice; per minimizzare gli errori, ogni nazione ha scelto uno specifico ellissoide, fissandone anche posizione e orientamento
- Ellissoide e punto di emanazione costituiscono il **datum geodetico**
- Stabilita la superficie di riferimento, occorre adottare un sistema di proiezione ci sono tre famiglie di proiezioni: a) cilindriche; b) coniche; c) piane
- Una proiezione presenta deformazioni di angoli tra direzioni, aree e distanze
- Le carte prodotte in funzione di una specifica proiezione sono di quattro tipi: afilattiche, conformi, equidistanti o equivalenti; la prima offre un compromesso tra tutte le deformazioni; le altre assicurano la minor distorsione rispettivamente per angoli, distanze e superfici
- Durante l'ultima guerra è stato sviluppato il sistema cartografico internazionale UTM (Universal Transverse Mercator), caratterizzato da DATUM WGS84 (ellissoide di Hayford con centro coincidente con quello del geoide), proiezione (cilindrica trasversa) conforme di Gauss tra  $-80^\circ$  e  $+80^\circ$  di latitudine
- Un sistema di riferimento delle coordinate (CRS) consente di mettere in relazione i punti presenti sul globo terrestre con quelli rappresentati sul piano
- Ci sono due tipi di sistemi di coordinate: quelle geografiche e quella proiettate
- La riproiezione al volo è una funzionalità GIS che consente di sovrapporre livelli informativi appartenenti a CRS differenti.

## **9. PRODUZIONE DI CARTE**

## **Obiettivo**

Comprendere come assemblare gli elementi di una carta per comunicare efficacemente le informazioni geografiche

## **Parole chiave**

Layout, bilanciamento, gerarchia

### **Sommario**

La cartografia è una forma di comunicazione e pertanto richiede la preventiva definizione degli obiettivi, dell'utenza e delle modalità di consultazione in modo da finalizzare i contenuti, assemblando gli elementi della carta in modo efficace e chiaro.

### **Introduzione**

Una carta trasmette informazioni geografiche, evidenzia specifiche connessioni e presenta il risultato di analisi a diverse tipologie di utenza e con differenti modalità di consultazione; i fattori che intervengono nella composizione della carta sono numerosi e spesso inibiscono creatività e flessibilità. Obiettivo primario, tuttavia, non è ottenere un prodotto originale ed esteticamente apprezzabile, quanto realizzare una comunicazione efficace e chiara<sup>27</sup>.

Nella maggior parte dei software sono presenti funzioni che automatizzano la produzione delle carte utilizzando tuttavia valori e procedure di "default" stabiliti per venire incontro alle esigenze di un utente "medio" o semplicemente per produrre velocemente un risultato. Risultati più adeguati si possono ottenere solo con la sperimentazione sui dati e sulle funzioni disponibili.

## **Elementi di una carta**

Gli elementi che compongono la carta, oltre la mappa, sono (fig. 9.1):

- Titolo (ed eventuale sottotitolo) deve essere conciso ed efficace in quanto è il primo degli elementi osservato; riporta l'oggetto della mappa ed eventuali riferimenti a località ed epoca (*What? Where? When?*); è posizionato in alto, preferibilmente al centro.
- Legenda può essere inutile se le informazioni sono presenti nel titolo, nei testi o nella mappa stessa.
- Scala è preferibile inserire sia l'espressione numerica sia la barra graduata in modo da verificare eventuali riduzioni/ingrandimenti rispetto all'originale;
- Testi informazioni relative a: autore, CRS (§ 8), data di produzione, fonte e data in cui sono stati rilevati i dati utilizzati nella mappa.
- Freccia indicazione del nord geografico (superflua se la mappa è orientata a nord); deve essere leggibile e semplice per non distogliere l'attenzione.
- Posizione ulteriore mappa con minor livello di dettaglio, necessaria solo nel caso di zone geografiche poco conosciute.
- Bordo area interna alla pagina contenente gli elementi della carta.

 $\overline{a}$ <sup>27</sup> Questo volume fa riferimento ad una produzione di cartografia per usi non ufficiali che hanno precise regole da osservare in ambiti prestabiliti.

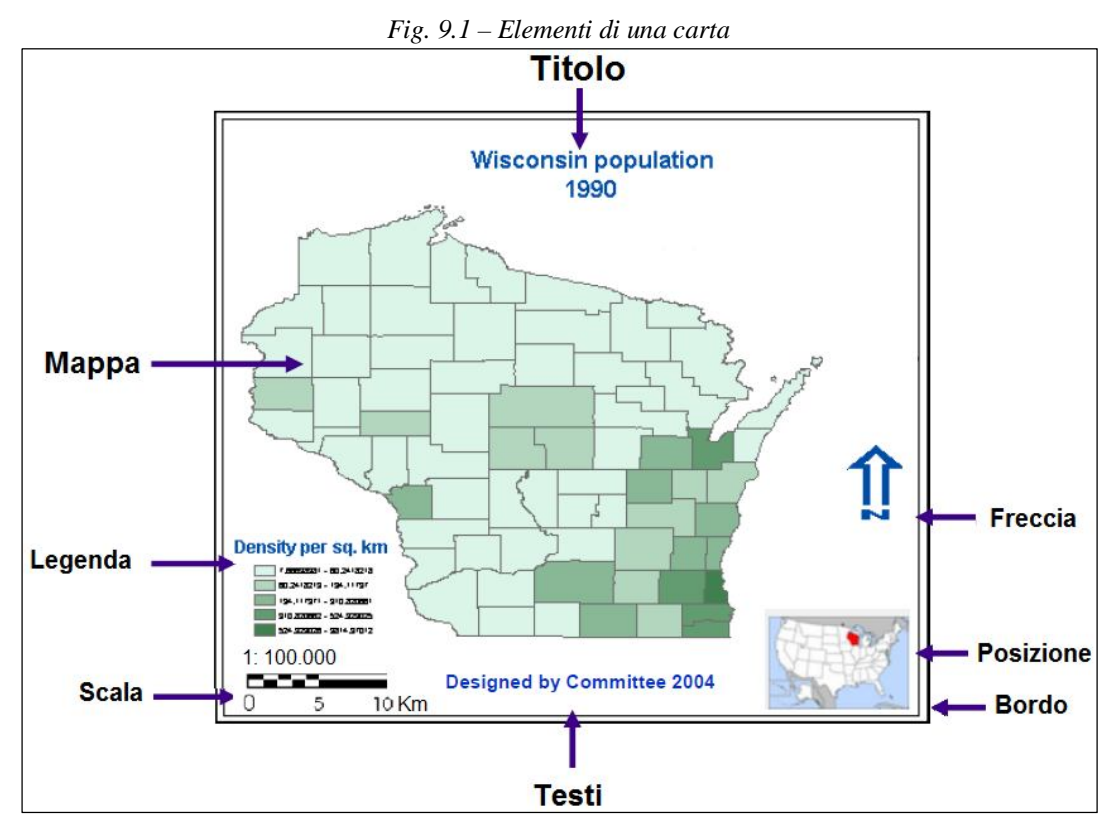

Nel caso in cui alcune aree presentassero un livello di dettaglio superiore a quello della mappa, si ricorre all'inserimento di un'ulteriore mappa all'interno della pagina ("inset map" - fig. 9.2).

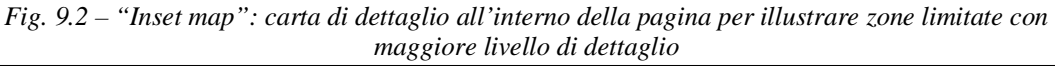

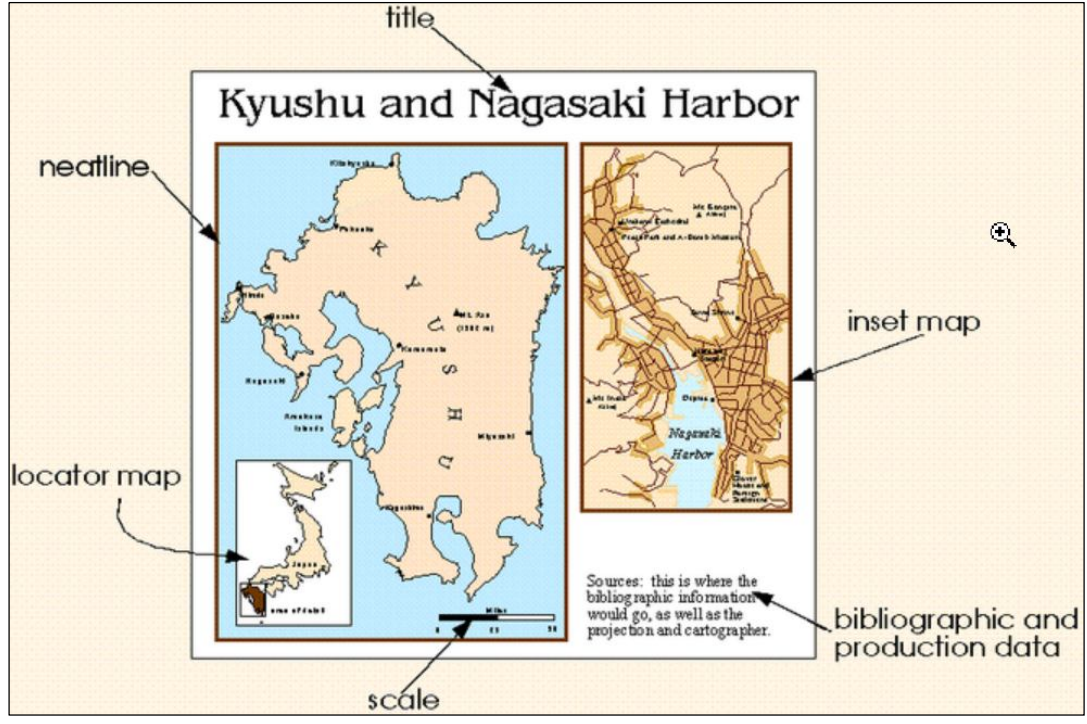

Fonte: http://www.colorado.edu/geography/gcraft/notes/cartocom/gif/allinone.gif

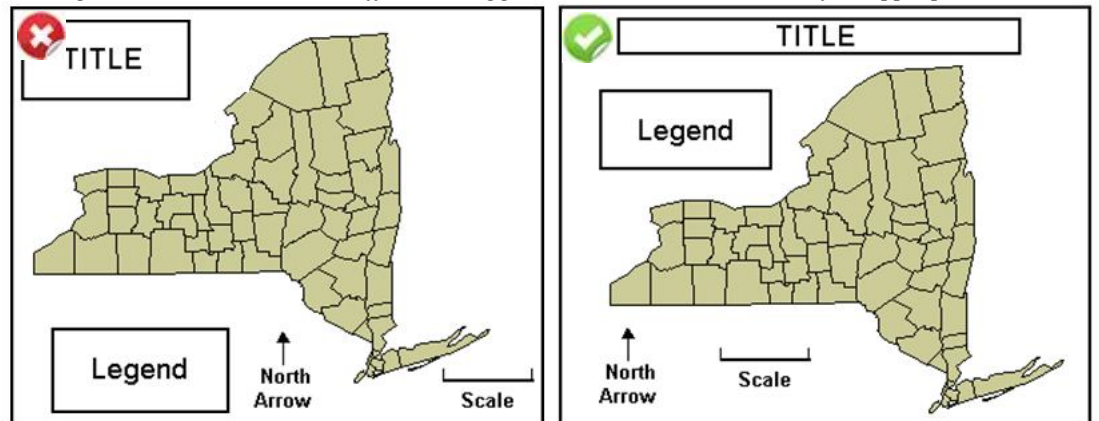

*Fig. 9.3 - Carte sbilanciate difficili da leggere (sx); bilanciamento ed enfasi appropriate (dx)*

Fonte: rielaborazione www.unc.edu/courses/2005fall/geog/070/001/lecture\_notes/class13\_mapdesign1.ppt

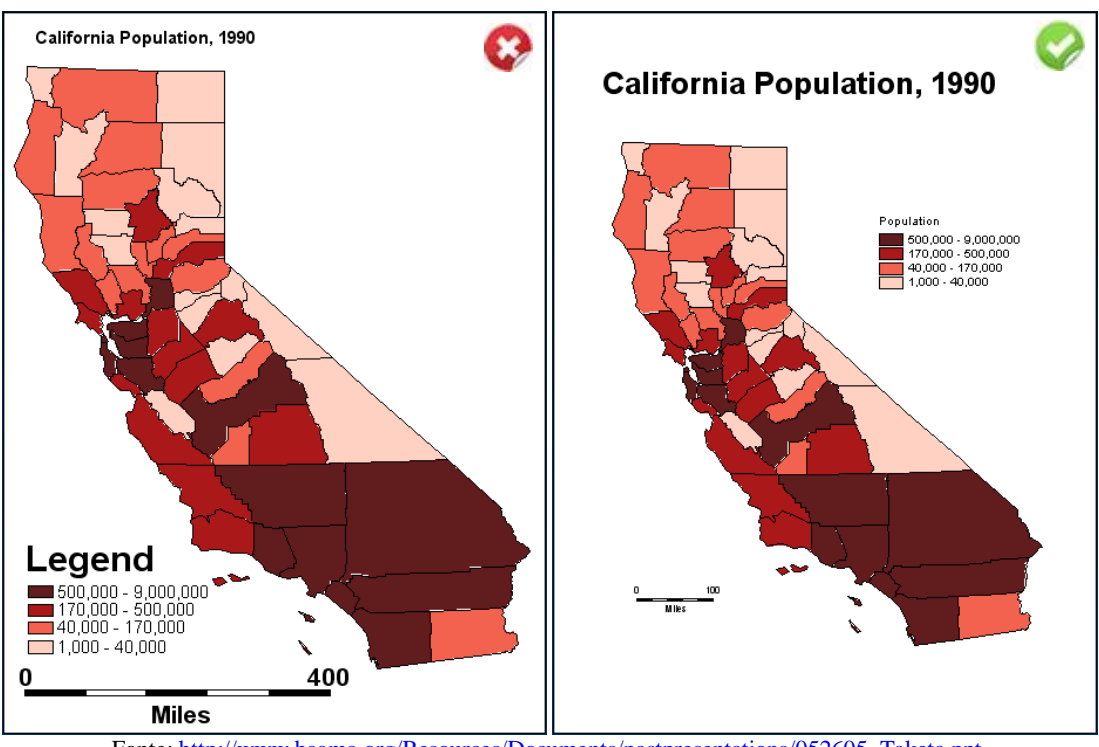

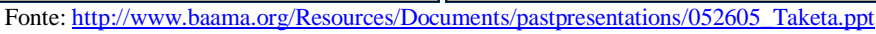

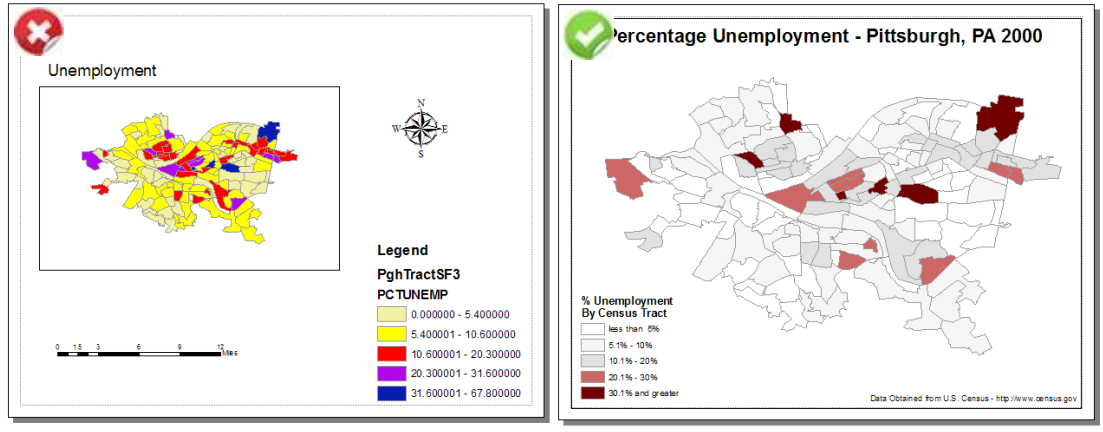

Fonte: des.memphis.edu/esra/Teaching/Geog6613/Newlectures/GistutorialHealth\_Lecture3.ppt

Gli elementi della carta devono essere disposti osservando alcune regole compositive<sup>28</sup>:

Gerarchia visuale

- inserire le informazioni più importanti in primo piano, posizionandole iniziando dalla parte in alto a sx e procedendo verso lo spigolo in basso a dx;
- utilizzare dimensioni dei caratteri differenziati in base all'informazione; ad es.: titolo 16 pt; testi 10-14 pt; note 8 pt;
- utilizzare caratteri in grassetto e toni differenti per evidenziare specifiche informazioni.

Ordine concettuale: l'utente legge una carta iniziando dal titolo; osserva quindi la struttura generale e la legenda; infine sposta l'attenzione su fattore di scala, fonti e autori.

Bilanciamento: bilanciare e proporzionare gli elementi della carta per favorirne la comprensione, evitando zone vuote o - al contrario - eccessivamente "piene" (fig. 9.3). Armonia: rendere evidente la finalità della carta; usare simboli, toni e tessiture tra loro correlati; allineare gli elementi (fig. 9.4), usare più carte se il fenomeno da rappresentare è molto complesso, utilizzando una mappa d'insieme per localizzare ciascuna pagina.

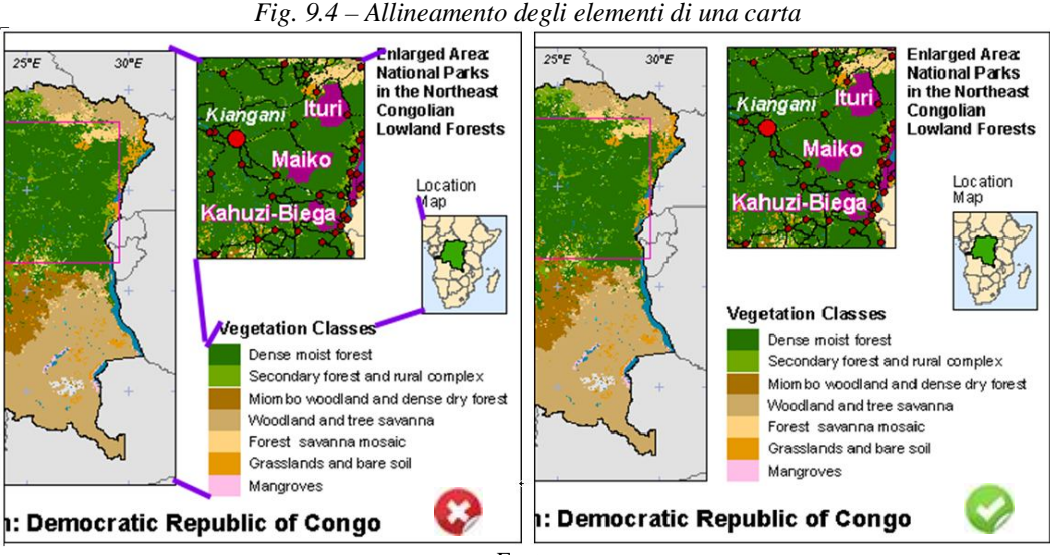

Fonte:

http://urban.csuohio.edu/~wyles/jw\_spr2005/ust403/lectures/Lec%2010%20map\_design\_for%20purposed\_&\_med ia.doc

E' possibile esercitarsi nella composizione interattiva di una mappa nel sito della "GITTA - Geographic Information Technology Training Alliance" (fig.9.5)

Per quanto concerne la mappa, alcuni fattori tra quelli già considerati nel §6 assumono maggiore importanza in quanto la fruizione della mappa diventa statica e non più interattiva come nel G.I.S.

Oltre a definire a priori se la carta è destinata ad un utente che abbia o meno specifiche competenze tecniche (Fig.9.6), occorre infatti perseguire una chiarezza concettuale e visiva, anche tenendo conto delle possibili restrizioni determinate dalle caratteristiche del dispositivo utilizzato per la consultazione.

 $\overline{a}$  $^{28}$ http://urban.csuohio.edu/~wyles/jw\_spr2005/ust403/lectures/lect%2011\_map\_accuracy\_evaluate\_fix. doc

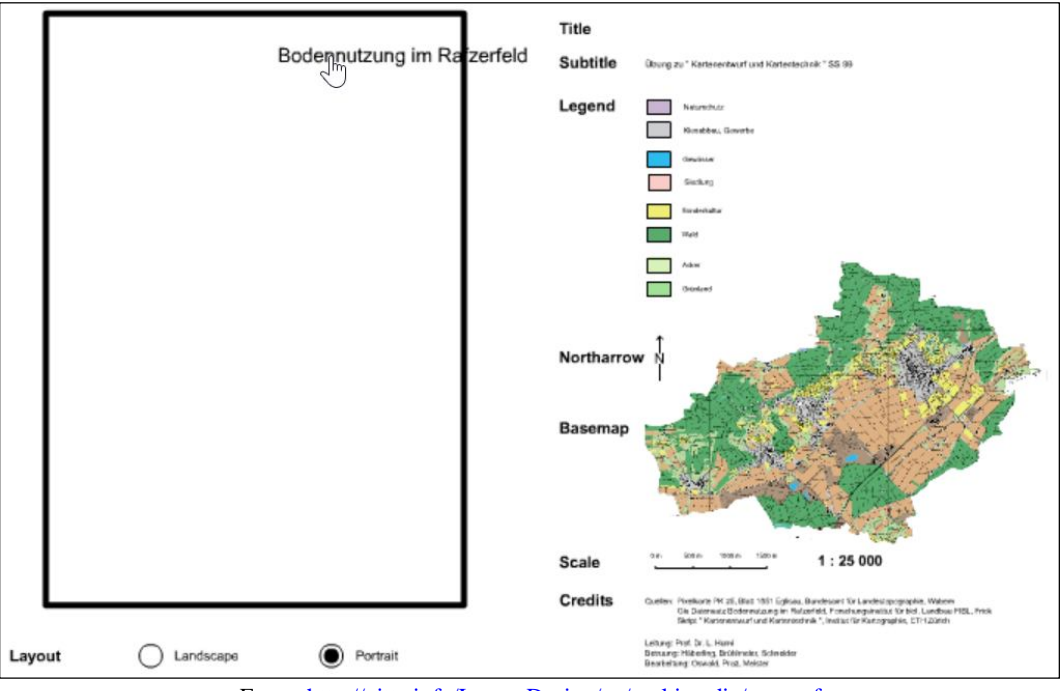

*Fig. 9.5 – composizione interattiva di una mappa nel sito della GITTA*

Fonte: http://gitta.info/LayoutDesign/en/multimedia/test.swf

*Fig. 9.6 – Caratteristiche di una carta in funzione delle competenze tecniche*

|                     | <b>Map Audiences</b>   |                       |
|---------------------|------------------------|-----------------------|
| <b>Map Use:</b>     | <b>Exploration</b>     | <b>Presentation</b>   |
| <b>Audience:</b>    | <b>Trained Analyst</b> | <b>General Public</b> |
| <b>Purpose:</b>     | <b>Visual Thinking</b> | Communication         |
| <b>Advantages:</b>  | <b>Graphical</b>       | <b>Believable</b>     |
| <b>Granularity:</b> | Fine                   | Coarse                |
| <b>Symbols:</b>     | <b>Abstract</b>        | <b>Mimetic</b>        |
| capital             |                        |                       |
| railroad            |                        |                       |

Fonte: des.memphis.edu/esra/Teaching/Geog6613/Newlectures/GistutorialHealth\_Lecture3.ppt

Chiarezza concettuale

- attenta selezione dei livelli informativi;
- eliminazione dei dettagli poco significativi;
- presenza di una legenda per identificare i livelli informativi.

# Chiarezza visiva

- evitare sovrapposizioni di simboli e testi;
- limitare l'uso di font, simboli, tessiture e toni;
- usare una simbologia il più possibile oggettiva e significativa (ad es. il rosso è

usualmente associato a caldo e pericolo);

- controllare la leggibilità (il simbolo più piccolo deve comunque essere letto in funzione delle modalità di consultazione).
- usare font specifici per la stampa (ad es.: Arial); un tool on-line consente di selezionare differenti combinazioni, applicarle su carte preselezionate ed esportare il relativo template – fig. 9.7);

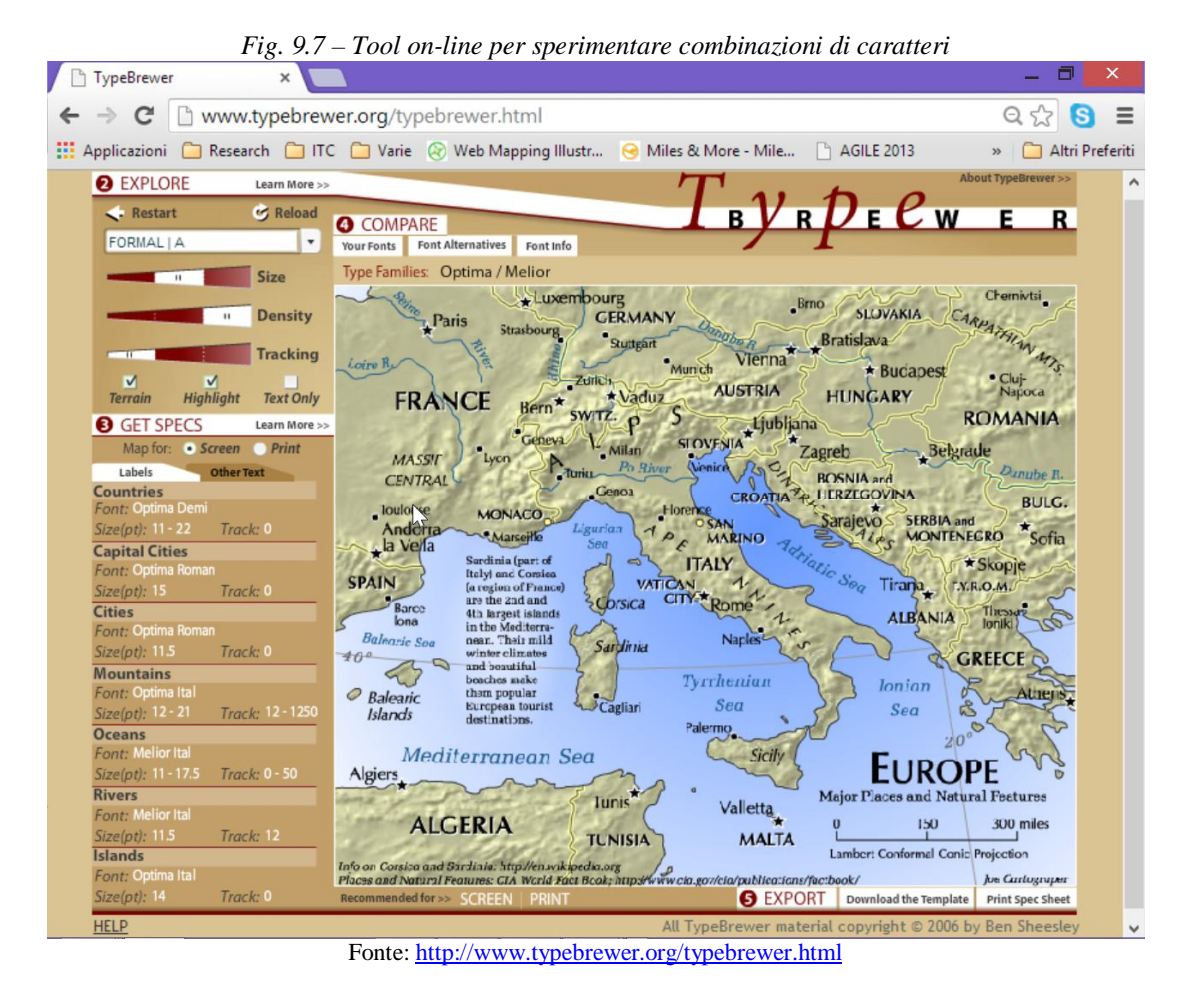

## **Dispositivo per la consultazione**

Una stampa a colori consente di apprezzare molti più colori rispetto ad un'immagine visualizzata mediante proiettata; peraltro toni differenti vengono visualizzati diversamente se stampati, proiettati o visualizzati sullo schermo di un computer e differenti stampanti producono toni diversi; l'uso di un proiettore richiede inoltre maggiori contrasti. In definitiva è opportuno eseguire prove sui dispositive che saranno utilizzati per visualizzare la carta; in particolare, per una presentazione è opportuno osservare quali siano i risultati posizionandosi in fondo alla sala e tenendo le luci accese.

I seguenti esempi (fig. 9.8) illustrano come visualizzare una stessa carta – l'andamento dei crimini in un anno in una città - su differenti dispositivi di consultazione:

- Monitor e stampa a colori
	- Sei classi con colori differenti, procedendo dal più scuro al più chiaro mediante due toni;
- I colori sono stati scelti per enfatizzare il massimo incremento (rosso) e il massimo decremento (azzurro);
- Le strade in grigio e le etichette degli isolati in bianco sono leggibili senza interferire con la lettura del fenomeno.
- Proiettore LCD
	- Meno classi in modo da essere facilmente distinguibili durante la proiezione per tener conto della bassa qualità delle immagini proiettate, delle differenti condizioni di illuminazione e delle differenti qualità dei proiettori;
	- Visualizzazione molto semplificata: vengono colorati solo i due isolati che presentano il più alto incremento e decremento;
	- Tale enfasi viene rimarcata inserendo un testo aggiuntivo esplicativo;
	- La suddivisione tra gli isolati viene enfatizzata utilizzando un colore più intenso (giallo).
- Fotocopia in bianco e nero
	- Meno classi, affidandosi a differenze di luminosità: nero, bianco e non più di due toni intermedi di grigio;
	- Visualizzazione molto semplificata: in nero le etichette, in grigio scuro l'isolato con il maggior incremento; in grigio chiaro strade ed isolati; in bianco l'isolato con maggior decremento;
	- Anche in questo caso un testo aggiuntivo esplicativo evidenzia gli isolati con il maggior incremento e decremento.

*Fig. 9.8 – Una stessa carta viene trattata diversamente in funzione del dispositivo di consultazione: monitor e stampa a colori (sx); proiettore LCD (centro); fotocopie in bianco e nero(dx).*

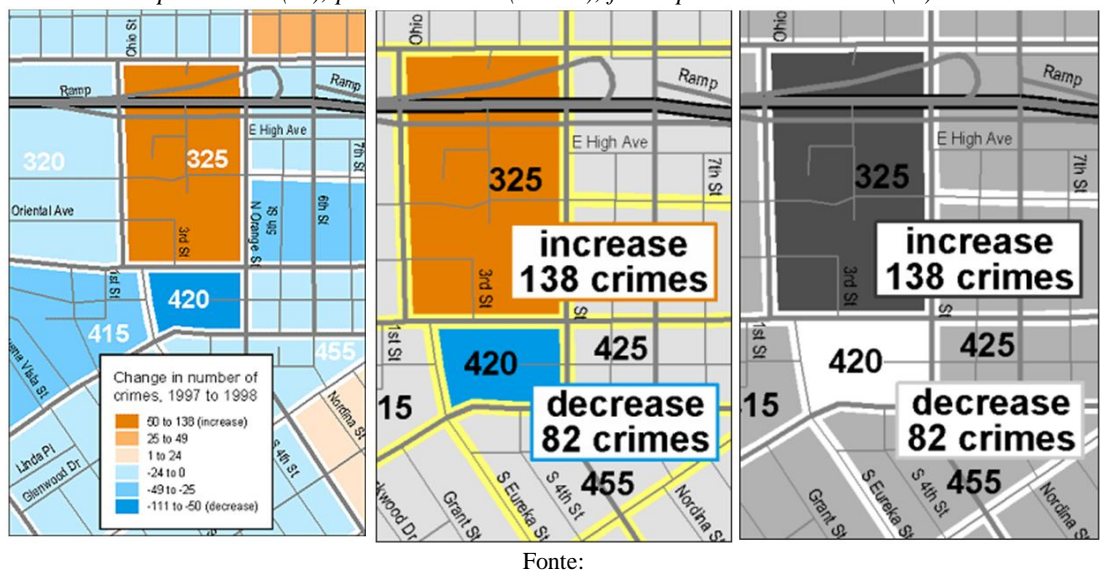

http://urban.csuohio.edu/~wyles/jw\_spr2005/ust403/lectures/Lec%2010%20map\_design\_for%20purposed\_&\_med ia.doc

### **Esportazione**

A parte la stampa diretta, per utilizzare la carta occorre definire il formato con cui esportarla; i formati più diffusi sono:

 .bmp, .tif, e .pdf per le pubblicazioni su carta - il format raster .bmp occupa molto spazio e non è idoneo per gli ingrandimenti (fig. 9.9).
.jpg, .wmf e .emf per la pubblicazione in rete e per le presentazioni.

In una fase finale di revisione può essere utile riconsiderare complessivamente il lavoro e apportare eventuali modifiche, riducendo ad esempio i dettagli o semplificando il layout, per migliorare i risultati (…"Less is more"); si potranno peraltro correggere eventuali errori, sempre "in agguato" (fig. 9.10).

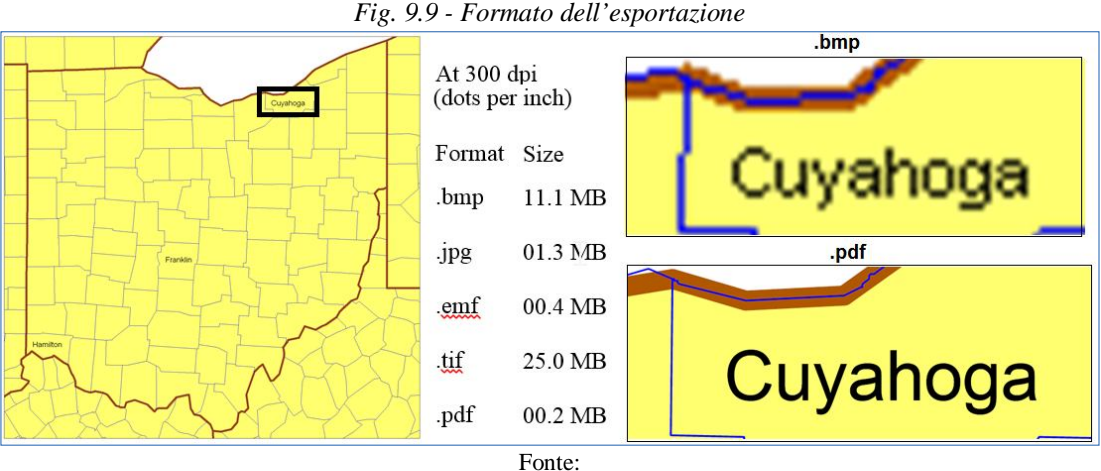

http://urban.csuohio.edu/~wyles/jw\_spr2005/ust403/lectures/Lec%2010%20map\_design\_for%20purposed\_&\_med ia.doc

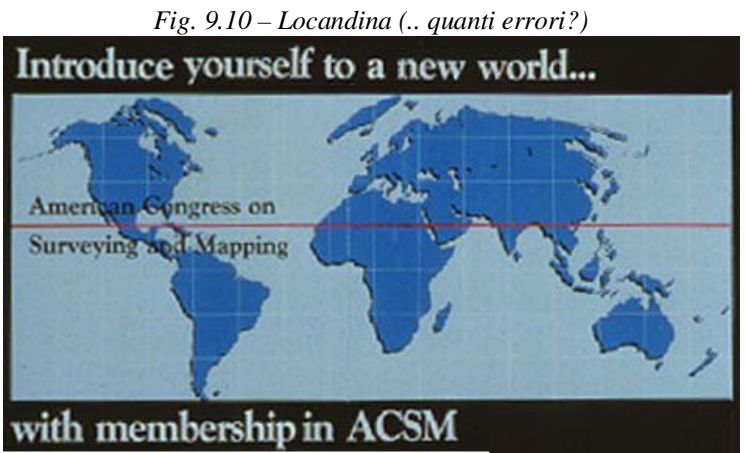

Fonte: http://go.owu.edu/~jbkrygie/krygier\_html/geog\_353/geog\_353\_lo/geog\_353\_lo06\_gr/oops.jpg

## Riepilogo

- Comprendere le necessità dell'utente cui è destinata la carta
- Considerare quale siano le dimensioni finali e le modalità di visualizzazione
- Assicurare una gerarchia visuale per rendere più facilmente comprensibili le informazioni
- Evitare di inserire informazioni non necessarie
- Assicurare la leggibilità in funzione dei differenti rapporti di scala e dei dispositivi di lettura
- Assemblare gli elementi di una mappa in modo armonico e bilanciato
- Operare sempre un'attenta revisione finale per cancellare informazioni superflue e correggere eventuali errori

# **RIFERIMENTI BIBLIOGRAFICI**

### **1. INTRODUZIONE AL G.I.S.**

- Autodesk. CAD and GIS: Critical Tools, Critical Links http://images.autodesk.com/apac\_india\_main/files/4149377\_3582317\_CriticalTools.pdf
- Autodesk. Destroying Seven Myths of Autodesk GIS. Maggio 2003. http://images.autodesk.com/apac\_india\_main/files/4149376\_3582315\_Destroy7Myths.pdf
- GIS Analyses of Snow's Map http://www.udel.edu/johnmack/frec682/cholera/cholera2.html
- Key Idea in GIS. Manifold. http://www.georeference.org/doc/manifold.htm
- Shrestha B., Bajracharya B., Pradhan S., GIS for beginners http://nceg.upesh.edu.pk/workshop-21-26-09/GIS\_for\_Beginners/Main\_GIS\_01.pdf

#### **2. DAI GRAFFITI AL G.I.S.**

- Barbanente A., Maiellaro N., Sistemi Informativi Urbani e Ipertesti, Quaderno IRIS n.11/93
- Brovelli M.A., Breve storia della Cartografia. http://geomatica.como.polimi.it/corsi/cartografia/0\_storia.pdf
- Maiellaro N., Capasso C., SITU Sistema Informativo Trasformazioni Urbane, Conferenza ESRI, Roma, 10-11/4/2002
- Maiellaro N., Risorse del territorio e software libero: opportunità per le comunità locali, Castello Svevo, Bari, 26/6/2007
- Malentacchi L., La storia della longitudine. 2006. http://spazioinwind.libero.it/saf/docpdf/Longitudine\_Parte\_%20I.pdf
- Mantovani S., Lucidi del Laboratorio di Carte. http://www.mat.unimi.it/users/mantovan/carte0809Mantovani.pdf
- Roth M., Manik R., Lee D., Jingnan H., Practical 1: Contours and Topographic Maps. 4-5/10/2004 http://courses.nus.edu.sg/course/geomr/front/teaching/GE1101E/Lab1%2004.pdf

#### **3. ELEMENTI DI CARTOGRAFIA**

- Boria E., Introduzione alla cartografia critica http://www.aiig.it/documenti/presentazioni/Boria\_1.pdf
- Cantile A., Cartografia ufficiale dell'Istituto Geografico Militare http://www.igmi.org/pubblicazioni/atlante\_tipi\_geografici/pdf/cartuff.pdf
- Cartografia pratica http://labtopo.ing.unipg.it/files\_sito/compiti/cartografia\_pratica\_2.pdf
- Corso di Cartografia ed Orientamento per Accompagnatori FederTrek ed escursionisti naturalisti curiosi www.escursionigep.it/wpcontent/themes/diarise\_v1.2.2/diarise/pdf/orientamento\_Cartografia.ppt
- Gaffuri J., Improving web mapping with generalisation. www.academia.edu/2527888/Improving\_web\_mapping\_with\_generalisation
- Geography 222 The Power of Maps. 11/5/2012 http://go.owu.edu/~jbkrygie/krygier\_html/geog\_222/geog\_222\_lo/geog\_222\_lo11.html
- GIS Tutorial 1. Lecture 2, Map design. http://urban.csuohio.edu/~wyles/ArcGIS\_1\_workshop/Lectures/2\_Lecture\_Map\_Design.ppt
- Map proiections http://cyfair3.schoolwires.net/194720511192033580/lib/194720511192033580/\_files/Map\_Projecti ons10.ppt
- The Illustrated Guide to Nonprofit GIS\* and Online Mapping. Version 0.99 23 February 2010. http://maptogether.org/sites/default/files/images/MapTogether-NPGIS-v.0.99.pdf

## **4. MODELLAZIONE**

- Cannata M., Marzocchi R., Corso Gis 2008-2009 istgeo.ist.supsi.ch/site/sites/default/files/file/file/corso\_gis/01\_introduzione2009.pdf
- I sistemi informativi territoriali, 2010. http://online.scuola.zanichelli.it/lupiascienzeterra/wpcontent/uploads/Zanichelli\_Lupia\_Sistemi\_Informativi\_Territoriali.pdf
- Sutton T., Dassau O., Sutton M., A Gentle Introduction to GIS, 2009. http://linfiniti.com/dla/AGentleIntroductionToGIS.pdf

#### **5. DATI VETTORIALI**

- Braccesi A. (a cura di), Le carte geografiche. http://press.comune.fi.it/templates/press.comune.fi.it/img\_virtual\_cm/1/cm\_obj\_25831.pdf
- ESRI Shapefile Technical Description, An ESRI White Paper. July 1998

#### N. Maiellaro

www.esri.com/library/whitepapers/pdfs/shapefile.pdf

- Fundamentals of Geographic Information and Cartography http://www.tc.umn.edu/~fharvey/courses/CompScholar/Ch3-text-Fundamentals.pdf
- Gistutorial for Health Lecture 3. Designing Maps for a Health Study http://des.memphis.edu/esra/Teaching/Geog6613/Newlectures/GistutorialHealth\_Lecture3.ppt
- **6. ATTRIBUTI E SIMBOLOGIA**
- Cartographic Communication http://idp-key-resources.org/documents/0000/d04193/000.pdf
- Garo L., Lesson 4: Color in Symbol Design http://personal.uncc.edu/lagaro/cwg/color/color\_symbol.html
- Geography 70 www.unc.edu/courses/2005fall/geog/070/001/lecture\_notes/class13\_mapdesign1.ppt
- Gistutorial for Health Lecture 1, Introducing Health and GIS Applications http://des.memphis.edu/esra/Teaching/Geog6613/Newlectures/GistutorialHealth\_Lecture1.ppt
- Harvey F., A Primer of GIS http://xa.yimg.com/kq/groups/21948400/157007131/name/A+Primer+of+GIS.pdf
- Introduction to digital cartography. http://cartography.uni-muenster.de
- Krygier J. B., Geography 222: The Power of Maps and GIS http://go.owu.edu/~jbkrygie/krygier\_html/geog\_222/geog\_222.html
- Krygier J. B., Geography 353: Cartography and Visualization http://go.owu.edu/~jbkrygie/krygier\_html/geog\_353/geog\_353.html
- Layout Design Settings / Graphical Semiology http://gitta.info/LayoutDesign/en/html/index.html
- Lecture 7: Spatial (Geographic) Data & Attribute Data Sources http://urban.csuohio.edu/~wyles/jw\_spr2005/ust403/lectures/lec%207\_spatial\_attribute\_data.doc
- $\bullet$  Map Design Thematic Mapping www.unc.edu/courses/2005fall/geog/070/001/lecture\_notes/lecture17\_mapdesign2.ppt
- Surace L., La georeferenziazione delle informazioni territoriali http://astolfialessio.altervista.org/MATERIALE/GIS.pdf
- The Utility of Maps and Graphics http://amlcartography.sourceforge.net/chapter1/c1\_1.html
- **7. DATI RASTER**
- Digital Data Services, 2004, UGS Quads: Digital Ortho Quarter Quads http://www.usgsquads.com/prod\_doqq.htm
- Losito G., Maiellaro N., "WEBGIS per i beni culturali: problemi e primi risultati nell'applicazione alla Valle dell'Ofanto". Atti 7a Conferenza Nazionale ASITA "L'informazione territoriale e la dimensione tempo", Verona, 28-31/10/03 pp.1349-1354.
- Parente C., Santamaria R., Introduzione alla Cartografia Numerica http://www.cdlstoria.unina.it/storia/dipartimentostoriaold/perfez/cartografiadigitale.pdf
- **8. SISTEMI DI RIFERIMENTO DELLE COORDINATE (CRS)**
- Cartografia di ieri e di oggi: Mercatore e Peters http://www.homolaicus.com/economia/peters2.htm Gistutorial for Health Lecture 4. Projecting and Using Spatial Data
- http://des.memphis.edu/esra/Teaching/Geog6613/Newlectures/GistutorialHealth\_Lecture4.ppt
- Map Projections types and distortion patterns. http://geokov.com/Education/map-projection.aspx

## **9. PRODUZIONE DI CARTE**

- Cartographic Communication http://www.colorado.edu/geography/gcraft/notes/cartocom/cartocom\_f.html
- Geography 70 www.unc.edu/courses/2005fall/geog/070/001/lecture\_notes/class13\_mapdesign1.ppt Gistutorial for Health Lecture 3. Designing Maps for a Health Study
- http://des.memphis.edu/esra/Teaching/Geog6613/Newlectures/GistutorialHealth\_Lecture3.ppt GITTA - Geographic Information Technology Training Alliance. Layout Design Settings.
- http://gitta.info/LayoutDesign/en/html/index.html
- Lecture 10: Map Accuracy- Evaluate & Correct http://urban.csuohio.edu/~wyles/jw\_spr2005/ust403/lectures/lect%2011\_map\_accuracy\_evaluate\_f\_ ix.doc
- Lecture 10: Map Design for Purpose & Media. http://urban.csuohio.edu/~wyles/jw\_spr2005/ust403/lectures/Lec%2010%20map\_design\_for%20p urposed\_&\_media.doc
- Taketa R., Introduction to Cartographic Design. http://www.baama.org/Resources/Documents/pastpresentations/052605\_Taketa.ppt

**Idealmente connesso a "Barbanente A., Maiellaro N., Sistemi informativi urbani e ipertesti, Quaderno IRIS n. 11, ed. Edipuglia, Bari, 1993", questo volume prende spunto dagli argomenti trattati in occasione del corso breve tenuto all'Aquila nel luglio del 2010 - nell'ambito delle attività sviluppate da ITC-CNR a seguito degli eventi tellurici dell'anno precedente - per rispondere all'esigenza di gestire l'informazione geografica con strumenti operativi di immediato utilizzo.**

**L'approccio pratico, certamente non esaustivo ma organico, utilizza esempi e casi di studio - spesso sviluppati nell'ambito di progetti finanziati da programmi regionali, nazionali e internazionali - con un linguaggio volutamente descrittivo per agevolare la comprensione delle nozioni di base e dei concetti per la gestione e il trattamento dell'informazione geografica, consentendo un uso immediato e consapevole del software open source impiegato (QGIS).**

**Nicola Maiellaro, ingegnere (1954), è Dirigente di Ricerca del CNR, presso l'Istituto per le Tecnologie della Costruzione, sede di Bari, in cui riveste la funzione di Responsabile su delega del Direttore.**

**Dal 2005 è Responsabile della Commessa "Nuove metodologie per l'analisi e la valorizzazione dell'ambiente costruito e dei beni culturali architettonici" del Consiglio Nazionale delle Ricerche.**

**Svolge attività di ricerca in gruppi multidisciplinari, anche coordinando più unità operative in progetti internazionali, tra cui "A3C - Albania: Conoscere, Comunicare, Condividere"; "S.O.S. – Squiperia Open Source".**

*In copertina, la mappa visibile attraverso il testo fa riferimento alla planimetria riportata nella "Carta del danno del centro storico del comune di Rocca di Cambio sisma in Abruzzo nel 2009", realizzata ed esportata utilizzando QGIS.*